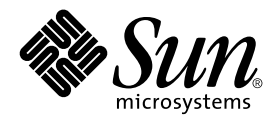

# Trusted Solaris Audit Administration

Trusted Solaris 8 4/01

Sun Microsystems, Inc. 901 San Antonio Road Mountain View, CA 94303-4900 U.S.A.

Part No: 816–1049–10 November 2001

Copyright 2001 Sun Microsystems, Inc. 901 San Antonio Road Mountain View, CA 94303-4900 U.S.A. All rights reserved.

This product or document is protected by copyright and distributed under licenses restricting its use, copying, distribution, and decompilation. No part of this product or document may be reproduced in any form by any means without prior written authorization of Sun and its licensors, if any.<br>Third-party software, including font technology, is copyrighted and licensed

Parts of the product may be derived from Berkeley BSD systems, licensed from the University of California. UNIX is a registered trademark in the U.S. and other countries, exclusively licensed through X/Open Company, Ltd.

Sun, Sun Microsystems, the Sun logo, docs.sun.com, AnswerBook, AnswerBook2, Trusted Solaris, Solaris Management Console and Solaris are<br>trademarks, registered trademarks, or service marks of Sun Microsystems, Inc. in the U are based upon an architecture developed by Sun Microsystems, Inc.

The OPEN LOOK and Sun™ Graphical User Interface was developed by Sun Microsystems, Inc. for its users and licensees. Sun acknowledges the pioneering efforts of Xerox in researching and developing the concept of visual or graphical user interfaces for the computer industry. Sun holds a<br>non-exclusive license from Xerox to the Xerox Graphical User Interface, wh and otherwise comply with Sun's written license agreements.

Federal Acquisitions: Commercial Software -- Government Users Subject to Standard License Terms and Conditions

DOCUMENTATION IS PROVIDED "AS IS" AND ALL EXPRESS OR IMPLIED CONDITIONS, REPRESENTATIONS AND WARRANTIES,<br>INCLUDING ANY IMPLIED WARRANTY OF MERCHANTABILITY, FITNESS FOR A PARTICULAR PURPOSE OR NON-INFRINGEMENT, ARE<br>DISCLAIM

Copyright 2001 Sun Microsystems, Inc. 901 San Antonio Road Mountain View, CA 94303-4900 U.S.A. Tous droits réservés

Ce produit ou document est protégé par un copyright et distribué avec des licences qui en restreignent l'utilisation, la copie, la distribution, et la décompilation. Aucune partie de ce produit ou document ne peut être reproduite sous aucune forme, par quelque moyen que ce soit, sans<br>l'autorisation préalable et écrite de Sun et de ses bailleurs de licence, s'il y en a. L aux polices de caractères, est protégé par un copyright et licencié par des fournisseurs de Sun.

Des parties de ce produit pourront être dérivées du système Berkeley BSD licenciés par l'Université de Californie. UNIX est une marque déposée aux Etats-Unis et dans d'autres pays et licenciée exclusivement par X/Open Company, Ltd.

Sun, Sun Microsystems, le logo Sun, docs.sun.com, AnswerBook, AnswerBook2, Solaris Management Console et Solaris sont des marques de fabrique<br>ou des marques déposées, ou marques de service, de Sun Microsystems, Inc. aux Et

L'interface d'utilisation graphique OPEN LOOK et Sun™a été développée par Sun Microsystems, Inc. pour ses utilisateurs et licenciés. Sun reconnaît les efforts de pionniers de Xerox pour la recherche et le développement du concept des interfaces d'utilisation visuelle ou graphique pour l'industrie de l'informatique. Sun détient une licence non exclusive de Xerox sur l'interface d'utilisation graphique Xerox, cette licence couvrant également les<br>licenciés de Sun qui mettent en place l'interface d'utilisation graphiqu

CETTE PUBLICATION EST FOURNIE "EN L'ETAT" ET AUCUNE GARANTIE, EXPRESSE OU IMPLICITE, N'EST ACCORDEE, Y COMPRIS DES GARANTIES CONCERNANT LA VALEUR MARCHANDE, L'APTITUDE DE LA PUBLICATION A REPONDRE A UNE UTILISATION PARTICULIERE, OU LE FAIT QU'ELLE NE SOIT PAS CONTREFAISANTE DE PRODUIT DE TIERS. CE DENI DE GARANTIE NE S'APPLIQUERAIT PAS, DANS LA MESURE OU IL SERAIT TENU JURIDIQUEMENT NUL ET NON AVENU.

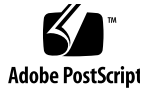

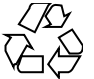

010928@2471

## **Contents**

#### **Preface 11**

**1 Auditing Basics 15** Auditing Overview 15 The Audit Mechanism 17 Audit Startup 17 Audit Classes and Events 17 Audit Records 20 Audit Flags 21 Definitions of Audit Flags 21 Audit Flag Syntax 21 Audit Storage 22 Auditing a System 23 Auditing User Exceptions 25 Process Audit Characteristics 27 The audit\_data File 28 The Audit Daemon's Role 28 Storing Audit Data 29 Keeping Audit Files Manageable 29 The audit\_warn Script 30 Controlling Audit Costs 31 Auditing Efficiently 32 Setting Audit Policies 33

#### **2 Auditing Setup 35**

Planning Auditing at Your Site 35 Planning What to Audit 36 Planning a Site-Specific Event-to-Class Mapping 38 Planning Space on a Non-Networked Systems 39 Planning Space on a Network of Hosts 40 Planning the Rollout 42 Rolling Out Auditing at Your Site 43 System Administrator's Audit Setup Tasks 43 Security Administrator's Audit Setup Tasks - Basic 44 Audit Shutdown and Startup (Tasks) 45 ▼ To Disable Auditing 45 ▼ To Enable Auditing 46 Basic Audit Setup (Tasks) 47 ▼ To Create Dedicated Audit Partitions 47 ▼ To Execute Commands that Require Privilege 49 ▼ To Remove Free Space (Optional) 49 ▼ To Protect an Audit File System 50 ▼ To Create an Audit Directory 51 ▼ To Share an Audit File System 51 ▼ To Mount an Audit File System 52 ▼ To Reserve Free Space on an Audit File System 53 ▼ To Specify the Audit File Storage Locations 53 ▼ To Set Audit Flags 54 ▼ To Set User Exceptions to the Audit Flags 55 ▼ To Warn of Audit Trouble 56 ▼ To Set Audit Policy Permanently 56 ▼ To Distribute Audit Configuration Files 57 ▼ To Allocate and Deallocate Devices 58 Advanced Audit Setup (Tasks) 59 ▼ To Add Audit Classes 59 ▼ To Add Audit Events 60 ▼ To Change Event-Class Mappings 61 ▼ To Set Public Object Bit 62 Dynamic Auditing (Tasks) 62 ▼ To Determine Current Audit Policy 63

▼ To Create an Admin\_High Workspace 63

**4** Trusted Solaris Audit Administration • November 2001

▼ To Set Audit Policy Temporarily 64

- ▼ To Change Audit Flags Dynamically 65
- ▼ To Stop the Audit Daemon 65
- ▼ To Start the Audit Daemon 66
- ▼ To Send Audit Records to a New Audit File 66

#### **3 Audit Trail Management and Analysis 67**

The Audit Trail 67

How the Audit Trail Is Created 68

Audit Record Format 68

Order of Audit Tokens 69

Human-Readable Audit Record Format 69

Reading an Audit Token 70

Reading an Audit Record 70

Audit Files 72

Audit File Naming 72

Audit Files Management 74

Merging the Audit Trail 74

Selecting Records from the Audit Trail 74

Using the auditreduce and praudit Commands 75

Audit Files Backup and Recovery 76

Audit Analysis (Tasks) 76

▼ To Read a Closed Audit File 76

- ▼ To Read a Current Audit File 76
- ▼ To Display Several Audit Files as One Audit File 77
- ▼ To Print an Audit Log 77

▼ To Display User Activity on a Selected Date 77

▼ To Print User Activity on a Selected Date 78

▼ To Copy Login/Logout Messages to a Single File 78

▼ To Display Audit Records Created Before or After a Designated Date 78

- ▼ To Find an Audit Event 79
- ▼ To Combine Selected Audit Files 79
- ▼ To Reduce Audit Files 79
- ▼ To Change the praudit Field Separator to a Tab 80

▼ To Change the praudit Token Separator to a Tab 80

▼ To Perform Selections Using a praudit Script 80

▼ To Back Up Audit Files 81

▼ To Restore Audit Files 82

#### **4 Troubleshooting Auditing 83**

Preventing Audit Trail Overflow 83

Cleaning up an Open Audit File 84

Using the sequence Token for Debugging 84

Troubleshooting (Tasks) 85

▼ To Prevent Audit Trail Overflow by Planning Ahead 85

- ▼ To Handle an Audit Filesystem Overflow 86
- ▼ To Clean Up an Open Audit File 86
- ▼ To Add the sequence Token to the Audit Record 87
- ▼ To Prevent the sequence Token from Being Part of Audit Records 87
- ▼ To Start the Audit Daemon Manually 87
- ▼ To Prevent Computers From Being Audited Differently 88
- ▼ To Set Audit Class Mappings for Attributable Events 88
- ▼ To Set Audit Class Mappings for Non-Attributable Audit Events 88
- ▼ To Find Failed Login Attempts 89

#### **A Event-to-Class Mappings 91**

Audit Events Listed by Audit Class 91

- Events in Audit Class aa 92
- Events in Audit Class ad 94
- Events in Audit Class ao 95
- Events in Audit Class ap 98
- Events in Audit Class cl 98
- Events in Audit Class fa 98
- Events in Audit Class fc 100
- Events in Audit Class fd 100
- Events in Audit Class fm 101
- Events in Audit Class fn 102
- Events in Audit Class fr 102
- Events in Audit Class fw 103
- Events in Audit Class io 103
- Events in Audit Class ip 104
- Events in Audit Class lo 105 Events in Audit Class na 106
- **6** Trusted Solaris Audit Administration November 2001

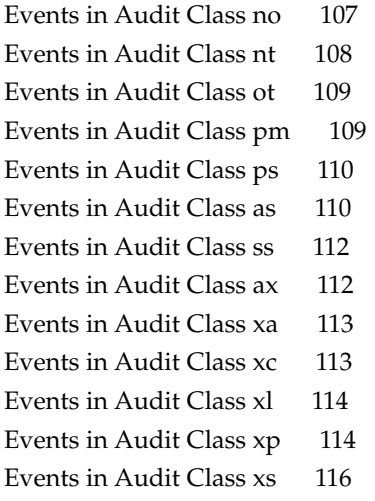

#### **B Audit Record Descriptions 119**

Audit Record Structure 119 Audit Token Structure 120 acl Token 122 arbitrary Token 123 arg Token 124 attr Token 124 clearance Token 125 cmd Token 126 exec\_args Token 126 exec\_env Token 127 exit Token 127 file Token 128 groups Token (Obsolete) 128 header Token 129 host Token 130 in\_addr Token 131 ip Token 131 ipc Token 132 ipc\_perm Token 133 iport Token 134 liaison Token 134 newgroups Token 135

opaque Token 136 path Token 136 privilege Token 137 process Token 138 return Token 139 seq Token 140 slabel Token 140 socket Token 141 subject Token 142 text Token 143 trailer Token 143 uauth Token 144 upriv Token 144 xatom Token 145 xclient Token 145 xcolormap Token 146 xcursor Token 146 xfont Token 147 xgc Token 147 xpixmap Token 147 xproperty Token 148 xselect Token 148 xwindow Token 149 Audit Records 149 General Audit Record Structure 149 Kernel-Level Generated Audit Records 150 Kernel-Level Pseudo-Events 217 X Server Protocol Audit Records 217 User-Level Generated Audit Records 233

**C Audit Reference 261**

**Index 265**

**8** Trusted Solaris Audit Administration • November 2001

# Figures

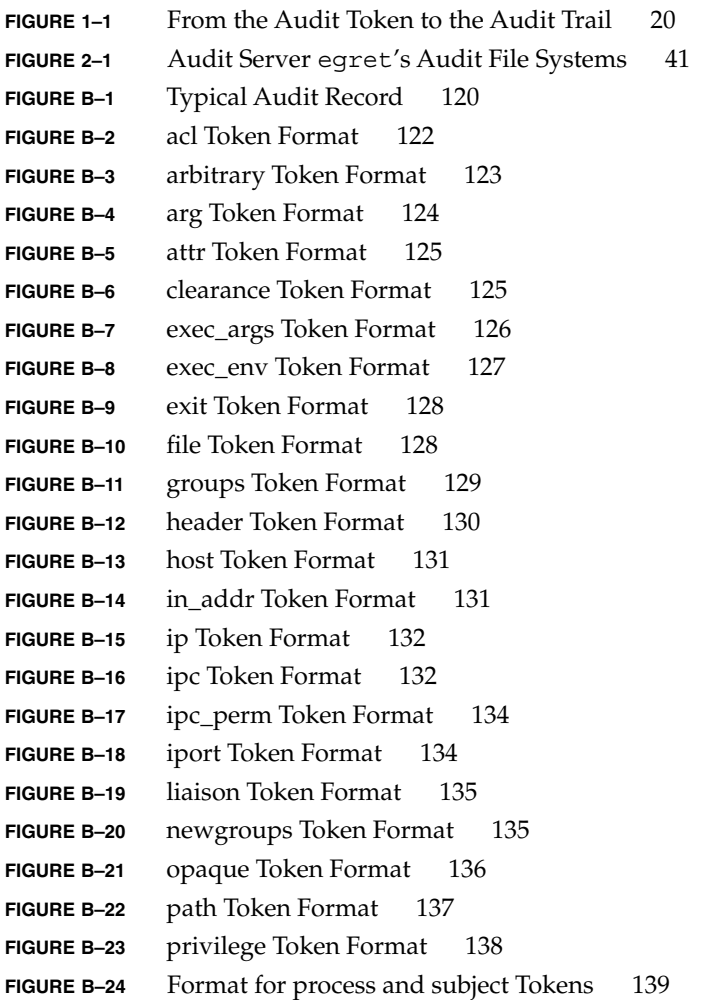

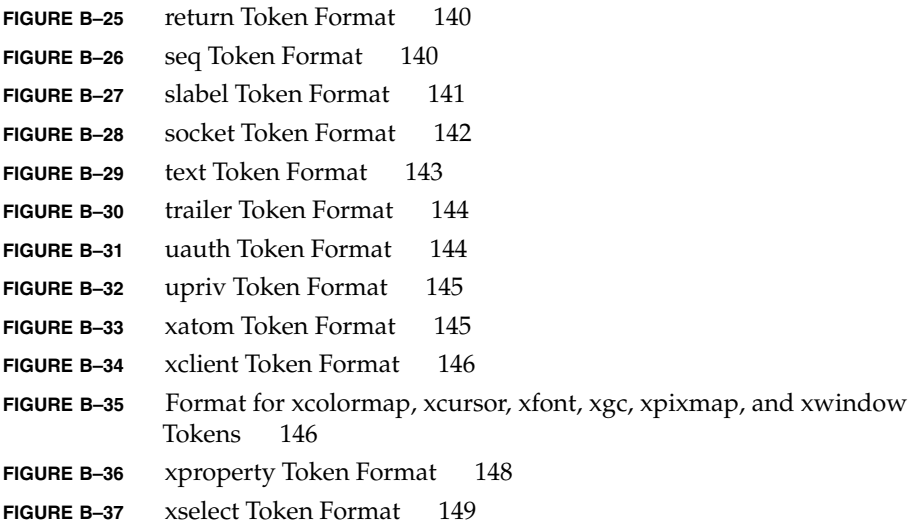

### Preface

Auditing is a security feature required for a C2 rating in TCSEC, and is a functional requirement in the *Common Criteria for Information Technology Security Evaluation*, Version 2.1, August 1999 (CCv21), an ISO standard (IS 15408). C2 discretionary-access control and identification and authentication features are provided by the Solaris™ environment. The Trusted Solaris™ 2.5.1 operating environment earned an ITSEC evaluation in the United Kingdom of assurance level E3 and functionality F-B1.

### Who Should Use This Book

*Trusted Solaris Audit Administration* is intended for the system administrator whose duties include setting up and maintaining audit file systems, and for the security administrator whose duties include determining what will be audited and analyzing the audit trail. The system administrator should be familiar with file system administration, such as NFS-mounting, sharing directories, exporting directories, and creating disk partitions. The security administrator should be familiar with the site security policy, and with the help of the system administrator, be able to create and modify shell scripts.

### How This Book Is Organized

Chapter 1 explains the system management and configuration of the auditing subsystem. Topics discussed include managing audit trail storage, determining global and per-user preselection, and setting site-specific configuration options.

Chapter 2 covers setting up and maintaining auditing at your site. The latter part of the chapter contains procedures for setting up and maintaining auditing.

Chapter 3 describes how the audit daemon creates the audit trail, and how to manage audit files and read the contents. The latter part of the chapter contains procedures for merging audit files, selecting records, reading the audit trail, and backing up the trail.

Chapter 4 contains procedures for troubleshooting the auditing subsystem.

Appendix A lists audit events by their default audit class and alphabetically. It also connects them to their system calls and user commands.

Appendix B describes in detail the content of the audit records generated, including a description of every audit token.

Appendix C lists and describes the man pages for the auditing subsystem and the security attributes on the auditing subsystem files.

### Related Books

All sites should have the following books or information available when setting up auditing:

#### From Sun Microsystems

■ *Trusted Solaris 8 4/01 Release Notes*

Describes any late-breaking news about auditing, including known problems.

■ *Trusted Solaris Administrator's Procedures*

Describes administration tasks, such as assuming a role, in detail.

#### From Elsewhere

■ *Your site security policy*

Describes the security policy and security procedures at your site.

Other books on auditing that may be useful include:

■ *A Guide to Understanding Audit in Trusted Systems*

- *Auditing in a UNIX System*
- *DoD Trusted Computer System Evaluation Criteria (the Orange Book)*
- *Compartmented Mode Workstation Evaluation Criteria*
- *Guideline for Trusted Facility Management and Audit*, Virgil D. Gligor, 1985
- *Common Criteria for Information Technology Security Evaluation, Version 2.1, August* 1999. For online information, see http://csrc.ncsl.nist.gov/cc/ccv20/ccv2list.htm.

### Ordering Sun Documents

Fatbrain.com, the Internet's most comprehensive professional bookstore, stocks select product documentation from Sun Microsystems, Inc.

For a list of documents and how to order them, visit the Sun Documentation Center on Fatbrain.com at http://www1.fatbrain.com/documentation/sun.

## Accessing Sun Documentation Online

The docs.sun.com<sup>SM</sup> Web site enables you to access Sun technical documentation online. You can browse the docs.sun.com archive or search for a specific book title or subject. The URL is http://docs.sun.com.

## Typographic Conventions

The following table describes the typographic conventions used in this book.

**TABLE P–1** Typographic Conventions

| <b>Typeface or Symbol</b> | <b>Meaning</b>                                                                 | <b>Example</b>                                                            |
|---------------------------|--------------------------------------------------------------------------------|---------------------------------------------------------------------------|
| AaBbCc123                 | The names of commands, files, and<br>directories; on-screen computer<br>output | Edit your . login file.                                                   |
|                           |                                                                                | Use $1s$ -a to list all files.                                            |
|                           |                                                                                | machine name% You have<br>$main$ .                                        |
| AaBbCc123                 | What you type, contrasted with<br>on-screen computer output                    | machine name% su                                                          |
|                           |                                                                                | Password:                                                                 |
| AaBbCc123                 | Command-line placeholder:                                                      | To delete a file, type rm <i>filename</i> .                               |
|                           | replace with a real name or value                                              |                                                                           |
| AaBbCc123                 | Book titles, new words or terms, or<br>words to be emphasized                  | Read Chapter 6 in User's Guide.<br>These are called <i>class</i> options. |
|                           |                                                                                | You <i>must</i> be root to do this.                                       |

## Shell Prompts in Command Examples

The following table shows the default system prompt and administrative role prompts for the C shell, Bourne shell, and Korn shell.

#### **TABLE P–2** Shell Prompts

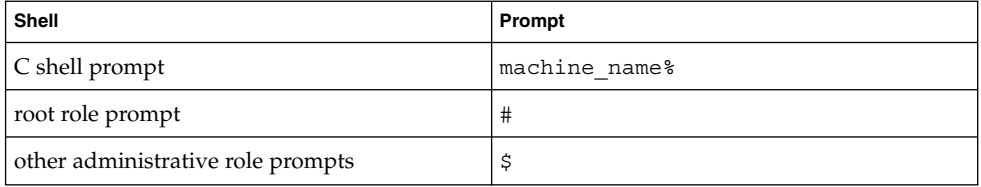

#### CHAPTER **1**

## Auditing Basics

This chapter explains how auditing works on one system and on a network of Trusted Solaris systems.

- "Auditing Overview" on page 15
- "The Audit Mechanism" on page 17

Auditing makes it possible to:

- Monitor security-relevant events that take place on a system
- Record the events in a network-wide audit trail
- Detect misuse or unauthorized activity (by analyzing the audit trail)
- Review patterns of access, and see the access histories of individuals and objects
- Discover attempts to bypass the protection mechanisms
- Discover extended use of privilege that occurs when a user assumes an administrative role
- Supply additional assurance that attempts to bypass protection mechanisms are recorded and discovered

Auditing may serve as a deterrent: if users know that their actions are likely to be audited, they may be less likely to attempt malicious activities.

## Auditing Overview

Auditing in the Trusted Solaris environment is enabled by default, configurable by the system and security administrators, and extensible. By default, audit records are stored in *system\_name*:/var/audit/. Events in the audit classes login/logout and non-attribute are audited for the root user.

The system administrator can provide dedicated partitions for audit records. The audit analyst can collect all records from all systems in a Trusted Solaris network into one audit trail. The auditing records from a network of systems can be viewed as one large file. Record selection (called *pre-selection*) using a variety of criteria is possible.

After audit data is collected into one audit trail, selection (called *post-selection*) and interpretation tools enable the audit reviewer to examine specific parts of the audit trail. For example, records can be selected for individual users or groups, for a host name, for a certain type of event on a specific day, or for a time of day.

To simplify audit administration, Trusted Solaris auditing provides classes of auditable events. When the security administrator specifies a class of events to be audited, all events in that class are audited. User commands or kernel system calls are auditable events. Classes of events to be audited are specified per system. Specific users or roles (like root, for example) can be audited specially.

The security administrator can modify and extend the provided event-class mappings. For some events, event details that are not required by site security policy can be omitted from the audit record. Audit classes can be audited for failure, for success, or for both. Selecting which activities to monitor is called *pre-selection*. When the auditing subsystem encounters error conditions, the security administrator can specify email addresses to be notified.

In the Trusted Solaris auditing subsystem, audit records are protected from snooping by the sensitivity label admin\_high. Audit configuration files are accessible by the appropriate administrative role only, and sending records to the audit queue requires privilege. A special privilege, proc\_audit\_appl, is provided for ISVs and integrators to add their applications' audit records to the audit queue. Audit event numbers from 32768 to 65535 are available for third-party trusted applications.

Successful auditing depends on two other security features: identification and authentication. At login, after a user supplies a user name and password, a unique audit ID is associated with the user's process. The audit ID is inherited by every process started during the login session. Even when users change identity, for example, by assuming an administrative role, all of their actions are tracked with the same audit ID.

The rest of this chapter describes the auditing subsystem. Chapter 2 describes how to set up and administer auditing. The latter part of the chapter contains setup and maintenance procedures. Chapter 3, describes the audit trail, how to manage its files, and how to read them. The latter part of the chapter contains typical procedures for managing and analyzing the audit trail.

### The Audit Mechanism

Auditing is enabled by an audit daemon that uses six configurable audit files: audit class(4), audit event(4), audit control(4), audit user(4), audit\_startup(1M), and audit\_warn(1M). These files are in the /etc/security directory and determine what to audit, where to put the audit logs, and what to do when there is trouble. By default, events in the lo (login/logout) audit class are audited for the root role, the audit records are written to the /var/audit directory, and no one receives mail when there is trouble.

You can suspend and re-enable auditing without rebooting the system, and you can dynamically change what is being audited.

#### Audit Startup

Auditing is enabled when the audit daemon starts, usually when the system is booted (see the auditd(1M) man page). When troubleshooting, the daemon can be started manually by executing /usr/sbin/auditd in an admin high shell in the secadmin role.

The existence of a file with the pathname /etc/security/audit\_startup causes the audit daemon to be run automatically when the system enters multiuser mode. The file is actually an executable script that is invoked as part of the startup sequence just prior to the execution of the audit daemon (see the audit startup(1M) man page). A default audit startup script that automatically configures the event-to-class mappings and sets the audit policies is created during audit package installation.

The security administrator can edit the audit startup script to alter the default audit policy. See "Setting Audit Policies" on page 33 for more information on audit policy.

### Audit Classes and Events

Security-relevant actions may be audited. The system actions that are auditable are defined as *audit events* in the /etc/security/audit\_event file. Each auditable event is defined in the file by a symbolic name, an event number, a set of preselection classes, and a short description (see the audit  $event(4)$  man page).

Most events are attributable to an individual user. However, some events are *nonattributable* because they occur at the kernel-interrupt level or before a user is identified and authenticated. Nonattributable events are auditable as well.

Each audit event is also defined as belonging to an audit class or classes. Administrators name an audit class (called an *audit flag*) when specifying for the audit daemon what is to be audited. When naming a class, one simultaneously addresses all of the events in that class. The mapping of audit events to classes is configurable and the classes themselves are configurable. These configuration changes are made in the audit event file. New classes are added to the audit class file.

Whether an auditable event is recorded in the audit trail depends on whether the administrator preselects an audit class that includes the specific event.

#### Audit Classes

The file /etc/security/audit class stores class definitions. Site-specific definitions can be added and default definitions can be changed. Each entry in the file has the form:

#### *mask*:*name*:*description*

Each class is represented as a bit in the mask, which is an unsigned integer, giving 32 different available classes plus two global classes, all and no. all is a conjunction of all allowed classes. no is the invalid class. Events mapped to the no class are not audited. Events mapped solely to the no class are not audited even if the all class is turned on. Below is a sample audit\_class file:

0x00000000:no:invalid class 0x00000001:fr:file read 0x00000002:fw:file write 0x00000004:fa:file attribute access 0x00000008:fm:file attribute modify 0x00000010:fc:file create 0x00000020:fd:file delete 0x00000040:cl:file close 0x00000100:nt:network 0x00000200:ip:ipc 0x00000400:na:non-attribute 0x00001000:lo:login or logout 0x00002000:ax:x server 0x00004000:ap:application 0x000f0000:ad:administrative 0x00010000:ss:change system state 0x00020000:as:system-wide administration 0x00040000:aa:audit administration 0x00080000:ao:other administration

**18** Trusted Solaris Audit Administration • November 2001

0x00300000:pc:process 0x00100000:ps:process start/stop 0x00200000:pm:process modify 0x20000000:io:ioctl 0x40000000:fn:fcntl 0x80000000:ot:other 0xffffffff:all:all classes

If the no class is actually turned on for auditing, the audit trail fills up with records for the audit event AUE\_NULL.

#### Kernel Events

Events generated by the kernel (system calls) have event numbers between 1 and 2047. The event names for kernel events begin with AUE , followed by an uppercase mnemonic for the event. For example, the event number for the creat () system call is 4 and the event name is AUE\_CREAT.

Within kernel events there is one pseudo-event defined, AUE\_UPRIV, which audits use-of-privilege decisions.

When the AUE\_UPRIV pseudo-event is preselected, audit information is collected internally *even if* the underlying kernel event is not selected. For example, if the kernel event AUE\_OPEN\_R is not selected for auditing but the pseudo-event AUE\_UPRIV is enabled, the kernel event AUE\_OPEN\_R will be written to the audit trail if a use-of-privilege decision was part of the AUE\_OPEN\_R system call.

#### User-Level Events

Events generated by trusted application software outside the kernel range from 2048 to 65535. The event names begin with AUE\_, followed by a lowercase mnemonic for the event. The file /etc/security/audit\_event lists individual events in numerical order. For a listing of events by class, see Appendix A. The following table shows general categories of user-related events.

**TABLE 1–1** Audit Event Categories

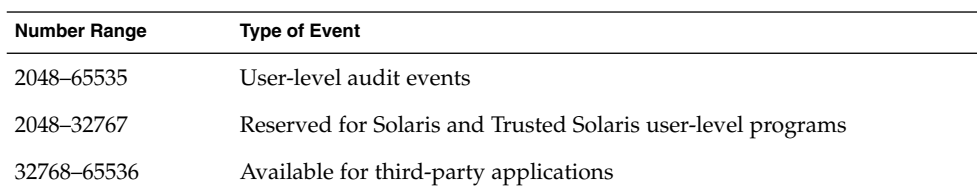

#### Non-Attribute Events

Events that are not attributable to a user, such as AUE\_ENTERPROM.

### Audit Records

Each audit record describes the occurrence of a single audited event and includes such information as who did the action, which files were affected, what action was attempted, and where and when it occurred.

The type of information saved for each audit event is defined as a set of *audit tokens*. The definition and structure of every audit token are described in detail in "Audit Token Structure" on page 120. Each time an audit record is created for an event, the record contains some or all of the tokens defined for it, depending on the nature of the event and the audit policy. The audit record descriptions in "Audit Records" on page 149 list in order the audit tokens defined for each event.

Audit records are stored in audit files. An audit trail is one or more audit files in a distributed system. The construction of the audit trail is shown in Figure 1–1. The audit trail may be converted to a human readable format by the  $\text{praudit}(1\text{M})$ command. Specific audit records can be selectively chosen using the auditreduce(1M) command. See "Audit Files Management" on page 74, for details.

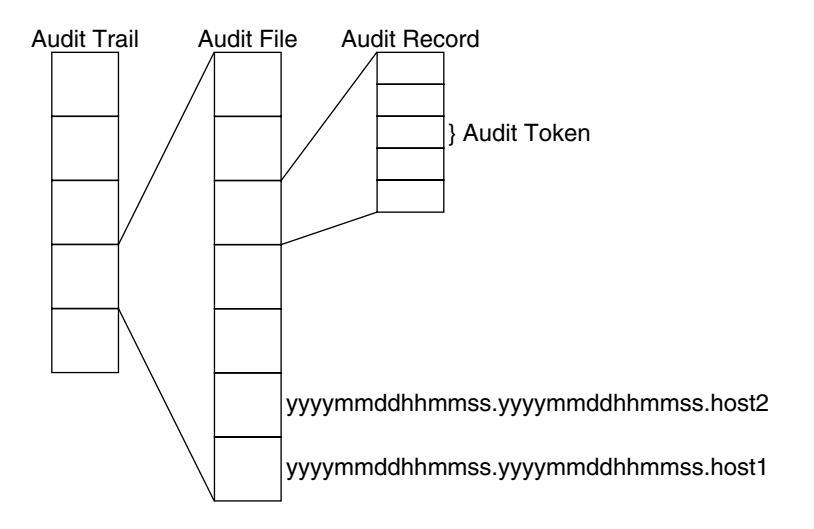

**FIGURE 1–1** From the Audit Token to the Audit Trail

## Audit Flags

Audit flags are the short names for the audit classes. Audit flags are used to indicate which classes to audit in the audit control(4) file, the audit user(4) file, and as arguments to the auditconfig $(1M)$  command.

The audit control file is described in "Auditing a System" on page 23. The audit user file is described in "The audit user File" on page 26.

### Definitions of Audit Flags

Each predefined audit class is listed in Table A–1. The table includes the audit flag (which is the short name that stands for the class), the long name, its audit mask, and a pointer to the list of audit events that by default are in that audit class. The system administrator uses the audit flags in the auditing configuration files to specify which classes of events to audit. Additional classes can be defined and existing classes can be renamed by modifying the audit class(4) file.

### Audit Flag Syntax

Depending on the prefixes, a class of events can be audited whether it succeeds or fails, or only if it succeeds or only if it fails. The format of the audit flag is shown here.

*prefixflag* -lo # audit for failure +lo  $\qquad$  # audit for success lo  $\#$  audit for success and failure

The audit flag +lo means "all successful attempts to log in and log out". The audit flag −lo means "all failed attempts to log in". (You cannot fail an attempt to logout.). The audit flag lo means "all successful attempts to log in and log out and all failed attempts to log in".

**Note –** The audit class xs should not be audited for failure. Failures will place a lot of noise in the audit trail. The correct audit flag syntax would be +xs. See the audit  $class(4)$  file for more information on X server audit classes.

For another example, the +all flag refers to all successful attempts of any kind.

Auditing Basics **21**

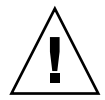

**Caution –** The all flag can generate large amounts of data and fill up audit file systems quickly, so use it only if you have extraordinary reasons to audit everything.

The following table shows prefixes that specify whether the audit class is audited for success or failure or both.

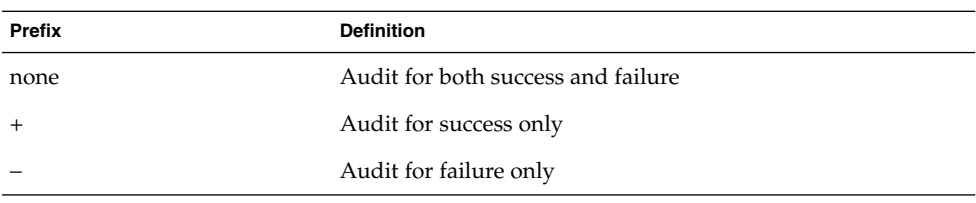

**TABLE 1–2** Prefixes Used in Audit Flags

#### Prefixes to Modify Previously Set Audit Flags

Use the modification prefixes in any of three ways: in the flags line in the audit\_control(4) file to modify already-specified flags, as flags in the user's entry in the audit user(4) file, or as arguments to the auditconfig(1M) command.

The prefixes in Table 1–3 along with audit flags, turn on or turn off previously specified audit classes. These prefixes turn on or off previously specified flags only.

**TABLE 1–3** Prefixes Used to Modify Already-Specified Audit Flags

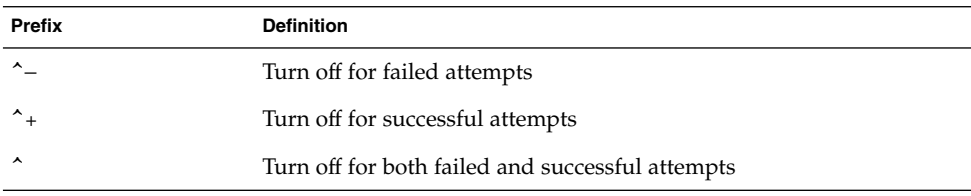

The ^− prefix is used in the flags line in the following example from an audit control file.

flags:lo,ad,−all,^−fc

### Audit Storage

On every system, the /etc/security/audit directory contains subdirectories with all the audit log files. The /etc/security directory contains files related to audit configuration. Because the /etc/security directory contains the per-system

audit data file, which is used by the audit daemon at boot time, the /etc/security directory must be part of the root file system.

The audit postselection tools look in directories under /etc/security/audit by default. For this reason, the pathname of the mount point for the first audit file system on an audit server is in the form: /etc/security/audit/*server-name* (where *server-name* is the name of the audit server). If more than one audit partition is on an audit server, the name of the second mount point is: /etc/security/audit/*server-name*.1, the third is /etc/security/audit/*server-name*.2, and so forth.

For example, the names of the audit file systems available on the audit file server audubon are /etc/security/audit/audubon and /etc/security/audit/audubon.1.

Each audit file system has a subdirectory named files. This files subdirectory is where the audit files are located and where the auditreduce commands looks for them. For example, the audit file system on audit server audubon has a files subdirectory whose full pathname is: /etc/security/audit/audubon/files.

The local audit control file on each system directs the audit daemon to put the audit files in the files subdirectory. For example, the dir: line for the audit control file on a system mounting the audit file system from eagle is:

```
dir: /etc/security/audit/eagle/files
```
The extra level of hierarchy prevents a system's local root file system from filling with audit files when (for whatever reason) the

/etc/security/audit/*server-name*[.*suffix*] directory is not available on the audit server. Because the files subdirectory is present on the audit server and the clients use the same naming convention for their local audit log files,

/etc/security/audit/*client-name*, audit files cannot be created unintentionally in the local mount-point directory if the mount fails.

#### Permissions on Audit Directories

In a Trusted Solaris environment, audit directories, such as the /etc/security/audit/*system\_name* directory and the files directory directly beneath it, should be protected at the label admin\_high. Permissions should be 750.

### Auditing a System

Auditing is set per system by the security administrator in the audit  $control(4)$ file. This file on each system is read by the audit daemon. The audit\_control file is located in the /etc/security directory.

A system–specific audit\_control file is maintained on each system because the dir: lines, and perhaps the minfree: line are specific to the system. In a distributed system, the other lines should be identical.

You specify four kinds of information in four kinds of lines in the audit control file:

- The *audit flags* line (flags:) contains the audit flags that define what classes of events are audited for all users on the system. The audit flags specified here are referred to as the *system-wide audit flags* or the *system-wide audit preselection mask*. Audit flags are separated by commas, with no spaces.
- The *nonattributable flags* line (naflags:) contains the audit flags that define what classes of events are audited when an action cannot be attributed to a specific user. The flags are separated by commas, with no spaces.
- The *audit threshold* line (minfree:) defines the minimum free-space level for all audit file systems. See "Storing Audit Data" on page 29.

The minfree percentage must be greater than or equal to 0. The default is 20 percent.

■ The *directory definition* lines (dir:) define which audit file systems and directories the system will use to store its audit trail files.

There may be one or more directory definition lines. The order of the  $\text{dir}:$  lines is significant, because the auditd command opens audit files in the directories in the order specified (see the  $audit(1M)$  man page). The first audit directory specified is the primary audit directory for the system, the second is the secondary audit directory where the audit daemon puts audit trail files when the first one fills, and so forth.

The security administrator modifies the default audit control file during the configuration process on each system.

After the audit control file is configured, the system administrator on a distributed system distributes it to the other hosts. After any change in the file, the administrator runs audit -s on every system on the network to instruct the audit daemon to reread its audit control file.

**Note** – The audit -s command does not change the preselection mask for existing processes (see "Process Preselection Mask" on page 27). Use auditconfig, setaudit (see the getauid(2) man page), or auditon(2) for existing processes.

Dynamic controls refer to controls put in place by the administrator while processes are running. These persist only while the affected processes (and any of their children) exist, but will not continue in effect at the next login. Dynamic controls apply to one system at a time, since the audit command only applies locally.

#### Sample audit\_control File

Following is a sample audit control file for the system willet. willet uses two audit file systems on the audit server egret, and a third audit file system mounted from the audit administration server audubon, which is used to store audit records only when the audit file system on egret fills up or is unavailable. The minfree value of 20 percent specifies that the warning script (see the audit  $varn(M)$  man page) is run when the file systems are 80 percent filled and the audit data for the current system will be stored in the next available audit directory, if any. The flags specify that all logins and administrative operations are to be audited (whether or not they succeed), and that failures of all types except failures to create a file system object are to be audited.

```
flags:lo,ad,-all,^-fc
naflags:lo,nt
minfree:20
dir:/etc/security/audit/egret/files
dir:/etc/security/audit/egret.1/files
#
# Audit filesystem used when egret fills up
#
dir:/etc/security/audit/audubon
```
**Note –** Successful events and failed events are treated separately, so a process can (for example) generate more audit records when an error occurs than when the event is successful.

Each process has two sets of one-bit flags for audit classes. One set controls whether the process is audited when an event in the class is requested successfully. The other set controls auditing when an event is requested but fails (for any reason). It is common for processes to be more heavily audited for failures than for successes, since this can be used to detect attempts at browsing and other types of attempts at violating system security.

### Auditing User Exceptions

The security administrator sets up auditing for the default configuration. You may want all users and administrators to be audited according to the system-wide audit flags you specified in the audit control file. To fine-tune auditing for individual users, you add user entries to the audit user file. You may also choose to add audit flags to users' entries at the time you add new users, and you should probably set up auditing for the new user just after you unlock the account and configure the security attributes for that user.

**Note** – Alterations to a static auditing database (audit control, audit startup, or audit warn) on one system should be copied to all hosts on the network. See "To Distribute Audit Configuration Files" on page 57.

The audit user database is distributed to all hosts by the User Accounts tool in the Solaris Management Console.

In addition to supplying the per-user audit control information in the static databases, you can dynamically adjust the state of auditing while a user's processes are active on a single system.

#### The audit user File

If it is desirable to audit some users differently from others, the administrator can edit the audit user file to add audit flags for individual users. If specified, these flags are combined with the system-wide flags specified in the audit control file to determine which classes of events to audit for that user. The flags the administrator adds to the user's entry in the audit user file modify the defaults from the audit control file in two ways: by specifying a set of event classes that are never to be audited for this user or by specifying a set of event classes that are always to be audited.

So, what is audited for an individual user is the combination of the system audit flags and the user's always and never audit flags, shown in "Process Preselection Mask" on page 27.

In the audit user file entry for each user, there are three fields. The first field is the *username*, the second field is the *always-audit* field, the third is the *never-audit field*.

The two auditing fields are processed in sequence, so auditing is enabled by the first field and turned off by the second.

**Note –** Avoid the placing the all flag in the *never-audit* field. This causes all auditing to be turned off for that user, overriding the flags set in the *always-audit* field.

Using the *never-audit* flags for a user is not the same as removing classes from the *always-audit* set. For example, suppose (as shown in the examples below), you have a user katya for whom you want to audit everything except successful reads of file system objects. (This is a good way to audit almost everything for a user while generating only about three-quarters of the audit data that would be produced if all data reads were also audited.) You also want to apply the system defaults to katya. Here are two possible audit user entries.

The correct entry

katya:all,^+fr:

The incorrect entry:

katya:all:+fr

The first example says, "always audit everything except successful file-reads." The second example says "always audit everything, but never audit successful file-reads." The second example is incorrect because it overrides the system default. The first example achieves the desired effect: any earlier default applies, as well as what is specified in the audit user entry.

#### Process Audit Characteristics

The following audit characteristics are set at initial login:

- Process preselection mask
- Audit ID (AUID)
- Audit Session ID
- Terminal ID (port ID, system ID)

#### Process Preselection Mask

When a user logs in, login combines the system-wide audit flags from the audit control file with the user-specific audit flags (if any) from the audit user file, to establish the *process preselection mask* for the user's processes. The process preselection mask specifies whether events in each audit event class are to generate audit records.

The algorithm for obtaining the process preselection mask is as follows: the audit flags from the flags: line in the audit control file are added to the flags from the *always-audit* field in the user's entry in the audit\_user file. The flags from the *never-audit* field from the user's entry in the audit\_user file are then subtracted from the total.

*user's process preselection mask* = (*flags: line + always audit flags*) - *never audit flags*

#### Audit ID

A process also acquires its audit ID when the user logs in, and this audit ID is inherited by all child processes started by the user's initial process. The audit ID helps enforce accountability. Even after a user assumes a role, the audit ID remains the same. The audit ID that is saved in each audit record enables the administrator to always trace actions back to the original user that logged in.

#### Audit Session ID

The audit session ID is assigned at login and inherited by all descendant processes.

#### Terminal ID

The terminal ID consists of the host name and the Internet address, followed by a unique number that identifies the physical device on which the user logged in. Most of the time the login will be through the console and the number that corresponds to the console device will be 0.

### The audit data File

When auditd starts on each system, it creates the file

/etc/security/audit\_data. The format of the file consists of a single entry with the two fields separated by a colon (see the audit  $data(4)$  man page). The first field is the audit daemon's process ID, and the second field is the pathname of the audit file to which the audit daemon is currently writing audit records. Here is an example:

```
# cat /etc/security/audit_data
```

```
116:/etc/security/audit/egret.1/files/19910320100002.not_terminated.tern
```
In the Trusted Solaris environment, the audit date file is protected at the label admin\_high.

### The Audit Daemon's Role

The following list summarizes what the audit daemon, auditd(1M), does.

- auditd opens and closes audit log files in the directories specified in the audit control file in the order in which they are specified.
- auditd reads audit data from the kernel and writes it to an audit file.
- auditd executes the audit warn script when the audit directories fill past limits specified in the audit control file. The script, by default, sends warnings to the audit warn alias and to the console. Your site should customize audit warn to suit your needs. The audit warn script is described in "The audit\_warn Script" on page 30.
- With the system default configuration, when all audit directories are full, processes that generate audit records are suspended and auditd writes a message to the console and to the audit warn alias. (The auditing policy can be reconfigured with the auditconfig command.) At this point only the system administrator could log in to write audit files to tape, delete audit files from the system, or do other cleanup.

When the audit daemon starts as the system is brought up to multiuser mode, or when the audit daemon is instructed by the audit -s command to reread the file after the file has been edited, auditd determines the amount of free space necessary and reads the list of directories from the audit control file and uses those as possible locations for creating audit files.

The audit daemon maintains a pointer into this list of directories, starting with the first. Every time the audit daemon needs to create an audit file, it puts the file into the first available directory in the list, starting at the audit daemon's current pointer.

### Storing Audit Data

A directory is *suitable* for storing audit records if it is accessible to the audit daemon, which means that it must be mounted, that the network connection (if remote) permits successful access, and that the permissions on the directory permit access. Also in order for a directory to be suitable for audit files, it must have sufficient free space remaining. You can edit the minfree: line in the audit\_control file to change the default of 20 percent. To give an example of how the minfree percentage is applied, if the default minimum free space of 20 percent is accepted, an email notice is sent to the audit warn alias whenever a file system becomes more than 80 percent full.

When no directories on the list have enough free space left, the daemon starts over from the beginning of the list and picks the first accessible directory that has any space available until the hard limit is reached. In the default configuration, if no directories are suitable, the daemon stops processing audit records, and they accumulate within the kernel until all processes generating audit records are suspended.

### Keeping Audit Files Manageable

To keep audit files at a manageable size, a cron job can be set up that periodically switches audit files (see the cron(1M) man page). Intervals might range from once per hour to twice per day, depending on the amount of audit data being collected. The data can then be filtered to remove unnecessary information and then compressed.

## The audit\_warn Script

Whenever the audit daemon encounters an unusual condition while writing audit records, it invokes the /etc/security/audit\_warn script. See the audit warn $(1M)$  man page. This script can be customized by your site to warn of conditions that might require manual intervention or to handle them automatically. For all error conditions audit warn writes a message to the console and sends a message to the audit warn alias. This alias should be set up by the administrator after enabling auditing.

When the following conditions are detected by the audit daemon, it invokes audit warn.

An audit directory has become more full than the minfree value permits. (The minfree or soft limit is a percentage of the space available on an audit file system.)

The audit warn script is invoked with the string soft and the name of the directory whose space available has gone below the minimum. The audit daemon switches automatically to the next suitable directory, and writes the audit files there until this new directory reaches its minfree limit. The audit daemon then goes to each of the remaining directories in the order listed in audit control, and writes audit records until each is at its minfree limit.

■ All the audit directories are more full than the minfree threshold.

The audit warn script is invoked with the string allsoft as an argument. A message is written to the console and mail is sent to the audit warn alias.

When all audit directories listed in audit control are at their minfree limits, the audit daemon switches back to the first one, and writes audit records until the directory completely fills.

An audit directory has become completely full with no space remaining.

The audit warn script is invoked with the string hard and the name of the directory as arguments. A message is written to the console and mail is sent to the audit warn alias.

The audit daemon switches automatically to the next suitable directory with any space available, if any. The audit daemon goes to each of the remaining directories in the order listed in audit control, and writes audit records until each is full.

All the audit directories are completely full. The audit warn script is invoked with the string allhard as an argument.

In the default configuration, a message is written to the console and mail is sent to the audit warn alias. The processes generating audit records are suspended. The audit daemon goes into a loop waiting for space to become available and resumes processing audit records when that happens. While audit records are not being processed, no auditable activities take place—every process that attempts to generate an audit record is suspended.

An internal error occurs: another audit daemon process is already running (string ebusy), a temporary file cannot be used (string tmpfile), the auditsvc(2) system call fails (string auditsvc), or a signal was received during auditing shutdown (string postsigterm).

Mail is sent to the audit warn alias.

■ A problem is discovered with the audit control file's contents. By default, mail is sent to the audit warn alias and a message is sent to the console.

## Controlling Audit Costs

Because auditing consumes system resources, you must control the degree of detail that is recorded. When you decide what to audit, consider the following three costs of auditing:

- Costs in increased processing time
- Costs of analysis of audit data
- Costs of storage of audit data

The cost in increased processing time is the least significant of the three costs of auditing. The first reason is that auditing generally does not occur during computational-intensive tasks—image processing, complex calculations, and so forth. The other reason that processing cost is usually insignificant is that single-user systems have plenty of extra CPU cycles.

The cost of analysis is roughly proportional to the amount of audit data collected. The cost of analysis includes the time it takes to merge and review audit records, and the time it takes to archive them and keep them in a safe place.

The fewer records you generate the less time it takes to analyze them, so upcoming sections describe how you can reduce the amount of data collected, while still providing enough coverage to achieve your site's security goals.

Storage cost is the most significant cost of auditing. The amount of audit data depends on the following:

- Number of users
- Number of systems
- Amount of use
- Degree of security required

Because the factors vary from one situation to the next, no formula can determine in advance the amount of disk space to set aside for audit data storage.

Full auditing (with the all flag) can fill up a disk quickly. Even a simple task like compiling a program of modest size (for example, 5 files, 5000 lines total) in less than a minute could generate thousands of audit records, occupying many megabytes of disk space. Therefore, it is very important to use the preselection features to reduce the volume of records generated. For example, not auditing the fr class can reduce the audit volume by more than two-thirds. Efficient audit file management is also important after the audit records are created to reduce the amount of storage required.

## Auditing Efficiently

What to audit, when to audit it, and where to store the files are factors to consider when enforcing your site's security goals while auditing more efficiently. For example, you might try:

- Random auditing of only a certain percentage of users at any one time.
- Real-time monitoring of the audit data for unusual behaviors. (You set up procedures to monitor the audit trail as it is generated for certain activities and to trigger higher levels of auditing of particular users or systems when suspicious events occur.) See "To Read a Current Audit File" on page 76 for an example.
- Setting the public object flag on publicly accessible files or directories. This reduces the potential size of the audit trail while not compromising security, because the viewing of publicly accessible files and directories is not generally interesting for audit purposes. Files so marked do not generate audit records for the following audit events, even if the classes for those events are turned on for auditing:

AUE\_ACCESS, AUE\_STAT, AUE\_LSTAT, AUE\_READLINK, AUE\_STATFS, AUE\_FSTATFS, AUE\_PATHCONF, AUE\_OPEN\_R, AUE\_FGETCMWLABEL, AUE\_GETCMWFSRANGE, AUE\_GETCMWLABEL, AUE\_GETFILEPRIV, AUE\_LGETCMWLABEL, AUE\_GETMLDADORN, AUE\_GETSLDNAME, AUE\_OSTAT, AUE\_FUSERS, AUE\_STATVFS, AUE\_XSTAT, and AUE\_LXSTAT. The list may not be exhaustive.

See "To Set Public Object Bit" on page 62 for the procedure.

Reducing the disk-storage requirements for audit files by combining, reducing, and compressing them (see "To Combine Selected Audit Files " on page 79), and developing procedures for storing them offline.

## Setting Audit Policies

The auditconfig command provides a command line interface to get and set audit configuration information and audit policy. It can be used in the audit\_startup(1M) script to set audit policies when the audit daemon is started. See the auditconfig(1M) man page and "Dynamic Auditing (Tasks)" on page 62, for examples of the use of the auditconfig command.

You can use audit config with the -setpolicy option to change the default Trusted Solaris audit policies. Setting audit policies means to add optional audit tokens to the audit record. The auditconfig command with the -lspolicy argument shows the audit policies that are optional. See "To Determine Current Audit Policy" on page 63 for the audit policies and their short descriptions. The following gives longer descriptions of the less easily understood policy flags.

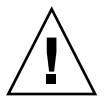

**Caution –** To run auditing in an evaluated configuration, you cannot have the cnt policy or the passwd policy turned on. They *must* be turned off.

- ahlt Halt the computer if an asynchronous audit event occurs which can not be delivered to the audit queue. The default is not to halt the system.
- cnt Do not suspend auditable actions when the queue is full. Count how many audit records are dropped. The default is suspend.

**Note –** To return to the default, remove the cnt policy. See "To Set Audit Policy Temporarily" on page 64 for examples of replacing, adding, and removing audit policies.

- path Add secondary path tokens to audit record. These secondary paths are typically the pathnames of dynamically linked shared libraries or command interpreters for shell scripts. By default they are not included.
- seq Include a sequence number in every audit record. The default is to not include. (The sequence number could be used to analyze a crash dump to find out whether any audit records are lost.)

Trusted Solaris Audit Administration • November 2001

#### CHAPTER **2**

### Auditing Setup

The focus of this chapter is on setting up auditing for a network of Trusted Solaris systems. It also describes how to set up auditing for a non-networked Trusted Solaris system.

- *"Planning Auditing at Your Site"* on page 35
- "Planning the Rollout" on page 42
- "Rolling Out Auditing at Your Site" on page 43
- *"Audit Shutdown and Startup (Tasks)"* on page 45
- "Basic Audit Setup (Tasks)" on page 47
- "Advanced Audit Setup (Tasks)" on page 59
- *"Dynamic Auditing (Tasks)"* on page 62

## Planning Auditing at Your Site

When the system administrator and security administrator configure the first system for the Trusted Solaris operating environment, auditing is enabled and a limited number of audit records are collected to a default audit location, *system\_name*:/var/audit. The security administrator needs to plan what to audit and whether to customize site-specific event-to-class mappings. The system administrator plans disk space (local and remote) for the audit files, an audit administration server, and the order of installation.

Planning auditing for a non-networked system is a bit simpler. For a single system, customizing event-to-class mappings may not be worth the time. Your most important task is to ensure that auditing does not slow down your work. Planning the size and locations of auditing partitions can prevent work slowdown, and a regular maintenance schedule can automatically back up and free up the audit partition for more audit records.

### Planning What to Audit

Trusted Solaris auditing collects user actions and non-attributable (in the class na, non-attribute) events into audit classes. It is these audit classes, each of which holds a number of events, that are audited for success, for failure, or for both.

Before configuring auditing, understand the audit flags and the types of events they flag. Develop a philosophy of auditing for your organization that is based on the amount of security your site requires and the types of users you administer.

Unless the process audit preselection mask is modified dynamically, the audit characteristics in place when a user logs in are inherited by all processes during the login session, and, unless the databases are modified, the process preselection mask applies in all subsequent login sessions.

See "Audit Events Listed by Audit Class" on page 91 for a list of provided audit classes. Each audit class is listed in its own table, where each audit event's corresponding system call or user command points to its audit record format.

The security administrator plans what to audit based on the site security policy. You can configure a system-wide setup and user exceptions/additions.

#### **1. Decide if non-attributable events should be audited.**

The audit flag na represents the non-attributable class of events. For example, accessing the PROM, booting, and remote mounting are non-attributable events. See "Events in Audit Class na " on page 106 for a list of the events in the default non-attribute class.

When you audit a class, you audit all events in that class. If you want to customize the non-attributable class, see "Planning a Site-Specific Event-to-Class Mapping" on page 38.

To audit non-attributable events, you will enter the na flag on the naflags: line of the audit control file.

#### **2. Decide whether to audit them for success, for failure, or for both.**

To audit non-attributable events for success, the naflags: line of the audit control file would look like:

naflags:+na

To audit non-attributable events for failure:

naflags:−na

To audit non-attributable events for both:

naflags:na
**3. Decide if** *all* **events will be audited.**

**Note –** The class all includes all auditable events in the Trusted Solaris software environment. While unusual circumstances may dictate use of this class, typically you would avoid auditing all events.

**4. If you are not going to audit all events, repeat step 1 and step 2 for the other audit classes as you did for the class** na**.**

You enter your auditing decisions in the audit control file when establishing auditing on the first system. The na flag goes on the naflags: line. All other class flags go on the the flags: line of the audit control file.

**5. Determine if there are particular users or roles that should be audited slightly differently than the system-wide setup.**

You will enter user exceptions to the system setup in the audit user file. In the Trusted Solaris 8 4/01 release, the security administrator does not edit the audit user file directly. The Audit tab on a user's account in the Solaris Management Console (SMC) handles each user's audit flags as part of the account. The SMC distributes the user information using the site's name service.

#### **6. Be consistent.**

All hosts in a Trusted Solaris network should have identical naflags: entries in their audit control files.

All hosts in a Trusted Solaris network should have identical flags: entries in their audit control files.

All hosts in a Trusted Solaris network should have identical audit\_user files. The Solaris Management Console will distribute user audit information using the site's name service.

#### Considerations When Planning What to Audit

What is audited at your site is based on your site policy and the costs of auditing (time, efficiency, disk space), as discussed in "Controlling Audit Costs " on page 31. The following are factors to consider when using auditing as it is implemented in the Trusted Solaris environment.

Every audit record stands alone, so records can quickly fill up disk space.

Therefore, you might want to start with a small amount of auditing and see how the audit partitions fill. You can then make more educated estimates of disk requirements and an audit archiving schedule. You can refine audit classes as you get an estimate of the size of the audit trail.

■ The number of events in an audit class does not necessarily correlate to how many records are generated.

For example, the file read class contains about the same number of events as the login or logout class. Enabling the file read class for success is likely to generate many more records than enabling the login or logout class for success.

■ Auditing for failure locates abnormal events; auditing for success monitors system use.

If site policy requires monitoring of system use, you will want to set aside more space for the audit trail than if you are auditing for abnormal events.

■ Auditing for failure may generate many fewer records than auditing for success.

For example, auditing for failure of file read events in a Trusted Solaris system of sophisticated users can generate many fewer records than turning on the file read class for success.

■ Configuring the audit classes differently, or setting up new audit classes for audit events can more efficiently satisfy your site requirements. By excluding audit events that site policy does not require to be audited, the audit trail is smaller.

For example, you may want to create a class de for devices. When configuring devices, audit the class for success to generate a record of what devices have been set up and tested. When all devices have been configured, you may want to audit the class for failure.

Configuring some classes to be audited intermittently may satisfy your site requirements.

For example, you may want to audit the audit class you created, de, intermittently. A cron job, or the command audit config(1M), enable you to turn auditing on and off for particular classes and set other audit flags dynamically.

# Planning a Site-Specific Event-to-Class Mapping

*Optional:* Skip this section if you are using the default event-to-class mappings provided in the Trusted Solaris environment. Do not skip this section if you have decided to rearrange what events are assigned to what classes, or to create new classes or new events.

Trusted Solaris software handles up to 32 audit classes, including the class all. Your site may add classes until the total number is 32.

The security administrator plans site-specific mappings. To plan site-specific mappings:

**1. Decide what classes are needed.**

- **2. Decide what events belong in what classes.**
	- **a. Decide what events should be copied to another class or classes.**

An audit event can belong to more than one class. For example, the audit event AUE\_RENAME belongs to the classes file create and file delete in the default event-to-class mapping.

- **b. Decide what events should be moved to another class or classes.**
- **c. Decide what events should be added to a class or classes.**
- **3. For each class, decide whether to audit it for success, for failure, or for both.**

When new software programs include audit events not provided by Trusted Solaris software, add the events to existing classes or create a new classes for the new events.

#### Considerations When Changing Event-to-Class Mappings

The following are factors to consider when changing the contents of default audit classes and creating new ones in the Trusted Solaris environment.

This document, *Trusted Solaris Audit Administration*, reports the default auditing configuration.

Document your site's modifications to the auditing defaults, and make the document available to the administrators handling audit administration.

If you are networked, you must change the auditing configuration files on all the systems when you change the files on one system.

A network of Trusted Solaris systems should behave like one system. When auditing is enabled, it should be enabled on every host, and every host should be audited for the same classes, with the same defaults, the same user exceptions, and the same event-to-class mappings as every other Trusted Solaris host in the network.

# Planning Space on a Non-Networked Systems

Storing audit records on a non-networked system involves setting up at least two local partitions dedicated to audit records, one primary and one backup, and planning a maintenance schedule.

On a non-networked system, plan the size of a disk partition to hold audit records. For efficiency, it is best to place the audit records on a separate disk. For safety, you may want to create two audit partitions on that disk, one as the primary storage area and the other as a backup when the first partition gets full. Set filesystem security attributes to set on the audit directory to prevent snooping on the audit trail.

**1. Estimate the volume of auditing between audit record backups.**

Balance your security needs against the availability of disk space for audit trail storage.

A rule of thumb is to assign 200 MB of space per system. However, the disk space requirements for the system are based on how much auditing you perform and may be far greater than this figure.

"Controlling Audit Costs " on page 31 and "Auditing Efficiently" on page 32 provide guidance on how to reduce storage requirements.

**2. Decide at what point the audit file system sends a warning that it is filling up.**

You will specify what is called the *minfree limit* for audit partitions in the audit control file. This is the percentage of disk space remaining when the audit administrator is sent an email message (by the audit warn alias) that the disk is getting full. The default is to send the warning when there is 20% disk space remaining. This percentage is tunable.

# Planning Space on a Network of Hosts

Storing audit records for a network of hosts involves setting up a local (backup) partition dedicated to audit records, plus a network of audit servers with partitions for remote (primary) audit storage, and plus an audit administration server from which the entire *audit trail* can be monitored. The audit trail is every audit file (audit files hold audit records generated on a system) created by every system on the network.

A networked system should include audit servers to store audit files for users' systems, an audit administration server for central audit analysis and backup, and a local audit partition on every host. You may want to set filesystem security attributes on the directories and mount points to prevent snooping on the audit trail. Create a worksheet to record your auditing plan, or use another mechanism that helps you track the auditing network that you set up.

#### **1. Determine how much auditing your site needs to do.**

Balance your site's security needs against the availability of disk space for audit trail storage.

A rule of thumb is to assign 200 MB of space for each host that will be on the distributed system, but remember that the disk space requirements at your site is based on how much auditing you perform and may be far greater than this figure per host. If you are able to dedicate a local and a remote disk for auditing, one way to set up audit partitions is to divide each disk into two partitions.

"Controlling Audit Costs " on page 31 and "Auditing Efficiently" on page 32 provide guidance on how to reduce storage requirements while still maintaining site security.

**2. Decide at what point each audit file system for the system sends a warning that it is filling up.**

You will specify what is called the *minfree limit* for audit partitions in the audit control file. This is the percentage of disk space remaining when the audit administrator is sent an email message (by the audit warn alias) that the disk is getting full. The default is to send the warning when there is 20% disk space remaining. This percentage is tunable.

#### **3. Determine which hosts will be audit servers.**

The install team will install these systems before installing the audit client systems.

#### **4. Plan a local audit partition for each system.**

The local partition provides a backup in cases where the audit server's partitions are full or when the network is unreachable.

**5. Determine which clients will use which audit file systems on which audit server.**

Lay out the auditing network. The following figure shows an audit server, egret, with file systems /etc/security/audit/egret*[.n]*/files available to store remote hosts' audit records.

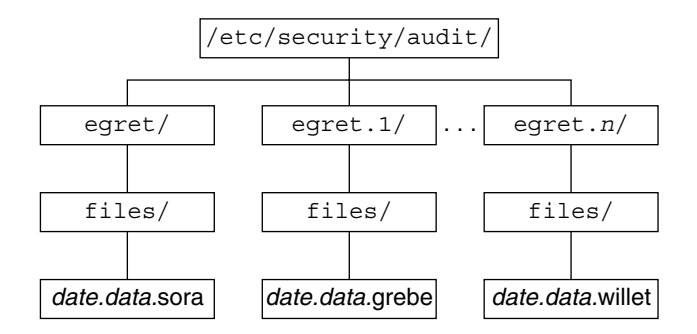

**FIGURE 2–1** Audit Server egret's Audit File Systems

#### **6. Follow the naming conventions for audit file systems.**

As illustrated in the figure, the convention for naming the audit file systems on a system is:

/etc/security/audit/*system\_name*/files /etc/security/audit/*system\_name*.1/files /etc/security/audit/*system\_name*.2/files /etc/security/audit/*system\_name*.3/files ...

For an explanation of the naming scheme, see "Audit Storage" on page 22.

# Planning the Rollout

Rolling out the auditing plan to the systems is a job coordinated by the system administrator, who sets up the disks and the network of audit storage, and the security administrator, who decides what is to be audited and enters the information in the audit configuration files. Together, you want to set up an audited network of systems where:

From one host, the audit analyst is able to read every audit file on every host in the network, and the system operator is able to back up every audit file on every host on the network.

*How*: Create an administration server, and mount all audit directories on the server.

The audit trail is not available for snooping.

*How*: Protect audit directories with appropriate discretionary access controls and mandatory access controls. You may want to audit directory access.

Each host in a Trusted Solaris distributed system is writing records to the audit trail from the first time it is in multiuser mode, and thereafter.

*How*: Create audit servers before you create user systems. On all systems, create a dedicated audit partition during installation.

■ Every system is audited identically.

*How*: Create a central location for all audit configuration files that are not controlled by the Solaris Management Console: audit\_event, audit\_class, audit control, audit startup, and audit warn. The examples use the directory /export/home/tmp on the NIS+ master. Copy these files to a tape or diskette that is copied to every system.

■ When an end user's system is configured, it is able to immediately send its audit records to an audit server.

*How*: Create the audit servers and configure them for receiving audit records before the end user systems are set up. Create a procedure to copy the system-wide audit configuration files to each host and to modify the audit\_control file for the audit storage locations for that host.

End user's systems are not slowed down by writing audit records.

*How*: Regular archiving of the audit trail frees up audit server disk space. Placing the local audit storage on a separate or little-used disk will enable the end user to work quickly when audit records are stored locally.

# Rolling Out Auditing at Your Site

To roll out auditing, the system administrator sets up the audit administration server, the audit file servers, the local audit partitions, and what usernames are warned of audit trouble. The security administrator edits the audit\_control(4) file on the NIS+ root master, and edits other audit configuration files before copying them to a central directory for distribution by tape or floppy. The audit configuration files are copied from the tape to each system as it is configured by the install team. The security administrator edits the dir: lines in the audit control file on each system before the system is rebooted.

**Note –** Administrators should understand that the Trusted Solaris environment only records the security-relevant events that it is configured to record (that is, by preselection). Therefore any subsequent audit can only consider the events recorded. If auditing is not configured to record the security-relevant events for the particular system environment in which it operates, it will not be possible to audit. This may mean that attempts to breach the security of the system go undetected, or that the administrator is unable to detect the user responsible for an attempted breach of security. Administrators should regularly analyze audit trails to check for breaches of security.

# System Administrator's Audit Setup Tasks

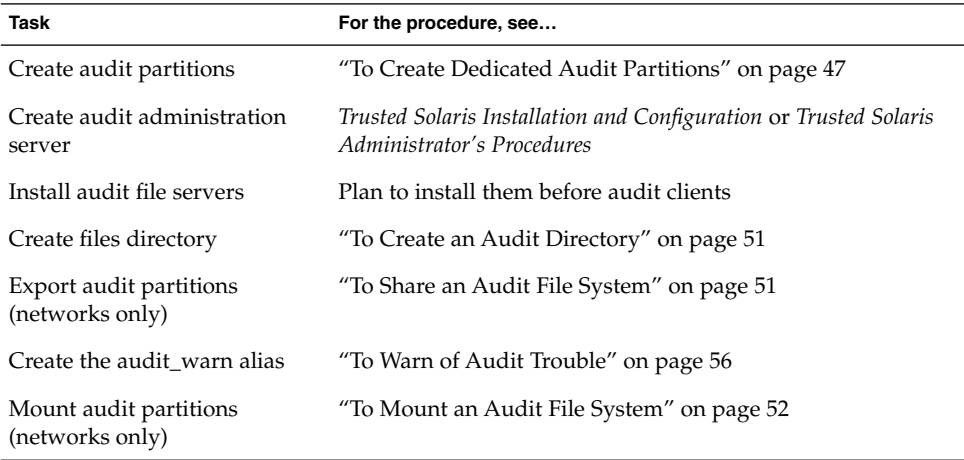

**TABLE 2–1** Basic Auditing Setup by the System Administrator

# Security Administrator's Audit Setup Tasks - Basic

**TABLE 2–2** Basic Auditing Setup by the Security Administrator

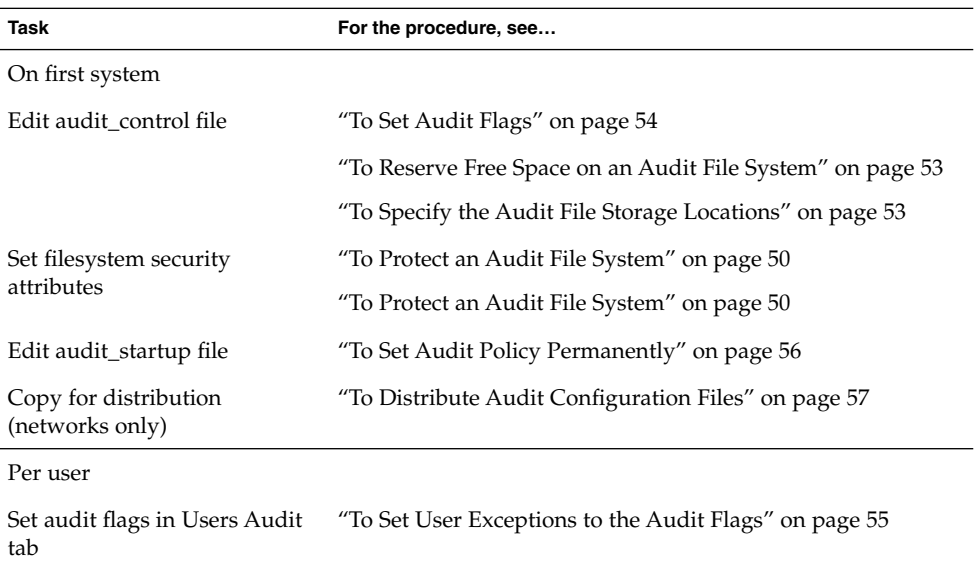

### Security Administrator's Audit Setup Tasks - Advanced

**TABLE 2–3** Advanced Auditing Setup by the Security Administrator

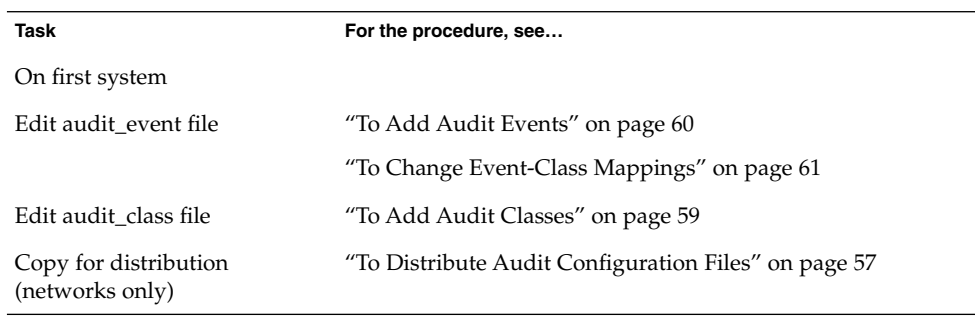

# Audit Shutdown and Startup (Tasks)

The following procedures describe how to enable and disable auditing for one or more systems. The commands should be run only on a diskfull computer, and never on a diskless client.

Auditing tasks require commands and actions that are limited to particular roles and particular labels. Read each task for the administrative role that can perform it, and the label required. See "To Execute Commands that Require Privilege" on page 49 for how to assume a role and open a privileged shell.

# ▼ To Disable Auditing

**1. As role secadmin, at label admin\_low, open the script** /etc/init.d/audit **using the Admin Editor.**

**Note –** This should be done *only if* auditing is not a site security requirement, or in cases of audit file overflow. The security administrator is responsible.

#### **2. Comment out the start script:**

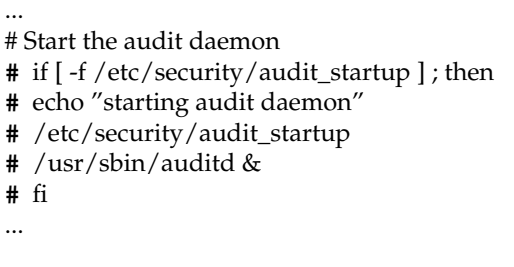

- **3. Write and quit the file.**
- **4. Open the script** /etc/init.d/drvconfig **using the Admin Editor.**
- **5. Add the following lines to the end of the file:**

```
# Disable auditing
#
/usr/bin/adb -wk /dev/ksyms /dev/mem > /dev/null <<end
audit_active/W 0
end
```
**6. Prevent spurious messages about the audit daemon at shutdown by commenting out the stop script in** /etc/init.d/audit**:**

... # Stop the audit daemon

**#** if [ -f /etc/security/audit\_startup ] ; then

- **#** /usr/sbin/audit -t
- **#** fi
- **7. Write and quit the file.**
- **8. For the changes to take effect, reboot.**

**Note –** A user or role requires authorization to shut down the computer.

- **a. Choose Shut Down from the TP (Trusted Path) menu and confirm the shutdown.**
- **b. Enter** boot **at the ok prompt or** b **at the > prompt:**

```
Type help for more information
<#2> ok boot
Type b (boot), c (continue), or n (new command mode)
> b
```
## ▼ To Enable Auditing

By default, auditing is enabled. If you have disabled auditing, enable it by reversing the above procedure.

- **1. As role secadmin, at label admin\_low, open the script** /etc/init.d/audit **using the Admin Editor.**
- **2. Remove the comments from the audit start script:**

```
...
# Start the audit daemon
  if [ -f /etc/security/audit_startup ] ; then
       echo "starting audit daemon"
       /etc/security/audit_startup
       /usr/sbin/auditd &
  fi
...
```
- **3. Write and quit the file.**
- **46** Trusted Solaris Audit Administration November 2001

**4. Enable the audit daemon to exit gracefully at shutdown by removing the comments in the stop script in** /etc/init.d/audit**:**

```
...
# Stop the audit daemon
  if [ -f /etc/security/audit_startup ] ; then
     /usr/sbin/audit -t
    fi
```
- **5. Write and quit the file.**
- **6. Open the script** /etc/init.d/drvconfig **using the Admin Editor.**
- **7. Comment out the Disable auditing lines:**

```
# Disable auditing
#
# /usr/bin/adb -wk /dev/ksyms /dev/mem > /dev/null <<end
# audit_active/W 0
# end
```
- **8. Write and quit the file.**
- **9. For the changes to take effect, reboot using the Shut Down menu item from the TP (Trusted Path) menu.**

# Basic Audit Setup (Tasks)

The following procedures describe how to set up auditing for one or more systems.

# To Create Dedicated Audit Partitions

● **During installation, the install team creates dedicated audit partition(s) when formatting the disks.**

Use the naming convention /etc/security/audit/*sytem\_name*(*.n*)

A diskfull computer should have at least one local audit directory, which it can use as a directory of last resort, if unable to communicate with the audit server.

See "Audit Storage" on page 22 for an explanation of the naming convention.

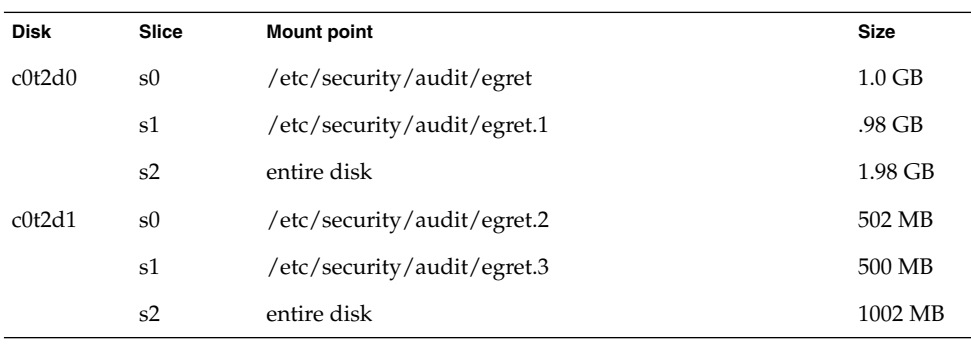

On an audit file server, most partitions hold audit files, as is shown in the following example of the egret audit file server:

**Note –** Another disk holds egret's / (root) and /swap partitions.

On a diskfull computer, including the audit administration server, at least one partition should be dedicated to local audit files, as is shown in the following example of the system willet:

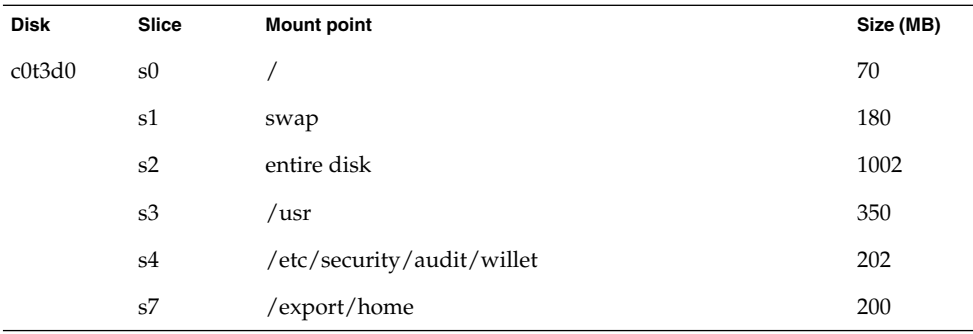

#### Hints

A rule of thumb is to assign 200 MB of space for each system. However, the disk space requirements at your site will be based on how much auditing you perform and may be far greater than this figure.

Fewer and large partitions are more efficient than more and smaller ones.

**Note –** To add a disk to hold audit partitions after installing the system, see the Solaris 8 *System Administration Guide, Volume II*. To protect the disks with Trusted Solaris security attributes, see *Trusted Solaris Administrator's Procedures*.

## To Execute Commands that Require Privilege

Most commands for setting up auditing require the use of a profile shell, where commands can run with privilege. Auditing also requires the use of actions in the System\_Admin folder and the Solaris Management Console action in the Application Manager.

#### **1. Log in to the computer as yourself.**

#### **a. Enter your user name and press the Return key.**

If the system is protected against anyone logging in, the Enable Logins dialog is displayed.

**b. If you are authorized to enable logins, click the Yes button after Login:.**

If you are not authorized to enable logins, ask the administrator to enable logins.

**c. Enter your password and click OK.**

You are presented with the message of the day and a label builder screen. In a single-label system, the screen describes your session label. In a multilabel system, it presents you with a label builder to choose your session clearance.

**d. Accept the default unless you have a reason not to.**

Press the Return key or click the OK button and be logged in.

- **2. Assume an administrative role that you have been assigned.**
	- **a. Click the right mouse button in the middle of the Front Panel.**
	- **b. Choose Assume** *administrative* **Role from the menu.**
	- **c. At the password prompt, enter the password for that role.**

# To Remove Free Space (Optional)

**1. As role admin, at label admin\_low, unmount the audit partitions from the system by running the** umount**(1M) command in a profile shell.** For example, on the audit file server egret:

```
egret$ umount /etc/security/audit/egret
egret$ umount /etc/security/audit/egret.1
egret$ umount /etc/security/audit/egret.2
egret$ umount /etc/security/audit/egret.3
```
**2. Reduce reserved filesystem space on each partition to 0% with the command**

tunefs -m 0**.**

The security administrator sets the reserved filesystem space (called the minfree limit) in the audit  $control(4)$  file.

For example, on the audit file server egret:

```
egret$ tunefs -m 0 /etc/security/audit/egret
egret$ tunefs -m 0 /etc/security/audit/egret.1
egret$ tunefs -m 0 /etc/security/audit/egret.2
egret$ tunefs -m 0 /etc/security/audit/egret.3
Similarly, on the system willet:
```

```
willet$ umount /etc/security/audit/willet
willet$ tunefs -m 0 /etc/security/audit/willet
```
See the tunefs(1M) man page for more information on the advantages and disadvantages of tuning a file system.

### ▼ To Protect an Audit File System

**1. As role secadmin, at label admin\_low, set the appropriate file permissions on every audit file system while the file system is unmounted.**

For example, on the audit file server egret:

```
egret$ chmod -R 750 /etc/security/audit/egret
egret$ chmod -R 750 /etc/security/audit/egret.1
egret$ chmod -R 750 /etc/security/audit/egret.2
egret$ chmod -R 750 /etc/security/audit/egret.3
On the system willet:
```
willet\$ **chmod** -R **750 /etc/security/audit/willet**

**2. As role secadmin, at label admin\_high, set any Trusted Solaris security attribute defaults required by your site security policy on every audit file system while the file system is unmounted.**

To run the command at the label admin\_high, you must create an admin\_high workspace. Follow the procedure in "To Create an Admin\_High Workspace" on page 63.

For example, the following command on the audit file server egret should be repeated for all of its audit partitions:

egret\$ **setfsattr** -s **"[admin\_high]" /etc/security/audit/egret** On the system willet:

**50** Trusted Solaris Audit Administration • November 2001

```
willet$ setfsattr -s "[admin_high]" /etc/security/audit/willet
The -s option sets the partition's default sensitivity label for the audit files. See the
setfsattr(1M) man page for more information.
```
**Note –** The local audit file systems must already be in the host's /etc/vfstab file.

### ▼ To Create an Audit Directory

**1. As admin, at label admin\_high, remount the local audit file systems.**

Follow the procedure in "To Create an Admin\_High Workspace" on page 63 to get an admin\_high process.

For example, on the audit file server egret:

```
egret$ mount /etc/security/audit/egret
egret$ mount /etc/security/audit/egret.1
egret$ mount /etc/security/audit/egret.2
egret$ mount /etc/security/audit/egret.3
```
Similarly, on the system willet:

willet\$ **mount /etc/security/audit/willet**

**2. Create a directory named** files **at the top of each mounted audit partition.**

For example, on the audit file server egret:

```
egret$ mkdir /etc/security/audit/egret/files
egret$ mkdir /etc/security/audit/egret.1/files
egret$ mkdir /etc/security/audit/egret.2/files
egret$ mkdir /etc/security/audit/egret.3/files
On the system willet:
```
willet\$ **mkdir /etc/security/audit/willet/files**

### ▼ To Share an Audit File System

- **1. In the role admin at label admin\_low, open the Trusted Solaris Management Console, Scope=files toolbox.**
- **2. Navigate to the Storage node, then the Mounts and Shares tool, and double-click the Shares tool.**
- **3. Enter every local audit file system in the local host's** dfstab**(4) file.** Follow the online help to share the /etc/security/audit/*hostname* directory. For example, the audit file server egret has the following entries:

share -F nfs -o ro -d "local audit files" /etc/security/audit/egret share -F nfs -o rw=willet:audubon -d "audit files" /etc/security/audit/egret.1 share -F nfs -o rw=grebe:audubon -d "audit files" /etc/security/audit/egret.2 share -F nfs -o rw=sora:audubon -d "audit files" /etc/security/audit/egret.3 The system willet has the following entry:

share -F nfs -o ro -d "local audit files" /etc/security/audit/willet

### ▼ To Mount an Audit File System

**1. As role admin at label admin\_low, on** audubon**, the audit administration server, create a mount point for every audit directory in the Trusted Solaris network.**

For example, on the audit administration server audubon:

```
audubon$ mkdir /etc/security/audit/willet
audubon$ mkdir /etc/security/audit/egret
audubon$ mkdir /etc/security/audit/egret.1
```
**2. As role admin, at label admin\_low, enter every audit partition on the network in the audit administration server's** vfstab**(4) file.**

Mount audit directories with the read-write (rw) option. Mount remote partitions using the soft option.

**a. Click the Application Manager, double-click the System\_Admin folder, and double-click the Set Mount Points action.**

#### **b. Enter the mount points in the** vfstab**(4) file.**

The following shows part of the vfstab file on audubon:

# egret is the main audit file server egret:/etc/security/audit/egret - /etc/security/audit/egret nfs - yes bg,soft,nopriv egret:/etc/security/audit/egret.1 - /etc/security/audit/egret.1 nfs - yes bg,soft,nopriv egret:/etc/security/audit/egret.2 - /etc/security/audit/egret.2 nfs - yes bg,soft,nopriv egret:/etc/security/audit/egret.3 - /etc/security/audit/egret.3 nfs - yes bg,soft,nopriv willet:/etc/security/audit/willet - /etc/security/audit/willet nfs - yes bg,soft,nopriv ...

**3. On each system, create the mount points for the remote audit file servers' partitions that are used by the system, and enter them in the** vfstab**(4) file. Do this as role admin, at label admin\_low.**

For example, to create the mount points on the system willet:

```
willet$ mkdir /etc/security/audit/egret
willet$ mkdir /etc/security/audit/audubon.2
```
- **a. Click the Application Manager, double-click the System\_Admin folder, and double-click the Set Mount Points action.**
- **b. Enter the mount points in the** vfstab**(4) file.**

The following shows part of the vfstab file on willet:

# egret is the main audit file server egret:/etc/security/audit/egret - /etc/security/audit/egret nfs - yes bg,soft,nopriv # audubon is the audit administration server audubon:/etc/security/audit/audubon.2 - /etc/security/audit/audubon.2 nfs - yes nopriv

# ▼ To Reserve Free Space on an Audit File System

- **1. As role secadmin, at label admin\_low, enter reserve free space in the** audit\_control**(4) file.**
	- **a. Open the System\_Admin folder from the Application Manager.**
	- **b. Double-click the Audit Control action.**
- **2. Enter a value between 10 and 20 on the** minfree: **line.**
	- dir:/var/audit flags: minfree:**20** naflags:
- **3. Write the file and quit the editor.**

# ▼ To Specify the Audit File Storage Locations

- **1. As role secadmin, at label admin\_low, enter audit storage locations in the** audit\_control **file.**
	- **a. Open the System\_Admin folder from the Application Manager.**
	- **b. Double-click the Audit Control action.**
- **2. On the first system installed, enter its local audit file system as the value of the** dir: **line.**

The following shows the audit control file for grebe, the NIS+ root master.

dir:/etc/security/audit/grebe/files flags: minfree:20

Auditing Setup **53**

naflags:

**3. When the audit file servers have been installed and configured, add their (mounted) filesystem names plus their top-level directory,** files **to the** dir: **entry.**

The mounted file systems are listed before the system's local file system, as in:

dir:/etc/security/audit/egret/files dir:/etc/security/audit/egret.1/files dir:/etc/security/audit/grebe/files flags: minfree:20 naflags:

- **4. Write the file and exit the editor.**
- **5. As role secadmin in an admin\_high profile shell, execute the** audit -s **command to have the audit daemon re-read the** audit\_control **file and write audit records to the designated directory.:**

\$ **audit** -s

By default, the audit records have been stored in /var/audit. The audit records will now be stored in the first directory in the audit control file.

## ▼ To Set Audit Flags

- **1. As role secadmin, at label admin\_low, enter system-wide audit flags in the** audit\_control**(4) file.**
	- **a. Open the System\_Admin folder from the Application Manager.**
	- **b. Double-click the Audit Control action.**
- **2. Enter the** na **class in the** naflags: **line if your site is auditing non-attributable events.**

dir:/etc/security/audit/egret/files dir:/etc/security/audit/egret.1/files dir:/etc/security/audit/grebe/files flags: minfree:20 naflags:**na**

**3. Enter other classes in the** flags: **line if your system is auditing user-level events.**

dir:/etc/security/audit/egret/files dir:/etc/security/audit/egret.1/files dir:/etc/security/audit/grebe/files

#### **54** Trusted Solaris Audit Administration • November 2001

```
flags:lo,ad,-all,^-fc
minfree:20
naflags:na
See "Sample audit_control File" on page 25 for an explanation of the syntax of the
audit flags' fields.
```
**4. Write the file and exit the editor.**

**Note** – On a distributed system, the audit flags in the audit control file must be identical on every host on the network. See "To Distribute Audit Configuration Files" on page 57 for a process to distribute master copies of files to all hosts on the network.

# To Set User Exceptions to the Audit Flags

The security administrator at label admin\_low, enters user exceptions to system-wide audit flags in the user's Audit tab.

- **1. In the the role secadmin, launch the Solaris Management Console from the Application Manager and choose the toolbox appropriate for your site.**
- **2. Under the User Accounts node, select a user.**
- **3. In the user's Audit tab, enter the user exceptions, write the file, and exit the editor.**

Follow the online help for assistance. The following example shows the format of the audit user file.

For example, the following audit user entry audits the role root for logins and logouts, and never audits the fc class, even if it is being audited for the system. The jane entry audits her for all flags specified in the audit\_control file except for successful file read events. Null events, no, are never audited.

```
# User Level Audit User File
#
# File Format
#
    username:always:never
#
root:lo:no,fc
jane:all,^+fr:no
```
### ▼ To Warn of Audit Trouble

- **1. As role admin, at label admin\_low, create a mail alias to warn of audit trouble.**
	- **a. If you are running a name service, on the master server of the name service, launch the Solaris Management Console from the Application Manager.**
	- **b. Choose the toolbox that your site uses for administration, and select the Users node.**
	- **c. Double-click the Mailing Lists node.**
	- **d. From the Action menu, choose Add mailing list.**
- **2. Create an alias called** audit\_warn **for notifying its members of audit trouble.** For example, this audit warn alias emails the security administrator and the system administrator when the auditing subsystem needs attention.

Mailing List Name: **audit\_warn** Mailing List Recipients: **secadmin@grebe,admin@grebe**

### To Set Audit Policy Permanently

- **1. As role secadmin, at label admin\_low, enter permanent audit policy in the** audit\_startup**(1M) file.**
	- **a. Open the System\_Admin folder from the Application Manager.**
	- **b. Double-click the Audit Startup action.**
- **2. Create a script that calls the** auditconfig**(1M) command with policy options.**

The sample audit  $startup(1M)$  script below adds ACLs to audit records, halts the computer when its audit file systems are full, and at startup, prints the current audit policy to standard i/o.

```
#!/bin/sh
auditconfig −setpolicy +slabel,+acl
auditconfig −setpolicy +ahlt
auditconfig −getpolicy
```
#### **3. Write the file and exit the editor**

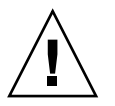

**Caution –** To run auditing in an evaluated configuration, the cnt policy cannot be turned on; the ahlt policy (the default) cannot be turned off.

## To Distribute Audit Configuration Files

In the Trusted Solaris  $84/01$  release, the audit user file can be a NIS map or a NIS+ table, and does not need to be copied to each host. Sites that do not use a name service will want the same audit user file on every system. If the site modifies the file on any system, it should be copied to all hosts.

**1. During installation, as root, at label admin\_low, create a directory on the first installed workstation to hold copies of the audit configuration files customized for your site.**

For example, on grebe, the first host in a network:

# **mkdir /export/home/tmp**

- **2. Copy the modified files from the** /etc/security **directory to the** /export/home/tmp **directory.**
	- # **cp /etc/security/audit\_control /export/home/tmp/audit\_control**
	- # **cp /etc/security/audit\_warn /export/home/tmp/audit\_warn**
	- # **cp /etc/security/audit\_startup /export/home/tmp/audit\_startup**
	- # **cp /etc/security/audit\_event /export/home/tmp/audit\_event**

The directory would include your customized versions of audit control, audit startup, and audit warn. If you have modified event-to-class mappings, it would include audit event; if you have created new audit classes, it would include audit class. It would not include audit data.

#### **3. Allocate the tape or diskette device.**

Follow the procedure in "To Allocate and Deallocate Devices" on page 58.

- **4. Run the** tar**(1) command to copy the contents of the** /export/home/tmp **directory to a tape or diskette.**
	- To copy to tape:

```
# cd /export/home/tmp
# tar cv audit_control audit_warn audit_startup audit_event
```
■ To copy to diskette:

```
# cd /export/home/tmp
# tar cvf /dev/diskette \
audit_control audit_warn audit_startup audit_event
```
**5. Deallocate the tape or diskette device and follow the instructions.**

Follow the procedure in "To Deallocate a Device" on page 59.

- **6. As root, at label admin\_low, as each new host is configured, copy the files from the tape or diskette to the correct directory on the new system.**
	- **a. Prepare the directory for the new files.**

```
# cd /etc/security
# mv audit_control audit_control.orig
# mv audit_startup audit_startup.orig
# mv audit_warn audit_warn.orig
# mv audit_event audit_event.orig
```
**b. Allocate the appropriate device at the label admin\_low.**

Follow the procedure in "To Allocate and Deallocate Devices" on page 58.

- **c. Copy the files.**
	- To copy from tape:
		- # **tar xv audit\_control audit\_warn audit\_startup audit\_event**
	- To copy from diskette:

# **tar xvf /dev/diskette \ audit\_control audit\_warn audit\_startup audit\_event**

**d. Deallocate the device.**

Follow the procedure in "To Deallocate a Device" on page 59.

**7. As role admin, at label admin\_low, modify the** audit\_control **file on each new system with that system's remote and local audit file systems.**

To Allocate and Deallocate Devices

The Device Manager allocates and deallocates devices.

**1. In an administrative role workspace at the label required, click the left mouse button on the triangle above the Style Manager icon on the Front Panel.** The Tools subpanel is displayed.

**2. Click the Device Manager icon once.**

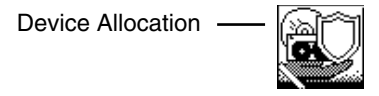

- **3. Double-click the device to be allocated.** mag\_tape\_0 allocates a tape device. floppy\_0 allocates a diskette.
- **4. Click OK in the label builder that appears.** The file you load will be labeled admin\_low.

#### ▼ To Deallocate a Device

- **1. Go to the workspace where the Device Manager was allocated.**
- **2. Double-click the device to deallocate it.** A window appears listing devices being deallocated.
- **3. When prompted, remove the tape or diskette from the drive and label it appropriately.**
- **4. Click the top left button and select Close to close the Device Allocation Manager window.**

# Advanced Audit Setup (Tasks)

The following procedures describe how to modify the default audit classes and audit events, and to set a public object bit on files and folders to reduce unnecessary auditing.

## ▼ To Add Audit Classes

- **1. As role secadmin, at label admin\_low, add audit classes in the** audit\_classes **file.**
	- **a. Open the System\_Admin folder from the Application Manager.**
- **b. Double-click the Audit Classes action.**
- **2. Add the classes you planned in "Planning a Site-Specific Event-to-Class Mapping" on page 38, write the file, and exit the editor.**

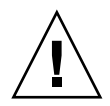

**Caution** – Do not reassign the hexadecimal numbers already in use.

**3. As role secadmin, at label admin\_low, open the Audit Events action to add the new class to each event in the new class.**

For events in more than one class, use a comma (no space) to delimit the classes.

- **4. Write the file and exit the editor.**
- **5. Make any changes to** audit\_control**(4) and** audit\_user**(4) to audit the events in the new classes.**

See "To Set Audit Flags" on page 54 and "To Set User Exceptions to the Audit Flags" on page 55 for details of the procedures.

**Note** – On a distributed system, the audit class, audit event, audit startup, and audit user files must be identical on every host on the network. See "To Distribute Audit Configuration Files" on page 57 for a process to distribute master copies of files to all hosts on the network.

**6. Reboot, or as secadmin in an admin\_low profile shell, run the** auditconfig**(1M) command with appropriate options.**

In the following example, the audit session ID is 159, and the new classes are  $gr$  (for graphic applications) and db (for databases applications).

\$ **auditconfig** -setsmask **159 gr,db**

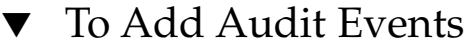

- **1. As role secadmin, at label admin\_low, add audit events in the** audit\_event**(4) file.**
	- **a. Open the System\_Admin folder from the Application Manager.**
	- **b. Double-click the Audit Events action.**
- **2. Add the events you planned in "Planning a Site-Specific Event-to-Class Mapping" on page 38, write the file, and exit the editor.**

For events in more than one class, use a comma (no space) to delimit the classes.

**Note –** Third-party applications can use the event numbers 32768 through 65536 only. See for more information about event number assignment.

**3. Make any changes to** audit\_control**(4) and** audit\_user**(4) to audit the events in the new classes.**

See "To Set Audit Flags" on page 54 and "To Set User Exceptions to the Audit Flags" on page 55 for details of the procedures.

**Note –** On a distributed system, the audit\_class, audit\_event, audit\_startup, and audit user files must be identical on every host on the network. See "To Distribute Audit Configuration Files" on page 57 for a process to distribute master copies of files to all hosts on the network.

**4. Reboot, or as secadmin in an admin\_low profile shell, run the** auditconfig**(1M) command with appropriate options.**

In the following example, the audit session ID is 159, and the new events are in the classes gr (for graphic applications) and db (for databases applications).

\$ **auditconfig** -setsmask **159 gr,db**

## To Change Event-Class Mappings

- **1. Change event-class mappings in the** audit\_control**(4) file.**
	- **a. As role secadmin, at label admin\_low, open the System\_Admin folder from the Application Manager.**
	- **b. Double-click the Audit Events action.**
- **2. Edit the file to change the class mapping for each event to be changed, write the file, and exit the editor.**

If you are changing events above number 2048, this is all you need to do.

**Note –** On a distributed system, the audit\_class, audit\_event, audit\_startup, and audit user files must be identical on every host on the network. See "To Distribute Audit Configuration Files" on page 57 for a process to distribute master copies of files to all hosts on the network.

- **3. If you modify a kernel event mapping (numbers 1 to 2047), restart auditing by doing one of the following:**
	- Reboot the system, or
	- As role secadmin, at label admin low, change the runtime event-to-class mappings:
		- \$ **auditconfig** -conf

## To Set Public Object Bit

Setting the public object bit can reduce the size of the audit trail when the audit record includes successful accesses of files or directories. Successful viewing, listing, or listing of a file or directory's attributes will not be written to the audit record when the file's public object bit is set.

● **As role secadmin, at label admin\_low, set the public object bit on a local directory of publicly accessible files using the** setfattrflag**(1) command with the** -p 1 **option.**

The following command sets the public object bit on the /etc directory. A search of the /etc directory, or a read of files in the /etc directory will not result in an audit record.

```
$ setfattrflag -p 1 /etc
$ getfattrflag /etc
Multilevel directory: no
Single level directory: no
          Public object: yes
```
# Dynamic Auditing (Tasks)

Dynamic controls apply to one system at a time, since the audit command only applies to the current system where you are logged in. Use dynamic controls to test auditing on a system (estimate volume of records, for example), or to add an auditing flag

without having to reboot the computer. However, if you make dynamic changes on one system for other than testing purposes, you should make the changes on all systems.

**Note –** The following procedures work only when auditing is enabled.

### To Determine Current Audit Policy

The auditconfig(1M) command enables an appropriately configured role to determine audit policy and to see what policies can be set. If your role is not configured to determine the policy, or if auditing is turned off, the command auditconfig -getpolicy returns an error. The following example was run by the role secadmin, at label admin\_low:

```
$ auditconfig -getpolicy
   audit policies = none
$ auditconfig -lspolicy
policy string description:
   arge include exec environment args in audit recs
   argv include exec args in audit recs
   cnt when no more space, drop recs and keep a count
   group include supplementary groups in audit recs
   seq include a sequence number in audit recs
   trail include trailer tokens in audit recs
   path allow multiple paths per event
   acl include ACL information in audit recs
   ahlt halt machine if we can't record an async event
   slabel include sensitivity labels in audit recs
   passwd include cleartext passwords in audit recs
   windata down include downgraded information in audit recs
   windata up include upgraded information in audit recs
   all all policies
   none no policies
```
# To Create an Admin\_High Workspace

To label files admin\_high, to move files to an admin\_high directory, to reset the audit daemon, and to make other changes in auditing requires an admin\_high process. An admin\_high process starts from an admin\_high workspace.

**1. Click the right button on the Front Panel and choose Assume secadmin Role from the menu.**

A secadmin role workspace becomes the current workspace.

- **2. In the current workspace, click the right button on the workspace name (secadmin) button and choose Change Workspace SL from the menu.**
- **3. In the label builder, click the ADMIN\_HIGH button, then click OK.**

The color of the workspace button turns to black, indicating an admin high workspace. An admin\_high workspace is available only to an administrative role.

## ▼ To Set Audit Policy Temporarily

The auditconfig command enables you to change audit policy, such as whether to include acl information in the audit record. Since the audit policy variable is a dynamic kernel variable, the policy that you set is in effect until the computer next boots. See the audit config(1M) man page for a list of audit policy parameters.

The security administrator sets or changes audit policy. Policy changes are set at the label admin\_low.

● **To set policies in one invocation of the command, or to override all current policies, separate the policies with commas (no spaces):**

```
$ auditconfig -setpolicy trail,seq
$ auditconfig -getpolicy
    audit policies = trail,seq
$ auditconfig -setpolicy argv,acl
$ auditconfig -getpolicy
    audit policies = argv,acl
```
● **To add policies to the current policies, preface each added policy with a plus (+):**

```
$ auditconfig -setpolicy trail,seq
$ auditconfig -getpolicy
    audit policies = trail,seq
$ auditconfig -setpolicy +argv
$ auditconfig -setpolicy +acl
$ auditconfig --getpolicy
    audit policies = seq, trail, argv, acl
```
● **To remove policies from the current policies, preface each policy to be removed with a minus (**−**):**

```
$ auditconfig -setpolicy trail,seq
$ auditconfig -getpolicy
   audit policies = trail,seq
$ auditconfig -setpolicy -seq
$ auditconfig -getpolicy
   audit policies = trail
```
In the examples above, the trail and seq tokens are added to debug audit trail discrepancies. To set policies permanently, enter the auditconfig command in the audit startup(1M) script. See "To Set Audit Policy Permanently" on page 56 for how to edit the script.

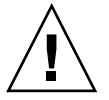

**Caution –** To run auditing in an evaluated configuration, the cnt policy cannot be turned on; the ahlt policy (the default) cannot be turned off.

## To Change Audit Flags Dynamically

The auditconfig( $1M$ ) command enables you to change audit flags dynamically, such as adding extra flags to a user, a session, or a process while the user, session, or process is active. Since the flags are added dynamically, they are in effect until the user logs out, the session ends, or the process ends.

The security administrator sets or changes audit policy. Policy changes are set at the label admin\_low.

● **To set a particular user to be additionally audited for successful file reads:**

```
$ auditconfig -setumask audit_user_id +fr
```
● **To set a particular session to be additionally audited for failed file attribute access:**

\$ **auditconfig** -setsmask *audit\_session\_id* -fa

- **To set a particular process to be additionally audited for successful and unsuccessful file attribute modifications:**
	- \$ **ps** -ef **| grep** *application-to-be-monitored*
	- \$ **auditconfig** -setpmask *process\_id* **fm**

# To Stop the Audit Daemon

Only one audit daemon may run at a time. An attempt to start a second one will result in an error message, and the new one will exit. If there is a problem with the audit daemon, terminate the audit daemon gracefully, then restart it manually.

● **To stop the audit daemon in event of trouble, as role secadmin, at label admin\_high:**

```
$ audit -t
```
This is not recommended. Audit records may be lost.

## ▼ To Start the Audit Daemon

The audit daemon starts when the computer is brought up to multiuser mode, and restarts when the audit daemon is instructed by the audit -s command to reread an audit configuration file.

● **To restart the audit daemon in event of trouble or a change to an audit configuration file, as role secadmin, at label admin\_high:**

```
$ audit -s
```
The pointer may be reset to the beginning of the list of audit directories when the administrator enters the audit -s command.

# To Send Audit Records to a New Audit File

● **To change the current audit file for audit records being generated on the system, as role secadmin at label admin\_high:**

\$ **audit** -n *filename*

The new file is created in the same directory as the current file. The directory must be able to contain files labeled admin\_high.

#### CHAPTER **3**

# Audit Trail Management and Analysis

The tools described in this chapter manage the audit files generated on a system or on a distributed system. Managing the audit trail involves file tasks and interpretive tasks. File tasks handle disk space issues, such as combining multiple audit files into one and renaming files. Interpretive tasks cover audit analysis, such as selecting audit records based on audit event, user, host machine, and time of day. Sophisticated postprocessing using shell scripts can create auditing reports.

The chapter includes procedures in the following areas:

- "Using the auditreduce and praudit Commands" on page 75
- "Audit Files Backup and Recovery" on page 76

# The Audit Trail

The collection of all audit files in a distributed system is called the *audit trail*. The audit trail may consist of audit files in several audit directories, or an audit directory may contain several audit trails. Most often the audit directories will be separate audit file system partitions. Even though they can be included in other file systems, this is not recommended.

Audit files by default are stored in the *audit root directory*, defined as /etc/security/audit/\*/files. Once each system has created an audit root directory, and the directories have been mounted (with mount points that follow the naming convention) on the audit administration server, the management tools, auditreduce and praudit, can examine the entire audit trail. See "Basic Audit Setup (Tasks)" on page 47 for how to set up an audit trail.

Even though it is possible to locate audit directories within other file systems that are not dedicated to auditing, this is not recommended. If other factors dictate placing

audit files on a partition not dedicated to auditing, only do so for directories of last resort. Directories of last resort would be directories where audit files would be written only when there is no other suitable directory available. One other scenario where locating audit directories outside of dedicated audit file systems could be acceptable would be in an environment where auditing is optional, and where it is more important to make full use of disk space than to keep an audit trail. Putting audit directories within other file systems is unworkable in a security-conscious production environment.

### How the Audit Trail Is Created

The *audit trail* is created by the audit daemon, auditd(1M). The audit daemon starts on each system when the system is booted. After auditd starts, it is responsible for collecting the audit trail data and writing the audit records into *audit files*, which are also called *audit log files*. See the audit.log(4) man page for a description of the file format.

The audit daemon runs as root. All files it creates are owned by root. Even when auditd has no classes to audit, auditd continuously operates, looking for a place to put audit records. The auditd operations continue even if the rest of the system's activities are suspended because the kernel's audit buffers are full. The audit operations can continue because auditd is not audited.

# Audit Record Format

Audit files consist of self-contained audit records of user-level and kernel-level events that have been preselected for auditing by the security administrator. An *audit record* consists of a sequence of *audit tokens*, each of which describes an attribute of the event being audited. Each auditable event in the system generates a particular type of audit record. The audit record for each event has certain tokens within the record that describe the event. An audit record does not describe the audit event class to which the event belongs; that mapping is determined by an external table, the /etc/security/audit event file.

Each audit token starts with a one-byte token type, followed by one or more data elements in an order determined by the type. The different audit records are distinguished by event type and different sets of tokens within the record. Some tokens, such as the text token, contain only a single data element, while others, such as the process token, contain several (including the audit user ID, real user ID, and effective user ID).

Audit records are stored and manipulated in binary form; however, the byte order and size of data are predetermined to simplify compatibility between different systems.

"Audit Token Structure" on page 120, gives a detailed description of each data element in each token and shows sample output. "Audit Records" on page 149 lists all the audit records generated by Trusted Solaris 8 4/01 auditing. The records are listed alphabetically by kernel event and by user event. Tables that connect audit events to their audit records are found in "Audit Events Listed by Audit Class" on page 91.

### Order of Audit Tokens

Each audit record begins with a header token and ends (optionally) with a trailer token. One or more tokens between the header and trailer describe the event. For user-level and kernel events, the tokens describe the process that performed the event, the objects on which it was performed, and the objects' attributes, such as the owner or mode.

For example, the AUE\_LSTAT kernel event, whose audit record is described in Table B–71, has the following tokens:

- header
- path
- attribute (optional)
- privilege (optional)
- subject
- return

If the trail policy has been turned on using the auditconfig command, the trailer token appears in the audit record after the return token.

## Human-Readable Audit Record Format

This section provides examples of audit records in text format. Audit records are stored in binary format. Running the binary records through the praudit command produces text output, which can be sent to standard output, a printer, or a scripting program to produce reports. For a complete description of praudit, see the praudit(1M) man page. For an example of a scripting program, see "To Perform Selections Using a praudit Script" on page 80.

### Reading an Audit Token

The following examples of a header token show the form that praudit produces by default. Examples are also provided of raw  $(-r)$  and short  $(-s)$  options.

Every audit record begins with a header token. The header token gives information common to all audit records. When displayed by praudit in default format, a header token looks like the following example from ioctl(): header,240,1,ioctl(2),,Thurs Sept 7 16:11:44 2000, + 270 msec

The fields are:

- A token ID, here in text form, **header**
- The record length in bytes, including the header and trailer tokens, here **240**
- An audit record structure version number, here, version 1
- An event ID identifying the type of audit event, here in text form, **ioctl(2)**
- An event ID modifier with descriptive information about the event type, here the descriptive field is empty
- The time and date the record was created, here **Thurs Sept 7 16:11:44 2000**, **+ 270 msec**

Using praudit  $-s$ , the event description (ioctl(2) in the default praudit example above) is replaced with the event name (AUE\_IOCTL), like this:

```
header,240,1,AUE_IOCT
L,,Thurs Sept 7 16:11:44 2000, + 270 msec
```
Using praudit  $-r$ , all fields are displayed as numbers (that may be decimal, octal, or hex), where 20 is the header token ID and 158 is the event number for this event.

```
20,240,1,158,,699754304, + 270 msec
```
Note that praudit displays the time to millisecond resolution.

### Reading an Audit Record

Every audit record contains at least the header token and one other token. For example, the audit record for the audit event AUE\_login contains five tokens. See Table B–262 for a full description of its audit record format.

When displayed by praudit in default format, the audit record for AUE\_login looks like this, one token per line:

```
header,90,3,login - local,,Tue Jul 8 15:12:01 1997, +520 msec,
text,emily
```

```
text,successful login
subject,emily,emily,staff,emily,staff,14094,14094,0 0 willet,
return,success,0
sequence,17
trailer,90
```
The tokens are:

- A header token
- A text token (login name)
- A text token (for success or failure)
- A subject token
- A return token

When this audit file collected records, the audit policy tokens sequence and trailer were turned on, so all audit records including this one contain the following tokens:

- A sequence token
- A trailer token

Note the following features in the audit record:

- Each user's processes is assigned a unique audit ID that stays the same even when the user ID changes (14094)
- Each session has an audit session ID (14094)
- Audit records are self-contained

Because each audit record contains an audit ID that identifies the user who generated the event, and because audit records are self-contained, you can look at individual audit records and get meaningful information without looking back through the audit trail.

Trusted Solaris audit records contain all the relevant information about an event and do not require you to refer to other audit records to interpret what occurred. For example, an audit record describing a file event contains the file's full path name starting at the root directory and a time and date stamp of the file's opening or closing.

**Note –** You should archive system administration files with audit file archives. Information that is referred to in the audit trail but changes as site personnel and equipment change, such as users and their UIDs, affects your ability to interpret records.

Using praudit -l, the audit record displays on one line, like this:

header,90,3,login - local,,Tue Jul 8 15:12:01 1997, +520 msec,text,emily, text, successful login, subject, emily, emily, staff, emily, staff, 14094, 14094,0 0 willet,return,success,0, sequence,17,trailer,90

Using praudit -r the audit record displays like this:

```
20,90,3,6152,0x0000,872028721,520
40,emily
40,successful login
36,6001,6001,10,6001,10,14094,14094,0 0 192.168.110.2
39,0,0
47,17
19,9
```
# Audit Files

Each audit file is a self-contained collection of records; the file's name identifies the time span during which the records were generated and the system that generated them. The contents of the audit files are binary, protected at the sensitivity label admin high, and accessible in a profile shell only by an administrative role with the Audit Review profile.

### Audit File Naming

Audit files that are complete have names of the following form: *start-time.finish-time.system*, where *start-time* is the time of the first audit record in the audit file, *finish-time* is the time of the last record, and *system* is the name of the system that generated the file. Some examples of these names can be found in "Example of a Closed Audit File Name" on page 73.

If the audit log file is still active, it has a name of the following form: *start-time*.not\_terminated.*system*

#### How Audit File Names Are Used

The file name time stamps are used by the auditreduce command to locate files containing records for the specific time range that has been requested. This is important because there may be a month's supply or more of audit files online, and searching them all for records generated in the last 24 hours would be expensive.
#### Time-Stamp Format and Interpretation

The *start-time* and *finish-time* are time stamps with one-second resolution; they are specified in Greenwich mean time. The format is four digits for the year, followed by two for each month, day, hour, minute, and second, as shown here: *YYYYMMDDHHMMSS*

The time stamps are in GMT to ensure that they will sort in proper order even across a daylight saving time boundary. Because they are in GMT, the date and hour must be translated to the current time zone to be meaningful; beware of this whenever manipulating these files with standard file commands rather than with auditreduce.

#### Example of a File Name for a Still-Active File

The following shows the format of a file name of a still-active file: *YYYYMMDDHHMMSS*.not\_terminated.*hostname*

Here is an example:

19900327225243.not\_terminated.patchwork

The audit log files are named by the beginning date, so the example above was started in 1997, on March 27, at 10:52:43 PM, GMT. The not\_terminated in the file name means either that the file is still active or that auditd was unexpectedly interrupted. The name patchwork at the end is the host name whose audit data is being collected.

#### Example of a Closed Audit File Name

The following shows the format of the name of a closed audit log file: *YYYYMMDDHHMMSS.YYYYMMDDHHMMSS.hostname*

Here is an example:

19970320005243.19970327225351.patchwork

The example above was started in 1997, on March 20, at 12:52:43 AM, GMT. The file was closed March 27, at 10:53:51 PM, GMT. The name patchwork at the end is the host name of the system whose audit data is being collected.

## Audit Files Management

Two commands,  $\text{praudit}(1\text{M})$  and  $\text{auditreduce}(1\text{M})$ , enable the audit reviewer to process audit records. The praudit command makes the records readable, and the auditreduce command enables selecting particular audit records and merging the records into one audit trail.

**Note** – The auditreduce command can only find records that have been preselected by the security administrator. Events that are not recorded in the audit trail are unavailable to postselection tools.

#### Merging the Audit Trail

The auditreduce command merges audit records from one or more input audit files to create a single, chronologically ordered output file. On a distributed system, the input audit files originate from different hosts. Therefore, when issued from the audit administration server, the auditreduce command treats the distributed system as if it were one system. This treatment simplifies audit administration. Coupled with backup audit partitions, the distributed system is robust in the face of system failures.

The auditreduce command also includes options for selecting sets of records to examine. For instance, records from the past 24 hours can be selected to generate a daily report; all records generated by a specific user can be selected to examine that user's activities; or all records caused by a specific event type can be selected to see how often that type occurs.

#### Selecting Records from the Audit Trail

Options to the auditreduce(1M) command enable you to select audit records based on file characteristics and record characteristics, as shown in the following table.

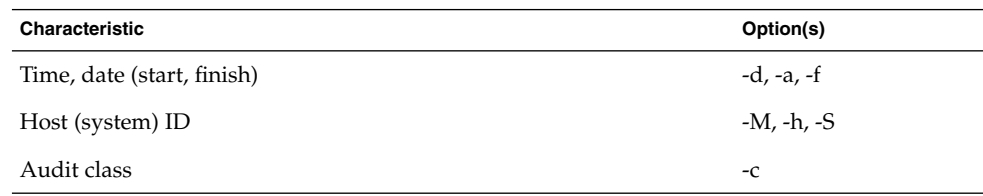

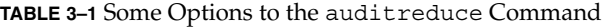

#### **74** Trusted Solaris Audit Administration • November 2001

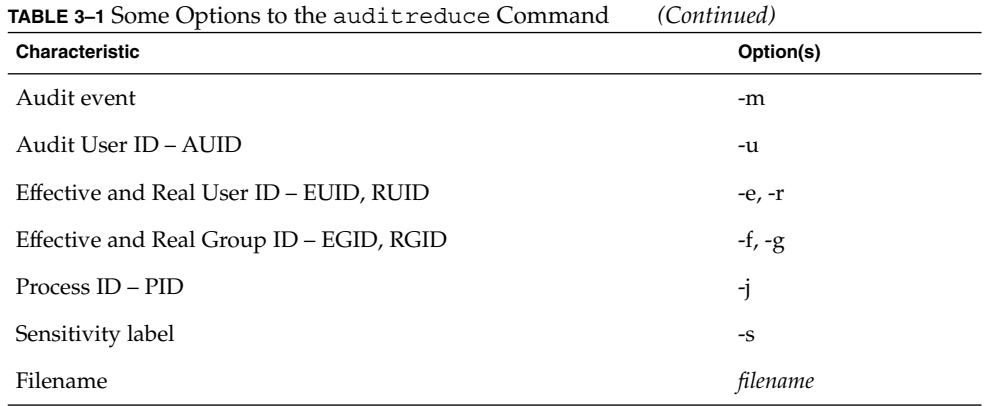

Uppercase options select operations or parameters for *files*, and lowercase options select parameters for *records*. When piped through praudit, audit files processed by the auditreduce command are readable. Otherwise, they remain in binary format.

The merging and selecting functions of auditreduce are logically independent. The auditreduce command selects messages from the input files as the records are read, before the files are merged and written to disk.

#### Using the auditreduce and praudit Commands

This section describes a few common uses of auditreduce and praudit to select and manage data. See the auditreduce(1M) man page for more examples.

Prerequisites for running the auditreduce and praudit commands:

- You are in an administrative role that includes the Audit Review profile. The role admin includes this profile by default.
- You are in an admin high workspace of that role.

To create an admin\_high workspace, see "To Create an Admin\_High Workspace" on page 63 in Chapter 2.

■ You have launched a terminal window.

To access the audit trail for a distributed system:

■ You issue the auditreduce command from the audit administration server.

## Audit Files Backup and Recovery

Audit files occupy disk space. The disk space needs to be freed up in order to make space for subsequent audit files. By default, the role oper handles audit file backup via the profile Media Backup and the role admin handles audit file restore via the profile Media Restore.

## Audit Analysis (Tasks)

▼ To Read a Closed Audit File

The praudit command enables you to display audit records interactively and create very basic reports. For multiple files, the input is piped from auditreduce.

● **Specify the audit file as the file argument to the** praudit **command.**

\$ **praudit 19970401000000.19970601000000.grebe** This displays audit token per line to standard output.

● **Specify the audit file as the file argument to the** praudit -l **command.**

\$ **praudit** -l **19970401000000.19970601000000.grebe** This displays one audit record per line to standard output.

#### ▼ To Read a Current Audit File

● **Use the** tail**(1) command to see what is currently being written to an active audit file.**

\$ **praudit | tail** -40 **19970401000000.not\_terminated.grebe** This displays the latest 40 tokens that were recorded to standard output.

#### ▼ To Display Several Audit Files as One Audit File

● **To display several audit files in chronological order in the terminal window, pipe the output of** auditreduce **into** praudit**.**

```
$ auditreduce 19970413000000.19970413235959.willet \
19970413000000.19970413235959.grebe | praudit
```
● **To display the entire audit trail in the terminal window, pipe the output of** auditreduce **into** praudit**.**

The auditreduce command without options does not disturb open audit files.

\$ **auditreduce | praudit**

#### ▼ To Print an Audit Log

● **Use** praudit **with a pipe to** lp**, to send the output of one file to the printer.**

```
$ praudit 19970413000000.19970413235959.audubon | lp
```
● **Use** auditreduce **piped through** praudit **with a pipe to** lp**, to send the output of all closed audit files to the printer.**

```
$ auditreduce | praudit | lp
```
**Note –** In the Trusted Solaris environment, the printer must be able to accept admin\_high print jobs.

#### To Display User Activity on a Selected Date

● **Use the** -d **option to the** auditreduce **command to see audit information collected during a specified 24-hour period.**

In the following example, the security administrator checks to see when a user named doris logged in and logged out on April 13, 1997, by requesting the lo message class. The short-form date is in the form *yymmdd*. (The long form is described in the auditreduce(1M) man page.)

```
$ auditreduce -d 970413 - -u doris -c lo | praudit
```
#### To Print User Activity on a Selected Date

● **Use the** auditreduce **command with a pipe through** praudit **to** lp**, to send selected output to a printer.**

**Note –** In the Trusted Solaris environment, the printer must be able to accept admin high print jobs.

```
$ auditreduce -d 970413 -u doris -c lo | praudit | lp
```
#### To Copy Login/Logout Messages to a Single File

In this example, login/logout messages for a particular day are summarized in a file. The target file is written in a directory other than the normal audit root.

\$ **auditreduce -**-c **lo** -d **970413** -O **/usr/audit\_summary/logins**

The  $-0$  option creates an audit file in the /usr/audit\_summary directory. The file name has 14-character timestamps for both start-time and end-time, and the suffix logins: /usr/audit\_summary/19970413000000.19970413235959.logins

#### To Display Audit Records Created Before or After a Designated Date

The *date-time* options -b and -a allow specifying records before or after a particular day and time. A day begins at *yyyymmdd*00:00:00 and ends at *yyyymmdd*23:59:59. The six parameters of a day are: year, month, day, hour, minute, and second.

The auditreduce -a command with the date shown in the following screen example sends all audit records created after midnight on July 15, 1997 through praudit to standard output.

\$ **auditreduce** -a **97071500:00:00 | praudit**

If -a is not specified, auditreduce defaults to 00:00:00, January 1, 1970.

The auditreduce -b command with the same date shown above sends all audit records created before midnight on July 15, 1997 through praudit to standard output.

\$ **auditreduce** -b **97071500:00:00 | praudit**

If -b is not specified, auditreduce defaults to the current time of day (GMT). The -d option selects a particular 24-hour period, as shown in "To Copy Login/Logout Messages to a Single File " on page 78.

#### ▼ To Find an Audit Event

● **Use the message type selection for** auditreduce **(**-m **option) to find a particular audit event.**

The -m option accepts either numeric message identifiers or AUE\_xxxxx event names. The screen example below finds all kernel-level login events in the audit trail and displays them to standard output.

\$ **auditreduce** -m **AUE\_LOGIN | praudit**

The auditreduce command rejects an incorrect format, but does not describe the correct format.

#### ▼ To Combine Selected Audit Files

Although auditreduce can do this type of combination and deletion automatically (see the -C and -D options in the auditreduce(1M) man page), it is often easier to select the files manually (perhaps with find) and use the auditreduce command to combine just the named set of files.

**1. List the audit files as arguments to the** auditreduce **command.**

In the following example, a recurring job that starts a bit before midnight merges the audit files from two days before. The final time on the file is the time the job ended, here just before midnight, Greenwich Mean Time (GMT).

```
$ auditreduce 19970413000000.19970413235959.grebe \
19970413000000.19970413235959.willet \
19970413000000.19970413235959.sora
$ ls *audubon 19970413000000.19970414235959.audubon
```
**2. Delete the input files and move the output file to the audit root directory on the administration server.**

In this example, the auditreduce(1M) command was run on the audit administration server, audubon, and then placed in its audit root directory so that future calls to auditreduce locate the file.

```
$ rm /etc/security/grebe/files/19970413000000.19970413235959.grebe
$ rm /etc/security/willet/files/19970413000000.19970413235959.willet
$ rm /etc/security/sora/files/19970413000000.19970413235959.sora
$ mv 19970413000000.19970414235959.audubon /etc/security/audit/audubon/files/
```
#### ▼ To Reduce Audit Files

The auditreduce program can also reduce the number of records in its output file by eliminating the less interesting ones as it combines the input files.

You might use auditreduce to eliminate all except the login/logout events in audit files over a month old, assuming that if you needed to retrieve the complete audit trail you could recover it from backup tapes. The following example selects just the audit records from April 1997.

```
$ auditreduce -m AUE_LOGIN -a 19970401000000 \
-b 19970501000000 \
-O /usr/audit_summary/logins_april97
```
The output is a smaller file containing just the April 1997 login/logout records. Note that the end-time stamp is the date (in GMT) that the command was run (June 1, 1997), not the last date of the merged records. You specified the file suffix, logins april97, on the command line with the directory name.

/usr/audit\_summary/19970401000000.19970601000000.logins\_april97

#### To Change the praudit Field Separator to a Tab

When the praudit command displays an audit token, it separates the data fields with commas. However, if a field (such as a time stamp) contains a comma, this cannot be distinguished from a field-separating comma.

● **Press the Tab key as the value of the** -d **option to** praudit**(1M).**

```
$ praudit -d"<press Tab key>" 19970413120429.19970413180433.grebe
```
There is no space between the -d option and the delimiter. Surround the delimiter with double quotes. The delimiter can be up to four characters long.

#### ▼ To Change the praudit Token Separator to a Tab

Audit tokens are separated by newlines by default. When audit records are printed one per line using the -l option, the audit token separator is the same as the audit field separator. In the following screen example, the audit tokens are separated by tabs, as are the audit fields.

\$ **praudit -l -d"<press Tab key>" 19970413120429.19970413180433.grebe**

#### To Perform Selections Using a praudit Script

To accomplish more sophisticated display and reports, process the output from praudit with sed or awk, or write programs to interpret and process the binary audit records.

It is sometimes useful to manipulate praudit output as lines of text; for example to perform selections that cannot be done with auditreduce. A simple shell script can process the output of praudit. The following example is called praudit grep:

```
#!/bin/sh
praudit | sed -e '1,2d' -e '$s/^file.*$//' -e 's/^header/^aheader/' \\
| tr '\\012\\001' '\\002\\012' \\
| grep "$1" \\
| tr '\\002' '\\012'
```
The example script marks the header tokens by prefixing them with Control-A. (Note that the  $\wedge$  a is Control-A, not the two characters  $\wedge$  and a. Prefixing is necessary to distinguish them from the string header that might appear as text.) The script then combines all the tokens for a record onto one line while preserving the line breaks as Control-A, runs the grep command, and restores the original newlines.

To run the script in the Trusted Solaris environment, the following conditions must be met:

- The script exists in an admin low directory (to make it visible to the Profile Manager).
- The security administrator has added the script to the appropriate profile (such as Custom Admin Role), and given it the forced privileges:
- The security administrator has added any commands in the script that are not in the role's profile to the appropriate profile.
- The admin role runs the script in an admin high profile shell in a directory where the admin role has write access.

#### To Back Up Audit Files

**1. As the role oper in an admin\_high workspace, go to the system's audit files directory.**

```
$ cd /etc/security/audit/system_name[.n]/files
```
**2. Allocate, at the label admin\_high, the tape drive that you are going to use for backup.**

If you are unfamiliar with device allocation, see "To Allocate and Deallocate Devices" on page 58.

**3. Use the** tar**(1) command to copy the completed audit files and their Trusted Solaris security attributes, such as the label, to the tape.**

For example,

```
$ tar cvT \setminus/etc/security/audit/grebe/files/19980413120429.19980413180433.grebe \
```
Audit Trail Management and Analysis **81**

**/etc/security/audit/grebe/files/19980502120429.19980502180433.grebe \ /etc/security/audit/grebe/files/19980513120429.19980513180433.grebe**

- **4. Deallocate the tape drive when finished, remove the tape, and label it admin\_high.**
- **5. At the same time, in an admin\_low workspace, back up system files that capture information about the users, labels, roles, and execution profiles on the system.** Store the audit tapes with the current system information tape(s).

**6. As admin, at label admin\_high, remove the audit files that have been backed up.** For example,

```
$ rm \
/etc/security/audit/grebe/files/19980413120429.19980413180433.grebe \
/etc/security/audit/grebe/files/19980502120429.19980502180433.grebe \
/etc/security/audit/grebe/files/19980513120429.19980513180433.grebe
```
#### ▼ To Restore Audit Files

**1. As role admin, in an admin\_high workspace, go to the directory where the audit files are to be placed.**

```
$ cd /etc/security/audit/system_name[.n]/reports
```
**2. Allocate, at the label admin\_high, the tape drive that you are going to use to restore the files.**

If you are unfamiliar with device allocation, see "To Allocate and Deallocate Devices" on page 58.

**3. Use the** tar**(1) command to copy the audit files and their Trusted Solaris security attributes, such as the label, from the tape.**

For example,

```
$ tar xvT \
/etc/security/audit/grebe/files/19980513120429.19980513180433.grebe
```
- **4. Deallocate the tape drive when finished and follow the Device Manager's instructions.**
- **5. Use the restored audit files.**

You may need to restore or refer to other system information from the audit backup's associated system backup.

**6. As role admin, at label admin\_high, remove the audit files when you are done.**

\$ **rm /etc/security/audit/***system\_name***/reports/19980513120429.19980513180433.grebe**

**82** Trusted Solaris Audit Administration • November 2001

#### CHAPTER **4**

## Troubleshooting Auditing

Another auditing task is to handle audit anomalies as they occur. Typical tasks that audit analysts and system administrators face are discussed below.

- "Preventing Audit Trail Overflow" on page 83
- "Cleaning up an Open Audit File" on page 84
- "Using the sequence Token for Debugging" on page 84
- "To Start the Audit Daemon Manually" on page 87
- "To Prevent Computers From Being Audited Differently" on page 88
- "To Find Failed Login Attempts" on page 89

## Preventing Audit Trail Overflow

When all audit file systems for a workstation fill up, the audit warn script sends a message to the console that the hard limit has been exceeded on all audit file systems and also sends mail to the alias. By default, the audit daemon remains in a loop sleeping and checking for space until some space is freed. All auditable actions are suspended. The audit policy ahlt is in effect.

Site security policy may permit a different solution. There are other candidates: preventing overflow and keeping a count of dropped audit records.

If your security policy requires that overflow be prevented so that no audit data is ever lost, see "To Prevent Audit Trail Overflow by Planning Ahead" on page 85.

**Note –** The audit system can be configured to discard audit records upon overflow of the kernel audit buffer. Such a configuration does not constitute an evaluated configuration of the system, and the system should be configured to suspend upon overflow of the audit buffer.

If your security policy permits the loss of some audit data rather than suspending system activities due to audit trail overflow. In that case, you can set the auditconfig policy to drop or count records. See "To Handle an Audit Filesystem Overflow" on page 86 for how to drop or count records.

If your security policy requires you to handle filesystem overflow by halting the affected workstation, you must enter the workstation in single-user mode. This is not a secure practice. See "To Handle an Audit Filesystem Overflow" on page 86 for the procedure.

## Cleaning up an Open Audit File

Occasionally, if an audit daemon dies while its audit file is still open, or a server becomes inaccessible and forces the workstation to switch to a new server, an audit file remains in which the end-time in the file name remains the string not\_terminated, even though the file is no longer used for audit records.

The auditreduce(1M) command processes files marked not\_terminated, but because such files may contain incomplete records at the end, future processing may generate errors. To avoid errors, clean the incomplete file with the -O option of auditreduce. This creates a new file containing all the records that were in the old one, but with a proper file name time stamp. This operation loses the previous file pointer that's kept at the beginning of each audit file.

## Using the sequence Token for Debugging

When an audit trail created from merging records from several workstations appears to have the records listed out of order, you can debug the audit trail discrepancies using the sequence token. Since the sequence token is not recorded by default, the

security administrator adds it to the audit policy. The audit policy must be set identically on all workstations contributing to the audit trail.

When the audit trail has been debugged, the security administrator removes the token.

## Troubleshooting (Tasks)

#### To Prevent Audit Trail Overflow by Planning Ahead

If your security policy requires that all audit data be saved, do the following:

**1. Set up a schedule to regularly archive audit files and to delete the archived audit files from all audit file systems.**

The schedule must permit files to be deleted from the system before the hard limit of the system is reached. Scripts, including modified audit\_warn scripts, can automatically move audit files to a separate disk before archiving.

- **2. Manually archive audit files by backing them up on tape or moving them to an archive file system.**
- **3. Store context-sensitive information that will be needed to interpret audit records along with the audit trail.**

For example, the current list of users and passwords, the directory listings on the workstations, and other volatile information should be saved.

- **4. Keep records of what audit files are moved off line.**
- **5. Store the archived tapes appropriately.**
- **6. Reduce the volume of audit data you store by creating summary files.**

You can extract summary files from the audit trail using options to auditreduce, so that the summary files contain only records for certain specified types of audit events. An example of this would be a summary file containing only the audit records for all logins and logouts. See "The Audit Trail" on page 67.

#### To Handle an Audit Filesystem Overflow

● **To set the audit policy that a count of audit records is kept when the audit file systems are full, as role secadmin, at label admin\_low:**

```
$ auditconfig -setpolicy +cnt
```
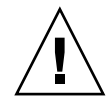

**Caution –** To run auditing in an evaluated configuration, you cannot have the +cnt policy turned on. It *must* be turned off.

● **To set the audit policy that the workstation is shut down when its audit file systems are full:**

```
$ auditconfig -setpolicy +ahlt
```
To set one of the above policies permanently, enter the command in the audit startup(1M) script. See "To Set Audit Policy Permanently" on page 56 for how to edit the script.

**Note –** On a distributed system, the same audit policy should be applied to all workstations.

#### To Clean Up an Open Audit File

**1. As role admin, at label admin\_high check the** /etc/security/audit\_data **file to determine the current process number of the audit daemon.**

If that process is still running, and if the file name in audit  $data(4)$  is the same as the file in question, do not clean the file.

- **2. Issue the command** auditreduce **with the** -O **(capital o) option.**
- **3. Provide the workstation name as the argument to** -O**, and the incomplete file name. To delete the original record, use the** -D **option.**

\$ **auditreduce -O** *workstation* **19970413120429.not\_terminated***.workstation*

This creates a new audit file with the correct name, cleans up pointers to other files, and copies all the records to the new file. The end-time is the time when the command was executed; the correct suffix is *workstation*, explicitly specified.

**4. If you did not use the** -D **option, verify that the new file contains the original file's records, then delete the original file.**

\$ **ls** -l **19970413120429\****.workstation*

\$ **rm 19970413120429.not\_terminated\***

#### ▼ To Add the sequence Token to the Audit Record

**1. To add the** seq **audit policy dynamically, as role secadmin, at label admin\_low, on the command line:**

```
$ auditconfig -setpolicy +seq
$ auditconfig -getpolicy
slabel, seq
```
**2. To add the** seq **audit policy permanently, as role secadmin at label admin\_low, in the** audit\_startup **file:**

```
#!/bin/sh
auditconfig -setpolicy +slabel,seq
```
#### ▼ To Prevent the sequence Token from Being Part of Audit Records

**1. To remove the** seq **audit policy dynamically, on the command line, as role secadmin at label admin\_low:**

```
$ auditconfig -setpolicy -seq
$ auditconfig -getpolicy
slabel
```
**2. To remove the** seq **audit policy from the** audit\_startup **file, as role secadmin at label admin\_low:**

```
#!/bin/sh
auditconfig -setpolicy +slabel
```
#### ▼ To Start the Audit Daemon Manually

On a distributed system, if many workstations have lost their audit daemon, bring up the audit daemons in order.

● **As role secadmin, execute the command** /usr/sbin/auditd **in an admin\_high shell on the audit administration server, then on the audit servers, and finally on the audit clients.**

\$ **/usr/sbin/auditd**

If you are unfamiliar with creating an admin\_high shell, see "To Create an Admin\_High Workspace" on page 63.

#### ▼ To Prevent Computers From Being Audited **Differently**

If you change audit configuration files on one workstation and fail to copy the files to the other workstations on the network, the workstations will be audited differently.

**1. As role secadmin, at label admin\_low, copy the audit configuration files from a central location to every workstation.**

Follow the procedure in "To Distribute Audit Configuration Files" on page 57.

**2. Check that the audit class mappings for attributable and nonattributable events match the kernel cache.**

See "To Set Audit Class Mappings for Attributable Events" on page 88 and "To Set Audit Class Mappings for Non-Attributable Audit Events" on page 88 for details.

#### ▼ To Set Audit Class Mappings for Attributable Events

**1. First, as role secadmin at label admin\_low, check to see if the kernel preselection mask matches the class mappings in the** flags: **field of the** audit\_control**(4) file by issuing the command:**

\$ **auditconfig** -chkconf

**2. If the runtime class mappings differ from the kernel cache, issue the command:**

\$ **auditconfig** -conf

#### To Set Audit Class Mappings for Non-Attributable Audit Events

**1. First, as role secadmin at label admin\_low, check to see if the kernel preselection mask matches the nonattributable events in the** naflags: **field of the** audit\_control**(4) file by issuing the command:**

\$ **auditconfig** -getkmask

- **2. If they differ, issue the command:**
	- \$ **auditconfig** -setkmaskac

#### ▼ To Find Failed Login Attempts

● **As role admin at label admin\_high, enter** -lo **as the value of the** -c **option to** auditreduce**(1M).**

\$ **auditreduce** -c -lo -O **/usr/audit\_summary/logins\_failed**

The value "-lo" is the audit flag for failed (−) login (audit class lo) attempts. The command produces a binary file in the /usr/audit\_summary directory with all failed login attempts on the distributed system. The /usr/audit\_summary directory is labeled admin\_high.

/usr/audit\_summary/19970313120429.19970613120415.logins\_failed

**Note –** This command works only if the security administrator has preselected failed logins for the computer, network, or users.

Trusted Solaris Audit Administration • November 2001

APPENDIX **A**

# Event-to-Class Mappings

This appendix lists audit events by audit class. See the file /etc/security/audit\_event for a list of events by audit event number.

## Audit Events Listed by Audit Class

The Trusted Solaris environment provides the audit classes listed alphabetically by Short Name in the following table. The classes are listed in the file /etc/security/audit\_class.

| <b>Short Name</b> | <b>Long Name</b>           | <b>Audit Mask</b> | <b>List of Events per Class</b> |
|-------------------|----------------------------|-------------------|---------------------------------|
| aa                | Audit administration       | 0x00040000        | Table A-2                       |
| ad                | Administrative             | 0x000f0000        | Table A-3                       |
| ao                | Other administration       | 0x00080000        | Table A-4                       |
| all               | All classes                | 0xffffffff        |                                 |
| ap                | Application                | 0x00004000        | Table A–6                       |
| as                | System-wide administration | 0x00020000        | Table A-24                      |
| ax                | X server                   | 0x00002000        | Table A-26                      |
| cl                | File close                 | 0x00000040        | Table A-7                       |
| fa                | File attribute access      | 0x00000004        | Table A–8                       |
| fc                | File create                | 0x00000010        | Table A-9                       |

**TABLE A–1** Trusted Solaris Audit Classes (Default)

| <b>Short Name</b> | <b>Long Name</b>                  | <b>Audit Mask</b> | <b>List of Events per Class</b> |
|-------------------|-----------------------------------|-------------------|---------------------------------|
| fd                | File delete                       | 0x00000020        | Table A-10                      |
| fm                | File attribute modify             | 0x00000008        | Table A-11                      |
| fn                | Fcntl                             | 0x40000000        | Table A-12                      |
| fr                | File read                         | 0x00000001        | Table A-13                      |
| fw                | File write                        | 0x00000002        | Table A-14                      |
| il                | Internal label info               | 0x00010000        | Obsolete.                       |
| io                | Ioctl                             | 0x20000000        | Table A-15                      |
| ip                | Ipc                               | 0x00000200        | Table A-16                      |
| lo                | Login or logout                   | 0x00001000        | Table A-17                      |
| na                | Non-attribute                     | 0x00000400        | Table A-18                      |
| no                | Invalid class                     | 0x00000000        | Table A-19                      |
| nt                | Network                           | 0x00000100        | Table A-20                      |
| ot                | Other                             | 0x80000000        | Table A-21                      |
| pc                | Process                           | 0x00300000        | No defined events.              |
| pm                | Process modify                    | 0x00200000        | Table A-22                      |
| ps                | Process start/stop                | 0x00100000        | Table A-23                      |
| SS                | Change system state               | 0x00010000        | Table A-25                      |
| xa                | X - Allowed information flows     | 0x40000000        | Table A-27                      |
| хc                | X - Object create/destroy         | 0x20000000        | Table A-28                      |
| xl                | X - Client login/logout           | 0x08000000        | Table A-29                      |
| xp                | X - Privileged operations         | 0x10000000        | Table A-30                      |
| <b>XS</b>         | X - Operations that fail silently | 0x80000000        | Table A-31                      |
| XX                | X - All X events                  | 0xf8000000        | See the individual X classes.   |

**TABLE A–1** Trusted Solaris Audit Classes (Default) *(Continued)*

For more information about the classes, see the audit class(4) man page.

## Events in Audit Class aa

The following table lists in alphabetical order the audit administration class of audit events provided in the Trusted Solaris 8 4/01 release.

| <b>Audit Event Number and Event</b> | <b>Where Described</b> |  |
|-------------------------------------|------------------------|--|
| 224 AUE AUDITON GETCAR              | Table B-9              |  |
| 231 AUE AUDITON GETCLASS            | Table B-10             |  |
| 229 AUE AUDITON GETCOND             | Table B-11             |  |
| 223 AUE AUDITON GETCWD              | Table B-12             |  |
| 221 AUE_AUDITON_GETKMASK            | Table B-13             |  |
| 225 AUE AUDITON GETSTAT             | Table B-14             |  |
| 141 AUE AUDITON GPOLICY             | Table B-15             |  |
| 145 AUE_AUDITON_GQCTRL              | Table B-16             |  |
| 139 AUE AUDITON GTERMID             | No longer supported.   |  |
| 144 AUE_AUDITON_SESTATE             | No longer supported.   |  |
| 232 AUE AUDITON SETCLASS            | Table B-17             |  |
| 230 AUE AUDITON SETCOND             | Table B-18             |  |
| 222 AUE AUDITON SETKMASK            | Table B-19             |  |
| 228 AUE AUDITON SETSMASK            | Table B-20             |  |
| 226 AUE_AUDITON_SETSTAT             | Table B-21             |  |
| 227 AUE AUDITON SETUMASK            | Table B-22             |  |
| 142 AUE_AUDITON_SPOLICY             | Table B-23             |  |
| 146 AUE AUDITON SQCTRL              | Table B-24             |  |
| 140 AUE AUDITON STERMID             | No longer supported.   |  |
| 529 AUE AUDITPSA                    | Table B-25             |  |
| 150 AUE AUDITSTAT                   | Table B-26             |  |
| 136 AUE_AUDITSVC                    | Table B-27             |  |
| 530 AUE FAUDITPSA                   | Table B-40             |  |
| 132 AUE GETAUDIT                    | Table B-51             |  |
| 130 AUE_GETAUID                     | Table B-53             |  |
| 147 AUE GETKERNSTATE                | No longer supported.   |  |
| 149 AUE GETPORTAUDIT                | Table B-63             |  |
| 134 AUE GETUSERAUDIT                | No longer supported.   |  |

**TABLE A–2** Audit Administration Audit Events (Default)

Event-to-Class Mappings **93**

|                                     | <b>INDEE A-2</b> Tradit Trailiniistration Tradit Events (Delault) | $\overline{\mathcal{C}}$ |
|-------------------------------------|-------------------------------------------------------------------|--------------------------|
| <b>Audit Event Number and Event</b> |                                                                   | <b>Where Described</b>   |
|                                     | 133 AUE SETAUDIT                                                  | Table B-138              |
|                                     | 131 AUE SETAUID                                                   | Table B-140              |
|                                     | 148 AUE SETKERNSTATE                                              | No longer supported.     |
|                                     | 135 AUE SETUSERAUDIT                                              | No longer supported.     |
|                                     | 9016 AUE audit                                                    | Table B-239              |
|                                     | 9015 AUE auditwrite                                               | Table B-240              |

**TABLE A–2** Audit Administration Audit Events (Default) *(Continued)*

## Events in Audit Class ad

The following table lists in alphabetical order the administrative class of audit events provided in the Trusted Solaris 8 4/01 release.

**TABLE A–3** Administrative Audit Events (Default)

| <b>Audit Event Number and Event</b> | <b>Where Described</b> |
|-------------------------------------|------------------------|
| 267 AUE GETAUDIT ADDR               | Table B-52             |
| 263 AUE PROCESSOR BIND              | Table B-109            |
| 266 AUE_SETAUDIT_ADDR               | Table B-139            |
| 268 AUE UMOUNT2                     | Table B-179            |
| 6166 AUE init solaris               |                        |
| 6167 AUE uadmin solaris             |                        |
| 6168 AUE shutdown solaris           |                        |
| 6169 AUE poweroff solaris           |                        |
| 6170 AUE_crontab_mod                |                        |
| 6207 AUE create user                |                        |
| 6208 AUE modify user                |                        |
| 6209 AUE_delete_user                |                        |
| 6210 AUE disable user               |                        |
| 6211 AUE enable user                |                        |
| 6220 AUE smserverd                  |                        |

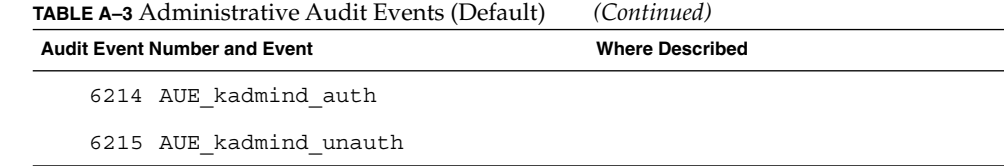

## Events in Audit Class ao

The following table lists in alphabetical order the other administration class of audit events provided in the Trusted Solaris 8 4/01 release.

**TABLE A–4** Administrative Other Audit Events (Default)

| <b>Audit Event Number and Event</b> |                              | <b>Where Described</b> |
|-------------------------------------|------------------------------|------------------------|
|                                     | 61 AUE EXPORTFS              | Table B-297            |
|                                     | 62 AUE MOUNT                 | Table B-82             |
|                                     | 115 AUE NFSSVC EXIT          | nfssvc(2)              |
|                                     | 58 AUE NFS GETFH             | $nfs\_getfh(2)$        |
|                                     | 53 AUE NFS SVC               | $nfs\_src(2)$          |
|                                     | 60 AUE QUOTACTL              | Table B-115            |
|                                     | 12 AUE UMOUNT                | Table B-178            |
|                                     | 56 AUE UNMOUNT               | No longer supported.   |
|                                     | 233 AUE UTSSYS               | Table B-182            |
|                                     | 6200 AUE allocate succ       | Table B-232            |
|                                     | 6201 AUE allocate fail       | Table B-233            |
|                                     | 6144 AUE at create           | Table B-236            |
|                                     | 6145 AUE at delete           | Table B-237            |
|                                     | 6146 AUE at perm             | Table B-238            |
|                                     | 9034 AUE automountd mismatch | Table B-241            |
|                                     | 9033 AUE automountd mount    | Table B-242            |
|                                     | 9029 AUE chroot cmd          | Table B-243            |
|                                     | 6147 AUE cron invoke         | Table B-246            |
|                                     | 6148 AUE crontab create      | Table B-244            |

| <b>IABLE A-4</b> Administrative Other Addit Events (Delatili)<br><b>Audit Event Number and Event</b> | $($ Comunica)<br><b>Where Described</b> |
|----------------------------------------------------------------------------------------------------|-----------------------------------------|
| 6149 AUE_crontab_delete                                                                              | Table B-245                             |
| 6150 AUE crontab perm                                                                                | Table B-248                             |
| 6202 AUE deallocate succ                                                                             | Table B-250                             |
| 6203 AUE_deallocate fail                                                                             | Table B-251                             |
| 6181 AUE filesystem add                                                                              | Table B-300                             |
| 6182 AUE filesystem delete                                                                           | Table B-300                             |
| 6183 AUE filesystem modify                                                                           | Table B-300                             |
| 9031 AUE_fuser                                                                                       | Table B-255                             |
| 6205 AUE listdevice succ                                                                             | Table B-234                             |
| 6206 AUE listdevice fail                                                                             | Table B-235                             |
| 9044 AUE lp cancel                                                                                   | Table B-268                             |
| 9045 AUE lp status                                                                                   |                                         |
| 6184 AUE network add                                                                                 | Table B-299                             |
| 6185 AUE network delete                                                                              | Table B-299                             |
| 6186 AUE network modify                                                                              | Table B-299                             |
| 6187 AUE printer add                                                                                 | Table B-278                             |
| 6188 AUE printer delete                                                                              | Table B-278                             |
| 6189 AUE printer modify                                                                              | Table B-278                             |
| 6180 AUE prof cmd                                                                                    | Table B-273                             |
| 6173 AUE role login                                                                                  | Table B-291                             |
| 6190 AUE scheduledjob add                                                                            | Table B-302                             |
| 6191 AUE scheduledjob delete                                                                         | Table B-302                             |
| 6192 AUE scheduledjob modify                                                                         | Table B-302                             |
| 6193 AUE serialport add                                                                              | Table B-301                             |
| 6194 AUE serialport delete                                                                           | Table B-301                             |
| 6195 AUE serialport modify                                                                           | Table B-301                             |
| 9013 AUE sendmail deliver                                                                            | Table B-293                             |
| 9014 AUE_sendmail_defer                                                                              | Table B-293                             |

**TABLE A–4** Administrative Other Audit Events (Default) *(Continued)*

**TABLE A–4** Administrative Other Audit Events (Default) *(Continued)*

| <b>Audit Event Number and Event</b> | <b>Where Described</b> |  |
|-------------------------------------|------------------------|--|
| 9012 AUE sendmail upgrade           | Table B-294            |  |
| 9322 AUE te modsysfiles             | Table B-231            |  |
| 6199 AUE uauth                      | Table B-308            |  |
| 9024 AUE uname set                  | Table B-311            |  |
| 6196 AUE usermgr add                | Table B-303            |  |
| 6197 AUE usermgr delete             | Table B-303            |  |
| 6198 AUE usermqr modify             | Table B-303            |  |
|                                     |                        |  |

**TABLE A–5** Administrative Other Audit Events (Obsolete)

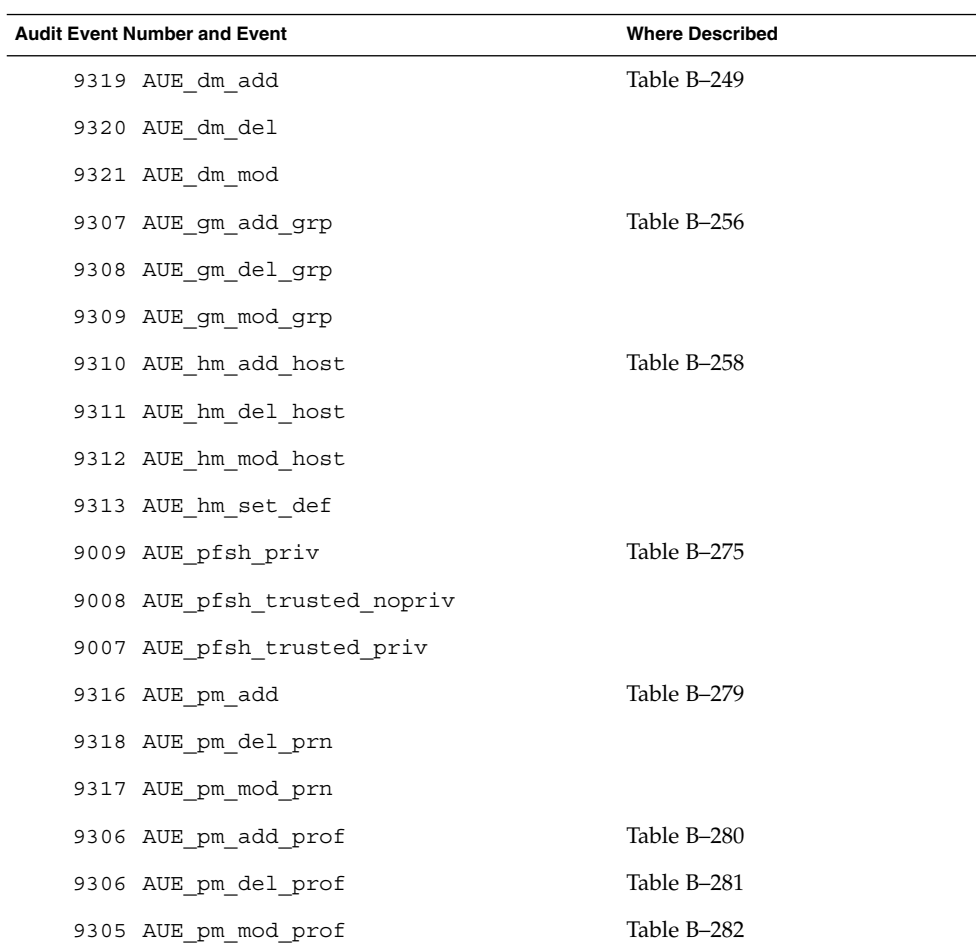

Event-to-Class Mappings **97**

| <b>IABLE A-3</b> Administrative Other Audit Events (Obsolete) |                      | $\cup$ ununu $\alpha$  |
|---------------------------------------------------------------|----------------------|------------------------|
| <b>Audit Event Number and Event</b>                           |                      | <b>Where Described</b> |
|                                                               | 9315 AUE sm del ser  | Table B-295            |
|                                                               | 9314 AUE sm mod ser  |                        |
|                                                               | 9302 AUE um add user | Table B-310            |
|                                                               | 9301 AUE um del user |                        |
|                                                               | 9300 AUE um mod user |                        |
|                                                               | 9303 AUE um set def  |                        |

**TABLE A–5** Administrative Other Audit Events (Obsolete) *(Continued)*

#### Events in Audit Class ap

The following table lists in alphabetical order the application class of audit events provided in the Trusted Solaris 8 4/01 release.

**TABLE A–6** Application Audit Events (Default)

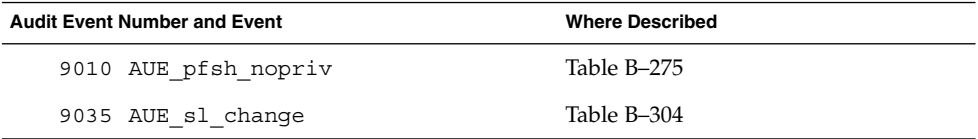

#### Events in Audit Class cl

The following table lists in alphabetical order the file close class of audit events provided in the Trusted Solaris 8 4/01 release.

**TABLE A–7** File Close Audit Events (Default)

| <b>Audit Event Number and Event</b> | <b>Where Described</b> |
|-------------------------------------|------------------------|
| 112 AUE CLOSE                       | Table B-34             |
| 213 AUE MUNMAP                      | Table B-91             |

#### Events in Audit Class fa

The following table lists in alphabetical order the file attribute access class of audit events provided in the Trusted Solaris 8 4/01 release.

| <b>Audit Event Number and Event</b> | <b>Where Described</b> |
|-------------------------------------|------------------------|
| 14 AUE ACCESS                       | Table B-5              |
| 220 AUE AUDITSYS                    | Placeholder            |
| 66 AUE BSMSYS                       | Placeholder            |
| 543 AUE FGETCMWLABEL                | Table B-55             |
| 55 AUE FSTATFS                      | Table B-50             |
| 545 AUE GETCMWFSRANGE               | Table B-54             |
| 546 AUE GETCMWLABEL                 | Table B-55             |
| 547 AUE GETFILEPRIV                 | Table B-57             |
| 554 AUE GETMLDADORN                 | Table B-58             |
| 555 AUE GETSLDNAME                  | Table B-66             |
| 548 AUE_LGETCMWLABEL                | Table B-55             |
| 17 AUE LSTAT                        | Table B-71             |
| 236 AUE LXSTAT                      | Table B-72             |
| 556 AUE MLDLSTAT                    | Obsolete.              |
| 557 AUE MLDSTAT                     |                        |
| 64 AUE MSGSYS                       | Placeholder            |
| 3 AUE OPEN                          | Placeholder            |
| 199 AUE_OSTAT                       | No longer supported.   |
| 71 AUE PATHCONF                     | Table B-105            |
| 67 AUE_RFSSYS                       | Placeholder            |
| 63 AUE SEMSYS                       | Placeholder            |
| 65 AUE SHMSYS                       | Placeholder            |
| 16 AUE STAT                         | Table B-167            |
| 54 AUE STATFS                       |                        |
| 234 AUE STATVFS                     |                        |
| 70 AUE VPIXSYS                      | Placeholder            |
| 235 AUE XSTAT                       | Table B-188            |

**TABLE A–8** File Attribute Access Audit Events (Default)

Event-to-Class Mappings **99**

#### Events in Audit Class fc

The following table lists in alphabetical order the file create class of audit events provided in the Trusted Solaris 8 4/01 release.

**TABLE A–9** File Create Audit Events (Default)

| <b>Audit Event Number and Event</b> | <b>Where Described</b> |
|-------------------------------------|------------------------|
| 111 AUE CORE                        | Table B-111            |
| 4 AUE CREAT                         | Table B-35             |
| 532 AUE FGETSLDNAME                 | Table B-46             |
| 5 AUE LINK                          | Table B-70             |
| 47 AUE MKDIR                        | Table B-74             |
| 9 AUE MKNOD                         | Table B-75             |
| 73 AUE_OPEN_RC                      | Table B-94             |
| 75 AUE OPEN RTC                     | Table B-95             |
| 81 AUE OPEN RWC                     | Table B-98             |
| 83 AUE OPEN RWTC                    | Table B-99             |
| 77 AUE OPEN WC                      | Table B-102            |
| 79 AUE OPEN WTC                     | Table B-103            |
| 42 AUE RENAME                       | Table B-119            |
| 48 AUE RMDIR                        | Table B-120            |
| 21 AUE SYMLINK                      | Table B-169            |
| 240 AUE XMKNOD                      | Table B-187            |

#### Events in Audit Class fd

The following table lists in alphabetical order the file delete class of audit events provided in the Trusted Solaris 8 4/01 release.

**TABLE A–10** File Delete Audit Events (Default)

| <b>Audit Event Number and Event</b> | <b>Where Described</b> |
|-------------------------------------|------------------------|
| 44 AUE FTRUNCATE                    | No longer supported.   |
| 74 AUE OPEN RT                      | Table B–96             |

| <b>TABLE A–10</b> File Delete Audit Events (Default) | (Continued)            |  |
|------------------------------------------------------|------------------------|--|
| <b>Audit Event Number and Event</b>                  | <b>Where Described</b> |  |
| 75 AUE OPEN RTC                                      | Table B-95             |  |
| 82 AUE OPEN RWT                                      | Table B-100            |  |
| 83 AUE OPEN RWTC                                     | Table B-99             |  |
| 78 AUE OPEN WT                                       | Table B-104            |  |
| 79 AUE OPEN WTC                                      | Table B-103            |  |
| 42 AUE RENAME                                        | Table B-119            |  |
| AUE UNLINK<br>6                                      | Table B-180            |  |

**TABLE A–10** File Delete Audit Events (Default) *(Continued)*

#### Events in Audit Class fm

The following table lists in alphabetical order the file attribute modify class of audit events provided in the Trusted Solaris 8 4/01 release.

**TABLE A–11** File Attribute Modify Audit Events (Default)

| <b>Audit Event Number and Event</b> | <b>Where Described</b> |
|-------------------------------------|------------------------|
| 251 AUE ACLSET                      | Table B-137            |
| 11 AUE CHOWN                        | Table B-30             |
| 252 AUE_FACLSET                     | Table B-137            |
| 39 AUE FCHMOD                       | Table B-42             |
| 38 AUE FCHOWN                       | Table B-43             |
| 45 AUE FLOCK                        | Placeholder            |
| 544 AUE FSETCMWLABEL                | Table B-142            |
| 523 AUE_FSETFATTRFLAG               | Table B-49             |
| 158 AUE IOCTL                       | Table B-67             |
| 237 AUE_LCHOWN                      | Table B-69             |
| 525 AUE LSETCMWLABEL                | Table B-142            |
| 19 AUE MCTL                         | No longer supported.   |
| 524 AUE MLDSETFATTRFLAG             | Table B-76             |
| 542 AUE SETCLEARANCE                | Table B-141            |

| <b>Audit Event Number and Event</b> | <b>Where Described</b> |
|-------------------------------------|------------------------|
| 549 AUE SETCMWLABEL                 | Table B-142            |
| 541 AUE SETCMWPLABEL                | Table B-143            |
| 522 AUE SETFATTRFLAG                | Table B-146            |
| 550 AUE SETFILEPRIV                 | Table B-147            |
| 551 AUE SETPROCPRIV                 | Table B-151            |
| 202 AUE UTIME                       | Table B-181            |
| 49 AUE UTIMES                       |                        |
| 552 AUE WRITEL                      | Table B-186            |
| 553 AUE WRITEVL                     |                        |
| 9037 AUE dtfile copy                | Table B-253            |
| 9038 AUE dtfile move                | Table B-253            |

**TABLE A–11** File Attribute Modify Audit Events (Default) *(Continued)*

#### Events in Audit Class fn

The following table lists in alphabetical order the fcntl class of audit events provided in the Trusted Solaris 8 4/01 release.

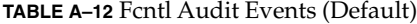

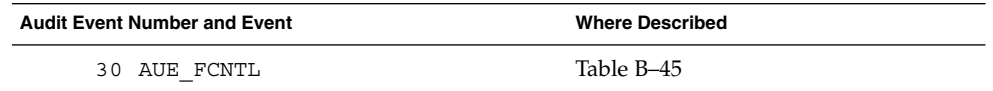

#### Events in Audit Class fr

The following table lists in alphabetical order the file read class of audit events provided in the Trusted Solaris 8 4/01 release.

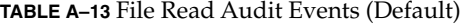

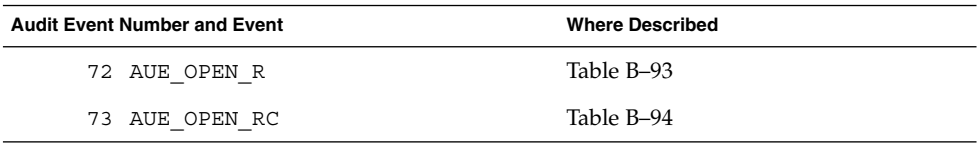

| <b>TABLE A–13</b> File Read Audit Events (Default) | (Continued)            |  |
|----------------------------------------------------|------------------------|--|
| <b>Audit Event Number and Event</b>                | <b>Where Described</b> |  |
| 74 AUE OPEN RT                                     | Table B-96             |  |
| 75 AUE OPEN RTC                                    | Table B-95             |  |
| 80 AUE OPEN RW                                     | Table B-97             |  |
| 81 AUE OPEN RWC                                    | Table B-98             |  |
| 82 AUE OPEN RWT                                    | Table B-100            |  |
| 83 AUE OPEN RWTC                                   | Table B-99             |  |
| 22 AUE READLINK                                    | Table B-117            |  |

**TABLE A–13** File Read Audit Events (Default) *(Continued)*

### Events in Audit Class fw

The following table lists in alphabetical order the file read class of audit events provided in the Trusted Solaris 8 4/01 release.

**TABLE A–14** File Write Audit Events (Default)

| <b>Audit Event Number and Event</b> | <b>Where Described</b> |
|-------------------------------------|------------------------|
| 80 AUE OPEN RW                      | Table B-97             |
| 81 AUE OPEN RWC                     | Table B-98             |
| 82 AUE OPEN RWT                     | Table B-100            |
| 83 AUE OPEN RWTC                    | Table B-99             |
| 76 AUE OPEN W                       | Table B-101            |
| 77 AUE OPEN WC                      | Table B-102            |
| 78 AUE OPEN WT                      | Table B-104            |
| 79 AUE OPEN WTC                     | Table B-103            |

#### Events in Audit Class io

The following table lists the audit event in the ioctl class provided in the Trusted Solaris 8 4/01 release.

**TABLE A–15** Ioctl Audit Events (Default)

| <b>Audit Event Number and Event</b> | <b>Where Described</b> |
|-------------------------------------|------------------------|
| 158 AUE IOCTL                       | Table B-67             |

## Events in Audit Class ip

The following table lists in alphabetical order the ipc class of audit events provided in the Trusted Solaris 8 4/01 release.

**TABLE A–16** IPC Audit Events (Default)

| <b>Audit Event Number and Event</b> | <b>Where Described</b>  |
|-------------------------------------|-------------------------|
| 260 AUE DOORFS DOOR BIND            | doorfs(2) - DOOR_BIND   |
| 254 AUE DOORFS DOOR CALL            | doorfs(2) - DOOR_CALL   |
| 256 AUE DOORFS DOOR CREATE          | doorfs(2) - DOOR_CREATE |
| 258 AUE DOORFS_DOOR_INFO            | doorfs(2) - DOOR_INFO   |
| 255 AUE_DOORFS_DOOR_RETURN          | doorfs(2) - DOOR_RETURN |
| 257 AUE_DOORFS_DOOR_REVOKE          | doorfs(2) - DOOR_REVOKE |
| 259 AUE_DOORFS_DOOR_CRED            | doorfs(2) - DOOR_CRED   |
| 261 AUE DOORFS DOOR UNBIND          | doorfs(2) - DOOR_UNBIND |
| 514 AUE GETMSGQCMWLABEL             | Table B-61              |
| 515 AUE GETSEMCMWLABEL              | Table B-64              |
| 516 AUE GETSHMCMWLABEL              | Table B-65              |
| 84 AUE MSGCTL                       | Illegal command         |
| 85 AUE MSGCTL RMID                  | Table B-84              |
| 86 AUE MSGCTL SET                   | Table B-85              |
| 87 AUE MSGCTL STAT                  | Table B-86              |
| 88 AUE MSGGET                       | Table B-87              |
| 174 AUE MSGGETL                     | Table B-88              |
| 89 AUE MSGRCV                       | Table B-89              |
| 175 AUE MSGRCVL                     | Table B-89              |
| 90 AUE MSGSND                       | Table B-90              |

**TABLE A–16** IPC Audit Events (Default) *(Continued)*

| Audit Event Number and Event | <b>Where Described</b> |
|------------------------------|------------------------|
| 176 AUE MSGSNDL              | Obsolete.              |
| 98 AUE_SEMCTL                | Illegal command        |
| 105 AUE SEMCTL GETALL        | Table B-122            |
| 102 AUE SEMCTL GETNCNT       | Table B-123            |
| 103 AUE_SEMCTL_GETPID        | Table B-124            |
| 104 AUE_SEMCTL_GETVAL        | Table B-125            |
| 106 AUE SEMCTL GETZCNT       | Table B-126            |
| 99 AUE SEMCTL RMID           | Table B-127            |
| 100 AUE SEMCTL SET           | Table B-128            |
| 108 AUE SEMCTL SETALL        | Table B-129            |
| 107 AUE_SEMCTL_SETVAL        | Table B-130            |
| 101 AUE SEMCTL STAT          | Table B-131            |
| 109 AUE SEMGET               | Table B-132            |
| 177 AUE SEMGETL              | Table B-133            |
| 110 AUE_SEMOP                | Table B-134            |
| 517 AUE SEMOPL               | Obsolete.              |
| 96 AUE SHMAT                 | Table B-157            |
| 91 AUE SHMCTL                | Placeholder            |
| 92 AUE SHMCTL RMID           | Table B-159            |
| 93 AUE_SHMCTL_SET            | Table B-160            |
| 94 AUE SHMCTL STAT           | Table B-161            |
| 97 AUE SHMDT                 | Table B-162            |
| 95 AUE SHMGET                | Table B-163            |
| 178 AUE SHMGETL              | Table B-164            |

## Events in Audit Class lo

The following table lists in alphabetical order the login or logout class of audit events provided in the Trusted Solaris 8 4/01 release.

**TABLE A–17** Login or Logout Audit Events (Default)

| <b>Audit Event Number and Event</b> | <b>Where Described</b> |
|-------------------------------------|------------------------|
| 6123 AUE admin authenticate         | Table B-298            |
| 6165 AUE ftpd                       | Table B-260            |
| 6152 AUE login                      | Table B-262            |
| 6153 AUE logout                     | Table B-265            |
| 6163 AUE passwd                     | Table B-272            |
| 6164 AUE rexd                       | Table B-286            |
| 6162 AUE rexecd                     | Table B-287            |
| 6155 AUE rlogin                     | Table B-263            |
| 6173 AUE role login                 | Table B-291            |
| 6158 AUE rshd                       | Table B-288            |
| 6159 AUE su                         | Table B-305            |
| 6154 AUE telnet                     | Table B-264            |

#### Events in Audit Class na

The following table lists in alphabetical order the non-attribute class of audit events provided in the Trusted Solaris 8 4/01 release.

**TABLE A–18** Non-attribute Audit Events (Default)

| <b>Audit Event Number and Event</b> | <b>Where Described</b> |
|-------------------------------------|------------------------|
| 153 AUE ENTERPROM                   | Table B-37             |
| 154 AUE EXITPROM                    |                        |
| 113 AUE SYSTEMBOOT                  | Table B-171            |
| 6151 AUE inetd connect              | Table B-259            |
| 6156 AUE mountd mount               | Table B-270            |
| 6157 AUE mountd umount              | Table B-271            |

## Events in Audit Class no

The following table lists in alphabetical order the invalid class class of audit events provided in the Trusted Solaris 8 4/01 release.

**TABLE A–19** Invalid Class Audit Events (Default)

| <b>Audit Event Number and Event</b> | <b>Where Described</b> |
|-------------------------------------|------------------------|
| 211 AUE AUDIT                       | Table B-8              |
| 209 AUE DUP2                        | No longer supported.   |
| 208 AUE FSTAT                       | Table B-50             |
| 193 AUE GETDENTS                    | Table B-56             |
| 13 AUE_JUNK                         |                        |
| 194 AUE LSEEK                       | Placeholder            |
| 518 AUE MAC                         | No longer supported.   |
| 210 AUE MMAP                        | Table B-77             |
| 242 AUE MODCTL                      | Placeholder            |
| 197 AUE NFS                         | Placeholder            |
| 0 AUE NULL                          | Indirect system call   |
| 185 AUE PIPE                        | Table B-106            |
| 527 AUE PREADL                      | Table B-107            |
| 528 AUE PWRITEL                     | Table B-186            |
| 192 AUE READ                        | Table B-116            |
| 558 AUE READL                       |                        |
| 198 AUE READV                       | Placeholder            |
| 559 AUE READVL                      | Table B-116            |
| 189 AUE RECV                        | Placeholder            |
| 187 AUE SEND                        | Placeholder            |
| 186 AUE SOCKETPAIR                  | Placeholder            |
| 521 AUE UPRIV                       | Table B-189            |
| 195 AUE WRITE                       | Table B-185            |
| 196 AUE WRITEV                      | Placeholder            |

## Events in Audit Class nt

The following table lists in alphabetical order the network class of audit events provided in the Trusted Solaris 8 4/01 release.

**TABLE A–20** Network Audit Events (Default)

| <b>Audit Event Number and Event</b> |                     | <b>Where Described</b> |
|-------------------------------------|---------------------|------------------------|
|                                     | 33 AUE ACCEPT       | No longer supported.   |
|                                     | 34 AUE BIND         | No longer supported.   |
|                                     | 32 AUE CONNECT      | No longer supported.   |
|                                     | 217 AUE_GETMSG      | Table B-59             |
|                                     | 219 AUE GETPMSG     | Table B-62             |
|                                     | 173 AUE ONESIDE     | No longer supported.   |
|                                     | 216 AUE_PUTMSG      | Table B-112            |
|                                     | 218 AUE_PUTPMSG     | Table B-114            |
|                                     | 191 AUE RECVFROM    | Format unavailable.    |
|                                     | 190 AUE RECVMSG     | Table B-118            |
|                                     | 188 AUE SENDMSG     | Table B-135            |
|                                     | 184 AUE SENDTO      | Table B-136            |
|                                     | 35 AUE SETSOCKOPT   | Table B-155            |
|                                     | 247 AUE SOCKACCEPT  | Table B-60             |
|                                     | 248 AUE SOCKCONNECT | Table B-113            |
|                                     | 183 AUE SOCKET      | Table B-166            |
|                                     | 250 AUE SOCKRECEIVE | Table B-60             |
|                                     | 249 AUE SOCKSEND    | Table B-113            |
|                                     | 534 AUE TNIF        | Table B-172            |
|                                     | 535 AUE TNRH        |                        |
|                                     | 536 AUE_TNRHTP      |                        |
|                                     | 537 AUE TOKMAPPER   | Table B-173            |
## Events in Audit Class ot

The following table lists in alphabetical order the other class of audit events provided in the Trusted Solaris 8 4/01 release.

**TABLE A–21** Other Audit Events (Default)

| <b>Audit Event Number and Event</b> | <b>Where Described</b> |
|-------------------------------------|------------------------|
| 238 AUE MEMCNTL                     | Table B-73             |

# Events in Audit Class pm

The following table lists in alphabetical order the process modify class of audit events provided in the Trusted Solaris 8 4/01 release.

**TABLE A–22** Process Modify Audit Events (Default)

| <b>Audit Event Number and Event</b> | <b>Where Described</b> |
|-------------------------------------|------------------------|
| 8 AUE CHDIR                         | Table B-28             |
| 24 AUE CHROOT                       | Table B-31             |
| 1 AUE EXIT                          | Table B-39             |
| 68 AUE FCHDIR                       | Table B-41             |
| 69 AUE FCHROOT                      | Table B-44             |
| 15 AUE KILL                         | Table B-68             |
| 52 AUE_KILLPG                       | No longer supported.   |
| 203 AUE NICE                        | Table B-92             |
| 204 AUE OSETPGRP                    | No information.        |
| 200 AUE OSETUID                     | No longer supported.   |
| 212 AUE PRIOCNTLSYS                 | Table B-108            |
| 214 AUE SETEGID                     | Table B-144            |
| 215 AUE SETEUID                     | Table B-145            |
| 526 AUE SETPATTR                    | Table B-149            |
| 205 AUE SETGID                      | Table B-144            |
| 26 AUE SETGROUPS                    | Table B-148            |
| 27 AUE SETPGRP                      | Table B-150            |

| <b>TABLE A–22</b> Process Modify Audit Events (Default) | (Continued)            |
|---------------------------------------------------------|------------------------|
| <b>Audit Event Number and Event</b>                     | <b>Where Described</b> |
| 31 AUE SETPRIORITY                                      | No longer supported.   |
| 41 AUE SETREGID                                         | Table B-152            |
| 40 AUE SETREUID                                         | Table B-153            |
| 200 AUE SETUID - event name is<br>AUE OSETUID           | Table B-156            |
| 36 AUE VTRACE                                           | Table B-184            |

# Events in Audit Class ps

The following table lists in alphabetical order the process start/stop class of audit events provided in the Trusted Solaris 8 4/01 release.

**TABLE A–23** Process Start/Stop Audit Events (Default)

| <b>Audit Event Number and Event</b> | <b>Where Described</b> |
|-------------------------------------|------------------------|
| 7 AUE EXEC                          | Table B-38             |
| 23 AUE EXECVE                       |                        |
| 2 AUE FORK                          | Table B-47             |
| 241 AUE FORK1                       |                        |
| 526 AUE SETPATTR                    | Table B-149            |
| 25 AUE VFORK                        | Table B-183            |
| 9027 AUE psradm                     | Table B-283            |

## Events in Audit Class as

The following table lists in alphabetical order the system-wide administration class of audit events provided in the Trusted Solaris 8 4/01 release.

**TABLE A–24** System-wide Administration Audit Events (Default)

| <b>Audit Event Number and Event</b> | <b>Where Described</b> |
|-------------------------------------|------------------------|
| 18 AUE ACCT                         | Table B–6              |
| 50 AUE ADJTIME                      | Table B-7              |

| ADLL A-24 System which rummistration ruunt Events (Delaun)<br>$\sqrt{2}$<br>Audit Event Number and Event<br><b>Where Described</b> |                           |             |
|----------------------------------------------------------------------------------------------------|---------------------------|-------------|
|                                                                                                    | 57 AUE ASYNC DAEMON       |             |
|                                                                                                    | 114 AUE ASYNC DAEMON EXIT |             |
|                                                                                                    |                           | Table B-32  |
|                                                                                                    | 538 AUE CHSTATE           |             |
|                                                                                                    | 513 AUE CLOCK SETTIME     | Table B-33  |
|                                                                                                    | 531 AUE_DRVPOLICY         | Table B-36  |
|                                                                                                    | 264 AUE_INST_SYNC         |             |
|                                                                                                    | 246 AUE MODADDMAJ         | Table B-78  |
|                                                                                                    | 245 AUE_MODCONFIG         | Table B-79  |
|                                                                                                    | 243 AUE MODLOAD           | Table B-80  |
|                                                                                                    | 244 AUE_MODUNLOAD         | Table B-81  |
|                                                                                                    | 533 AUE PRIVENABLE        | Table B-110 |
|                                                                                                    | 540 AUE REMOUNT           | Table B-176 |
|                                                                                                    | 59 AUE SETDOMAINNAME      |             |
|                                                                                                    | 29 AUE SETHOSTNAME        |             |
|                                                                                                    | 51 AUE SETRLIMIT          | Table B-154 |
|                                                                                                    | 37 AUE SETTIMEOFDAY       |             |
|                                                                                                    | 201 AUE STIME             | Table B-168 |
|                                                                                                    | 28 AUE SWAPON             | swapon(2)   |
|                                                                                                    | 239 AUE SYSINFO           | Table B-170 |
|                                                                                                    | 9018 AUE add drv          | Table B-230 |
|                                                                                                    | 9025 AUE dispadmin        | Table B-252 |
|                                                                                                    | 9032 AUE eeprom           | Table B-254 |
|                                                                                                    | 9042 AUE installf         | Table B-261 |
|                                                                                                    | 9020 AUE modload          | Table B-269 |
|                                                                                                    | 9021 AUE modunload        | Table B-269 |
|                                                                                                    | 9026 AUE_pbind            | Table B-274 |
|                                                                                                    | 9040 AUE pkginstall       | Table B-276 |
|                                                                                                    | 9041 AUE_pkgremove        | Table B-277 |
|                                                                                                    |                           |             |

**TABLE A–24** System-wide Administration Audit Events (Default) *(Continued)*

Event-to-Class Mappings **111**

| <b>IABLE A-24</b> System-Write Auministration Audit Events (Delault)<br>$\cup$ ununu $\mu$ |                                     |                        |
|--------------------------------------------------------------------------------------------|-------------------------------------|------------------------|
|                                                                                            | <b>Audit Event Number and Event</b> | <b>Where Described</b> |
|                                                                                            | 9027 AUE psradm                     | Table B-283            |
|                                                                                            | 9019 AUE rem drv                    | Table B-289            |
|                                                                                            | 9043 AUE removef                    | Table B-285            |
|                                                                                            | 9022 AUE setuname                   | Table B-296            |
|                                                                                            | 9030 AUE swap                       | Table B–306            |

**TABLE A–24** System-wide Administration Audit Events (Default) *(Continued)*

# Events in Audit Class ss

The following table lists in alphabetical order the change system state class of audit events provided in the Trusted Solaris 8 4/01 release.

**TABLE A–25** Change System State Audit Events (Default)

9024 AUE uname set Table B–311

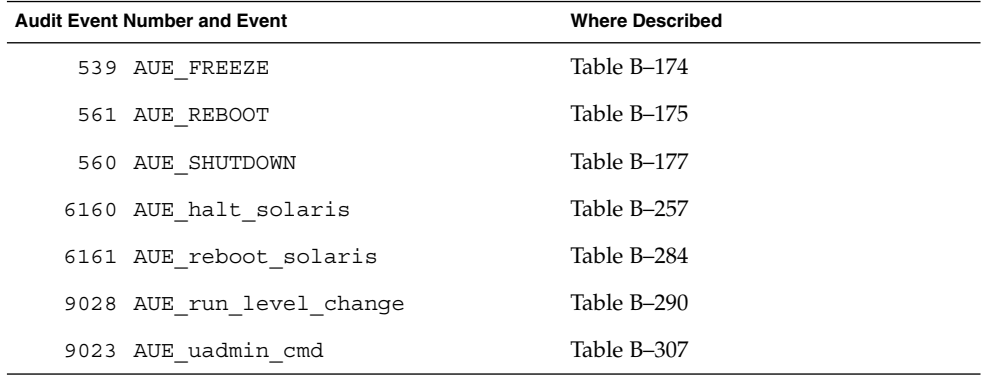

## Events in Audit Class ax

The following table lists in alphabetical order the ax class of audit events provided in the Trusted Solaris 8 4/01 release.

**TABLE A–26** X Server Audit Events - Remainder (Default)

|      | <b>Audit Event Number and Event</b> | <b>Where Described</b> |
|------|-------------------------------------|------------------------|
| 9039 | AUE sel mgr xfer                    | Table B-292            |

## Events in Audit Class xa

The following table lists in alphabetical order the xa class of audit events provided in the Trusted Solaris 8 4/01 release. This class contains X protocols that use "default" client privileges to succeed. These privileges are listed in the file /usr/openwin/server/tsol/config.privs. The security administrator can remove privileges from this file.

**TABLE A–27** X - Allowed Information Flows Audit Events (Default)

|      | <b>Audit Event Number and Event</b> | <b>Where Described</b> |
|------|-------------------------------------|------------------------|
| 9194 | AUE ChangeHosts                     | Table B-226            |
| 9137 | AUE GrabServer                      | Table B-201            |
| 9183 | AUE InstallColormap                 | Table B-217            |
| 9146 | AUE SetFontPath                     | Table B-207            |
| 9138 | AUE UnqrabServer                    | Table B-201            |
|      |                                     |                        |

## Events in Audit Class xc

The following table lists lists in alphabetical order the xc class of audit events provided in the Trusted Solaris 8 4/01 release. This class contains audit events about the creation and destruction of X server object.

**TABLE A–28** X - Object Create/Destroy Operations Audit Events (Default)

|      | <b>Audit Event Number and Event</b> | <b>Where Described</b> |
|------|-------------------------------------|------------------------|
| 9176 | AUE AllocColor                      | Table B-216            |
| 9178 | AUE AllocColorCells                 |                        |
| 9179 | AUE AllocColorPlanes                |                        |
| 9177 | AUE AllocNamedColor                 |                        |
| 9120 | AUE ChangeProperty                  | Table B-193            |
| 9170 | AUE CreateColormap                  | Table B-215            |
| 9185 | AUE CreateCursor                    | Table B-219            |
| 9186 | AUE CreateGlyphCursor               | Table B-220            |
| 9103 | AUE CreateWindow                    | Table B-192            |
| 9121 | AUE DeleteProperty                  | Table B-193            |

|      | $\mathbf{r}$<br><b>Audit Event Number and Event</b> | <b>Where Described</b> |
|------|-----------------------------------------------------|------------------------|
| 9107 | AUE DestroySubwindows                               | Table B-192            |
| 9106 | AUE DestroyWindow                                   |                        |
| 9171 | AUE FreeColormap                                    | Table B-217            |
| 9180 | AUE FreeColors                                      | Table B-216            |
| 9187 | AUE FreeCursor                                      | Table B-221            |
| 9152 | AUE FreeGC                                          | Table B-210            |
| 9147 | AUE FreePixmap                                      | Table B-222            |
| 9197 | AUE KillClient                                      | Table B-226            |

**TABLE A–28** X - Object Create/Destroy Operations Audit Events (Default) *(Continued)*

## Events in Audit Class xl

The following table lists in alphabetical order the x1 audit events provided in the Trusted Solaris 8 4/01 release.

**TABLE A–29** X - Client Login/Logout Audit Events (Default)

|      | <b>Audit Event Number and Event</b> | <b>Where Described</b> |
|------|-------------------------------------|------------------------|
| 9101 | AUE ClientConnect                   | Table B-190            |
| 9102 | AUE ClientDisConnect                | Table B–191            |

## Events in Audit Class xp

The following table lists in alphabetical order the xp audit events provided in the Trusted Solaris 8 4/01 release.

**TABLE A–30** X - Privileged Audit Events (Default)

| <b>Audit Event Number and Event</b> |                            | <b>Where Described</b> |
|-------------------------------------|----------------------------|------------------------|
| 9148                                | AUE ChangeGc               | Table B-208            |
| 9120                                | AUE ChangeProperty         | Table B-193            |
| 9108                                | AUE ChangeSaveSet          | Table B-192            |
| 9104                                | AUE ChangeWindowAttributes |                        |

| <b>TABLE A-30</b> $X$ - Privileged Audit Events (Default) |                         | (Continued)            |  |
|-----------------------------------------------------------|-------------------------|------------------------|--|
| <b>Audit Event Number and Event</b>                       |                         | <b>Where Described</b> |  |
| 9115                                                      | AUE CirculateWindow     |                        |  |
| 9114                                                      | AUE ConfigureWindow     |                        |  |
| 9172                                                      | AUE CopyColormapAndFree | Table B-217            |  |
| 9149                                                      | AUE CopyGC              | Table B-209            |  |
| 9161                                                      | AUE FillPolygon         | Table B-213            |  |
| 9199                                                      | AUE ForceScreenSaver    | Table B-224            |  |
| 9116                                                      | AUE GetGeometry         | Table B-192            |  |
| 9140                                                      | AUE GetMotionEvents     | Table B-203            |  |
| 9122                                                      | AUE GetProperty         | Table B-193            |  |
| 9105                                                      | AUE_GetWindowAttributes | Table B-192            |  |
| 9130                                                      | AUE GrabButton          | Table B-196            |  |
| 9135                                                      | AUE GrabKey             | Table B-199            |  |
| 9133                                                      | AUE GrabKeyboard        | Table B-200            |  |
| 9128                                                      | AUE GrabPointer         | Table B-197            |  |
| 9168                                                      | AUE ImageText8          | Table B-214            |  |
| 9169                                                      | AUE ImageText16         |                        |  |
| 9173                                                      | AUE InstallColormap     | Table B-217            |  |
| 9123                                                      | AUE ListProperties      | Table B-193            |  |
| 9184                                                      | AUE LookupColor         | Table B-218            |  |
| 9111                                                      | AUE MapSubwindows       | Table B-192            |  |
| 9110                                                      | AUE MapWindow           |                        |  |
| 9160                                                      | AUE PolyArc             | Table B-213            |  |
| 9163                                                      | AUE_PolyFillArc         |                        |  |
| 9162                                                      | AUE PolyFillRectangle   |                        |  |
| 9157                                                      | AUE PolyLine            |                        |  |
| 9156                                                      | AUE PolyPoint           |                        |  |
| 9158                                                      | AUE PolySegment         |                        |  |

**TABLE A–30** X - Privileged Audit Events (Default) *(Continued)*

Event-to-Class Mappings **115**

| <b>TABLE A-30</b> A - Privileged Audit Events (Default) |                       | (Continuea)            |  |
|---------------------------------------------------------|-----------------------|------------------------|--|
| <b>Audit Event Number and Event</b>                     |                       | <b>Where Described</b> |  |
| 9166                                                    | AUE PolyText8         | Table B-214            |  |
| 9167                                                    | AUE PolyText16        |                        |  |
| 9164                                                    | AUE PutImage          |                        |  |
| 9183                                                    | AUE QueryColors       | Table B-218            |  |
| 9145                                                    | AUE QueryKeymap       | Table B-206            |  |
| 9139                                                    | AUE QueryPointer      | Table B-202            |  |
| 9117                                                    | AUE QueryTree         | Table B-192            |  |
| 9188                                                    | AUE RecolorCursor     | Table B-221            |  |
| 9109                                                    | AUE ReparentWindow    | Table B-192            |  |
| 9198                                                    | AUE RotateProperties  | Table B-227            |  |
| 9195                                                    | AUE_SetAccessControl  | Table B-226            |  |
| 9151                                                    | AUE SetClipRectangles | Table B-210            |  |
| 9150                                                    | AUE SetDashes         |                        |  |
| 9193                                                    | AUE SetScreenSaver    | Table B-224            |  |
| 9124                                                    | AUE SetSelectionOwner | Table B-195            |  |
| 9181                                                    | AUE StoreColors       | Table B-218            |  |
| 9182                                                    | AUE StoreNamedColor   |                        |  |
| 9141                                                    | AUE TranslateCoords   | Table B-204            |  |
| 9136                                                    | AUE UngrabKey         | Table B-200            |  |
| 9174                                                    | AUE UninstallColormap | Table B-217            |  |
| 9113                                                    | AUE UnmapSubwindows   | Table B-192            |  |
| 9112                                                    | AUE UnmapWindow       |                        |  |
| 9202                                                    | AUE XExtensions       | Table B-229            |  |

**TABLE A–30** X - Privileged Audit Events (Default) *(Continued)*

# Events in Audit Class xs

The following table lists in alphabetical order the xs audit events provided in the Trusted Solaris 8 4/01 release.

#### **Note –** These events should be audited for success only, not for failure.

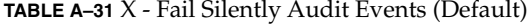

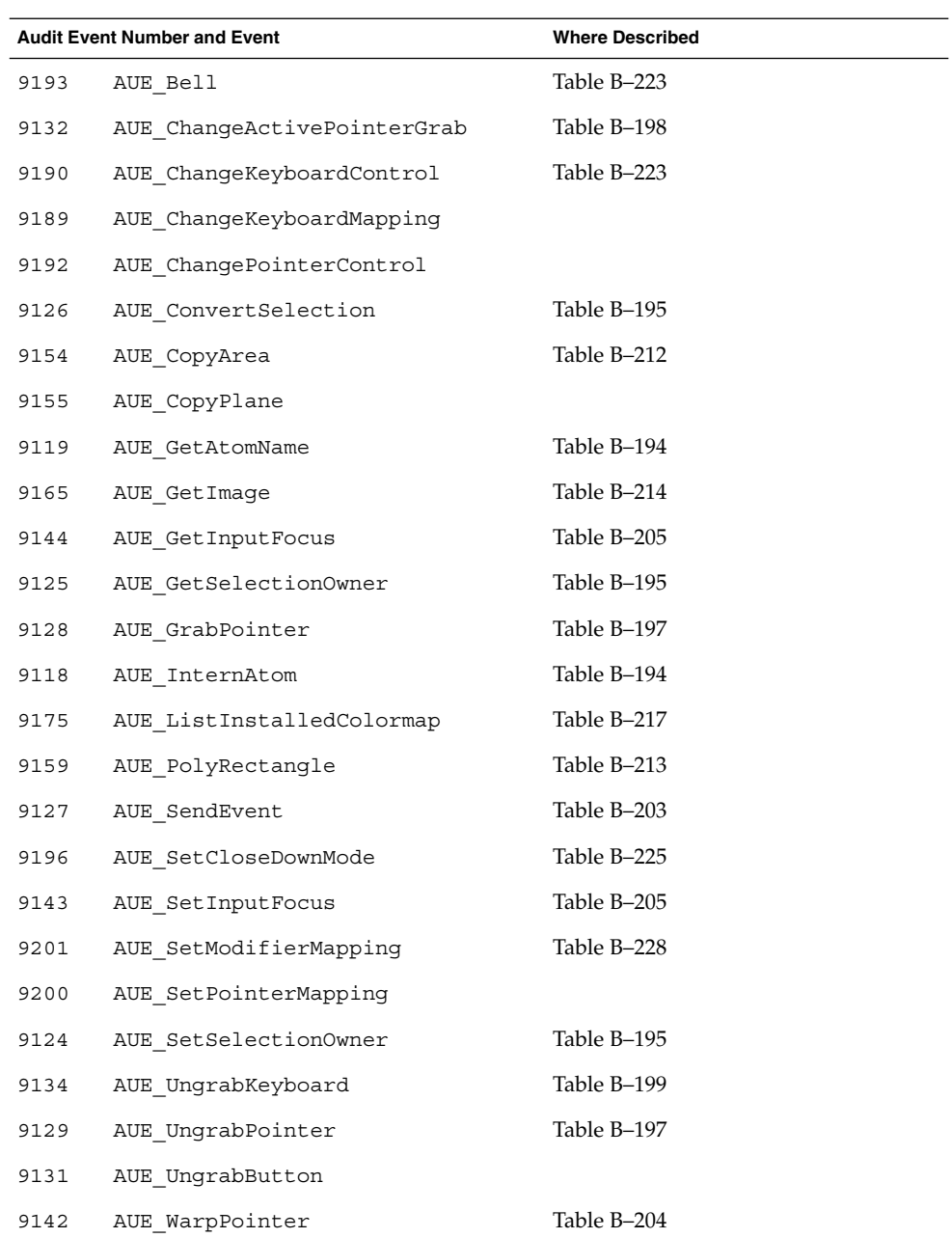

Event-to-Class Mappings **117**

Trusted Solaris Audit Administration • November 2001

APPENDIX **B**

# Audit Record Descriptions

This appendix has two parts. The first part describes each part of an audit record structure and each audit token structure. The second part defines all of the audit records generated in Trusted Solaris 8 4/01 software by event description.

- "Audit Record Structure" on page 119
- "Audit Token Structure" on page 120
- "Kernel-Level Generated Audit Records" on page 150
- "Kernel-Level Pseudo-Events" on page 217
- "X Server Protocol Audit Records" on page 217
- "User-Level Generated Audit Records" on page 233

# Audit Record Structure

An audit record is a sequence of audit tokens. Each token contains event information such as user ID, time, and date. A header token begins an audit record, and an

optional trailer concludes the record. Other audit tokens contain audit-relevant information. The following figure shows a typical audit record.

| header token  |  |
|---------------|--|
| subject token |  |
| slabel token  |  |
| return token  |  |

**FIGURE B–1** Typical Audit Record

# Audit Token Structure

Logically, each token has a token type identifier followed by data specific to the token. Each token type has its own format and structure. The audit tokens are shown in the table below. Those marked TS in the TS8 column are in Trusted Solaris 2.5.1 and later versions only. Those not marked TS are modified versions of audit tokens from the Solaris Basic Security Module. The token scheme can be extended.

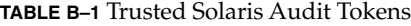

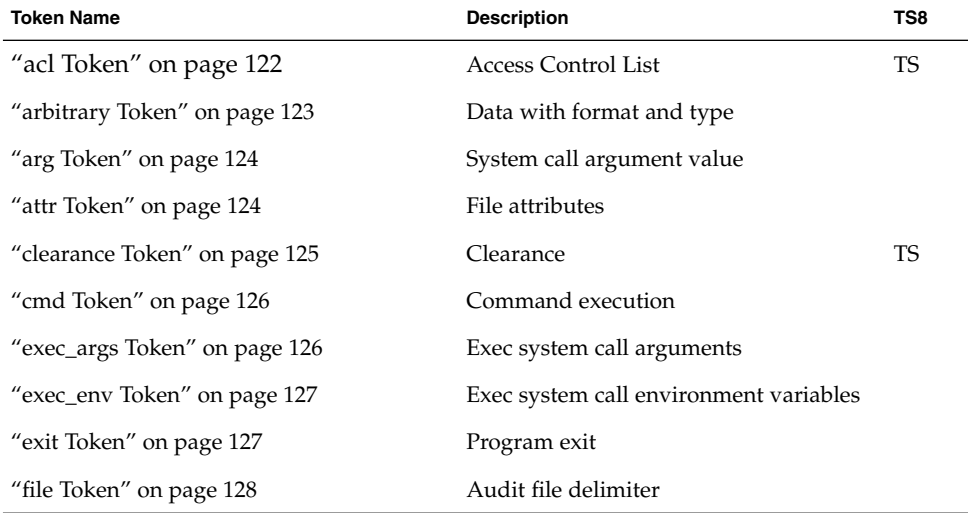

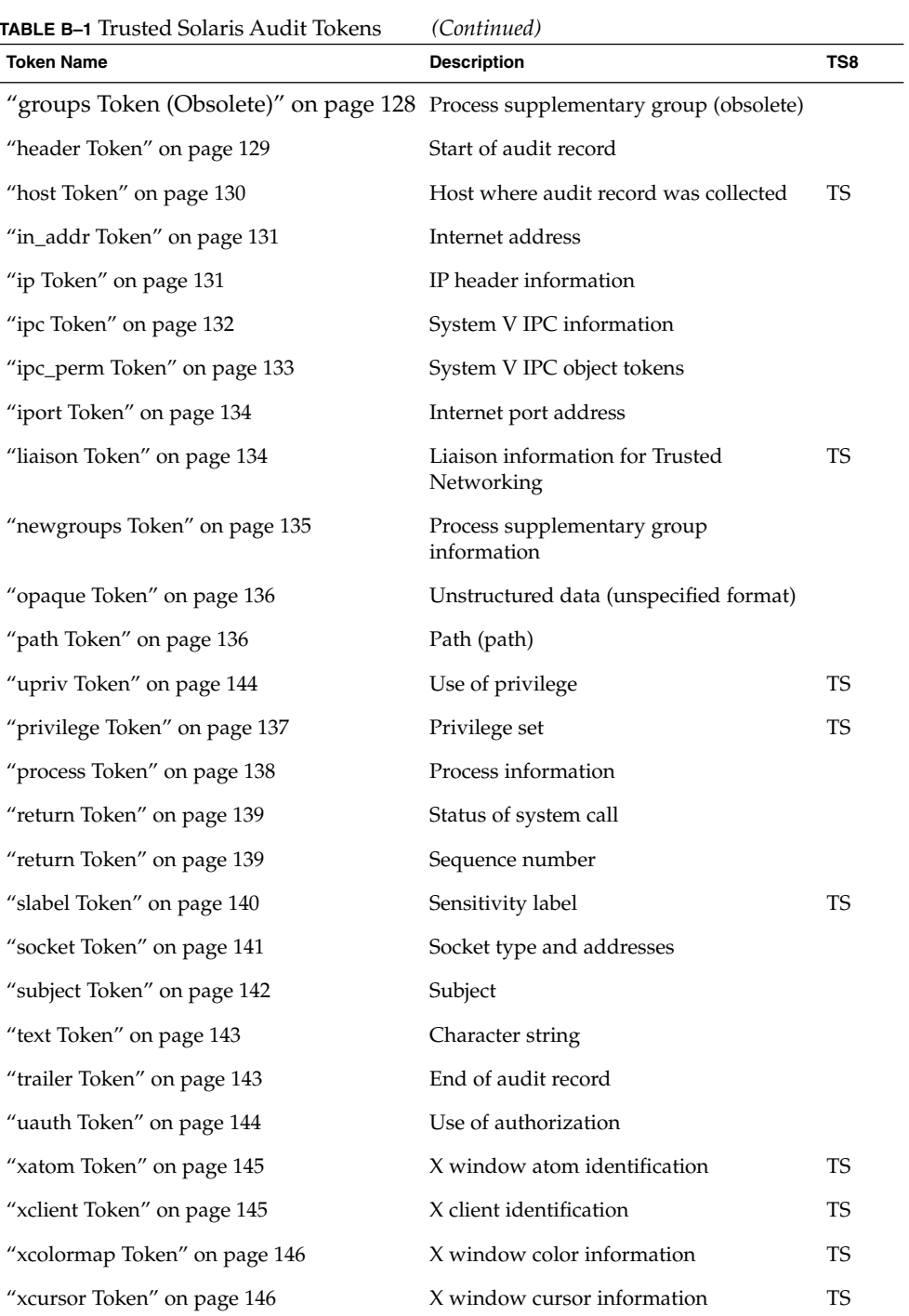

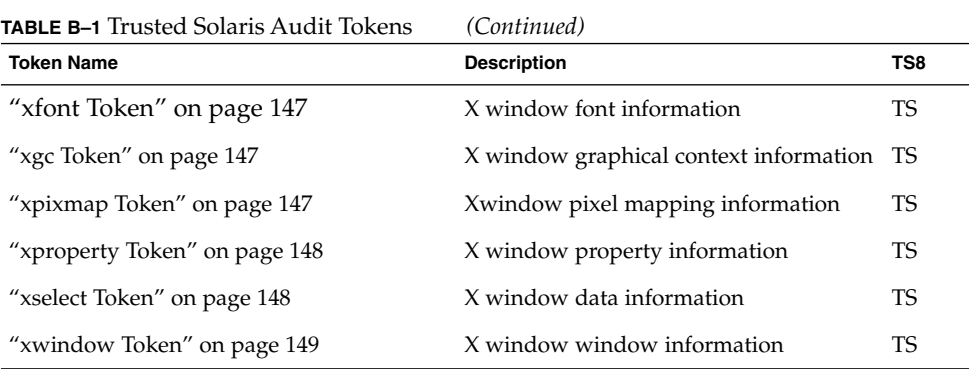

An audit record always contains a header token and may contain a trailer token. The header token indicates where the audit record begins in the audit trail. The optional trailer token allows backward seeks of the audit trail. Every audit record contains a subject token, except for audit records from some non-attributable events. In the case of attributable events, these two tokens refer to the values of the process that caused the event. In the case of asynchronous events, the process tokens refer to the system. For an example of how to read an audit record, go to "Reading an Audit Record" on page 70.

#### acl Token

The acl token records information about ACLs. It consists of four fixed fields: a token ID that identifies this token as an acl token, a field that specifies the ACL type, an ACL ID field, and a field that lists the permissions associated with this ACL. The acl token appears as follows:

The following figure shows the token format.

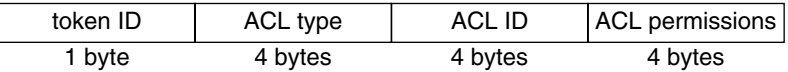

**FIGURE B–2** acl Token Format

A list of acl tokens is displayed by praudit(1M) as follows:

acl,user\_obj,,rwx acl,user,bin,-- acl,group\_obj,,r-x acl,class\_obj,,r- acl,other\_obj,,r-x

## arbitrary Token

The arbitrary token encapsulates data for the audit trail. It consists of four fixed fields and an array of data. The item array may have a number of items. The fields are:

- A token ID
- A suggested format, such as decimal
- A size of encapsulated data, such as int
- A count of the data array items
- An item array

The following figure shows the token format.

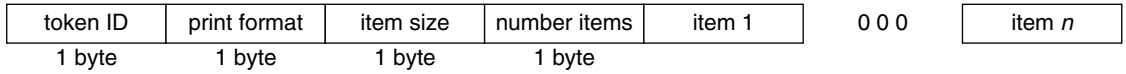

**FIGURE B–3** arbitrary Token Format

The print format field can take the values shown in Table B–2.

**TABLE B–2** arbitrary Token Print Format Field Values

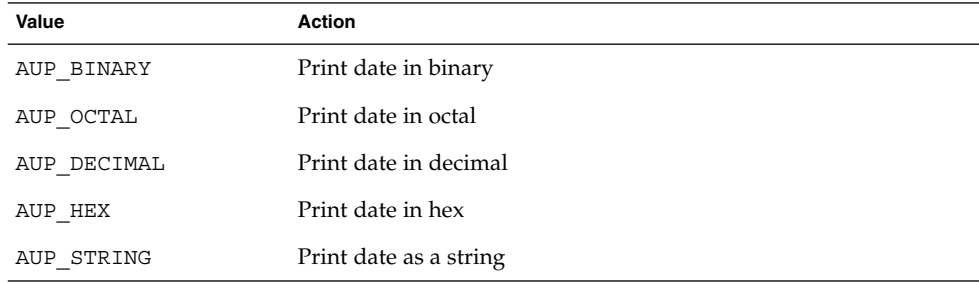

The item size field can take the values shown in Table B–3.

**TABLE B–3** arbitrary Token Item Size Field Values

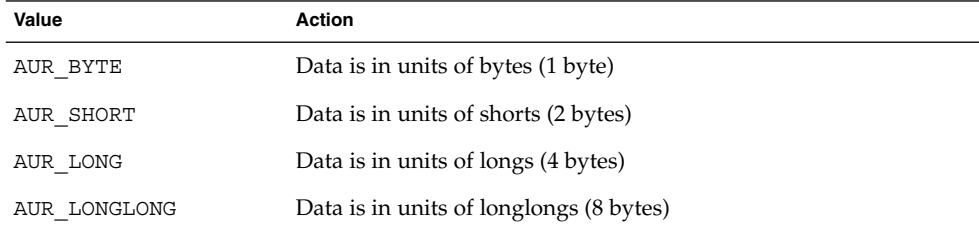

An arbitrary token is displayed by praudit as follows:

arbitrary,decimal,int,1 42

#### arg Token

The arg token contains system call argument information. A 32-bit integer system call argument is allowed in an audit record. The fields are:

- A token ID
- An argument ID of the relevant system call argument
- The argument value
- The length of an optional descriptive text string (does not show)
- An optional text string

The following figure shows the token format.

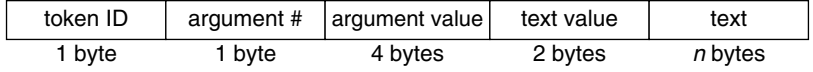

**FIGURE B–4** arg Token Format

An arg token is displayed by praudit as follows:

argument,2,0x3,cmd

#### attr Token

The attribute token contains file attribute information from the kernel's internal representation of a file or folder. This token usually accompanies a path token and is produced during path searches. In the event of a path-search error, this token is not included as part of the audit record since the file attribute information is not available. The fields are:

- A token ID
- The file access mode and type
- The owner user ID
- The owner group ID
- The file system ID
- The inode ID
- The device ID that the file might represent

See the statvfs(2) man page for further information about the file system ID and the device ID. The following figure shows the token format.

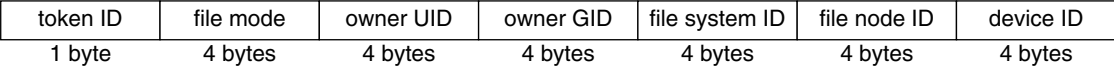

**FIGURE B–5** attr Token Format

An attr token is displayed by praudit as follows:

attribute,100555,root,root,1805,13871,-4288

## clearance Token

The clearance token contains Trusted Solaris clearance information. The fields are:

- A token ID
- The CMW clearance, containing
	- A pad ID identifying the label type
	- The clearance's classifications
	- The clearance's compartments

The following figure shows the token format.

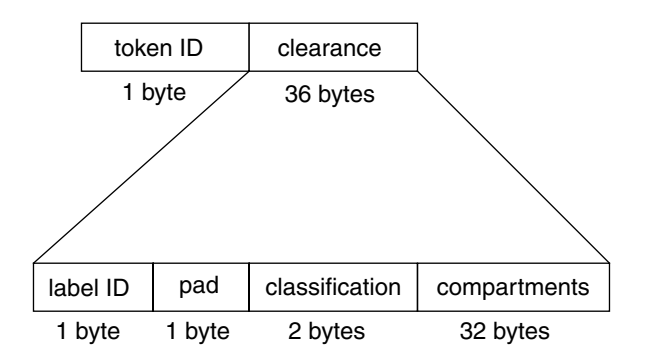

**FIGURE B–6** clearance Token Format

A clearance token is displayed by praudit as follows:

clearance,TOP SECRET

#### cmd Token

The cmd token records the arguments and environment in which a command executes. The fields are:

- A token ID
- The number of arguments to the command
- The argument values
- The number of environment variables
- Zero or more names of the variables

A cmd token is displayed by praudit as follows:

cmd,2,/export/share/tsol8,label\_encodings

#### exec\_args Token

The exec args token records the arguments to an exec () system call. The fields are:

- A token ID
- A count that represents the number of arguments passed to the exec call
- Zero or more null-terminated strings, the arguments of the exec call

The following figure shows an exec\_args token.

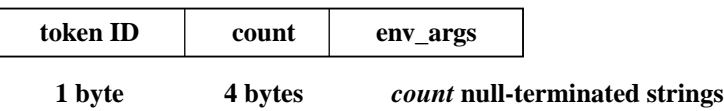

**FIGURE B–7** exec\_args Token Format

**Note** – The exec args token is output only when the audit policy argy is active. See "Dynamic Auditing (Tasks)" on page 62 for more information.

An exec\_args token is displayed by praudit as follows:

exec\_args,

#### exec\_env Token

The exec\_env token records the current environment variables to an exec() system call. The fields are:

- A token ID
- A count of the current environment variables in the exec call
- Zero or more null-terminated strings, the variables of the exec call

The following figure shows an exec env token.

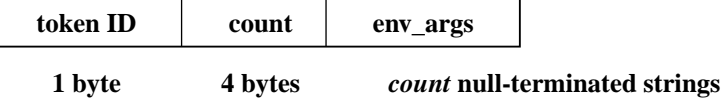

**FIGURE B–8** exec\_env Token Format

**Note –** The exec\_env token is output only when the audit policy arge is active. See "Dynamic Auditing (Tasks)" on page 62 for more information.

An exec\_env token is displayed by praudit as follows:

exec\_env,

#### exit Token

The exit token records the exit status of a program and a return value. The fields are:

- A token ID
- A program exit status as passed to the exit () system call
- A return value that describes the exit status or indicates a system error number

The following figure shows an exit token.

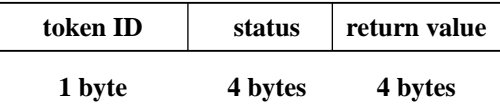

**FIGURE B–9** exit Token Format

An exit token is displayed by praudit as follows:

exit,Error 0,0

#### file Token

The file token is a special token generated by the audit daemon to mark the beginning of a new audit trail file and the end of an old file as it is deactivated. The audit daemon builds a special audit record containing this token to link together successive audit files into one audit trail. The fields are:

- A token ID
- A time and date stamp that identifies the time the file was created or closed
- A byte count of the file name including a null terminator (does not show)
- The file null-terminated name

The following figure shows the token format.

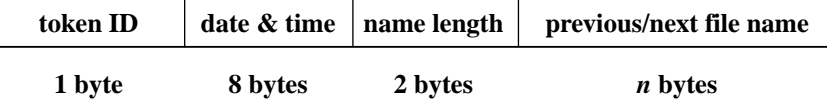

**FIGURE B–10** file Token Format

A file token is displayed by praudit as follows:

file,Fri Jan 23 13:32:42 1997, + 792 msec,

/etc/security/audit/patchwork/files/19920901202558.19920901203241.patchwork

# groups Token (Obsolete)

This token has been replaced by the newgroups token, which provides the same type of information but requires less space. A description of the groups token is provided

here for completeness, but the application designer should use the newgroups token. Note that praudit does not distinguish between the two tokens as both token IDs are labelled groups when character output is displayed.

The groups token records the groups entries from the process's credential. The fields are:

- A token ID
- An array of groups entries of size NGROUPS\_MAX (16)

The following figure shows a groups token.

| token II) | groups |
|-----------|--------|
|           |        |

**1 byte** *n groups* **x 4 bytes**

**FIGURE B–11** groups Token Format

A groups token is displayed by praudit as follows:

```
group,staff,wheel,daemon,kmem,bin,-1,-1,-1,-1,-1,-1,-1,-1,-1,-1,-1
```
**Note –** The groups token is output only when the audit policy group is active.

## header Token

The header token is special in that it marks the beginning of an audit record and combines with the trailer token to bracket all the other tokens in the record. The fields are:

- A token ID
- The record length in bytes, including the header and trailer tokens
- An audit record structure version number
- An event ID identifying the type of audit event from the /etc/security/audit\_event file:
	- The praudit -1 command displays the event description, for example, system booted.
	- The praudit r command displays the event number, for example, 113.
	- The praudit -s command displays the event ID, for example, AUE\_SYSTEMBOOT.
- An event ID modifier with descriptive information about the event type
- For extended headers, an IP address type
- For extended headers, the IP address of the source machine in IPv6 or IPv4 format
- The time and date the record was created

The following figure shows a header token.

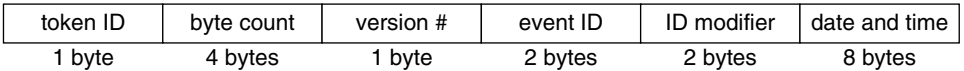

**FIGURE B–12** header Token Format

The event modifier field has the following flags defined:

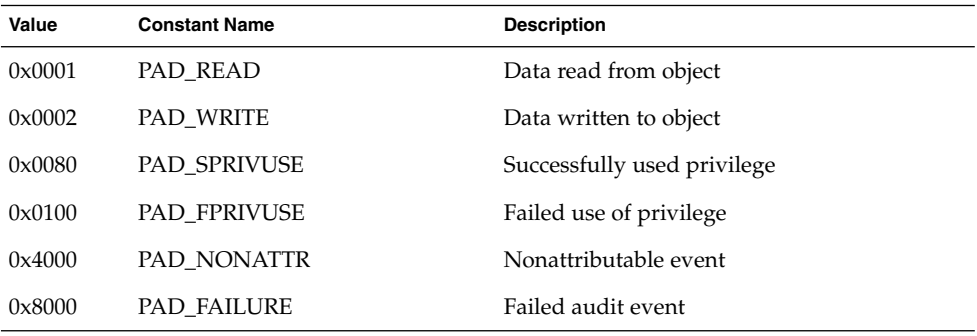

For the Trusted Solaris 7 and Trusted Solaris 8 4/01 releases, the header token can be displayed with a 64-bit time stamp, in place of the 32-bit time stamp.

For the Trusted Solaris 8 4/01 release, the Internet Address can be displayed as a IPv4 address using 4 bytes, or as an IPv6 address using 16 bytes to describe the type, and 16 bytes to describe the address.

A header token is displayed by praudit as follows:

header,240,1,ioctl(2),,Tue Sept 7 16:11:44 2000, + 270 msec

#### host Token

The host token contains the machine ID for the system which generated this audit record. The fields are:

- A token ID
- The system ID of the host that generated the audit record

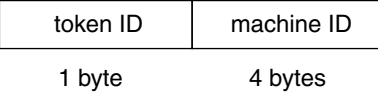

**FIGURE B–13** host Token Format

A host token is displayed by praudit as follows:

host,patchwork

## in\_addr Token

The in\_addr token contains an Internet address. This 4-byte value is an Internet Protocol address. The fields are:

- A token ID
- An Internet address

For the Trusted Solaris 8 4/01 release, the Internet Address can be displayed as a IPv4 address using 4 bytes, or as an IPv6 address using 16 bytes to describe the type, and 16 bytes to describe the address.

The following figure shows the token format.

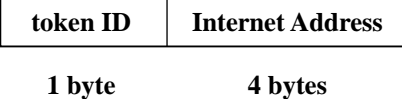

**FIGURE B–14** in\_addr Token Format

An in\_addr token is displayed by praudit as follows:

```
ip address,192.168.110.3
```
#### ip Token

The ip token contains a copy of an Internet Protocol header but does not include any IP options. The IP options may be added by including more of the IP header in the token. The IP header structure is defined in /usr/include/netinet/ip.h. The fields are:

Audit Record Descriptions **131**

- A token ID
- A 20-byte copy of an IP header (all 20 bytes)

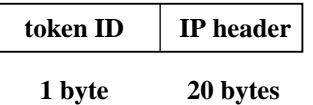

**FIGURE B–15** ip Token Format

An ip token is displayed by praudit as follows:

ip,0.0.0.0

## ipc Token

The ipc token contains the System V IPC message/semaphore/shared-memory handle used by the caller to identify a particular IPC object. The fields are:

- A token ID
- An IPC object type identifier
- The IPC object handle

The following figure shows the token format.

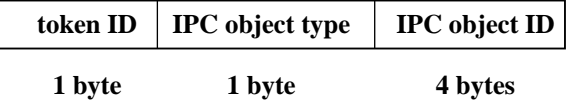

**FIGURE B–16** ipc Token Format

An ipc token is displayed by praudit as follows:

IPC,msg,3

 $\overline{\phantom{a}}$ 

**Note –** The IPC object identifiers violate the context-free nature of the Solaris CMW audit tokens. No global "name" uniquely identifies IPC objects; instead, they are identified by their handles, which are valid only during the time the IPC objects are active. The identification should not be a problem since the System V IPC mechanisms are seldom used and they all share the same audit class.

The IPC object type field may have the values shown in Table B–4. The values are defined in </usr/include/bsm/audit.h>.

| Name       | Value | <b>Description</b>       |
|------------|-------|--------------------------|
| AU IPC MSG |       | IPC message object       |
| AU IPC SEM |       | IPC semaphore object     |
| AU IPC SHM |       | IPC shared memory object |

**TABLE B–4** IPC Object Type Field

#### ipc\_perm Token

The ipc\_perm token contains a copy of the System V IPC access information. Audit records for shared memory, semaphore, and message IPCs have this token added. The fields are:

- A token ID
- The IPC owner's user ID
- The IPC owner's group ID
- The IPC creator's user ID
- The IPC creator's group ID
- The IPC access modes
- The IPC sequence number
- The IPC key value

The values are taken from the ipc\_perm structure associated with the IPC object. The following figure shows the token format.

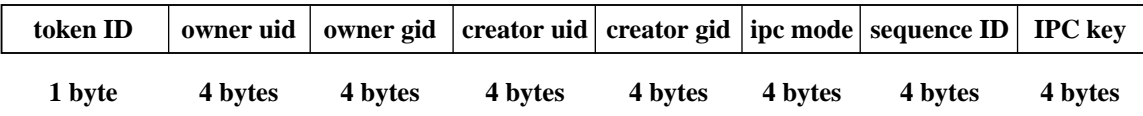

**FIGURE B–17** ipc\_perm Token Format

An ipc\_perm token is displayed by praudit as follows:

IPC\_perm,root,wheel,root,wheel,0,0,0x00000000

## iport Token

The iport token contains the TCP (or UDP) port address. The fields are:

- A token ID
- A TCP/UDP address

The following figure shows the token format.

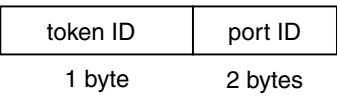

**FIGURE B–18** iport Token Format

An iport token is displayed by praudit as follows:

iport,0xf6d6

### liaison Token

The liaison token contains a liaison ID used by the Trusted Networking software. The fields are:

- A token ID
- The liaison ID

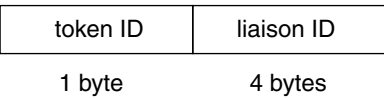

**FIGURE B–19** liaison Token Format

A liaison token is displayed by praudit as follows:

liaison,17

#### newgroups Token

This token is the replacement for the groups token. Note that praudit does not distinguish between the two tokens as both token IDs are labelled groups when character output is displayed.

The newgroups token records the groups entries from the process's credential. The fields are:

- A token ID field
- A count of the number of groups contained in this audit record.
- Zero or more group entries.

The following figure shows the token format.

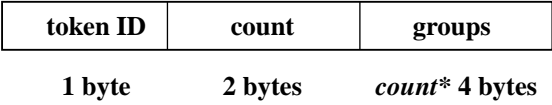

**FIGURE B–20** newgroups Token Format

**Note –** The newgroups token is output only when the audit policy group is active.

A newgroups token is displayed by praudit as follows:

newgroups,1,analysts

Audit Record Descriptions **135**

## opaque Token

The opaque token contains unformatted data as a sequence of bytes. The fields are:

- A token ID
- A byte count of the data array
- An array of byte data

The following figure shows the token format.

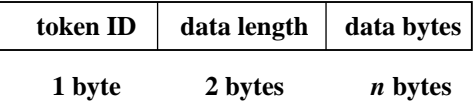

**FIGURE B–21** opaque Token Format

An opaque token is displayed by praudit as follows:

opaque,12,0x4f5041515545204441544100

#### path Token

The path token contains access path information for an object. The fields are:

- A token ID
- A byte count of the path length (does not show)
- An absolute path to the object based on the real root of the system

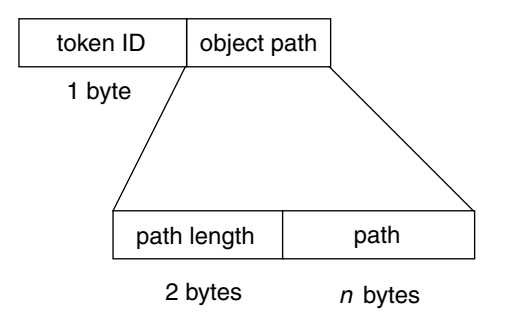

**FIGURE B–22** path Token Format

A path token is displayed by praudit as follows:

path,/etc/security/audit/patchwork

# privilege Token

The privilege token contains privilege information for an object or a subject. The fields are:

- A token ID
- The type of privilege
- The privilege set

where type is one of the following:

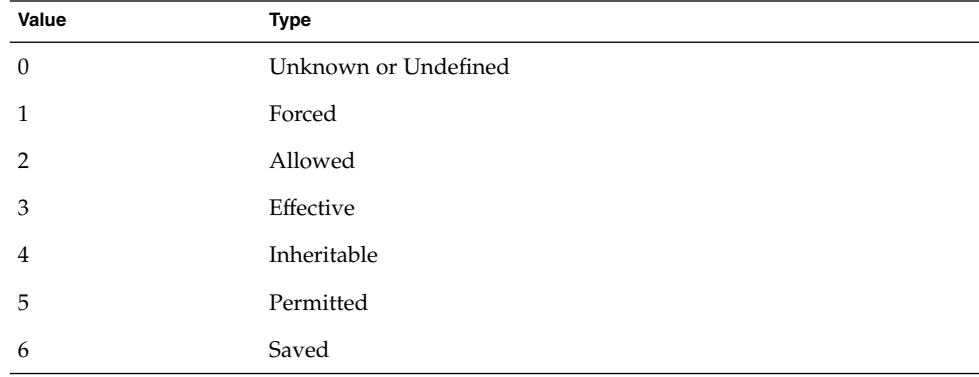

Audit Record Descriptions **137**

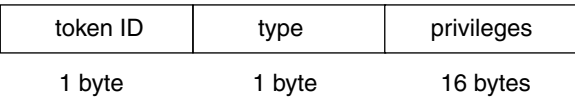

**FIGURE B–23** privilege Token Format

A privilege token is displayed by praudit as follows:

privilege,Forced,proc\_tcb\_audit

## process Token

The process token contains information describing a process as an object such as the recipient of a signal. The fields are:

- A token ID
- The user audit ID
- The effective user ID
- The effective group ID
- The real user ID
- The real group ID
- The process ID
- The audit session ID
- A terminal ID made up of
	- A device ID
	- A system ID

The audit ID, user ID, group ID, process ID, and session ID are long instead of short.

**Note –** The process token fields for the session ID, the real user ID, or the real group ID might be unavailable. The entry is then set to -1.

For the Trusted Solaris 7 release, the process token can be displayed using a 64-bit device ID, in place of the 32-bit value.

For the Trusted Solaris 8 4/01 release, the terminal ID can report an IPv6 address by changing the format to use either 4 or 8 bytes to describe the device, 16 bytes to describe the type, and 16 bytes to describe the address.

The following figure shows the token format.

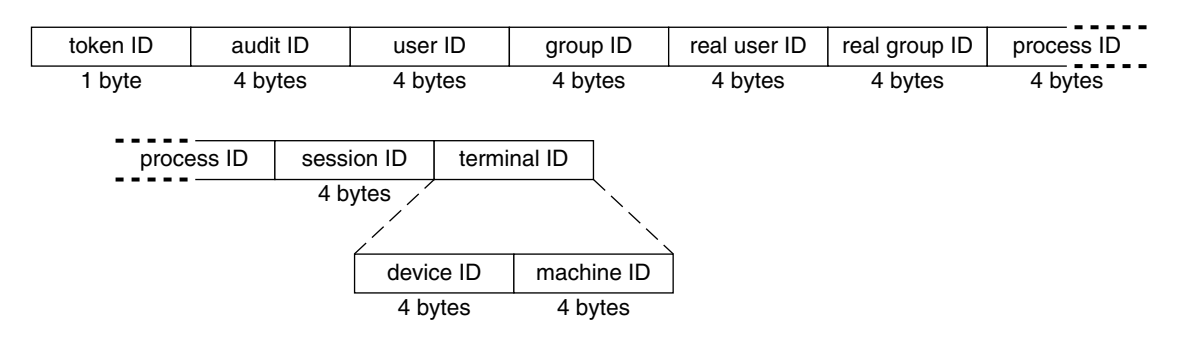

**FIGURE B–24** Format for process and subject Tokens

subject

A process token is displayed by praudit as follows:

process,root,root,wheel,root,wheel,0,0,0,0.0.0.0

#### return Token

The return token contains the return status of the system call (u error) and the process return value (u\_rval1). The token indicates exit status and other return values in application auditing. This token is always returned as part of kernel-generated audit records for system calls. The fields are:

- A token ID
- The system call error status
- The system call return value

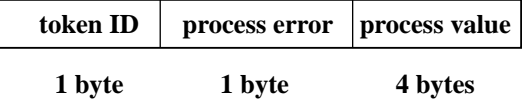

**FIGURE B–25** return Token Format

A return token is displayed by praudit as follows:

return,failure: No such file or directory,-1

#### seq Token

The seq token (sequence token) is an optional token that contains an increasing sequence number. This token is for debugging. The token is added to each audit record when the AUDIT\_SEQ policy is active. The fields are:

- A token ID
- A 32-bit unsigned long-sequence number

The sequence number is incremented every time an audit record is generated and put onto the audit trail. The following figure shows the token format.

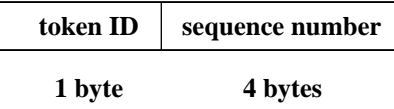

**FIGURE B–26** seq Token Format

A seq token is displayed by praudit as follows:

sequence,1292

## slabel Token

The slabel token contains a sensitivity label. The fields are:

- A token ID
- A sensitivity label

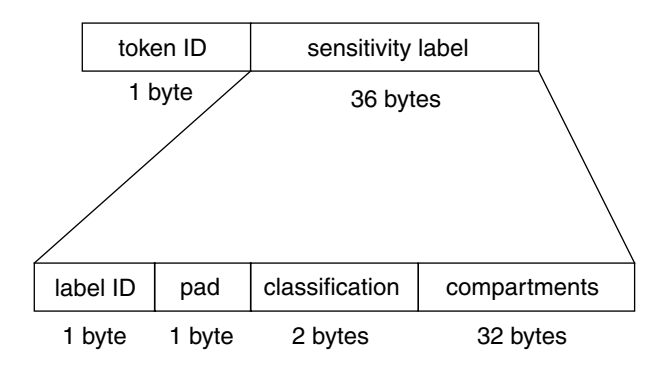

**FIGURE B–27** slabel Token Format

An slabel token is displayed by praudit as follows:

slabel,ADMIN\_LOW

## socket Token

The socket token contains information describing an Internet socket. The fields are:

- A token ID
- A socket type field (TCP/UDP/UNIX)
- The local port address
- The local Internet address
- The remote port address
- The remote Internet address

For the Trusted Solaris 8 4/01 release, the Internet Address can be displayed as a IPv4 address using 4 bytes, or as an IPv6 address using 16 bytes to describe the type, and 16 bytes to descibe the addresses.

The socket type is taken from the designated socket and the port and Internet addresses are taken from the socket's inpcb control structure. The following figure shows the token format.

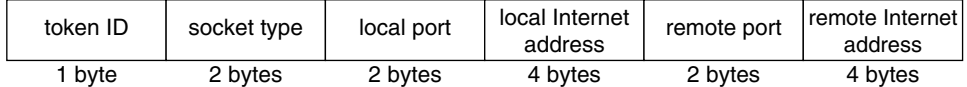

**FIGURE B–28** socket Token Format

A socket token is displayed by praudit as follows:

socket,0x0000,0x0000,0.0.0.0,0x0000,0.0.0.0

socket,0x0002,0x8008,patchwork

#### subject Token

The subject token describes a subject (process). The structure is the same as the process token:

- A token ID
- The user audit ID
- The effective user ID
- The effective group ID
- The real user ID
- The real group ID
- The process ID
- The session ID
- A terminal ID made up of
	- A device ID
	- A system ID

This token is always returned as part of kernel-generated audit records for system calls. The audit ID, user ID, group ID, process ID, and session ID are long instead of short. Figure B–24 shows the token format.

**Note** – The subject token fields for the session ID, the real user ID, or the real group ID may be unavailable. The entry is then set to −1.

For the Trusted Solaris 7 release, the process token can be displayed using a 64-bit device ID, in place of the 32-bit value.

For the Trusted Solaris 8 4/01 release, the terminal ID can report an IPv6 address by changing the format to use either 4 or 8 bytes to describe the device, 16 bytes to describe the type, and 16 bytes to describe the address.

A subject token is displayed by praudit as follows:

subject,root,root,staff,root,staff,552,552,24 3 patchwork

#### text Token

The text token contains a text string. The fields are:

- A token ID
- The length of the text string (does not show)
- A text string

The following figure shows the token format.

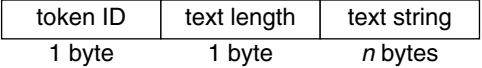

**FIGURE B–29** text Token Format

A text token is displayed by praudit in 7–bit ASCII with control characters in the form ^*L*, as follows:

text,Enter your name on the next line^JName:

#### trailer Token

A trailer token it marks the end of an audit record to support backward seeks of the audit trail. It is an optional token that is added as the last token of each record only when the AUDIT\_TRAIL audit policy has been set. The fields are:

- A token ID
- A pad number that marks the end of the record (does not show)

■ The total number of audit record characters including the header and trailer tokens

The following figure shows the token format.

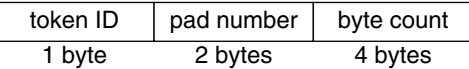

**FIGURE B–30** trailer Token Format

A trailer token is displayed by praudit as follows:

trailer,136

## uauth Token

The uauth token contains a text string. The fields are:

- A token ID
- The length of the text string (does not show)
- A text string

The following figure shows the token format.

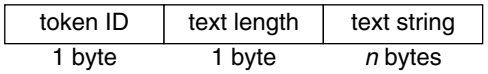

**FIGURE B–31** uauth Token Format

A uauth token is displayed by praudit as follows:

uauth,solaris.device.allocate

#### upriv Token

The upriv token contains use of privilege information. The fields are:

- A token ID
- A success/failure field indicating whether the use of privilege was successful (1 success, 0 failure)
- The privilege being tested
The following figure shows a priv token.

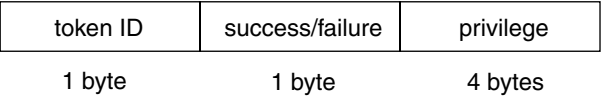

**FIGURE B–32** upriv Token Format

A upriv token is displayed by praudit as follows:

use of privilege,failed use of priv,win\_mac\_write

# xatom Token

The xatom token contains information concerning an X atom. The fields are:

- A token ID
- The string length
- A text string identifying the atom

The following figure shows the token format.

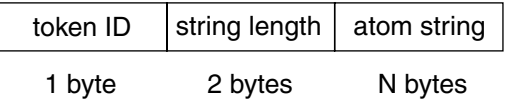

**FIGURE B–33** xatom Token Format

An xatom token is displayed by praudit as follows:

X atom,\_DT\_SAVE\_MODE

# xclient Token

The xclient token contains information concerning the X client. The fields are:

- A token ID
- The client ID

Audit Record Descriptions **145**

The following figure shows the token format.

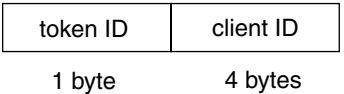

**FIGURE B–34** xclient Token Format

An xclient token is displayed by praudit as follows:

X client,15

# xcolormap Token

The xcolormap token contains information about the colormaps. The fields are:

- A token ID
- The X server identifier
- The creator's user ID

The following figure shows the token format.

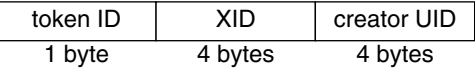

**FIGURE B–35** Format for xcolormap, xcursor, xfont, xgc, xpixmap, and xwindow Tokens

An xcolormap token is displayed by praudit as follows:

X color map,0x08c00005,srv

# xcursor Token

The xcursor token contains information about the cursors. The fields are:

- A token ID
- The X server identifier
- The creator's user ID

Figure B–35 shows the token format.

An xcursor token is displayed by praudit as follows:

X cursor,0x0f400006,srv

# xfont Token

The xfont token contains information about the fonts. The fields are:

- A token ID
- The X server identifier
- The creator's user ID

Figure B–35 shows the token format.

An xfont token is displayed by praudit as follows:

X font,0x08c00001,srv

# xgc Token

The xgc token contains information about the xgc. The fields are:

- A token ID
- The X server identifier
- The creator's user ID

Figure B–35 shows the token format.

An xgc token is displayed by praudit as follows:

Xgraphic context,0x002f2ca0,srv

# xpixmap Token

The xpixmap token contains information about the pixel mappings. The fields are:

- A token ID
- The X server identifier
- The creator's user ID

Figure B–35 shows the token format.

An xpixmap token is displayed by praudit as follows:

X pixmap,0x08c00005,srv

Audit Record Descriptions **147**

# xproperty Token

The xproperty token contains information about various properties of a window. The fields are:

- A token ID
- The X server identifier
- The creator's user ID
- A string length
- A string (atom name)

The following figure shows an xproperty token format.

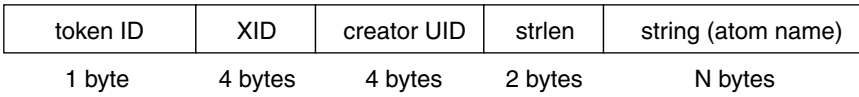

**FIGURE B–36** xproperty Token Format

An xproperty token is displayed by praudit as follows:

X property,0x000075d5,root,\_MOTIF\_DEFAULT\_BINDINGS

# xselect Token

The xselect token contains the data moved between windows. This data is a byte stream with no assumed internal structure, and a property string. The fields are:

- A token ID
- The length of the property string
- The property string
- A length for the property type
- The property type string
- A length field that gives the number of bytes of data
- A byte string containing the data

The following figure shows the token format.

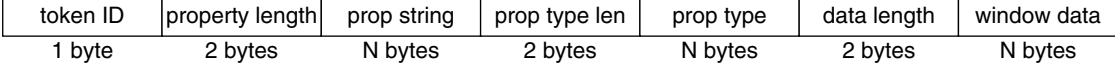

**FIGURE B–37** xselect Token Format

An xselect token is displayed by praudit as follows:

X selection,

# xwindow Token

The xwindow token contains information about a window. The fields are:

- A token ID
- The X server identifier
- The creator's user ID

Figure B–35 shows the token format.

An xwindow token is displayed by praudit as follows:

X window,0x07400001,gww

# Audit Records

# General Audit Record Structure

The audit records produced by Trusted Solaris auditing software have a sequence of tokens. Certain tokens are optional within an audit record, according to the current audit policy. The group, sequence, and trailer tokens fall into this category. The administrator can determine if these are included in an audit record with the auditconfig command -getpolicy option.

# Kernel-Level Generated Audit Records

These audit records are created by system calls which are used by the kernel. The records are sorted alphabetically by system call. The description of each record includes:

- The name of the system call
- A man page reference (if appropriate)
- The audit event number
- The audit event name
- The audit event class
- The mask for the event class
- The audit record structure

#### **TABLE B–5** access(2)

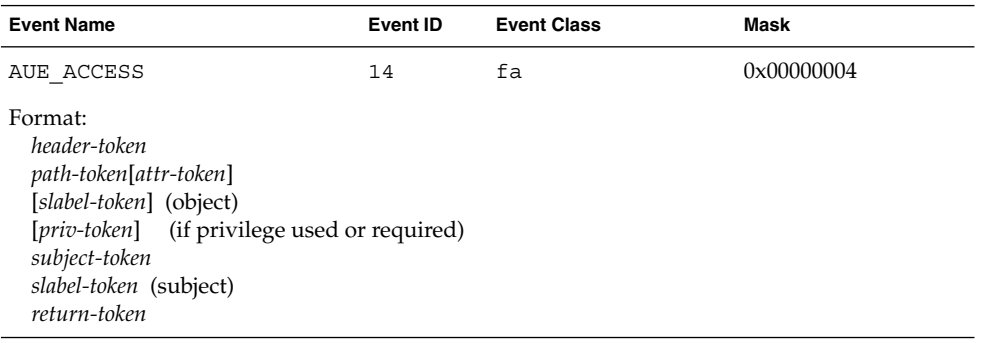

#### **TABLE B–6** acct(2)

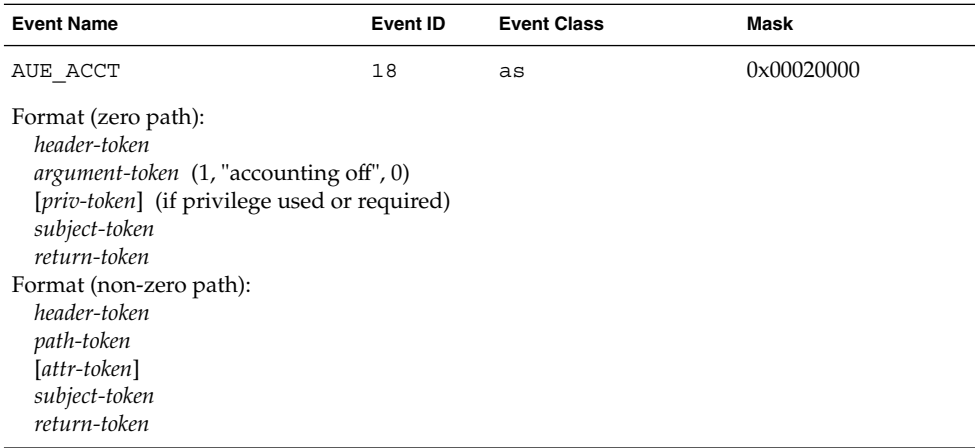

# **TABLE B–7** adjtime(2)

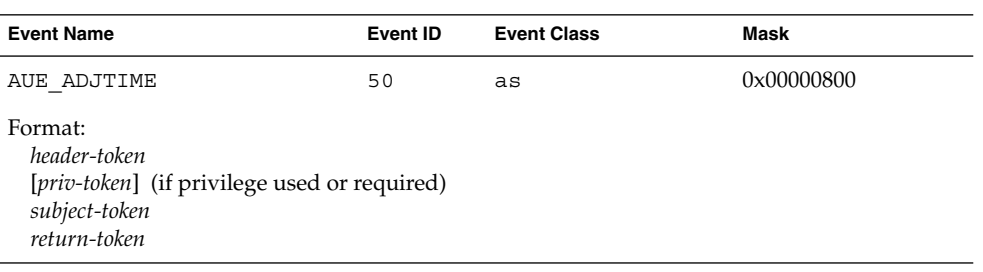

#### **TABLE B-8** audit $(2)$

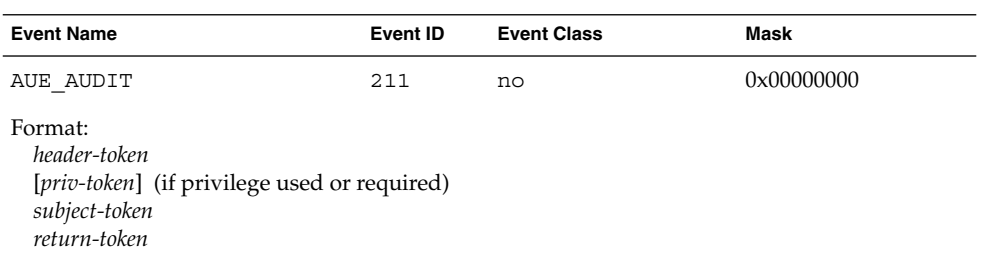

# **TABLE B–9** auditon(2) — get current active root

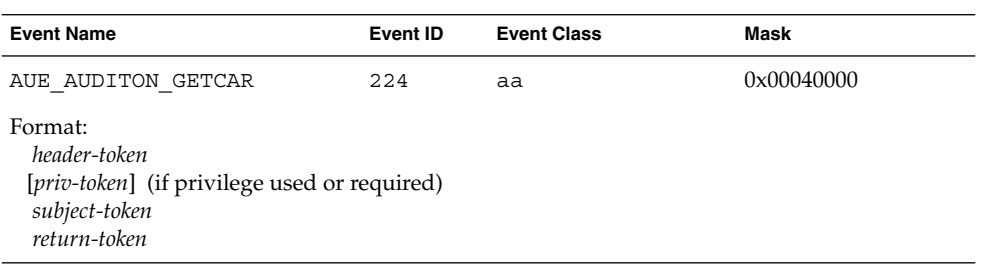

# **TABLE B–10** auditon(2) — get event class

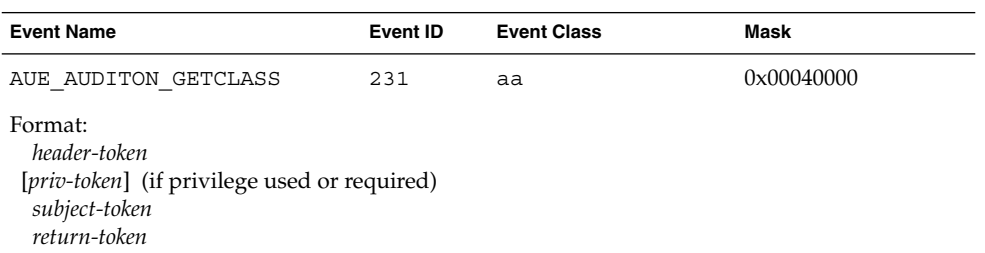

# **TABLE B–11** auditon(2) — get audit state

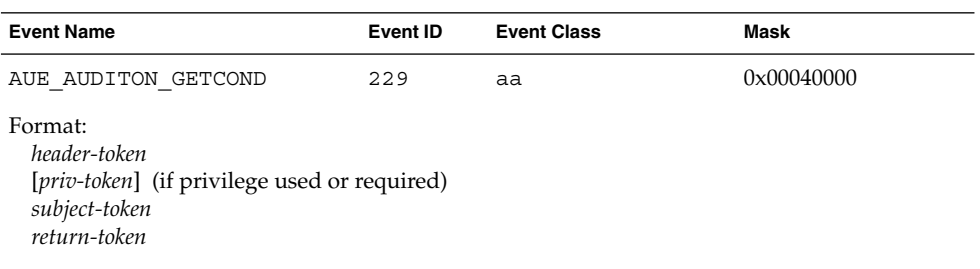

# TABLE B-12 auditon(2) — get current working directory

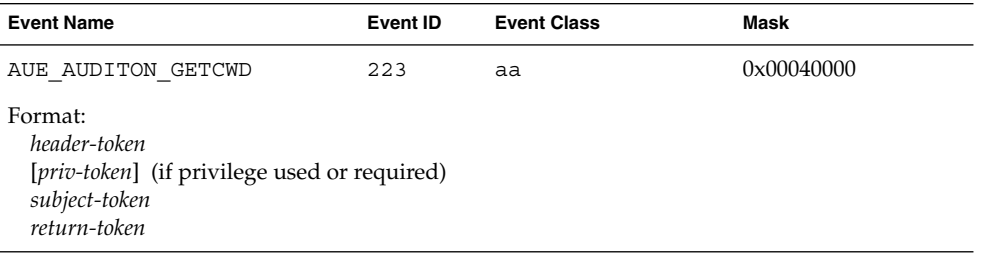

# **TABLE B–13** auditon(2) — get kernel mask

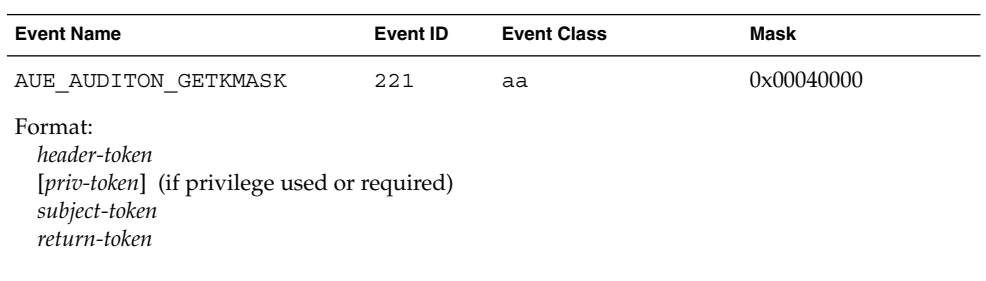

# **TABLE B–14** auditon(2) — get audit statistics

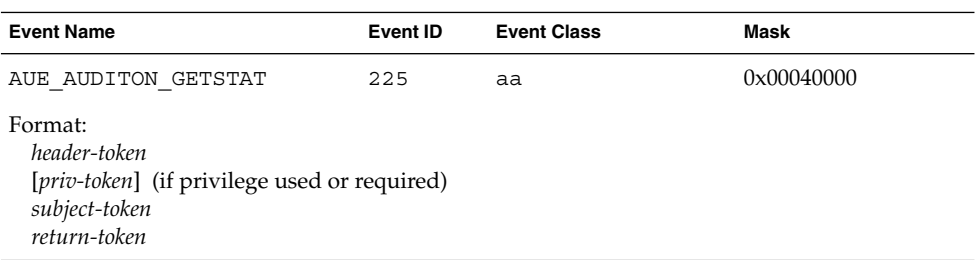

#### **152** Trusted Solaris Audit Administration • November 2001

# **TABLE B–15** auditon(2) — GETPOLICY command

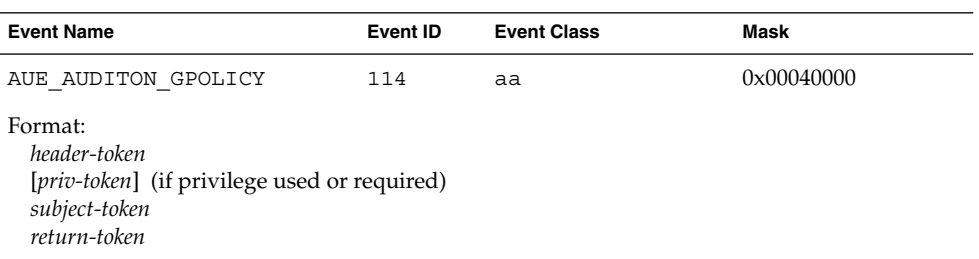

# **TABLE B–16** auditon(2) — get audit queue control parameters

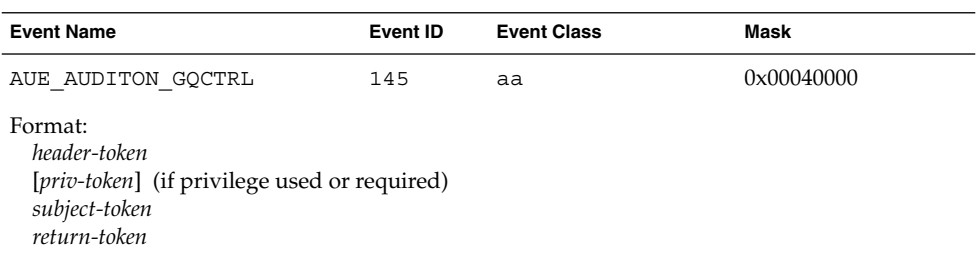

# **TABLE B–17** auditon(2) — set event class

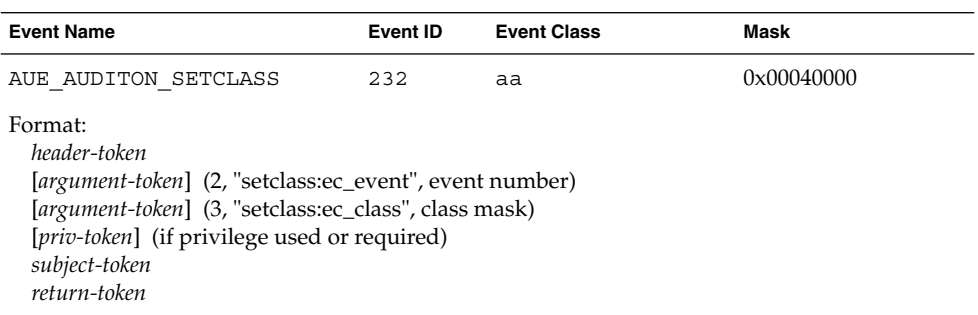

# **TABLE B–18** auditon(2) — set audit state

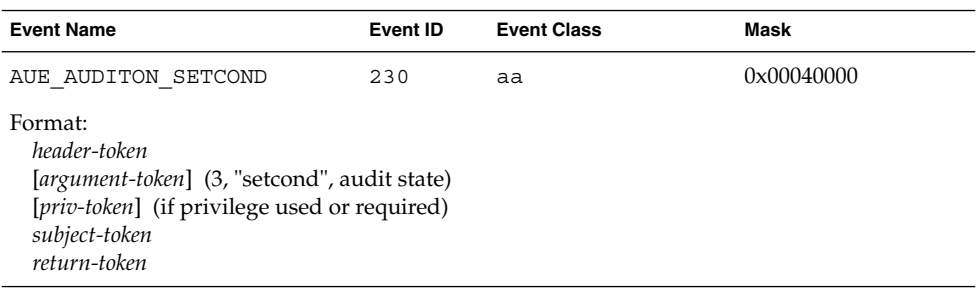

#### **TABLE B–19** auditon(2) — set kernel mask

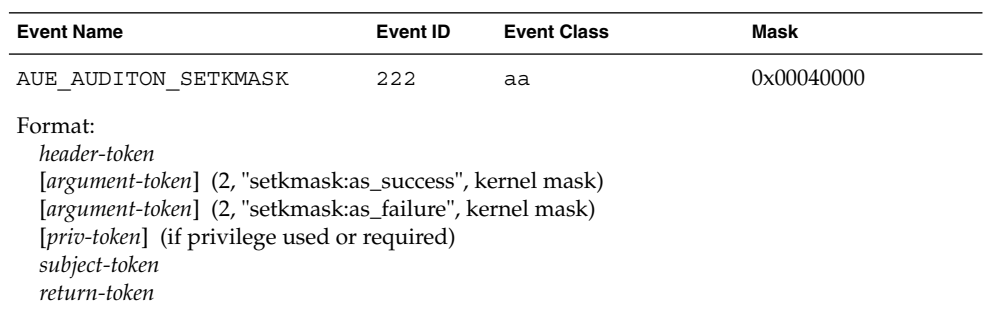

**TABLE B–20** auditon(2) — set mask per session ID

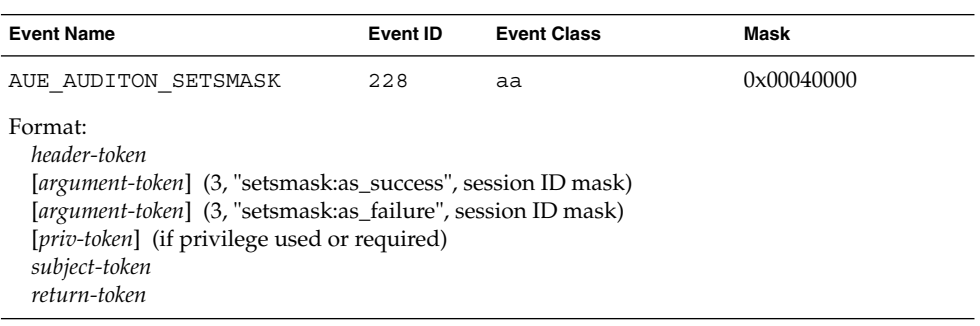

#### **TABLE B–21** auditon(2) — reset audit statistics

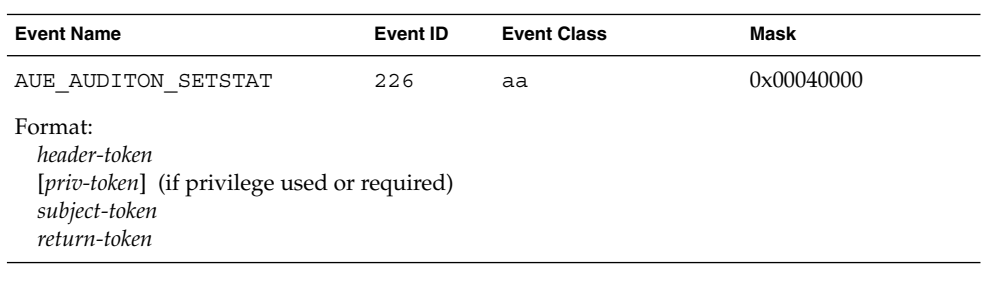

# **TABLE B–22** auditon(2) — set mask per uid

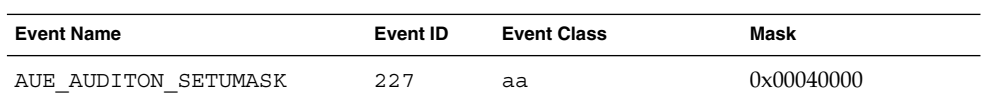

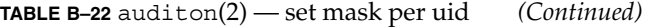

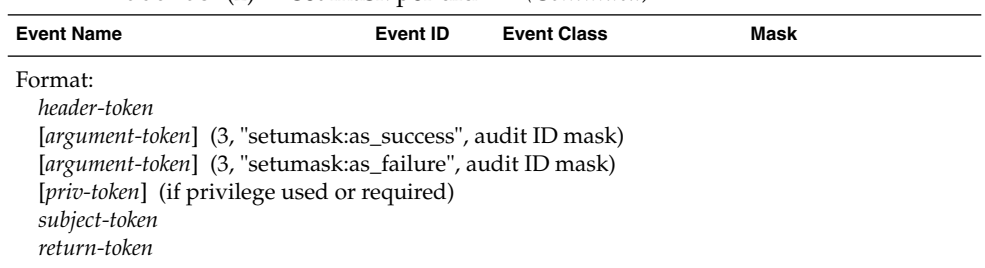

# **TABLE B–23** auditon(2) — SETPOLICY command

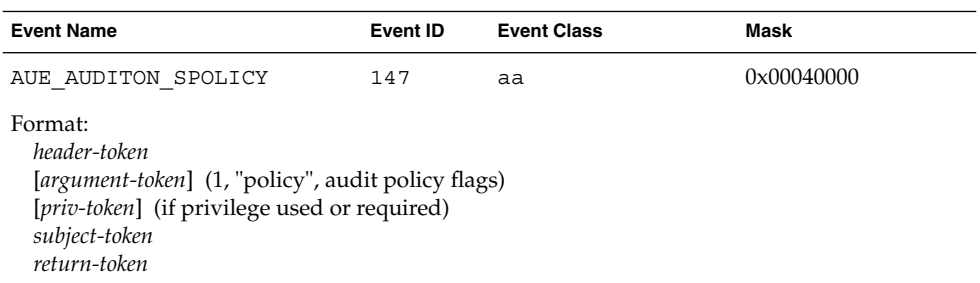

# **TABLE B–24** auditon(2) — set audit queue control parameters

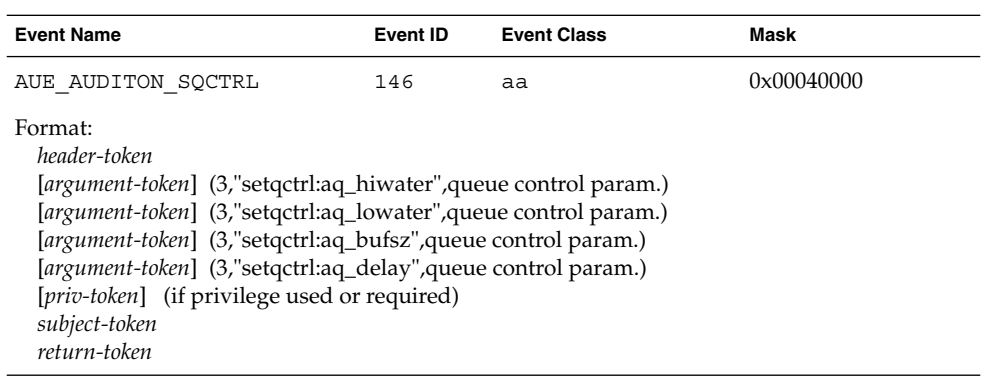

# **TABLE B–25** auditpsa(2)

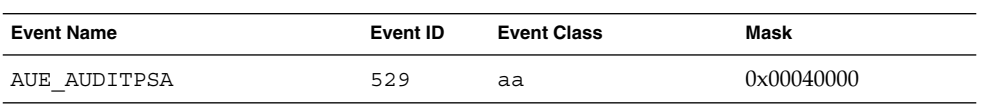

#### **TABLE B–25** auditpsa(2) *(Continued)*

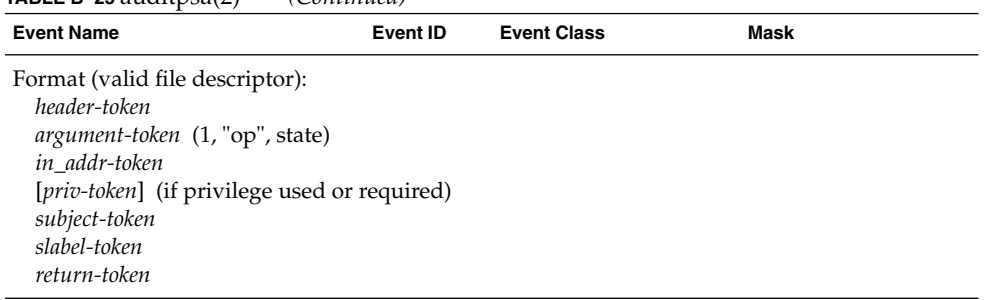

# **TABLE B–26** auditstat(2)

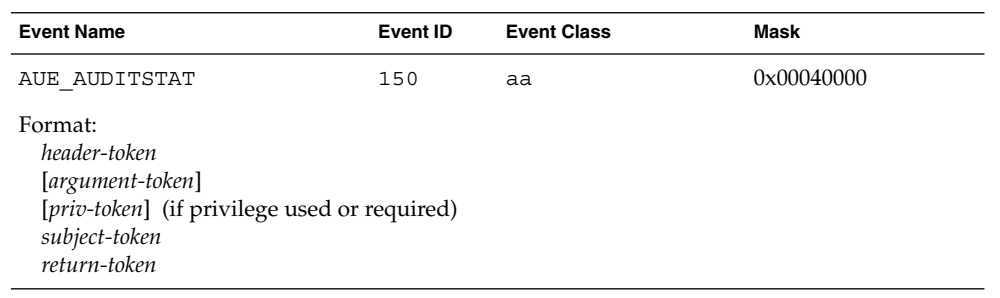

#### **TABLE B–27** auditsvc(2)

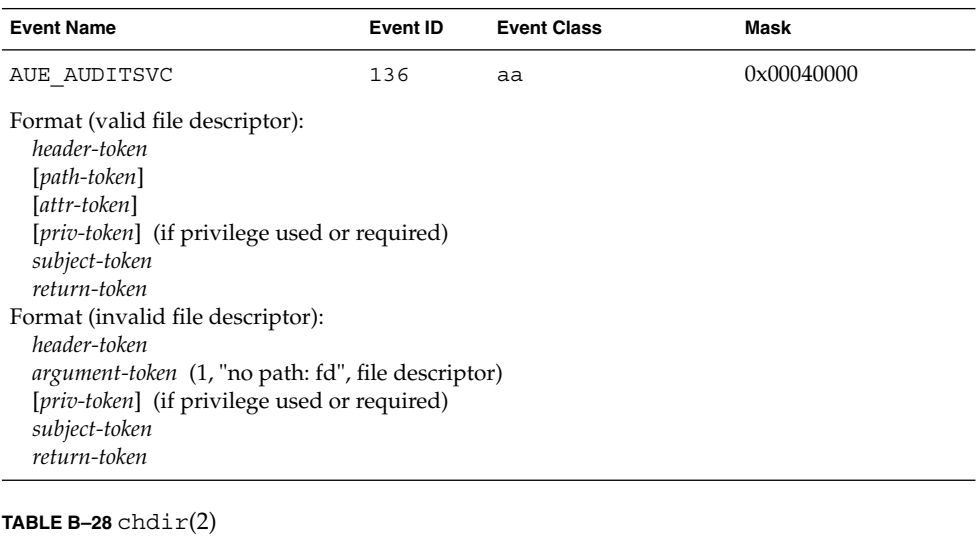

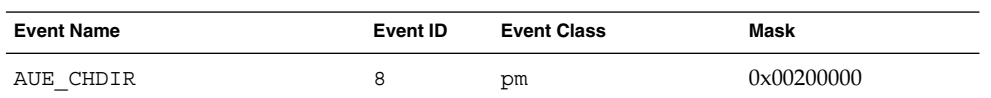

# **TABLE B–28** chdir(2) *(Continued)*

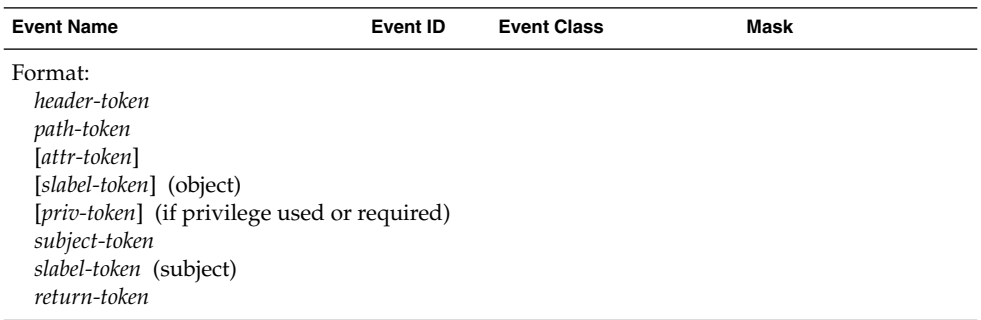

**TABLE B–29** chmod(2)

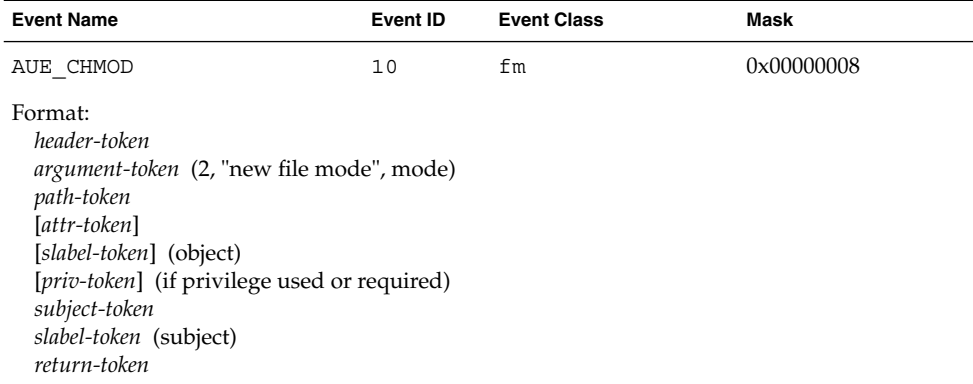

# **TABLE B–30** chown(2)

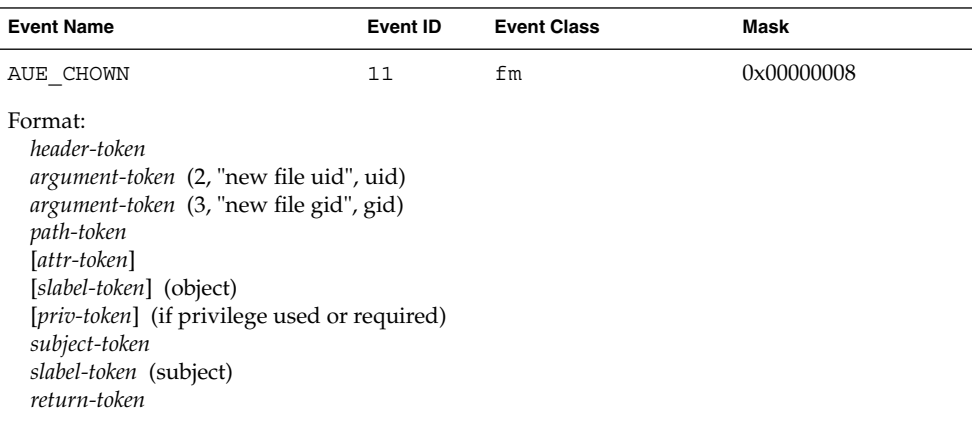

#### **TABLE B–31** chroot(2)

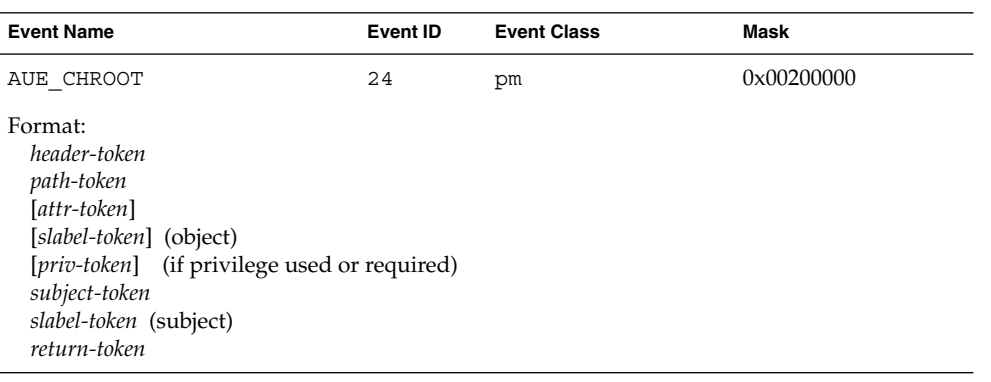

#### **TABLE B–32** chstate(2)

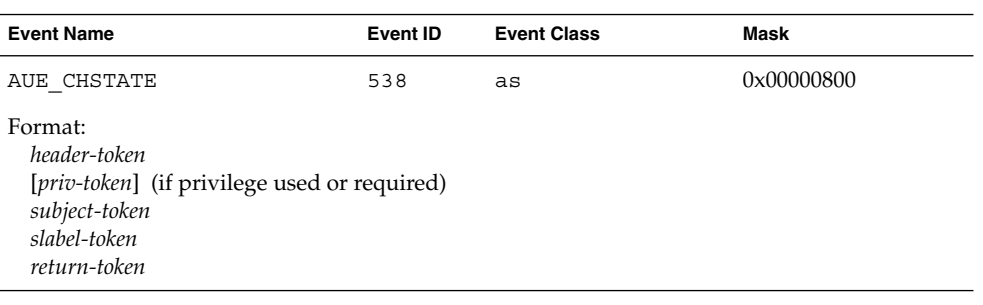

# **TABLE B–33** clock\_settime(3R)

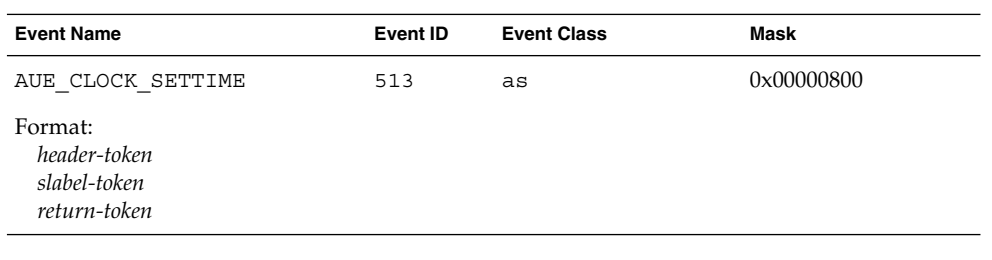

# **TABLE B–34** close(2)

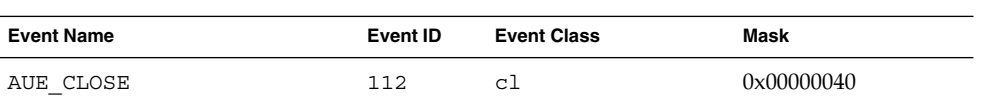

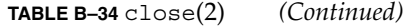

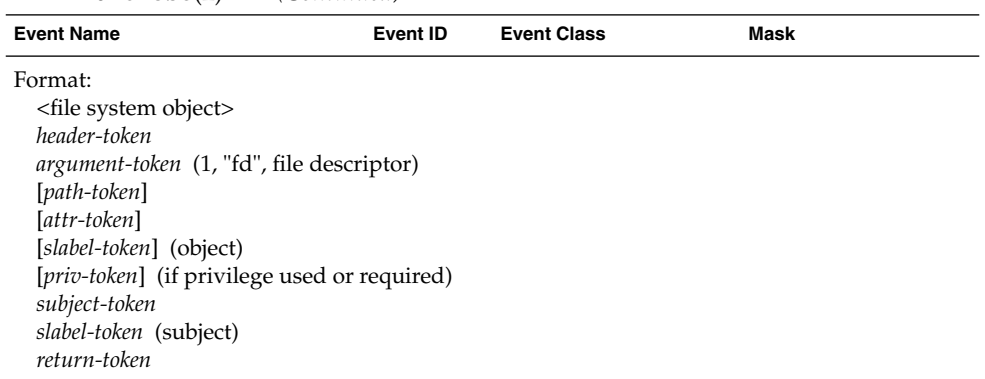

Also for files closed on process termination. The *argument-token* is only present with the close() system call. It may be removed in future releases. The *path-token* is present only with valid file descriptors.

**TABLE B–35** creat(2)

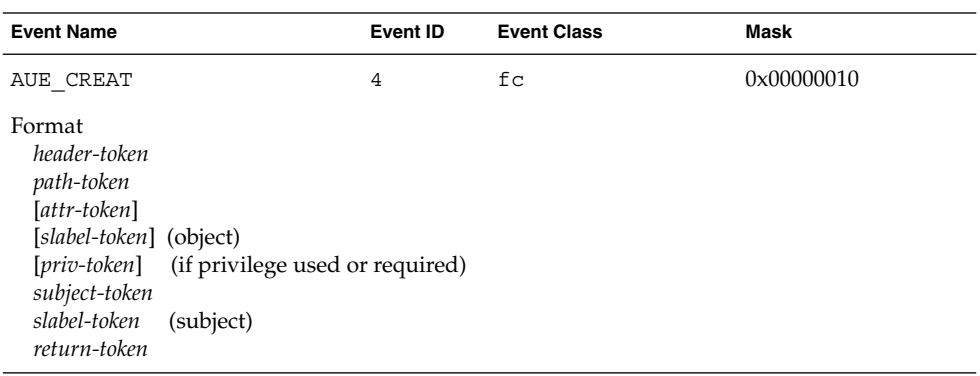

**TABLE B–36** devpolicy(2)

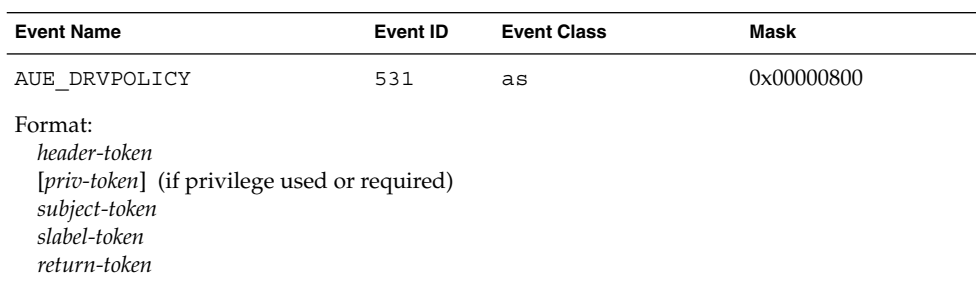

#### **TABLE B–37** enter prom, exit prom

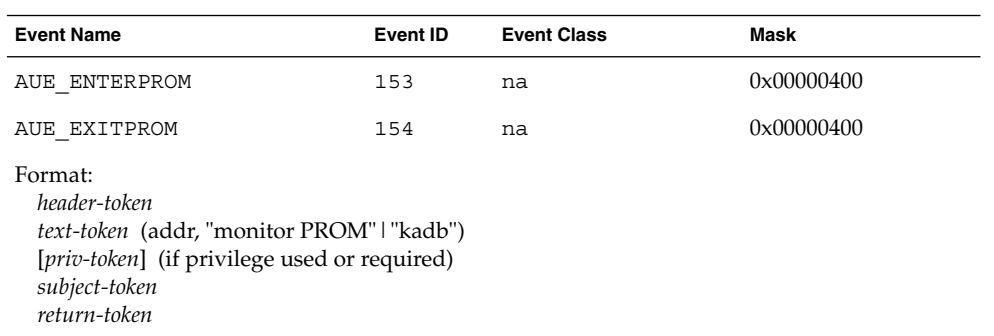

# **TABLE B–38** exec(2), execve(2)

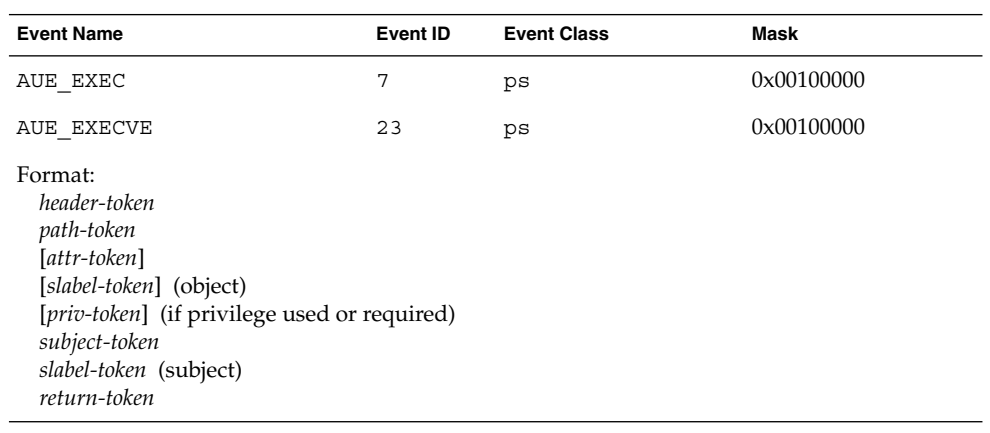

### **TABLE B-39**  $ext{ext}(2)$

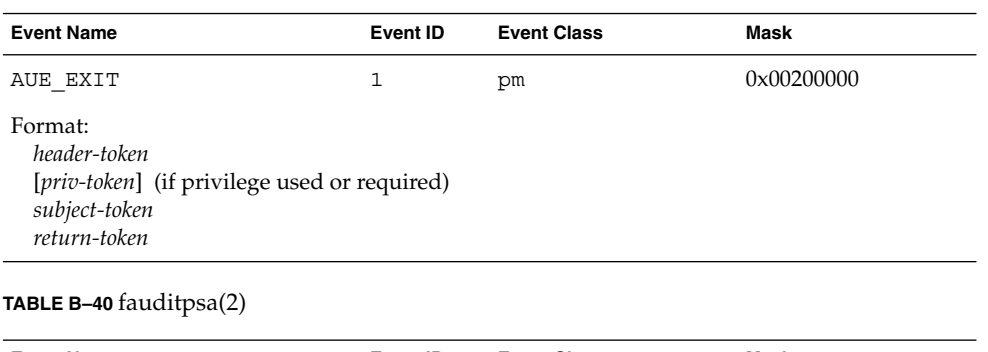

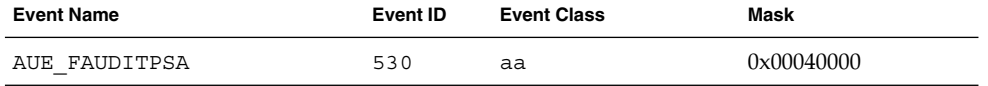

#### **TABLE B–40** fauditpsa(2) *(Continued)*

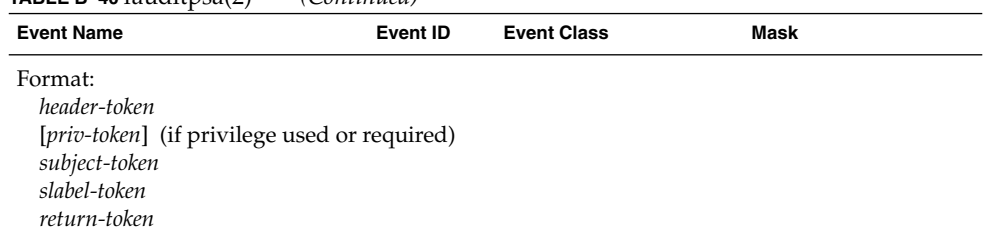

# **TABLE B–41** fchdir(2)

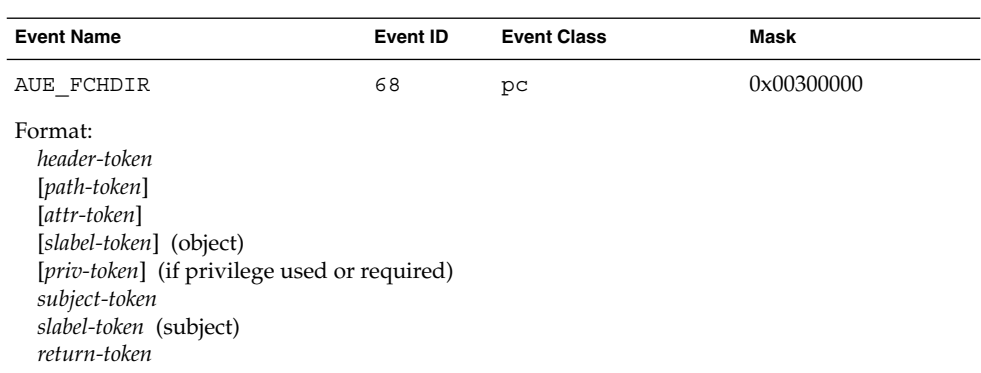

# **TABLE B–42** fchmod(2)

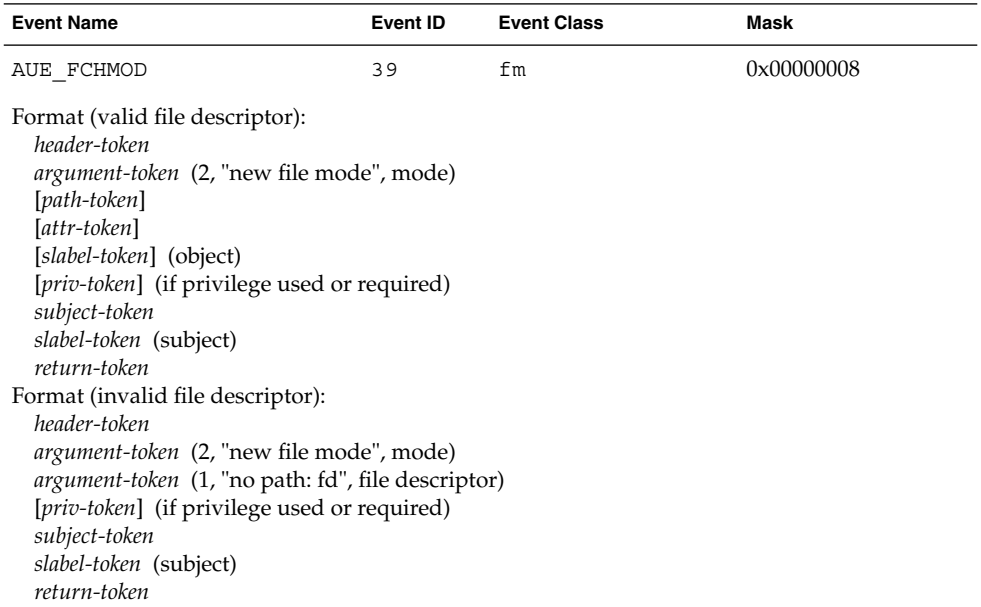

#### **TABLE B–43** fchown(2)

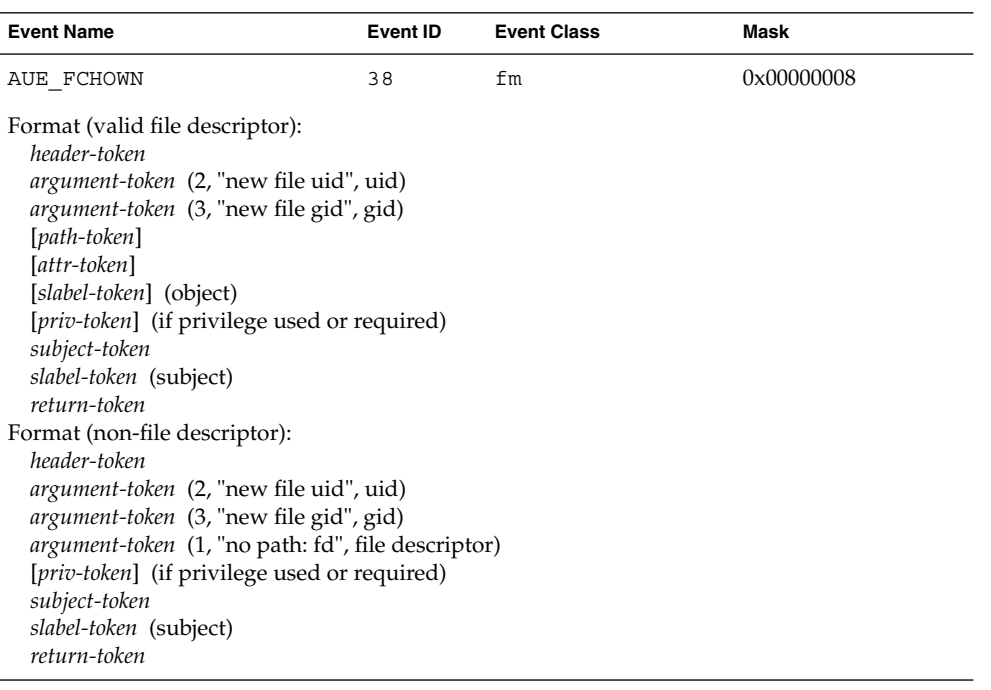

#### **TABLE B–44** fchroot(2)

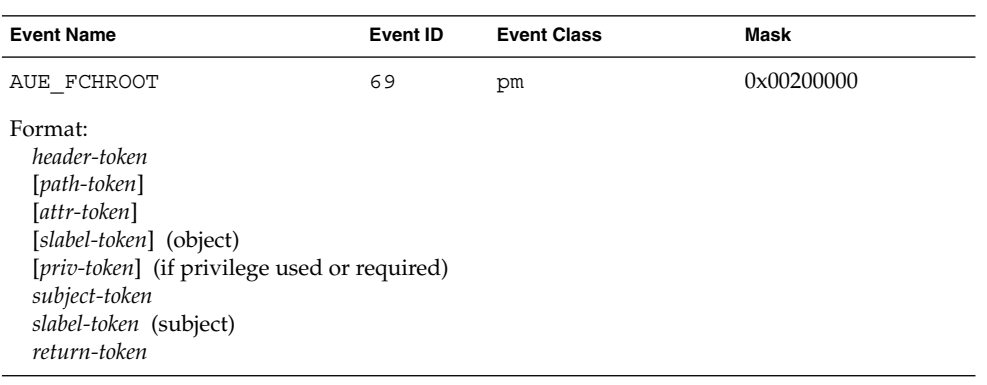

# **TABLE B–45** fcntl(2)

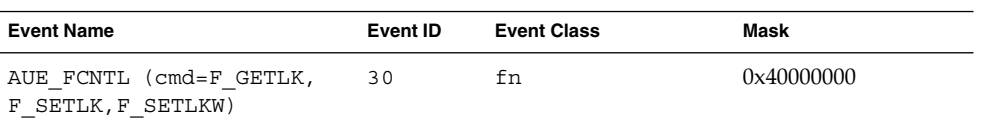

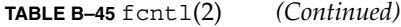

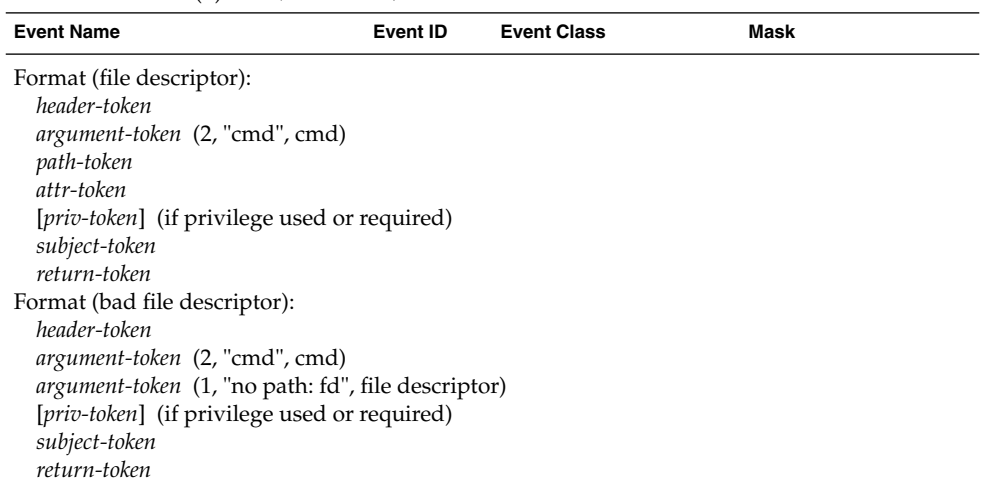

# **TABLE B–46** fgetsldname(2)

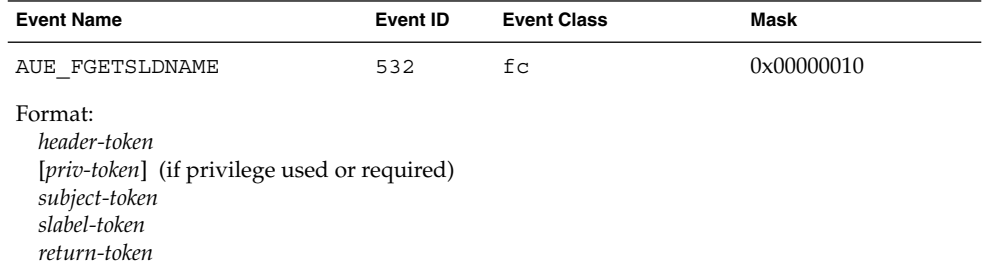

# **TABLE B–47** fork(2), fork1(2)

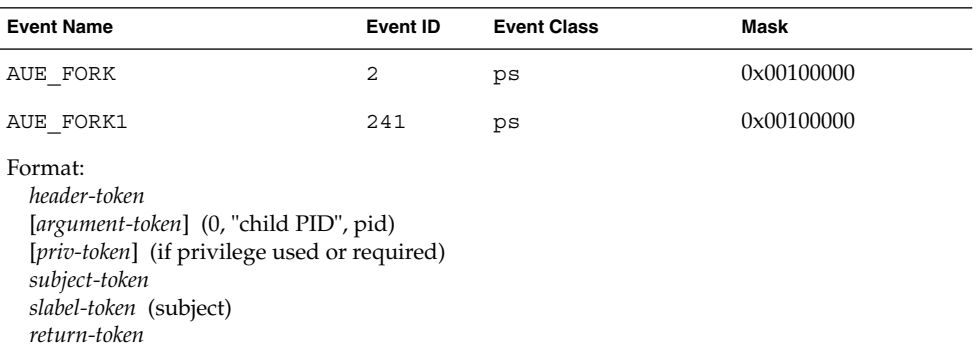

The  ${\tt fork}$  () and  ${\tt fork1}$  () return values are undefined since each audit record is produced at the point that the child process is spawned.

#### **TABLE B–48** fsetcmwlabel(2)

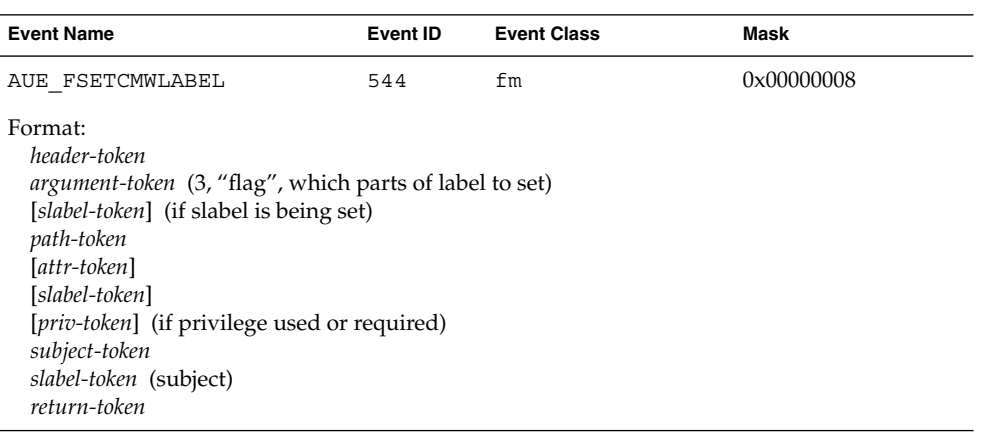

# **TABLE B–49** fsetfattrflag(2)

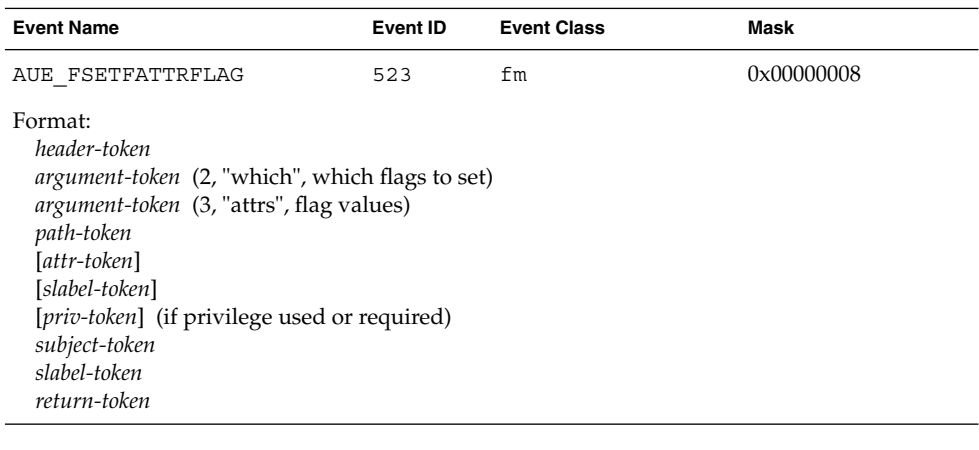

# **TABLE B–50** fstatfs(2)

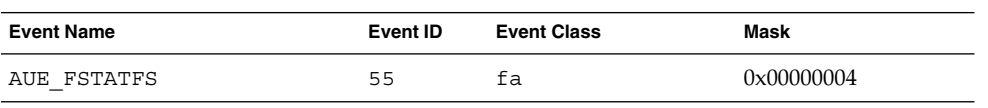

# **TABLE B–50** fstatfs(2) *(Continued)*

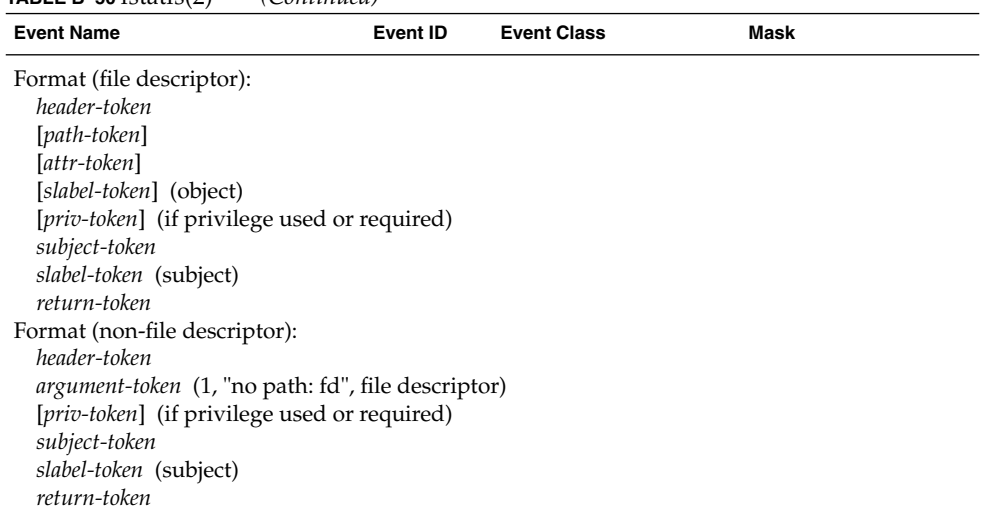

# **TABLE B–51** getaudit(2)

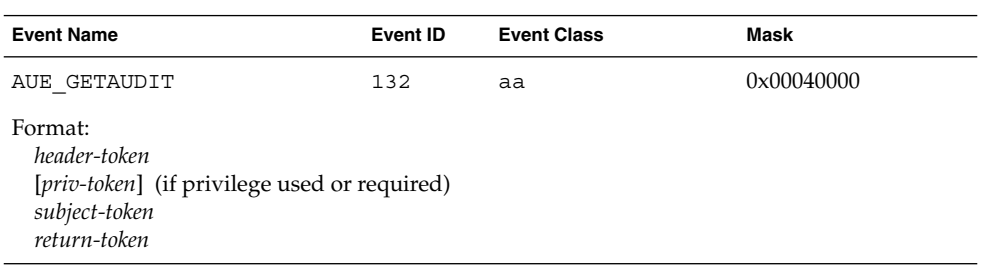

# **TABLE B–52** getaudit\_addr(2)

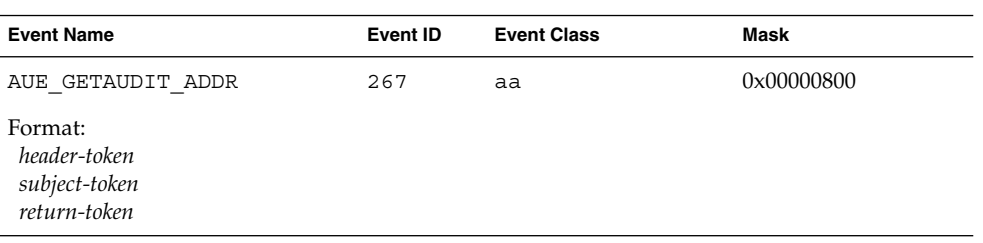

# **TABLE B–53** getauid(2)

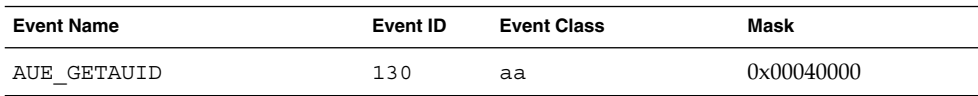

# **TABLE B–53** getauid(2) *(Continued)*

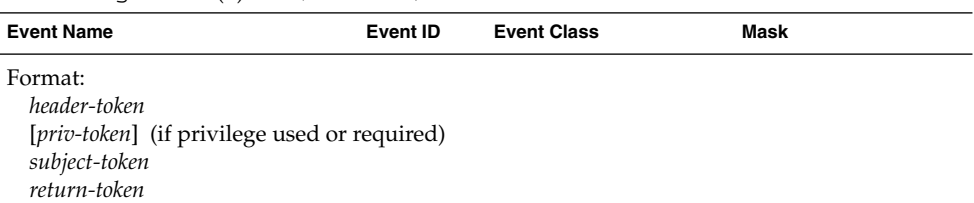

#### **TABLE B–54** getcmwfsrange(2)

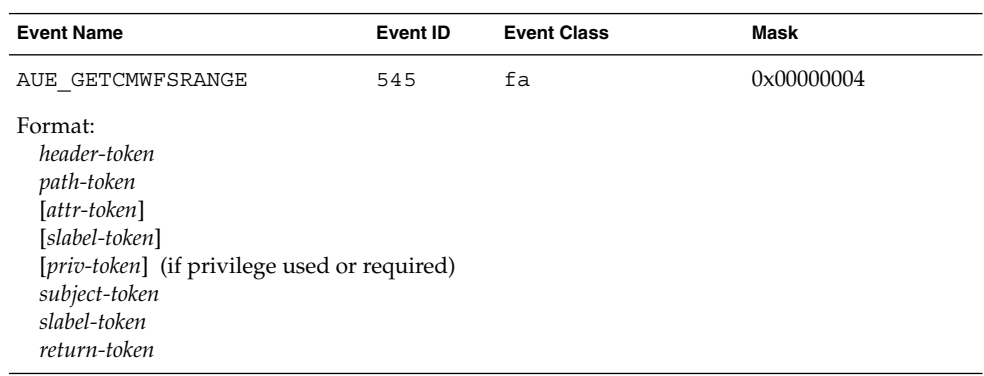

# **TABLE B–55** getcmwlabel(2), fgetcmwlabel(2), lgetcmwlabel(2)

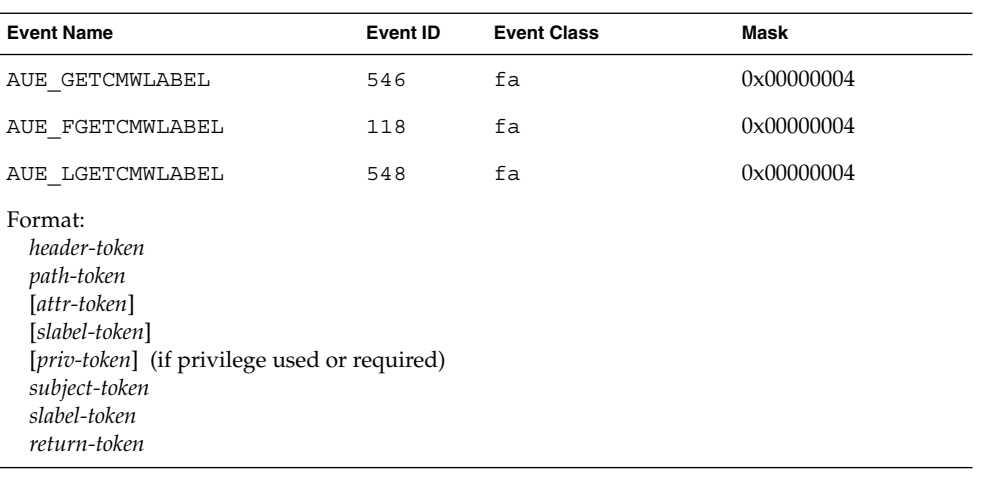

# **TABLE B–56** getdents(2)

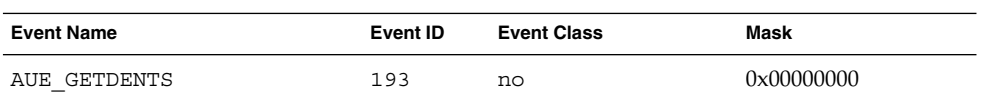

#### **166** Trusted Solaris Audit Administration • November 2001

# **TABLE B–56** getdents(2) *(Continued)*

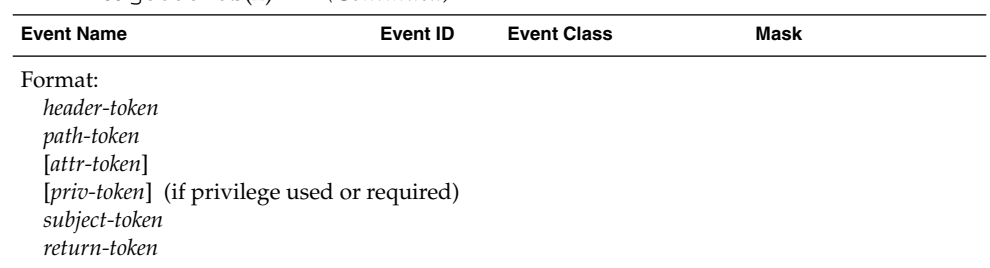

# **TABLE B–57** getfpriv(2)

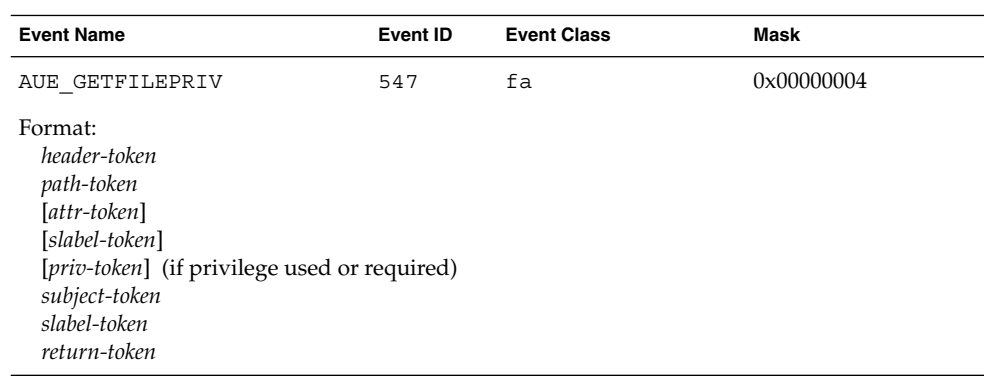

# **TABLE B–58** getmldadorn(2)

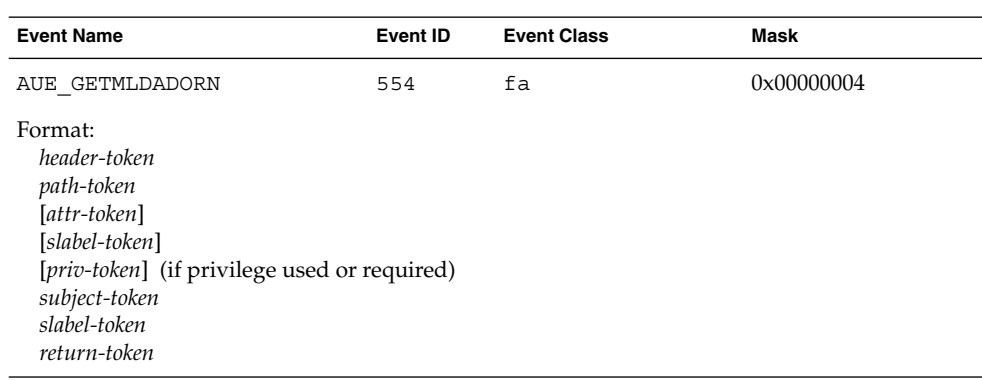

# **TABLE B–59** getmsg(2)

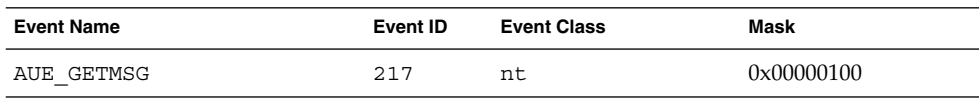

# **TABLE B–59** getmsg(2) *(Continued)*

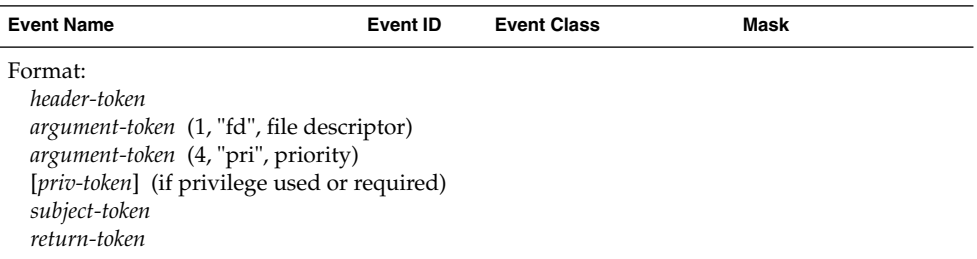

**TABLE B–60** getmsg(2) — accept, receive

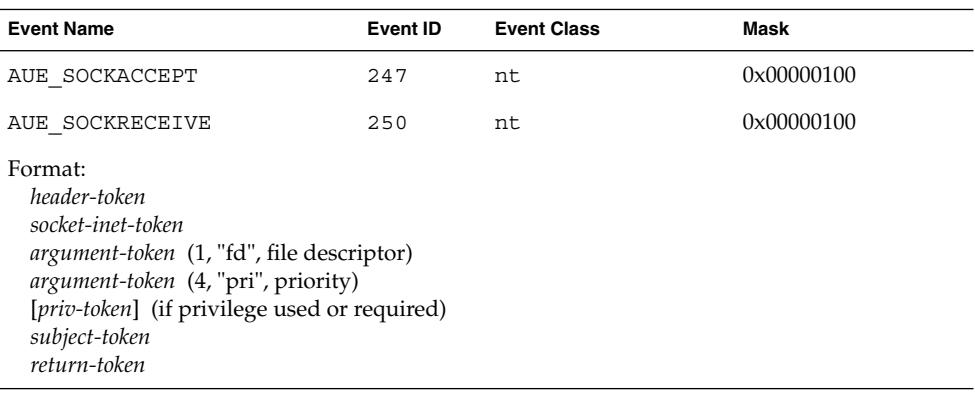

**TABLE B–61** getmsgqcmwlabel(2)

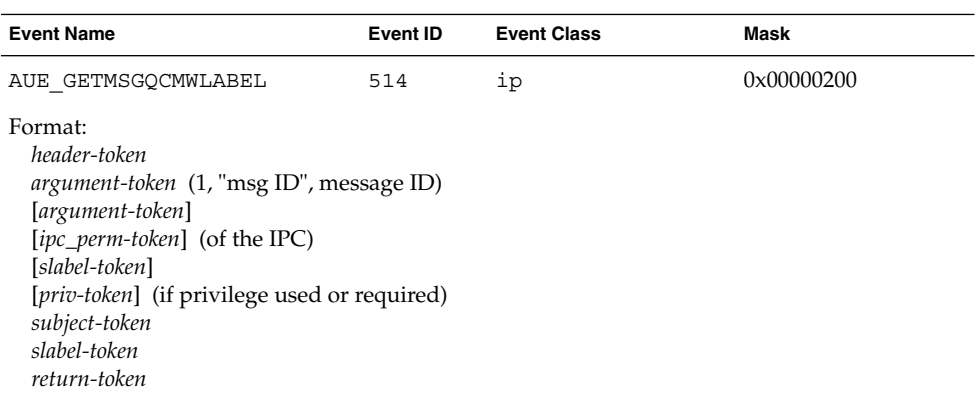

The *ipc*, *ipc\_perm*, and the *slabel* of the ipc tokens are not included if the msg ID is invalid.

#### **TABLE B–62** getpmsg(2)

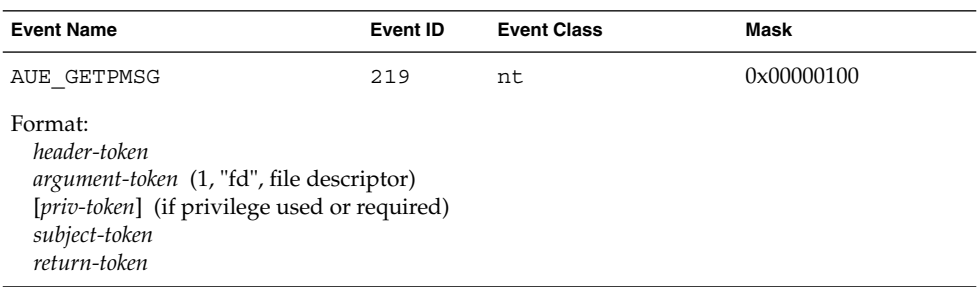

# **TABLE B–63** getportaudit(2)

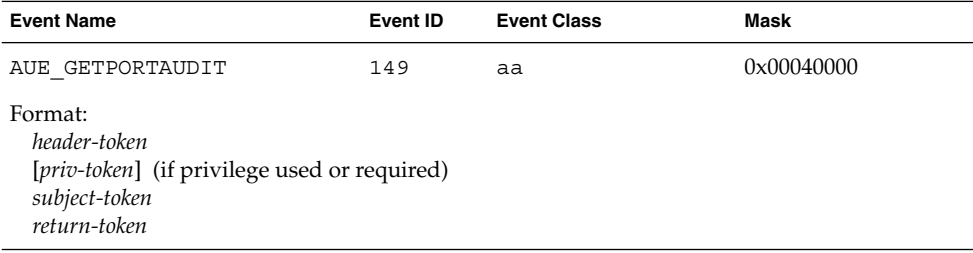

#### **TABLE B–64** getsemcmwlabel(2)

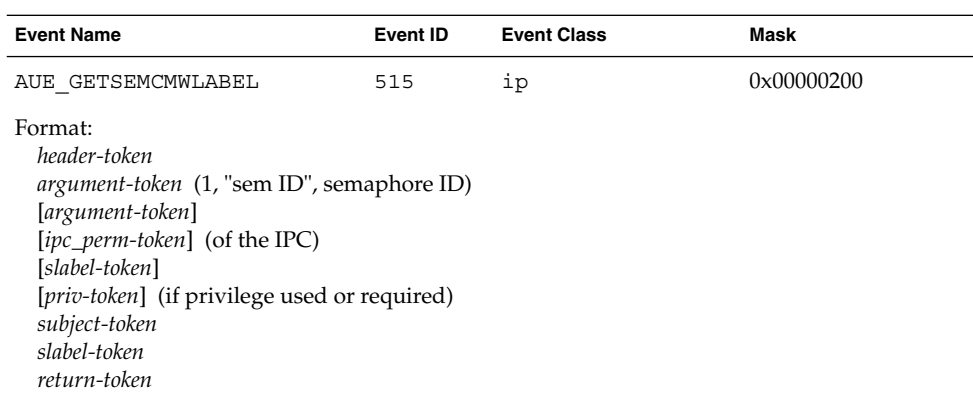

The *ipc*, *ipc\_perm*, and the *slabel* of the ipc tokens are not included if the sem ID is invalid.

#### **TABLE B–65** getshmcmwlabel(2)

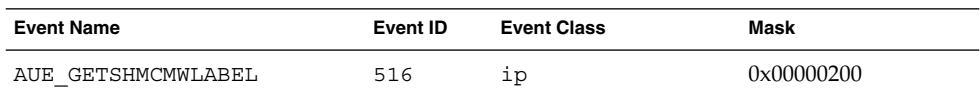

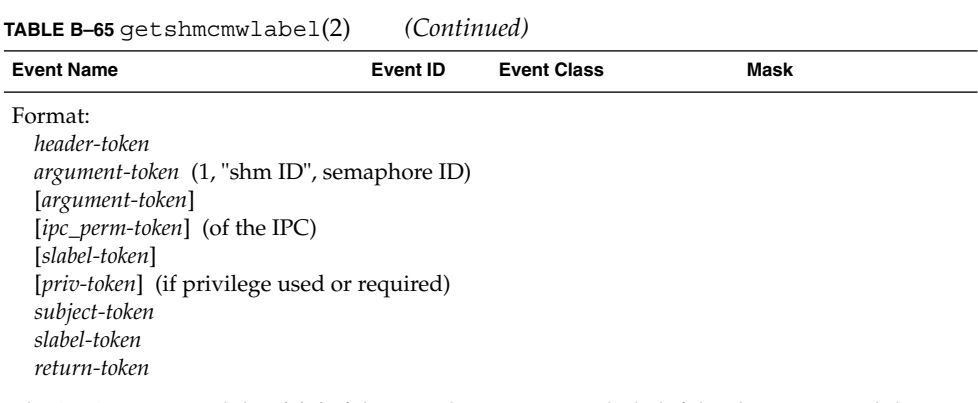

The *ipc*, *ipc\_perm*, and the *slabel* of the ipc tokens are not included if the shm ID is invalid.

#### **TABLE B–66** getsldname(2)

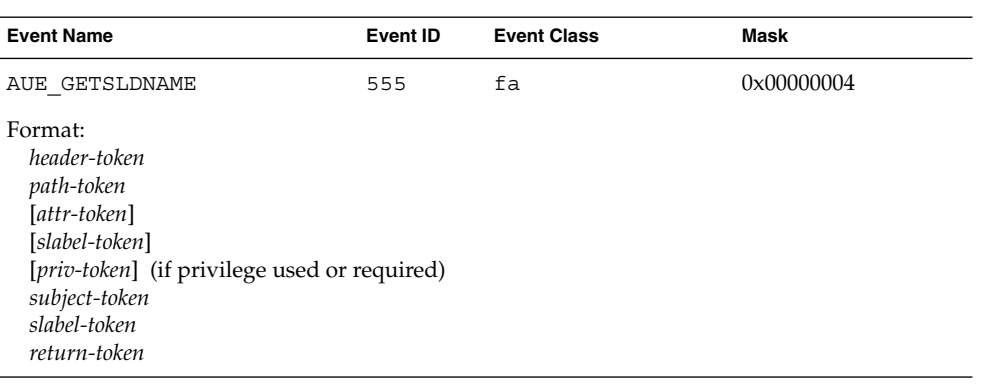

# **TABLE B–67** ioctl(2)

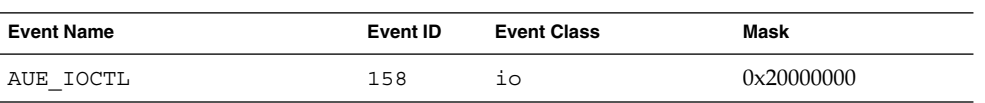

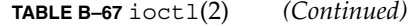

| <b>Event Name</b>                                     | Event ID | <b>Event Class</b> | Mask |  |
|-------------------------------------------------------|----------|--------------------|------|--|
| Format (good file descriptor):                        |          |                    |      |  |
| header-token                                          |          |                    |      |  |
| path-token                                            |          |                    |      |  |
| [attr-token]                                          |          |                    |      |  |
| argument-token (2, "cmd" ioctl cmd)                   |          |                    |      |  |
| argument-token (3, "arg" ioctl arg)                   |          |                    |      |  |
| [priv-token] (if privilege used or required)          |          |                    |      |  |
| subject-token                                         |          |                    |      |  |
| return-token                                          |          |                    |      |  |
| Format (socket):                                      |          |                    |      |  |
| header-token                                          |          |                    |      |  |
| [socket-token]                                        |          |                    |      |  |
| argument-token (2, "cmd" ioctl cmd)                   |          |                    |      |  |
| argument-token (3, "arg" ioctl arg)                   |          |                    |      |  |
| [ <i>priv-token</i> ] (if privilege used or required) |          |                    |      |  |
| subject-token                                         |          |                    |      |  |
| return-token                                          |          |                    |      |  |
| Format (non-file file descriptor):                    |          |                    |      |  |
| header-token                                          |          |                    |      |  |
| argument-token (1, "fd", file descriptor)             |          |                    |      |  |
| argument-token (2, "cmd" ioctl cmd)                   |          |                    |      |  |
| argument-token (3, "arg" ioctl arg)                   |          |                    |      |  |
| [priv-token] (if privilege used or required)          |          |                    |      |  |
| subject-token                                         |          |                    |      |  |
| return-token                                          |          |                    |      |  |
| Format (bad file name):                               |          |                    |      |  |
| header-token                                          |          |                    |      |  |
| argument-token (1, "no path: fd", file descriptor)    |          |                    |      |  |
| argument-token (2, "cmd" ioctl cmd)                   |          |                    |      |  |
| <i>argument-token</i> (3, "arg" ioctl arg)            |          |                    |      |  |
| [priv-token] (if privilege used or required)          |          |                    |      |  |
| subject-token                                         |          |                    |      |  |
| return-token                                          |          |                    |      |  |

**TABLE B–68** kill(2)

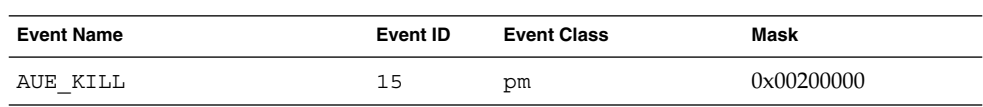

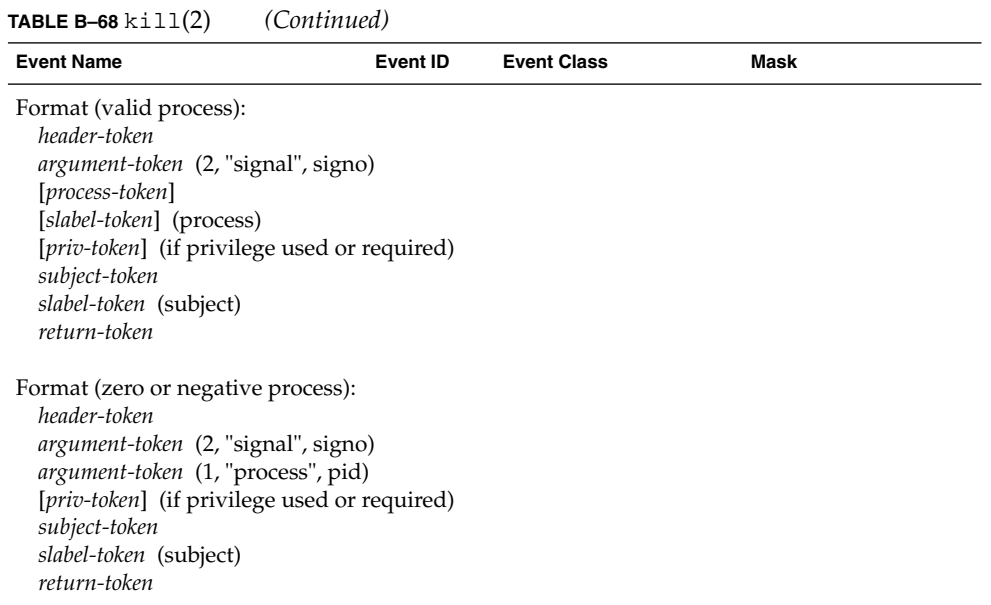

#### **TABLE B–69** lchown(2)

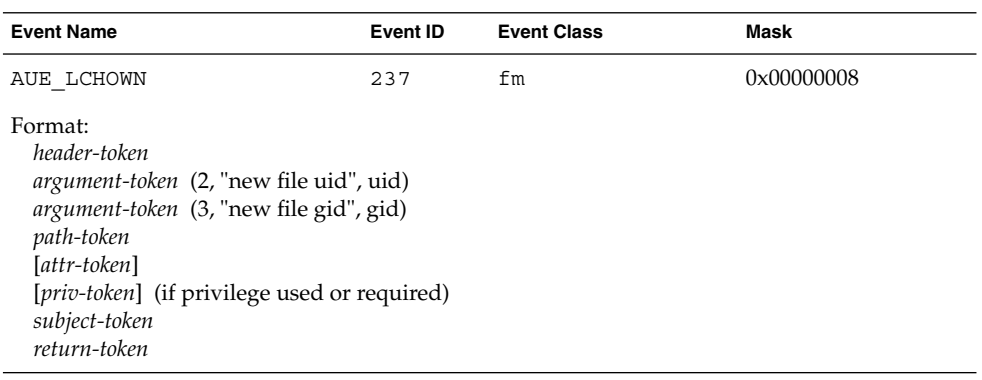

# **TABLE B–70** link(2)

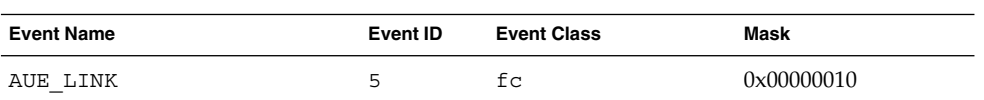

# **TABLE B–70** link(2) *(Continued)*

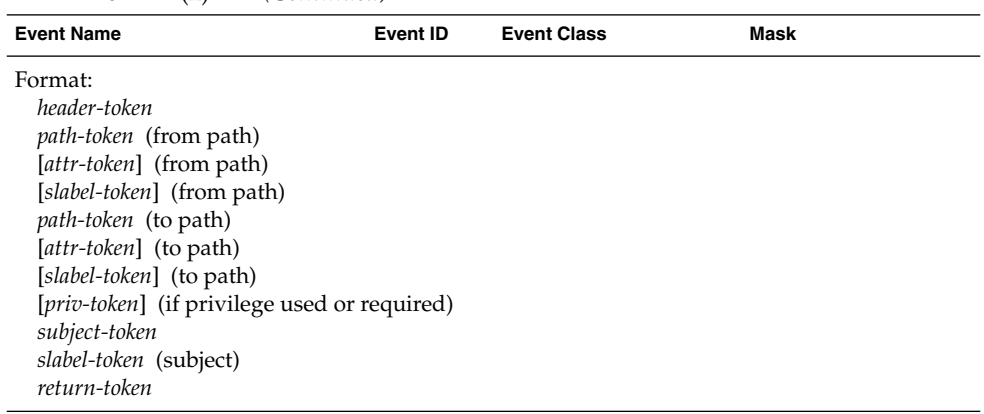

# **TABLE B–71** lstat(2)

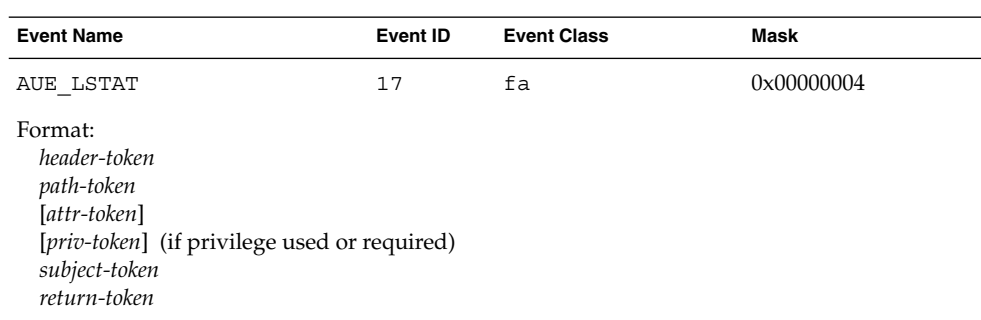

# **TABLE B–72** lxstat(2)

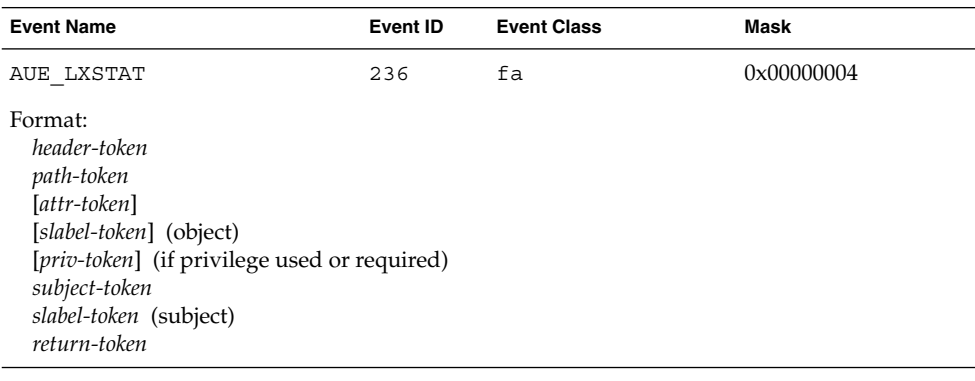

# **TABLE B–73** memcntl(2)

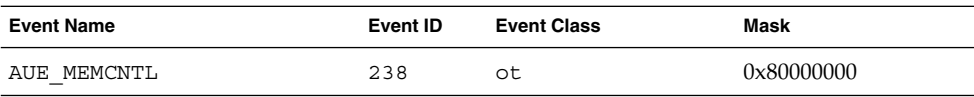

Audit Record Descriptions **173**

# **TABLE B–73** memcntl(2) *(Continued)*

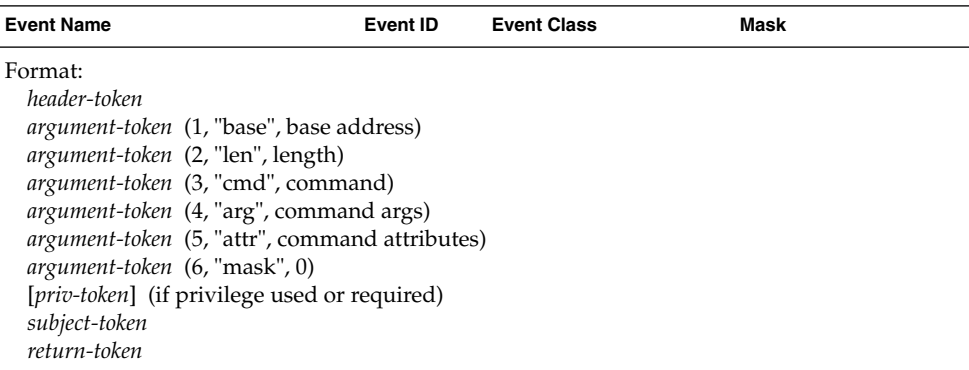

#### **TABLE B-74** mkdir(2)

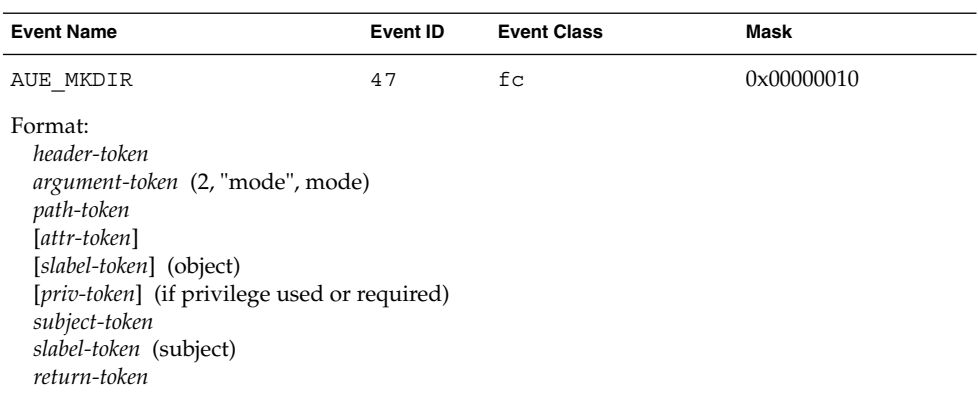

# **TABLE B–75** mknod(2)

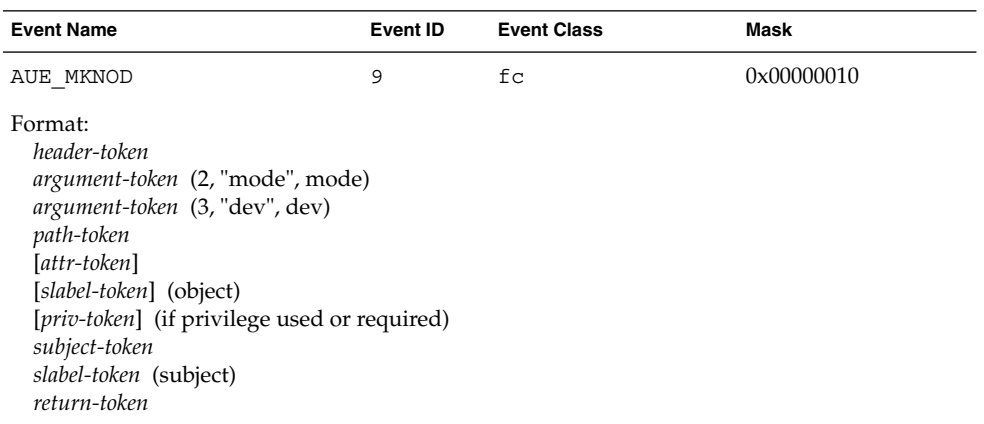

#### **TABLE B–76** mldsetfattrflag(2)

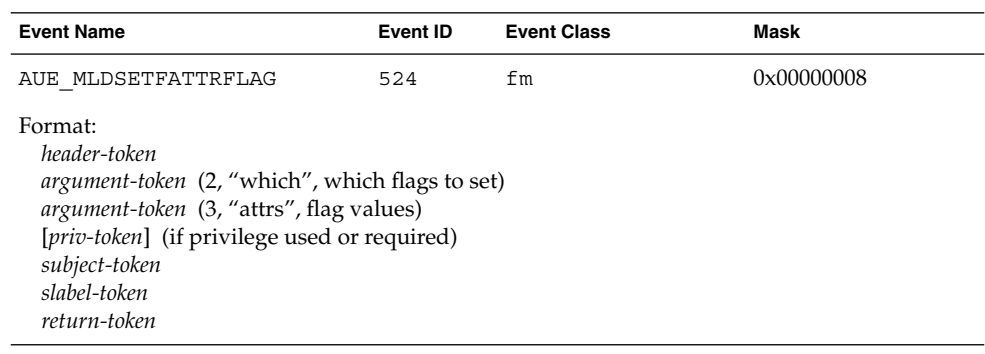

**TABLE B–77** mmap(2)

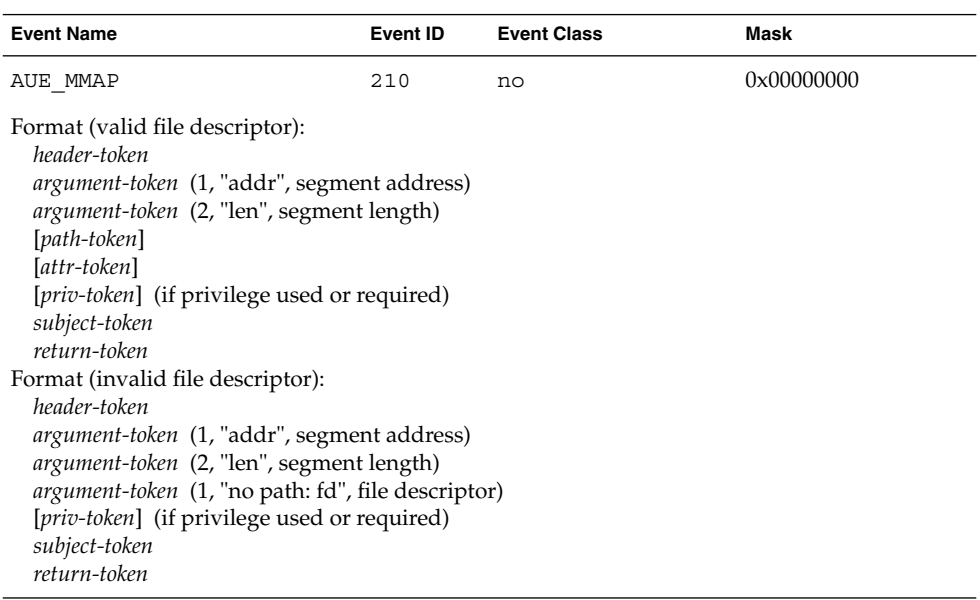

# **TABLE B–78** modctl(2) — bind module

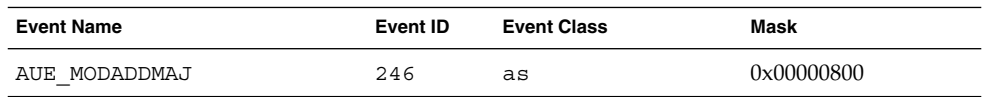

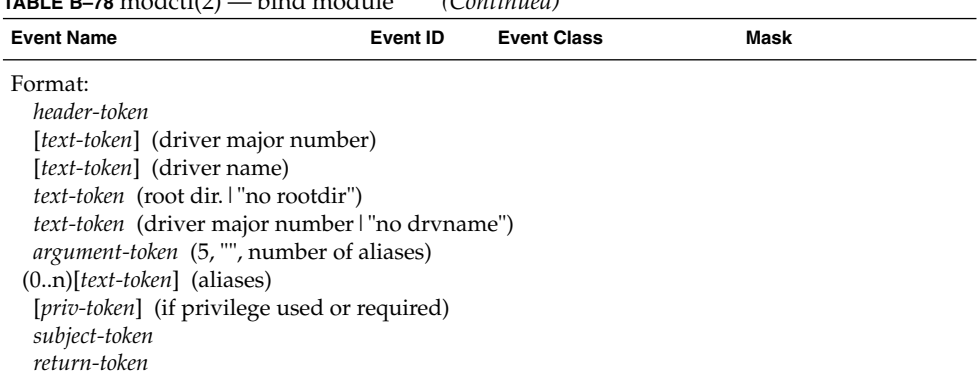

# **TABLE B–78** modctl(2) — bind module *(Continued)*

**TABLE B–79** modctl(2) — configure module

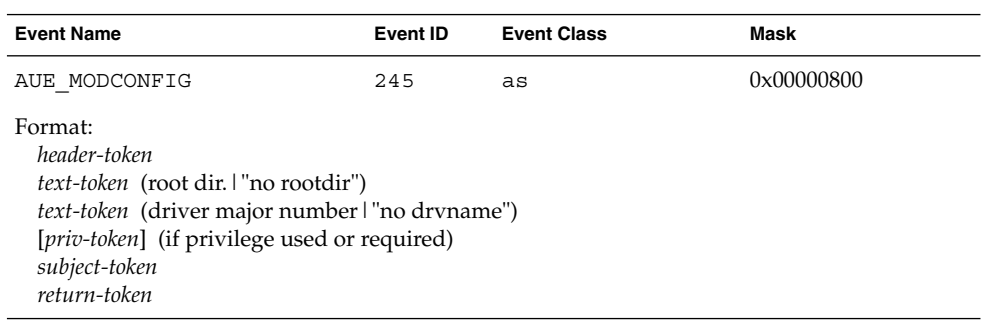

### **TABLE B–80** modctl(2) — load module

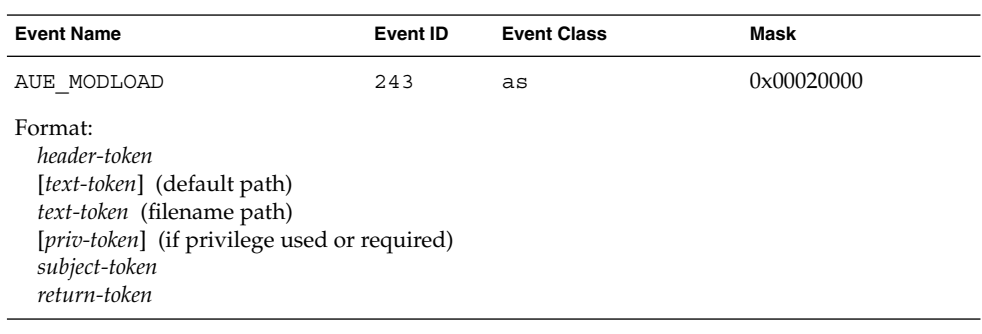

# **TABLE B–81** modctl(2) — unload module

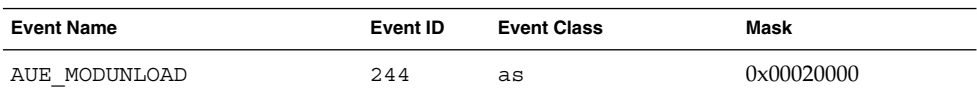

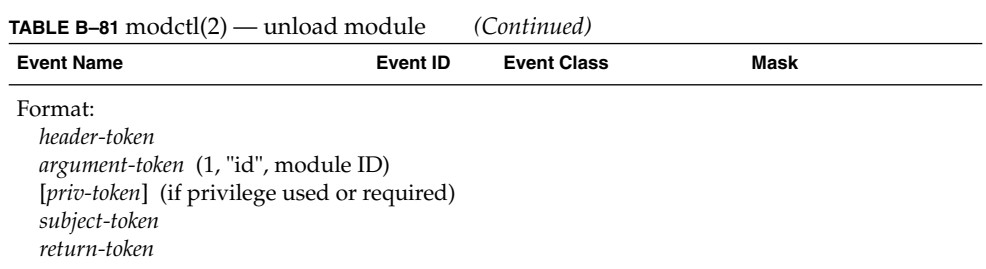

# **TABLE B–82** mount(2)

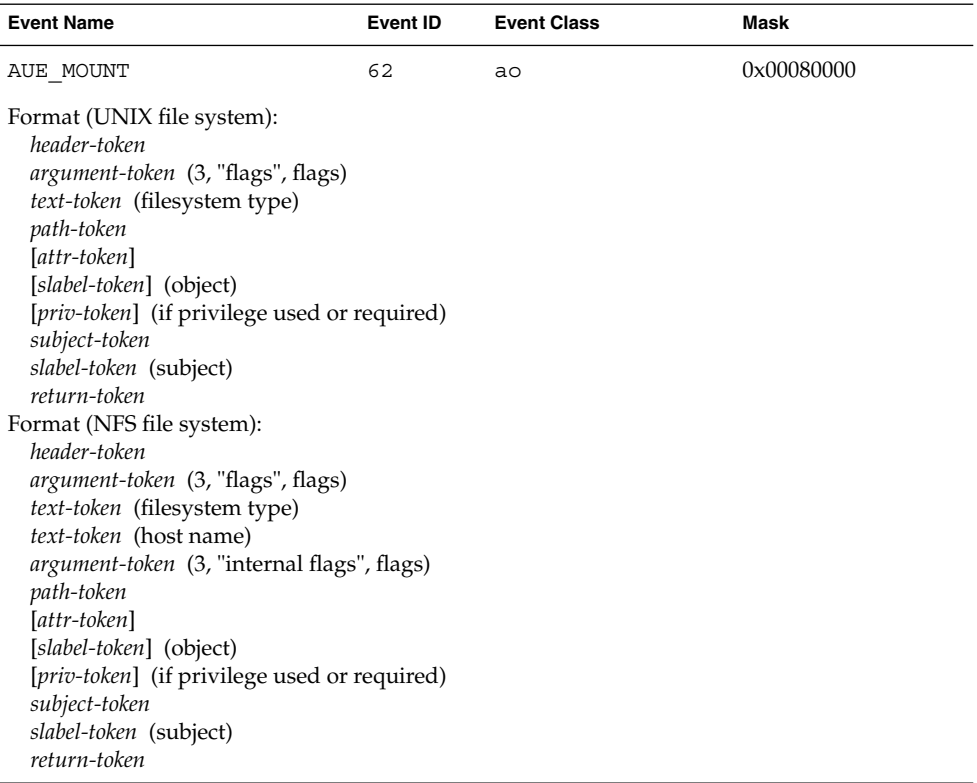

# **TABLE B–83** msgctl(2)

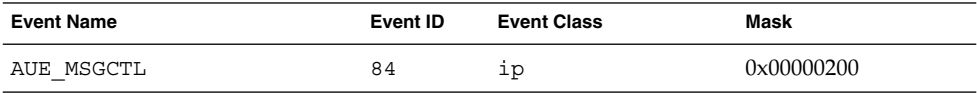

#### **TABLE B–83** msgctl(2) *(Continued)*

| <b>Event Name</b>                                                                         | Event ID                  | <b>Event Class</b> | Mask |  |
|-------------------------------------------------------------------------------------------|---------------------------|--------------------|------|--|
| Format:<br>header-token<br>argument-token<br>[ipc-token]<br>subject-token<br>return-token | (1, "msg ID", message ID) |                    |      |  |

The ipc and ipc\_perm tokens are not included if the msg ID is not valid.

# **TABLE B–84** msgctl(2) — IPC\_RMID command

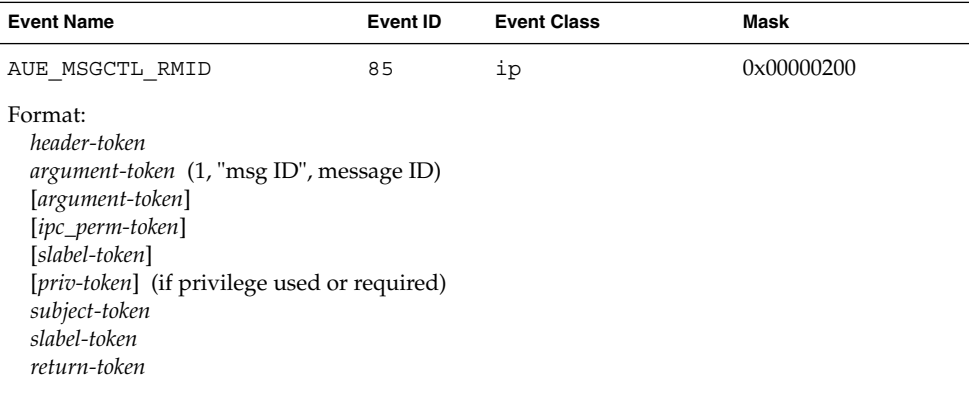

The *ipc*, *ipc\_perm*, and the *slabel* of the ipc tokens are not included if the msg ID is invalid.

# **TABLE B–85** msgctl(2) — IPC\_SET command

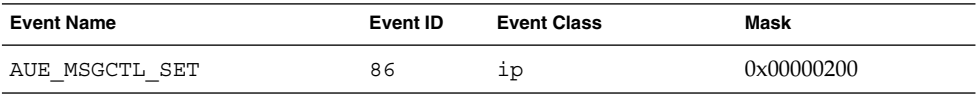

| <b>Event Name</b>                                     | Event ID | <b>Event Class</b> | Mask |  |
|-------------------------------------------------------|----------|--------------------|------|--|
| Format:                                               |          |                    |      |  |
| header-token                                          |          |                    |      |  |
| <i>argument-token</i> (1, "msg ID", message ID)       |          |                    |      |  |
| [argument-token]                                      |          |                    |      |  |
| [ipc_perm-token] (of the IPC's old values)            |          |                    |      |  |
| [slabel-token]                                        |          |                    |      |  |
| <i>[ipc_perm-token]</i> (of the IPC's new values)     |          |                    |      |  |
| [slabel-token]                                        |          |                    |      |  |
| [ <i>priv-token</i> ] (if privilege used or required) |          |                    |      |  |
| subject-token                                         |          |                    |      |  |
| slabel-token                                          |          |                    |      |  |
| subject-token                                         |          |                    |      |  |
| return-token                                          |          |                    |      |  |

**TABLE B–85** msgctl(2) — IPC\_SET command *(Continued)*

The *ipc*, *ipc\_perm*, and the *slabel* of the ipc tokens are not included if the msg ID is invalid.

# **TABLE B–86** msgctl(2) — IPC\_STAT command

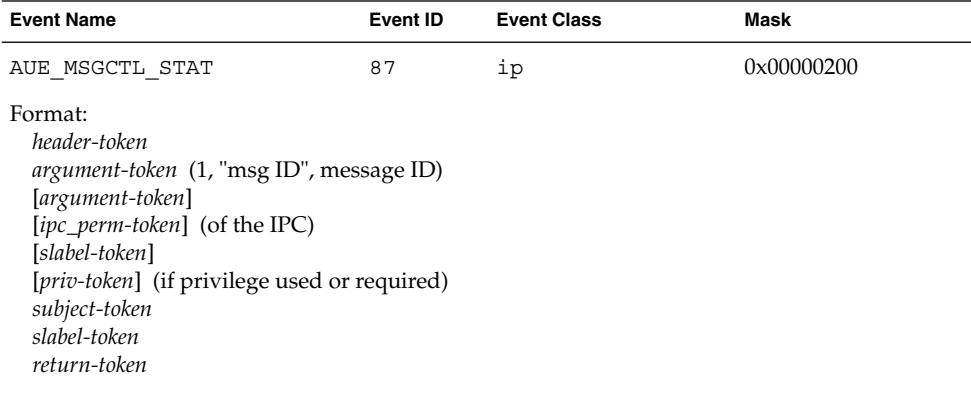

The *ipc*, *ipc\_perm*, and the *slabel* of the ipc tokens are not included if the msg ID is invalid.

#### **TABLE B–87** msgget(2)

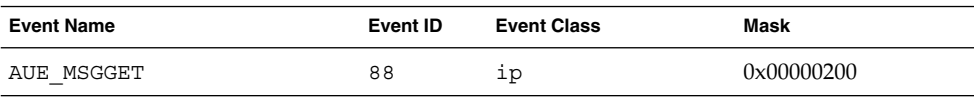

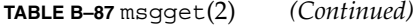

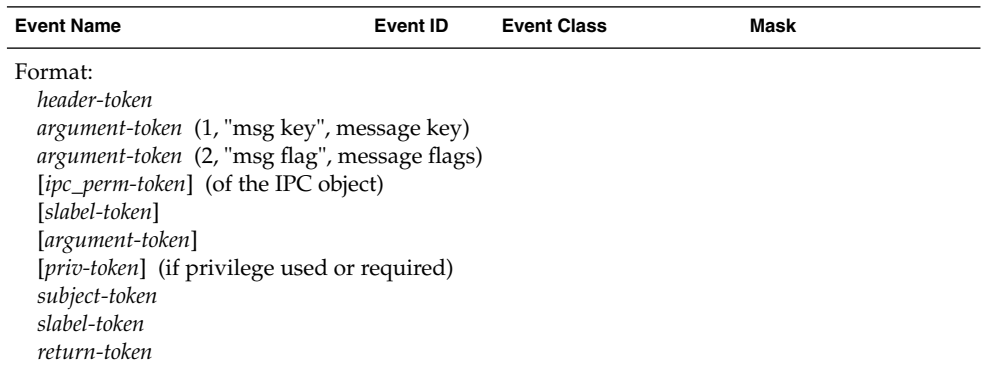

The *ipc*, *ipc\_perm*, and the *slabel* of the ipc tokens are not included if the msg ID is invalid.

#### **TABLE B–88** msggetl(2)

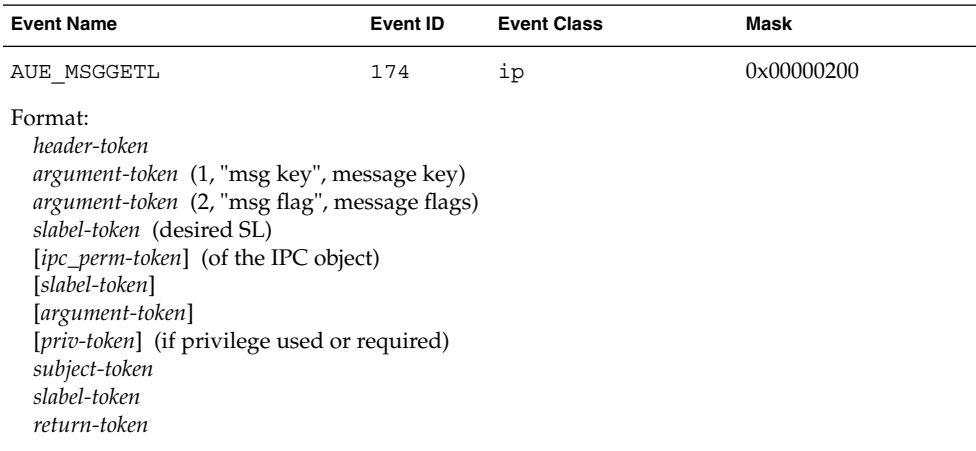

The *ipc*, *ipc\_perm*, and the *slabel* of the ipc tokens are not included if the msg ID is invalid.

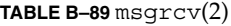

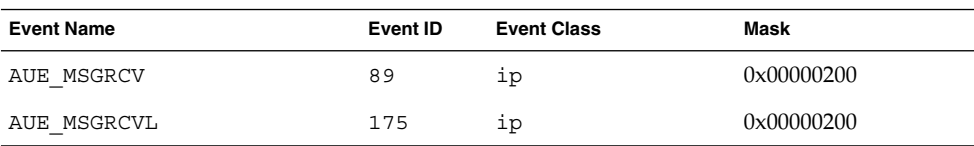
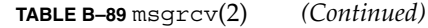

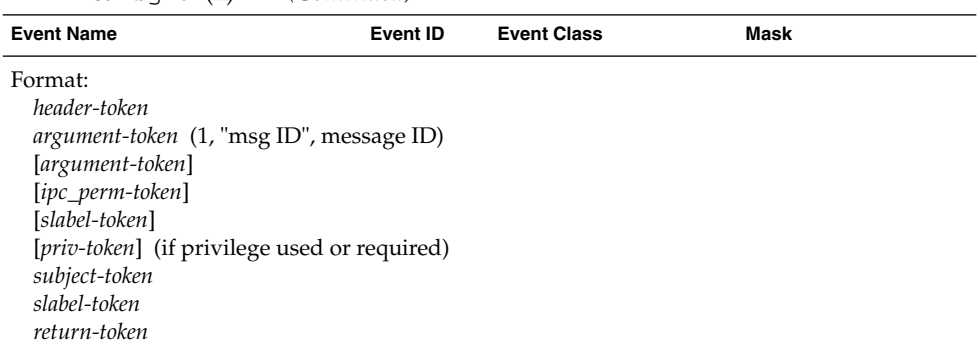

The *ipc*, *ipc\_perm*, and the *slabel* of the ipc tokens are not included if the msg ID is invalid.

#### **TABLE B–90** msgsnd(2)

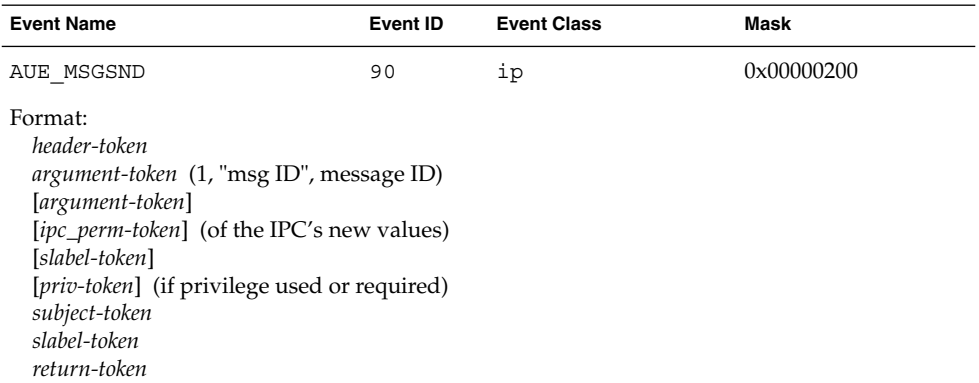

The *ipc*, *ipc\_perm*, and the *slabel* of the ipc tokens are not included if the msg ID is invalid.

#### **TABLE B–91** munmap(2)

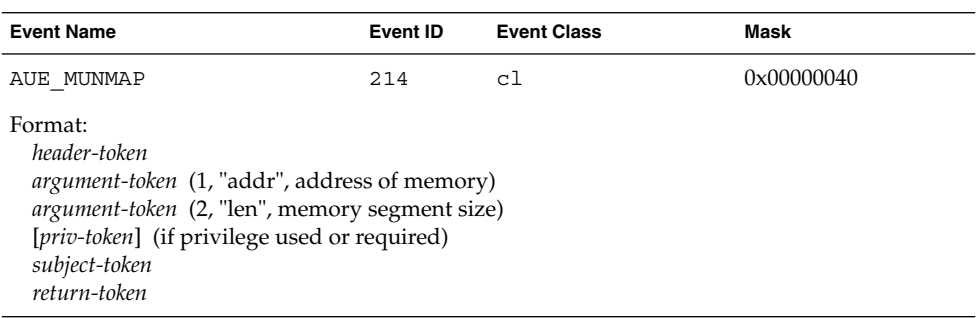

#### **TABLE B–92** old nice(2)

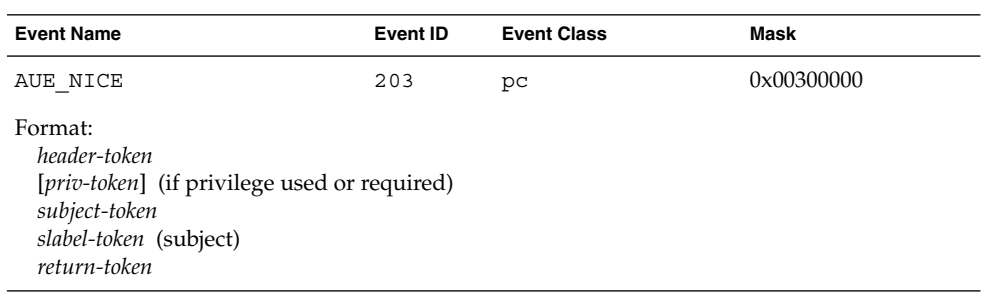

#### **TABLE B–93** open(2) — read

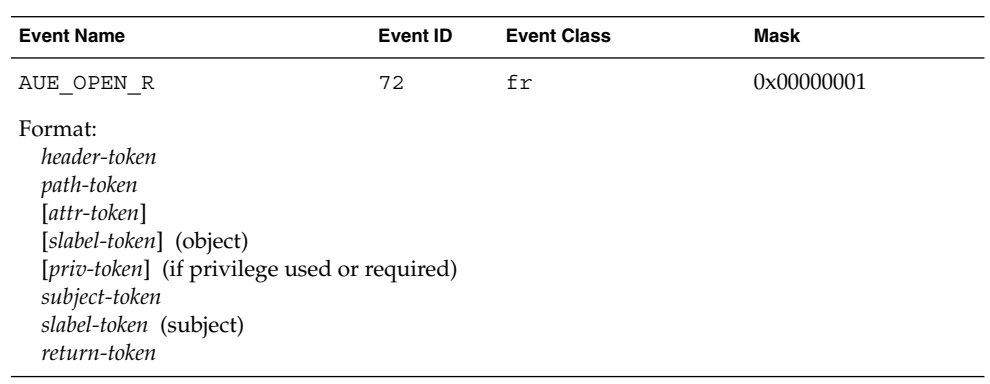

#### **TABLE B–94** open(2) — read,creat

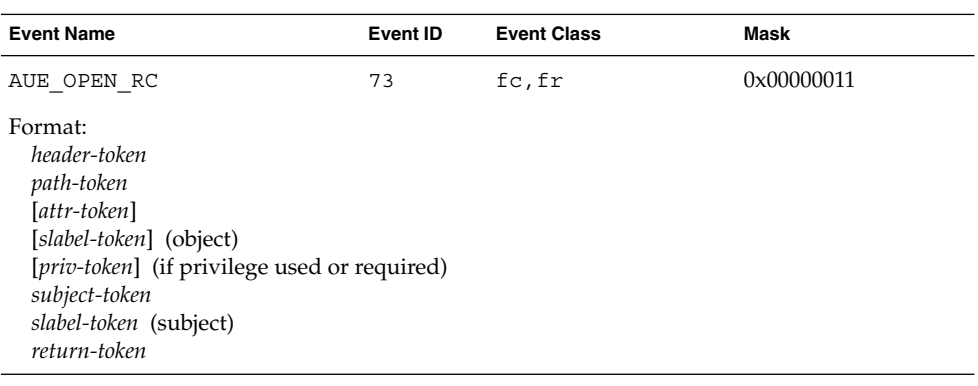

## **TABLE B–95** open(2) — read,trunc,creat

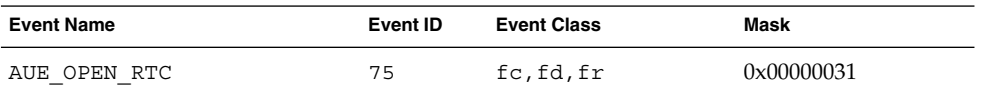

#### **182** Trusted Solaris Audit Administration • November 2001

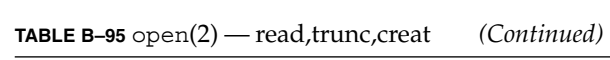

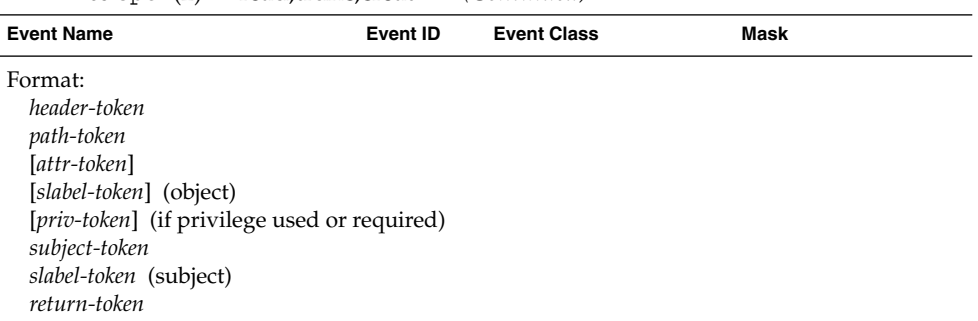

**TABLE B–96** open(2) — read,trunc

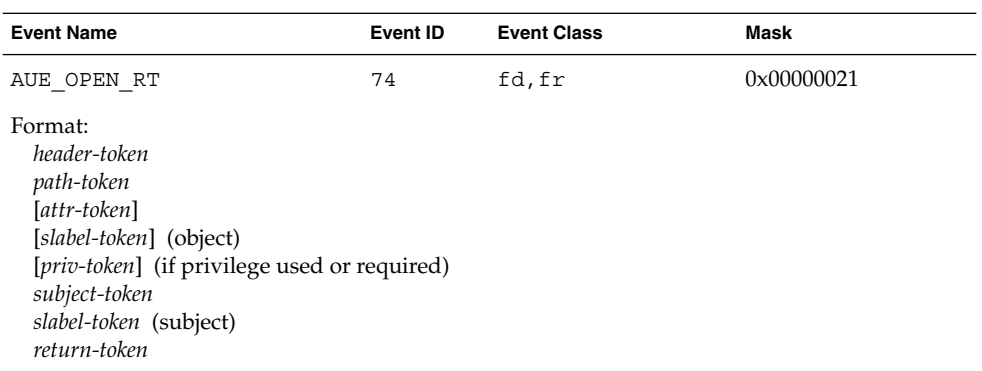

## **TABLE B–97** open(2) — read,write

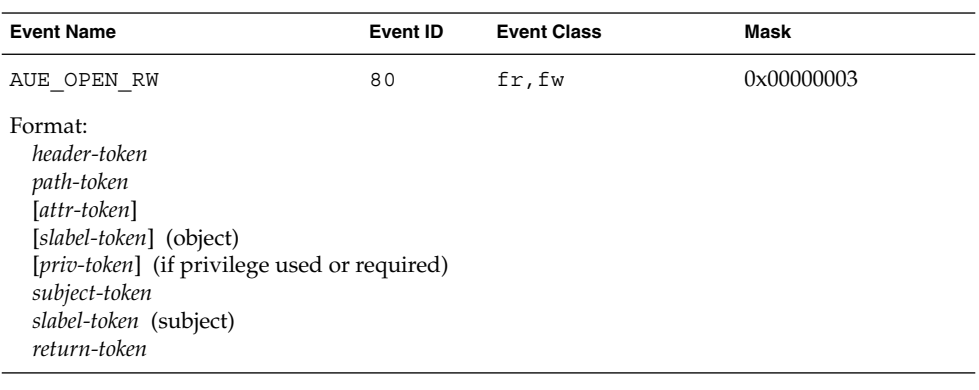

## **TABLE B–98** open(2) — read,write,creat

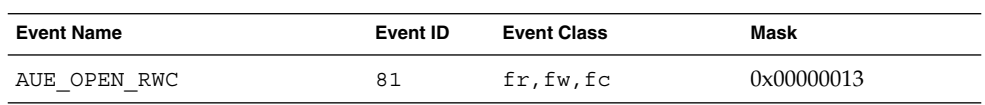

Audit Record Descriptions **183**

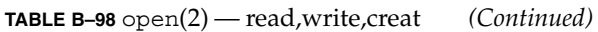

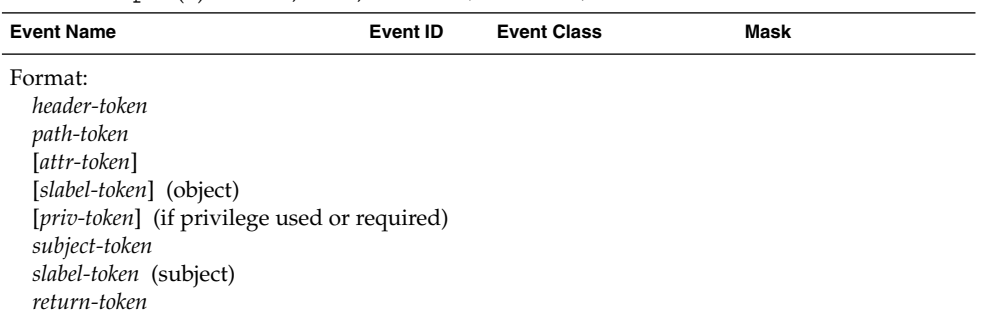

**TABLE B–99** open(2) — read,write,trunc,creat

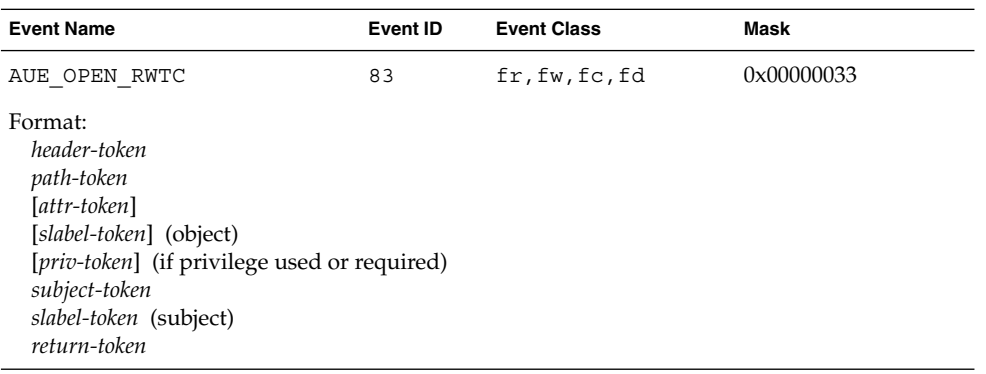

**TABLE B-100** open(2) — read, write, trunc

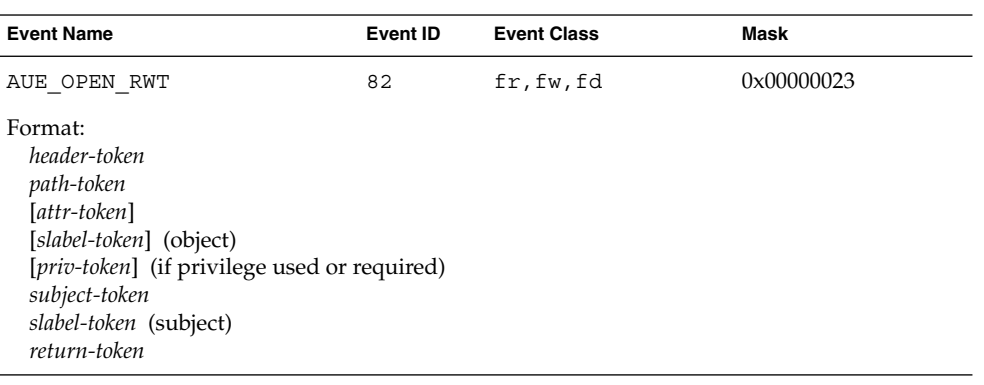

**TABLE B–101** open(2) — write

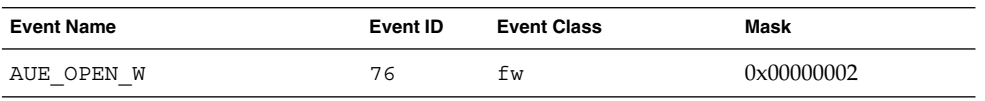

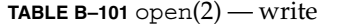

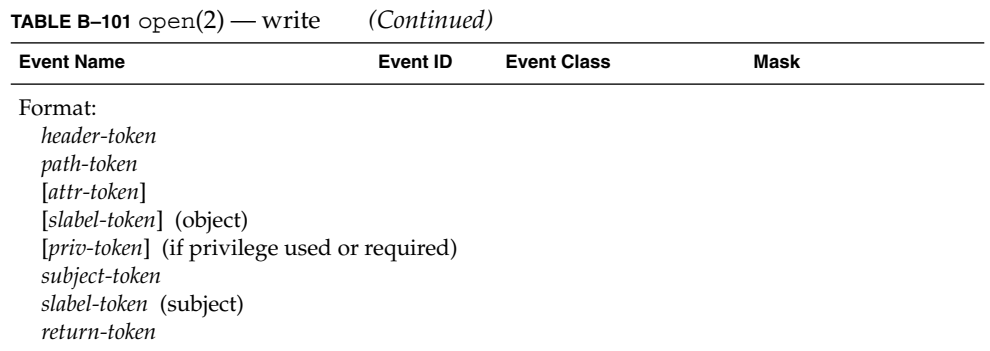

**TABLE B–102** open(2) — write,creat

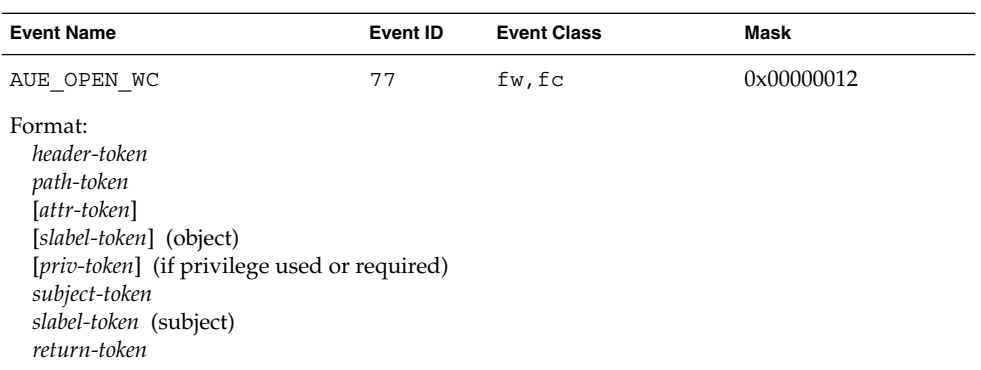

## **TABLE B-103** open(2) — write,trunc,creat

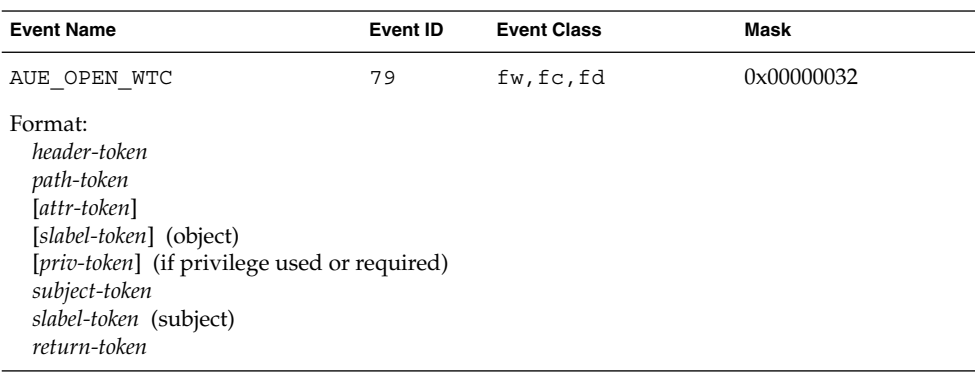

## **TABLE B–104** open(2) — write,trunc

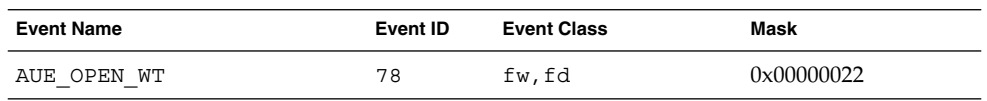

Audit Record Descriptions **185**

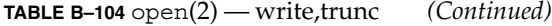

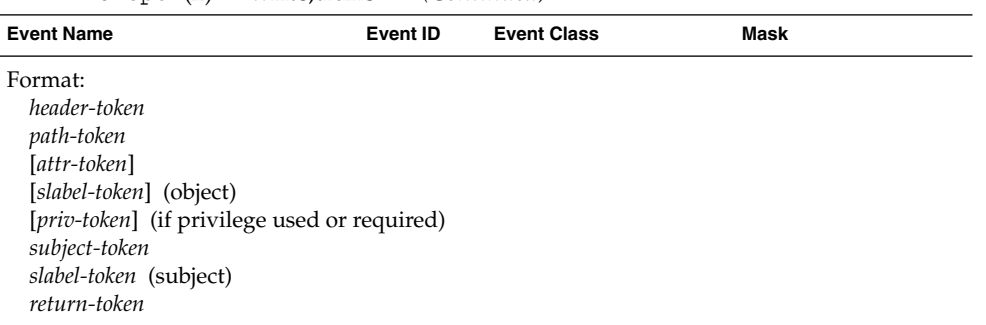

## **TABLE B–105** pathconf(2)

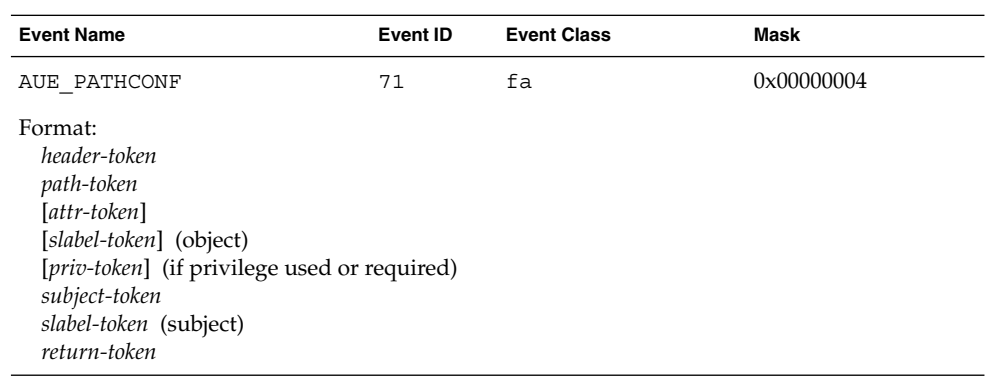

## **TABLE B–106** pipe(2)

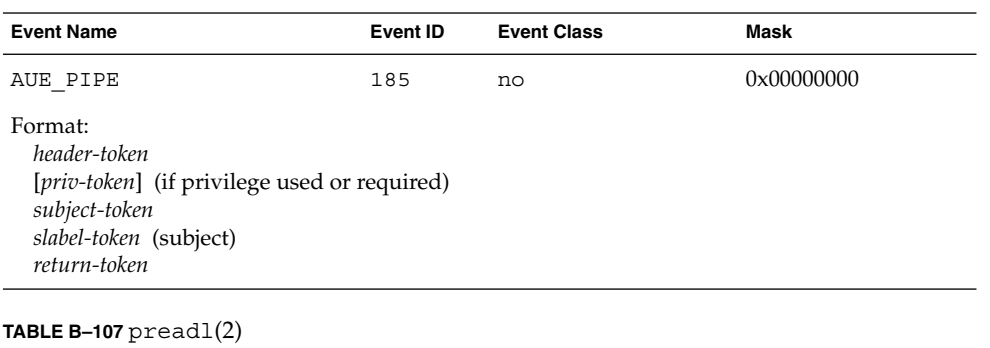

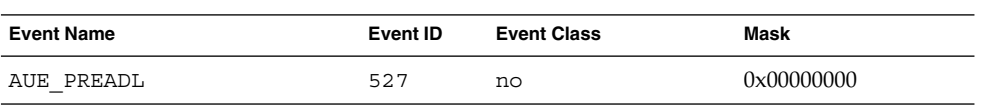

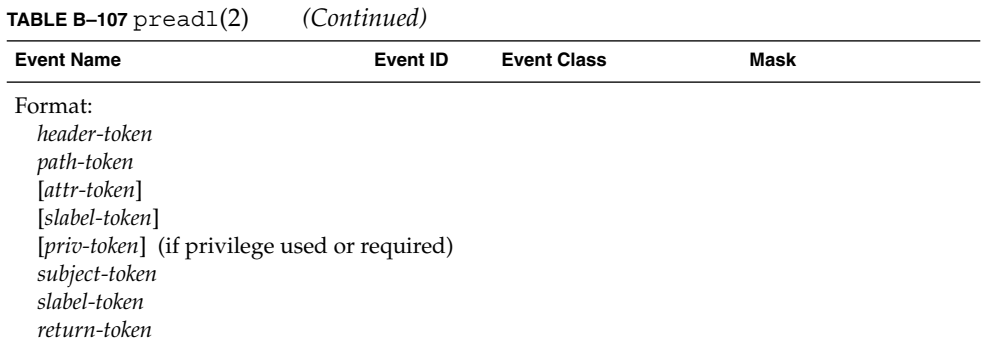

## **TABLE B–108** priocntl(2)

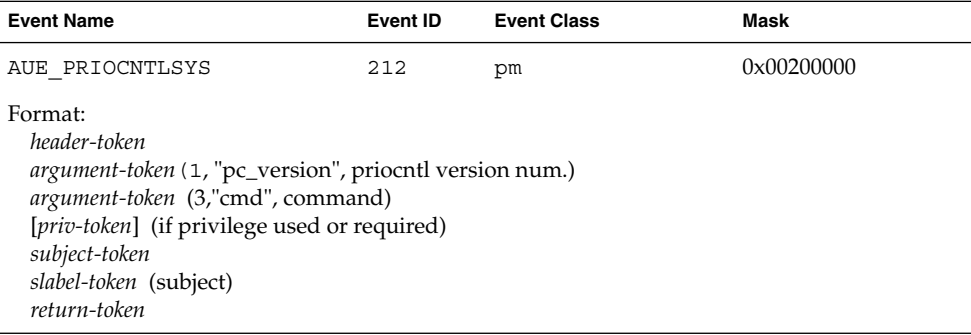

## **TABLE B–109** processor\_bind(2)

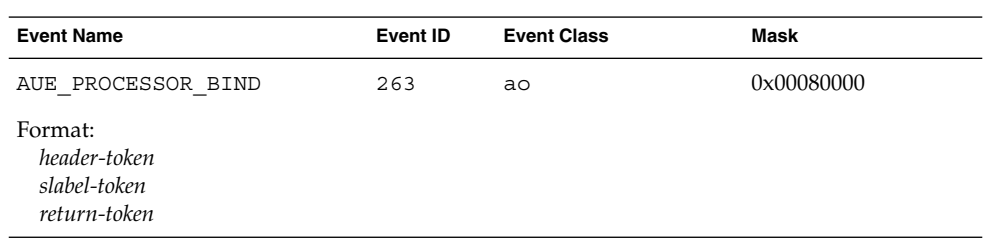

## **TABLE B–110** privilege enable

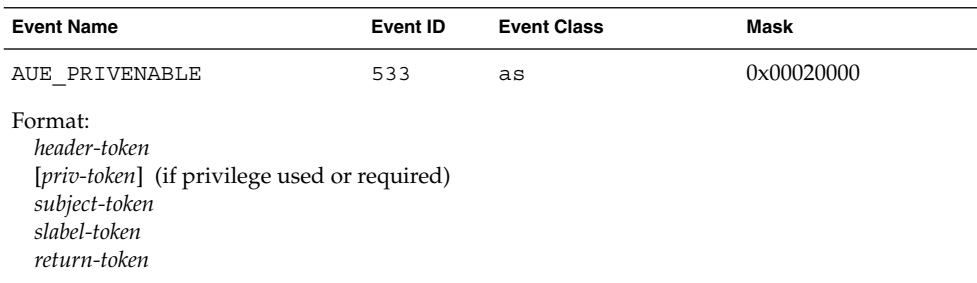

## **TABLE B–111** process dumped core

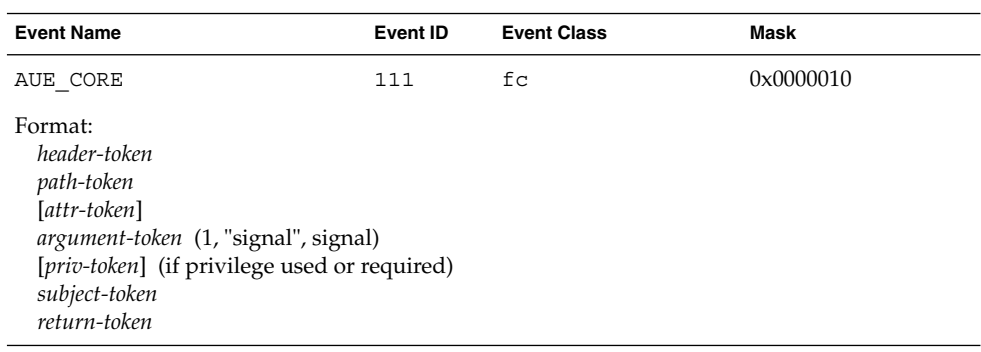

## **TABLE B–112** putmsg(2)

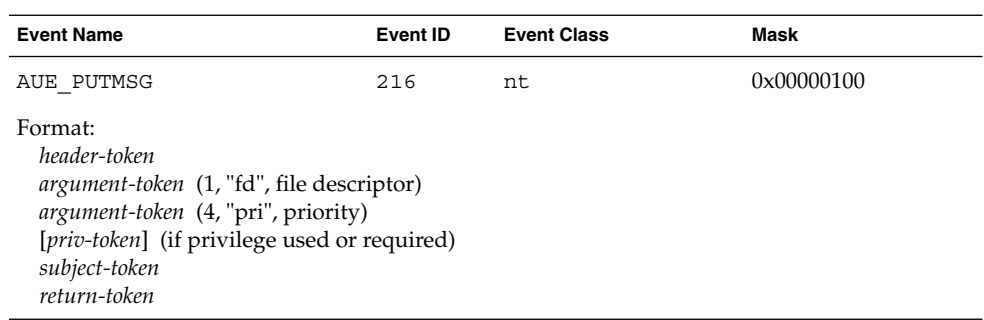

## **TABLE B–113** putmsg(2) - connect, send

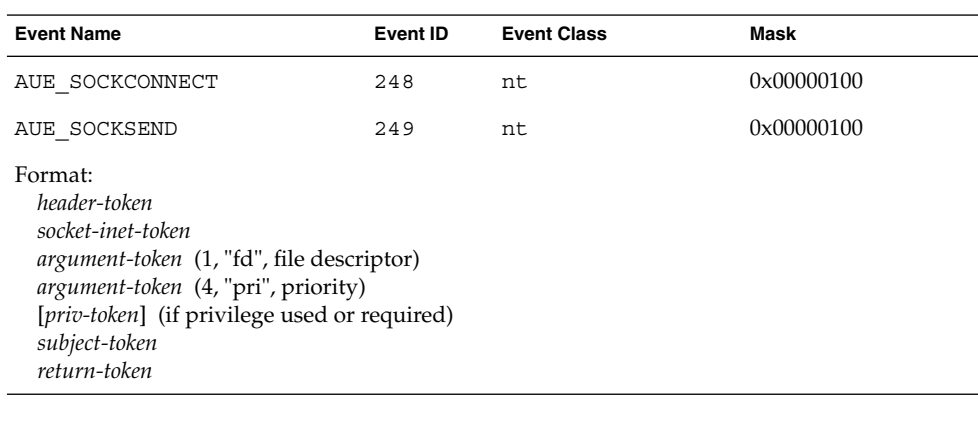

## **TABLE B–114** putpmsg(2)

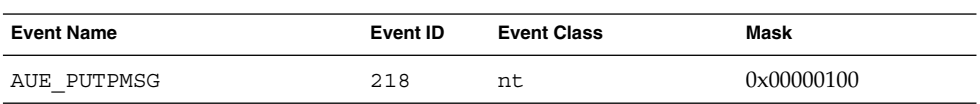

#### **188** Trusted Solaris Audit Administration • November 2001

#### **TABLE B–114** putpmsg(2) *(Continued)*

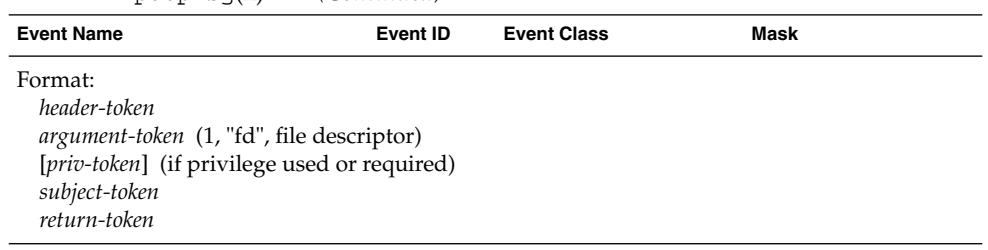

## **TABLE B–115** quotactl(7I)

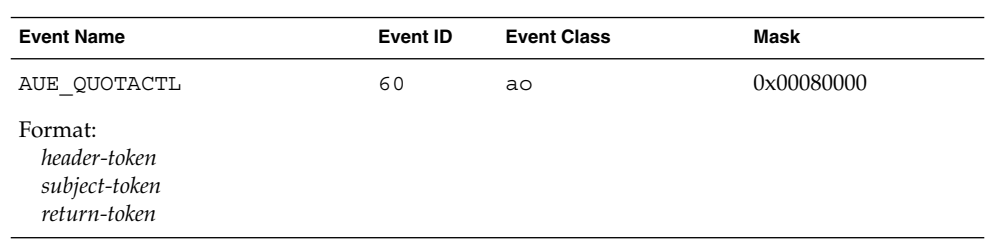

## **TABLE B-116**  $read(2)$ ,  $read(2)$ ,  $readv1(2)$

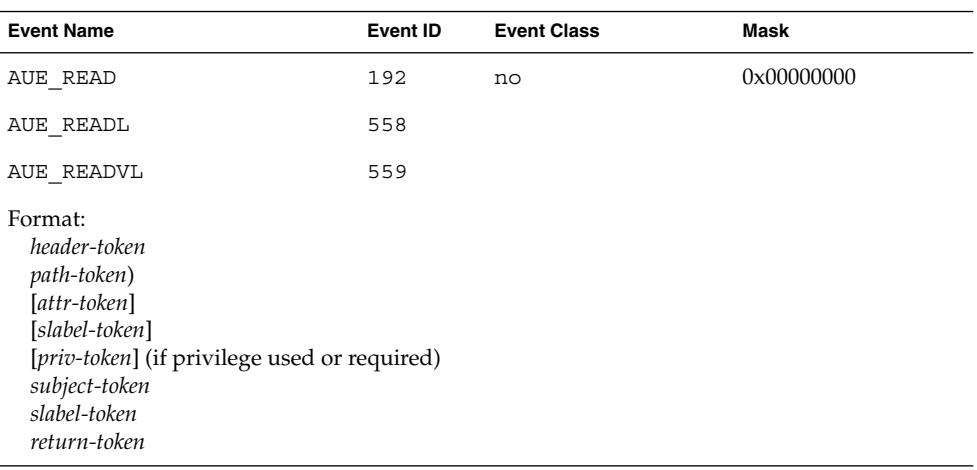

#### **TABLE B–117** readlink(2)

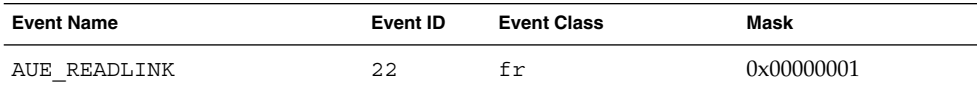

#### **TABLE B–117** readlink(2) *(Continued)*

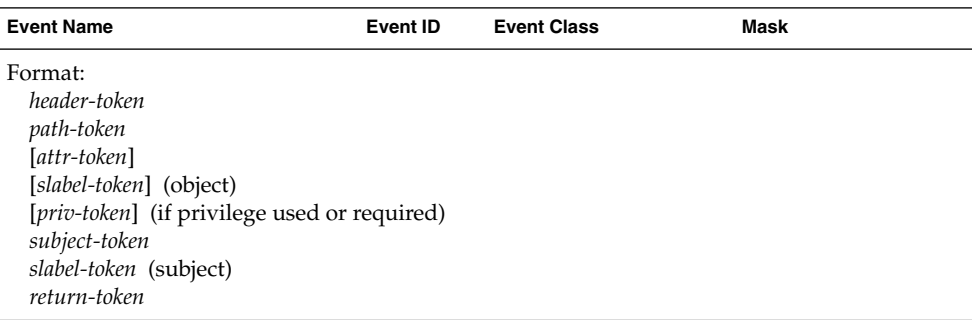

**TABLE B–118** recvmsg(3SOCKET)

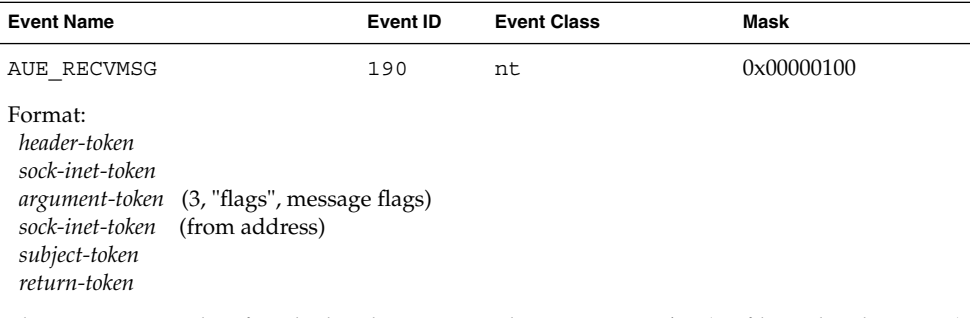

The sock\_inet token for a bad socket is reported as: *argument-token* (1, "fd", socket descriptor)

#### **TABLE B–119** rename(2)

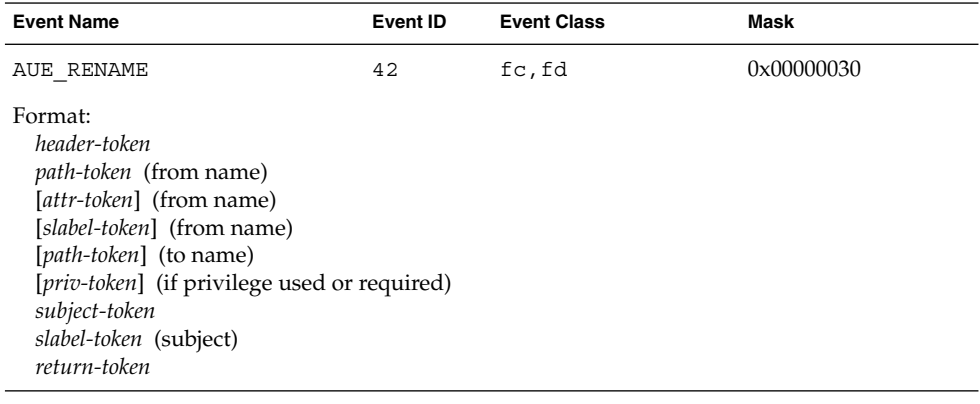

**TABLE B-120**  $\text{rmdir}(2)$ 

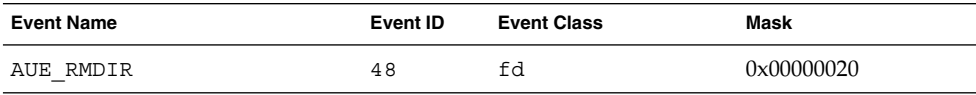

## **TABLE B–120** rmdir(2) *(Continued)*

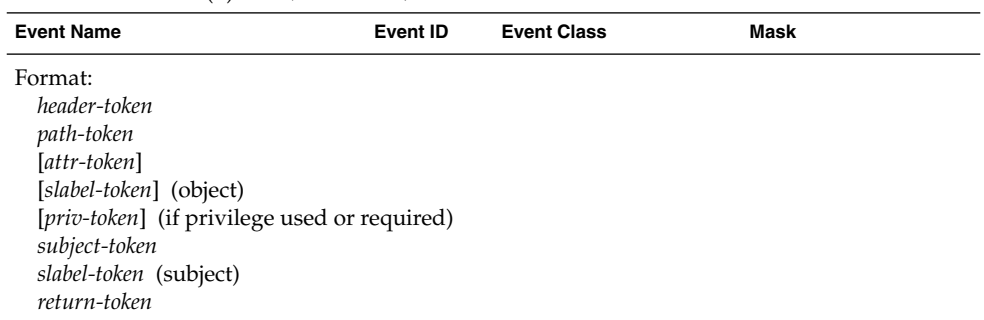

**TABLE B–121** semctl(2)

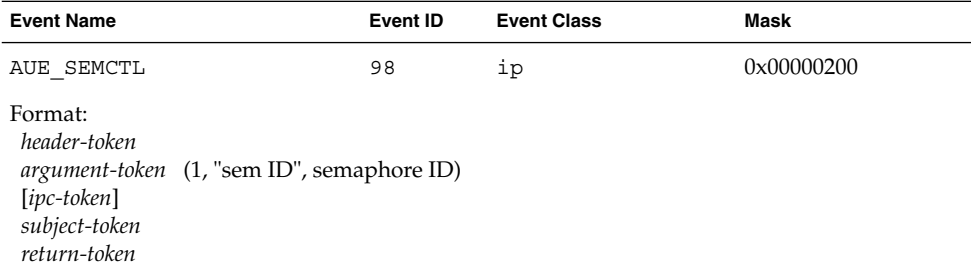

The ipc and ipc\_perm tokens are not included if the semaphore ID is not valid.

## **TABLE B–122** semctl(2) — getall

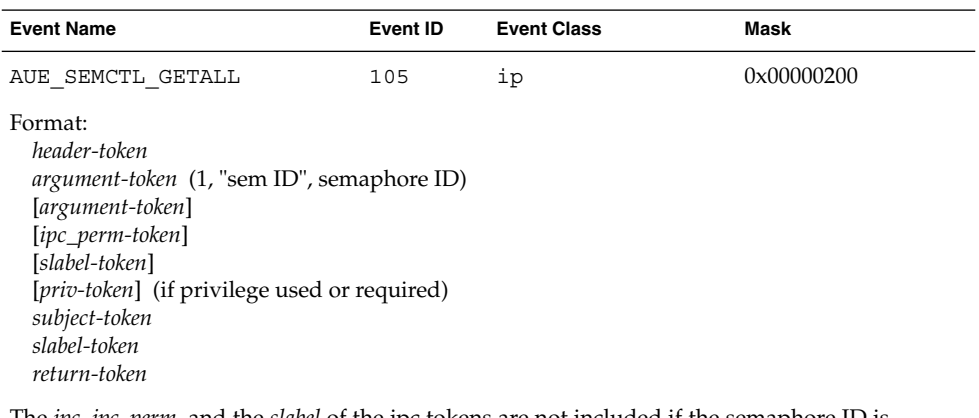

The *ipc*, *ipc\_perm*, and the *slabel* of the ipc tokens are not included if the semaphore ID is invalid.

#### **TABLE B–123** semctl(2) — GETNCNT command

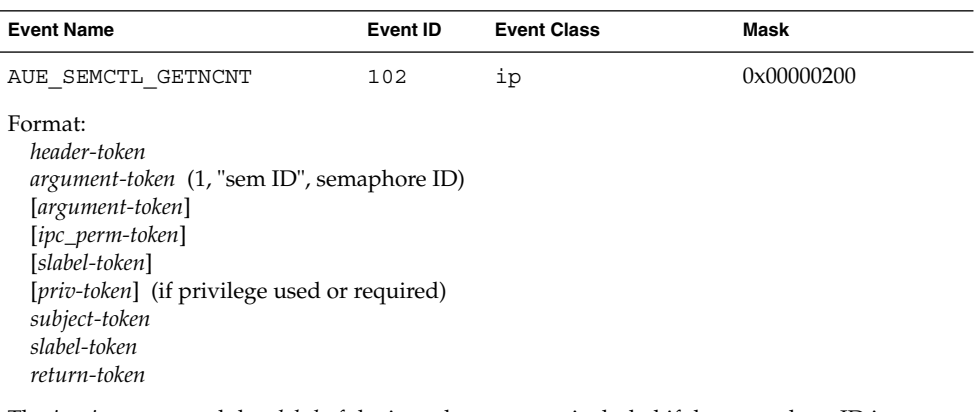

The *ipc*, *ipc\_perm*, and the *slabel* of the ipc tokens are not included if the semaphore ID is invalid.

#### **TABLE B–124** semctl(2) — GETPID command

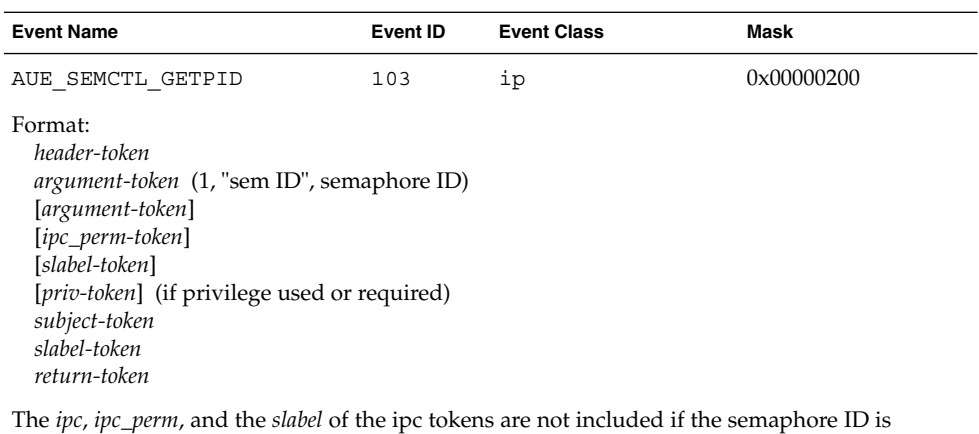

invalid.

**TABLE B–125** semctl(2) — GETVAL command

| <b>Event Name</b>                                                               | Event ID | <b>Event Class</b> | Mask       |
|---------------------------------------------------------------------------------|----------|--------------------|------------|
| SEMCTL<br>AUE<br>GETVAL<br>$\overline{\phantom{a}}$<br>$\overline{\phantom{a}}$ | L 0 4    | ıр                 | 0x00000200 |

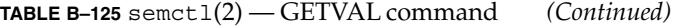

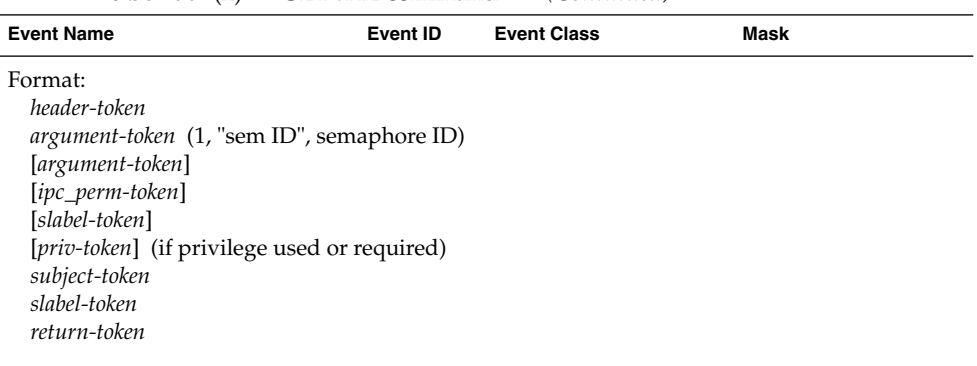

The *ipc*, *ipc\_perm*, and the *slabel* of the ipc tokens are not included if the semaphore ID is invalid.

#### **TABLE B–126** semctl(2) — GETZCNT command

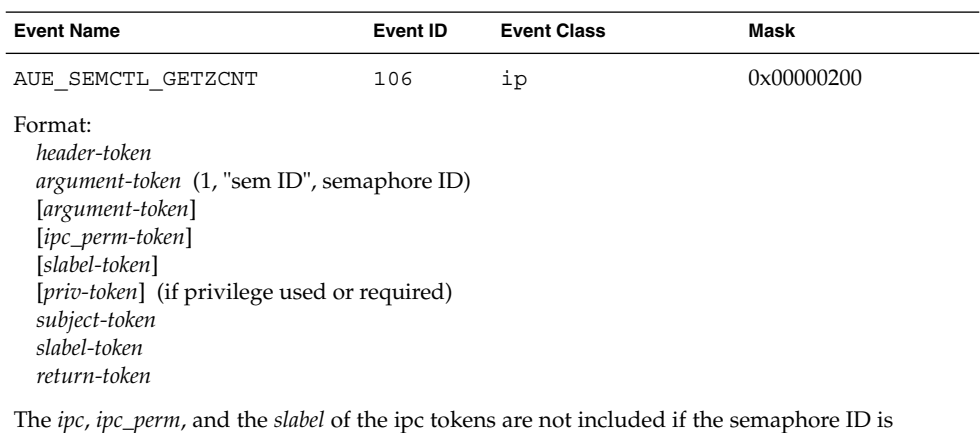

invalid.

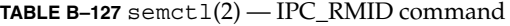

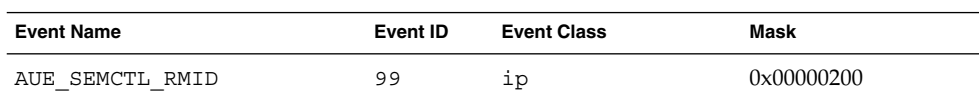

| <b>Event Name</b>                                     | Event ID | <b>Event Class</b> | Mask |
|-------------------------------------------------------|----------|--------------------|------|
| Format:                                               |          |                    |      |
| header-token                                          |          |                    |      |
| <i>argument-token</i> (1, "sem ID", semaphore ID)     |          |                    |      |
| [argument-token]                                      |          |                    |      |
| [ipc_perm-token]                                      |          |                    |      |
| [slabel-token]                                        |          |                    |      |
| [ <i>priv-token</i> ] (if privilege used or required) |          |                    |      |
| subject-token                                         |          |                    |      |
| slabel-token                                          |          |                    |      |
| return-token                                          |          |                    |      |

**TABLE B–127** semctl(2) — IPC\_RMID command *(Continued)*

ipc tokens are not included if the semaphore ID is  $\frac{ipc}{ip}$ ,  $\frac{ip}{ip}$ 

**TABLE B–128** semctl(2) — IPC\_SET command

| <b>Event Name</b>                                                                                                    | Event ID | <b>Event Class</b> | Mask                |
|----------------------------------------------------------------------------------------------------|----------|--------------------|---------------------|
| AUE SEMCTL SET                                                                                                    | 100      | ip                 | $0 \times 00000200$ |
| Format:<br>header-token<br><i>argument-token</i> (1, "sem ID", semaphore ID)<br>[argument-token]<br><i>lipc_perm-token</i> [ (of the IPC's old values)<br>[slabel-token]<br>[ipc_perm-token] (of the IPC's new values)<br>[slabel-token]<br>[ <i>priv-token</i> ] (if privilege used or required)<br>subject-token<br>slabel-token<br>return-token |          |                    |                     |

The *ipc*, *ipc\_perm*, and the *slabel* of the ipc tokens are not included if the semaphore ID is invalid.

**TABLE B–129** semctl(2) — SETALL command

| <b>Event Name</b>                                                         | Event ID | <b>Event Class</b> | Mask                |
|---------------------------------------------------------------------------|----------|--------------------|---------------------|
| AUE SEMCTL SETALL<br>$\overline{\phantom{a}}$<br>$\overline{\phantom{a}}$ | 108      | ıp                 | $0 \times 00000200$ |

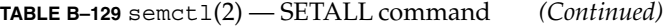

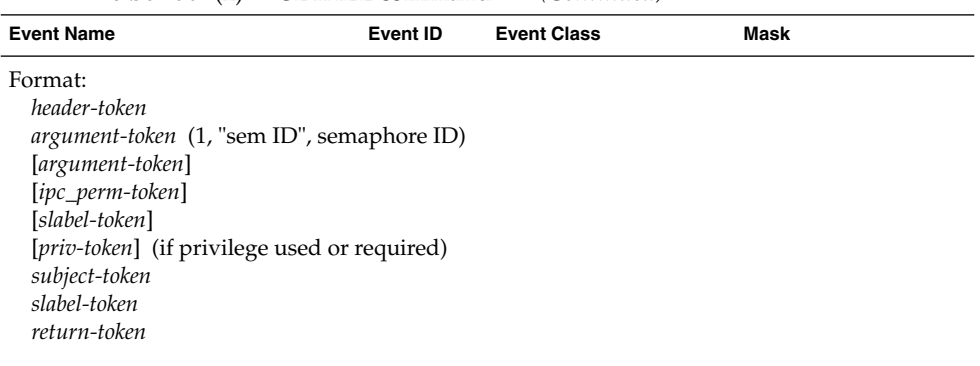

The *ipc*, *ipc\_perm*, and the *slabel* of the ipc tokens are not included if the semaphore ID is invalid.

#### **TABLE B–130** semctl(2) — SETVAL command

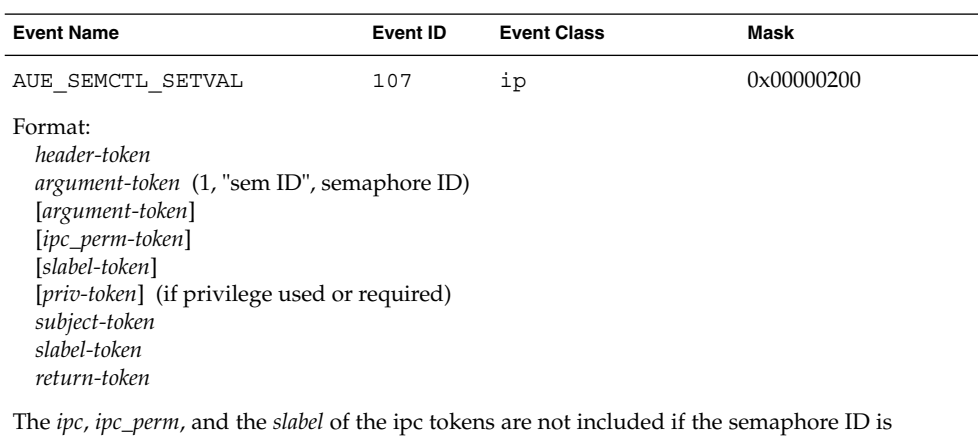

invalid.

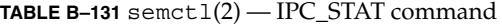

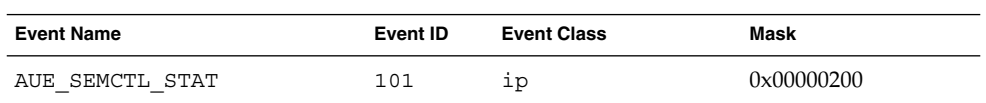

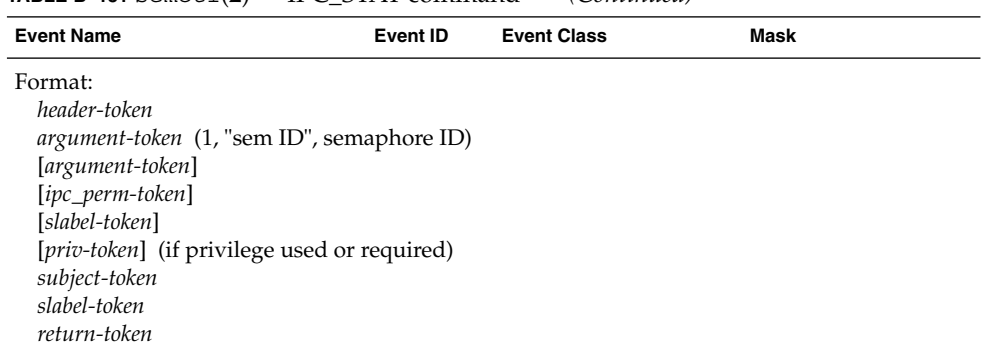

## **TABLE B–131** semctl(2) — IPC\_STAT command *(Continued)*

## **TABLE B–132** semget(2)

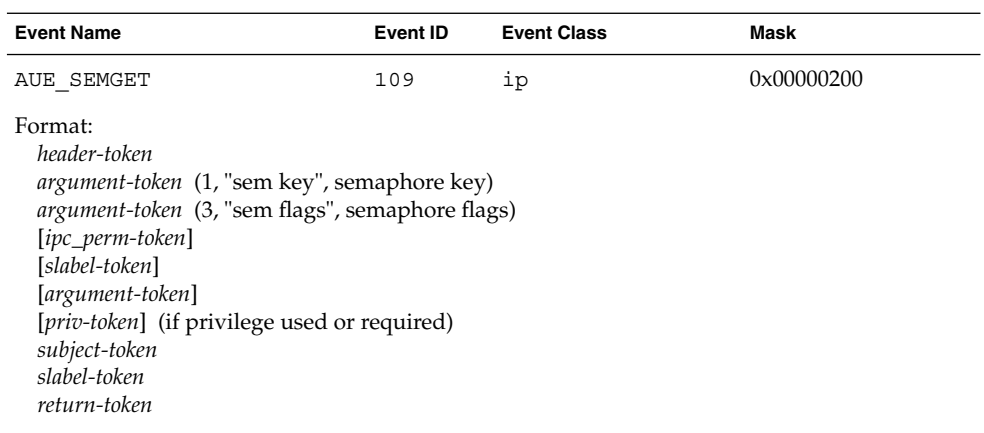

The *ipc*, *ipc\_perm*, and the *slabel* of the ipc tokens are not included if the semaphore ID is invalid.

## **TABLE B–133** semgetl(2)

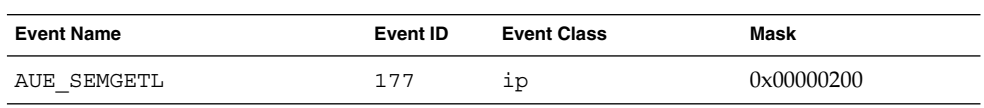

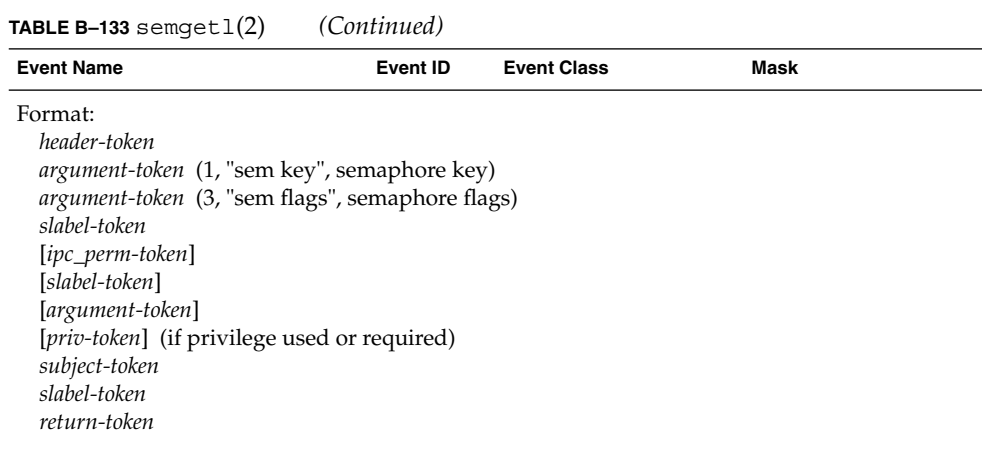

The *ipc*, *ipc\_perm*, and the *slabel* of the ipc tokens are not included if the system call failed.

#### **TABLE B–134** semop(2)

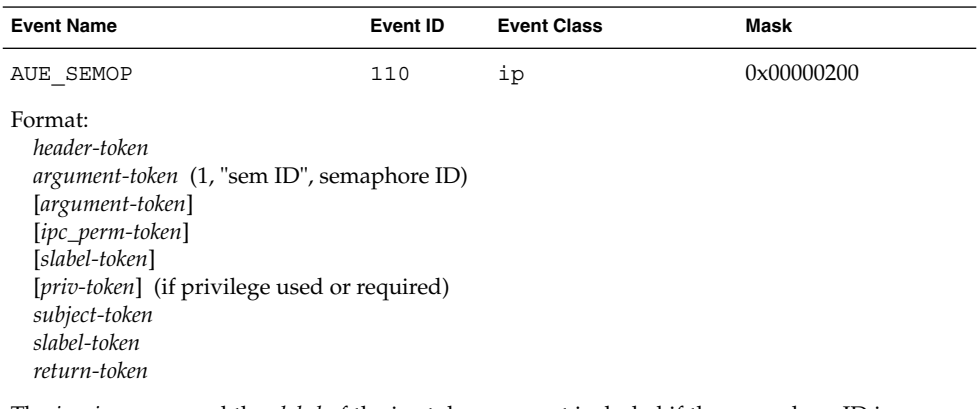

The *ipc*, *ipc\_perm*, and the *slabel* of the ipc tokens are not included if the semaphore ID is invalid.

#### **TABLE B–135** sendmsg(3SOCKET)

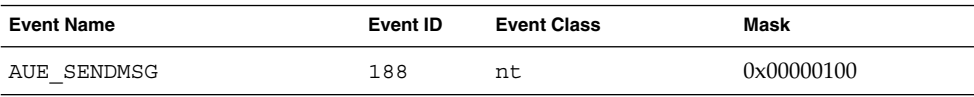

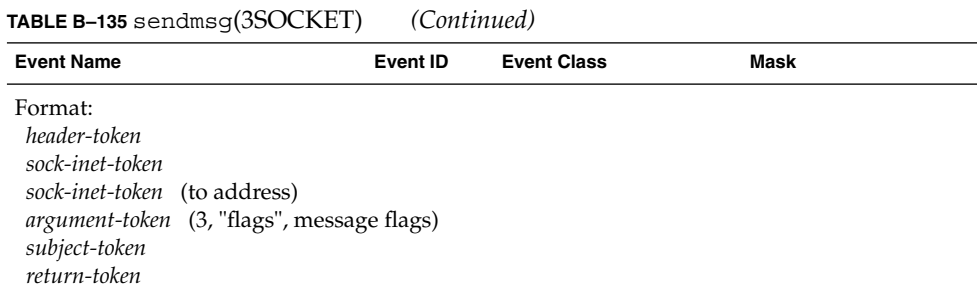

The sock\_inet token for a bad socket is reported as: *argument-token* (1, "fd", socket descriptor)

#### **TABLE B–136** sendto(3SOCKET)

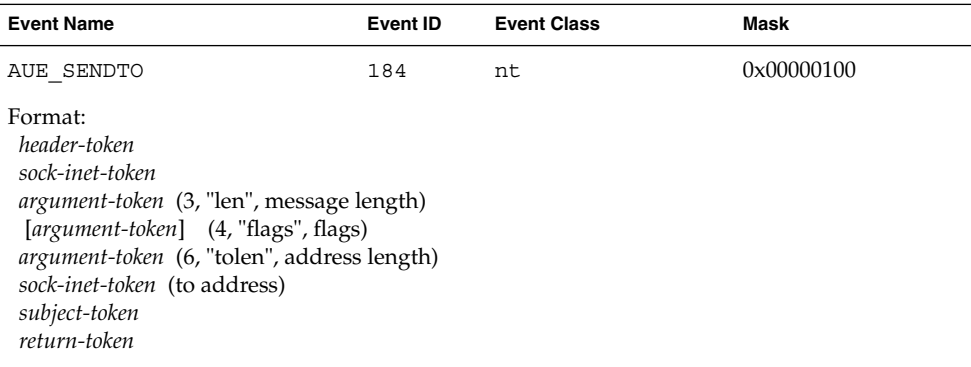

The sock\_inet token for a bad socket is reported as: *argument-token* (1, "fd", socket descriptor)

#### **TABLE B-137** setacl $(1)$ , setfacl $(1)$

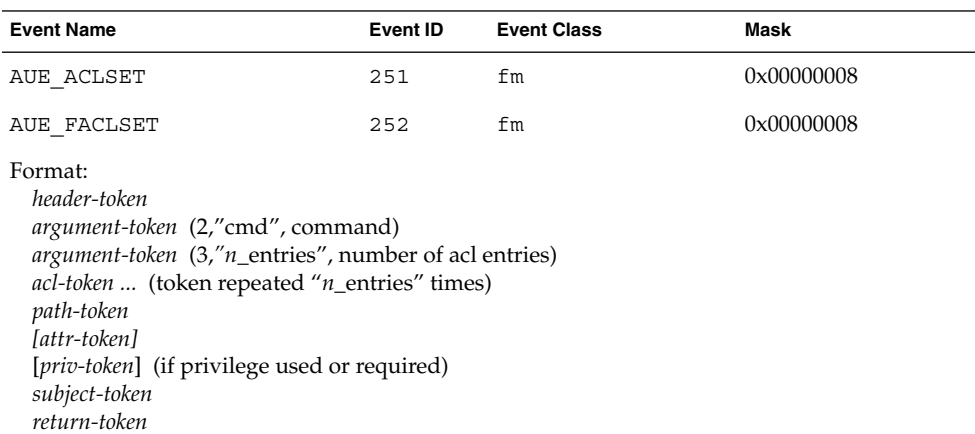

**TABLE B–138** setaudit(2)

| <b>Event Name</b>                                                                                                    | Event ID | <b>Event Class</b>                            | Mask       |
|----------------------------------------------------------------------------------------------------|----------|-----------------------------------------------|------------|
| AUE SETAUDIT                                                                                                    | 133      | aa                                            | 0x00040000 |
| Format (valid program stack address):<br>header-token<br>argument-token<br>$(1,$ "setaudit: auid", audit user ID)<br>argument-token<br>(1, "setaudit:port", terminal ID)<br>argument-token<br>(1, "setaudit:machine", terminal ID)<br>argument-token<br>argument-token<br>(1, "setaudit:as_failure", preselection mask)<br>argument-token<br>(1, "setaudit:asid", audit session ID)<br>[priv-token] (if privilege used or required)<br>subject-token<br>return-token |          | (1, "setaudit:as_success", preselection mask) |            |
| Format (invalid program stack address):<br>header-token<br>subject-token                                                                                                    |          |                                               |            |

**TABLE B–139** setaudit\_addr(2)

*return-token*

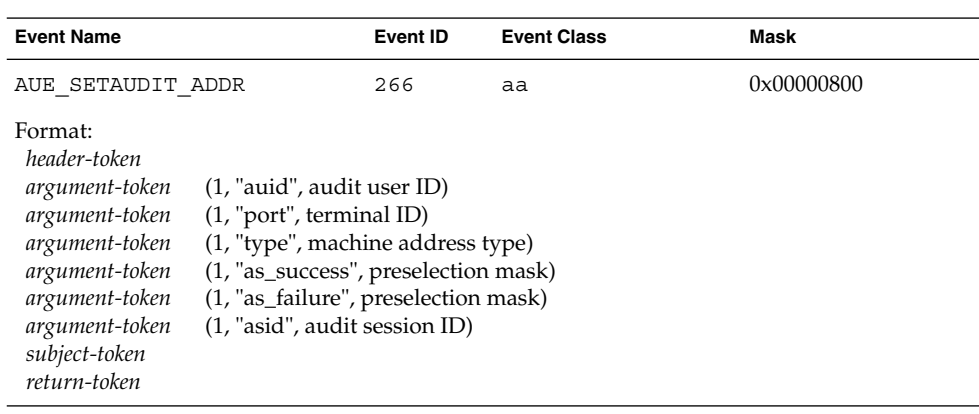

## **TABLE B–140** setauid(2)

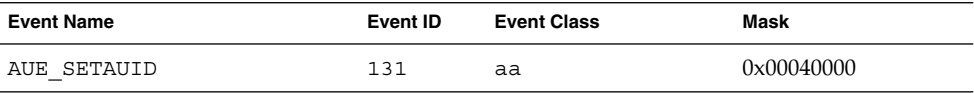

## **TABLE B–140** setauid(2) *(Continued)*

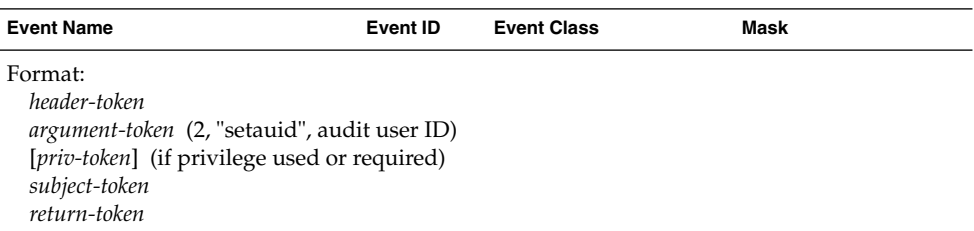

#### **TABLE B–141** setclearance(2)

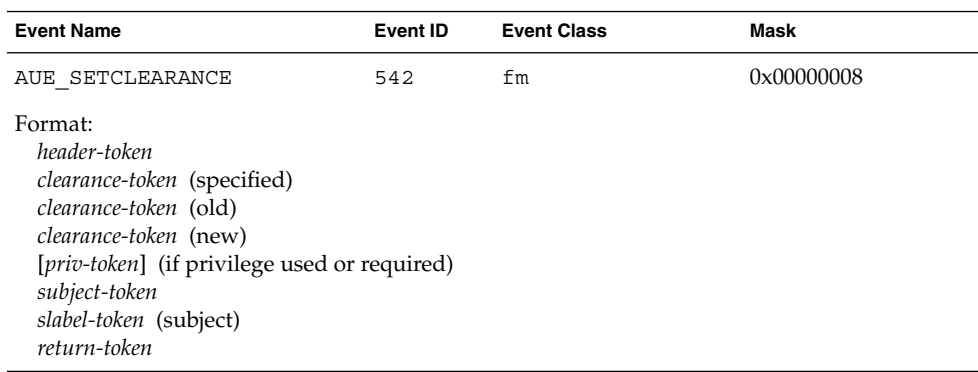

## **TABLE B–142** setcmwlabel(2), lsetcmwlabel(2)

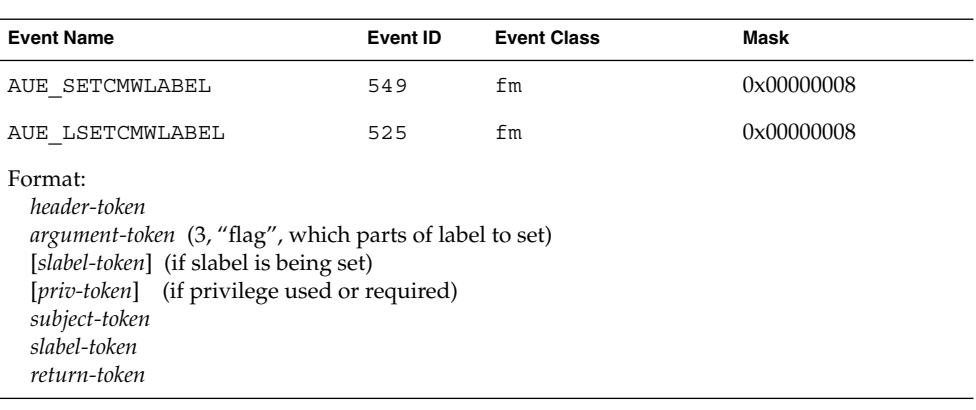

#### **TABLE B–143** setcmwplabel(2)

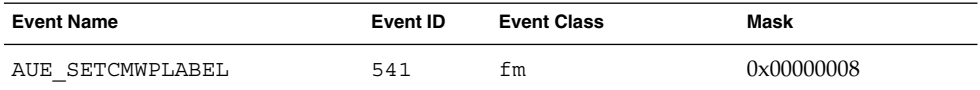

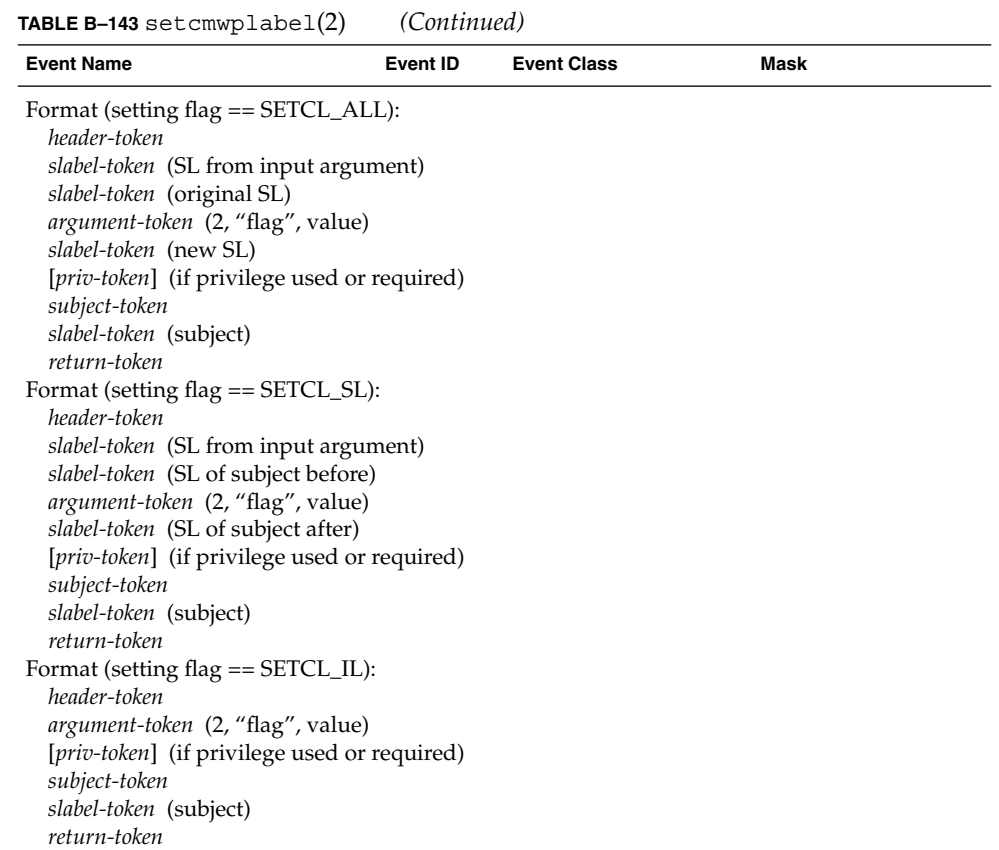

**TABLE B–144** setegid(2), old setgid(2)

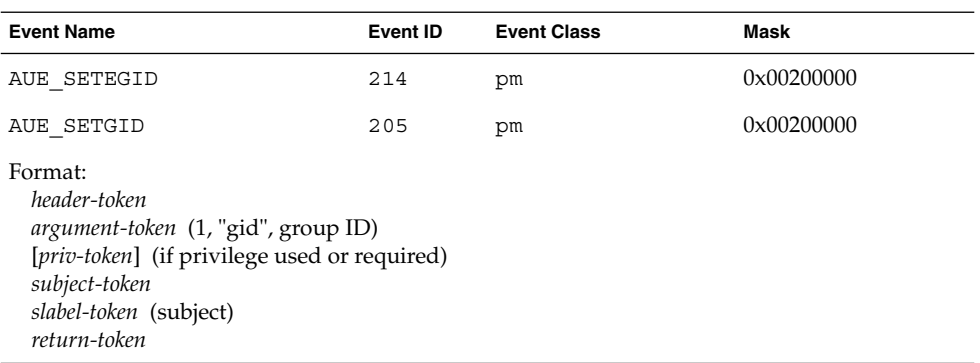

#### **TABLE B–145** seteuid(2)

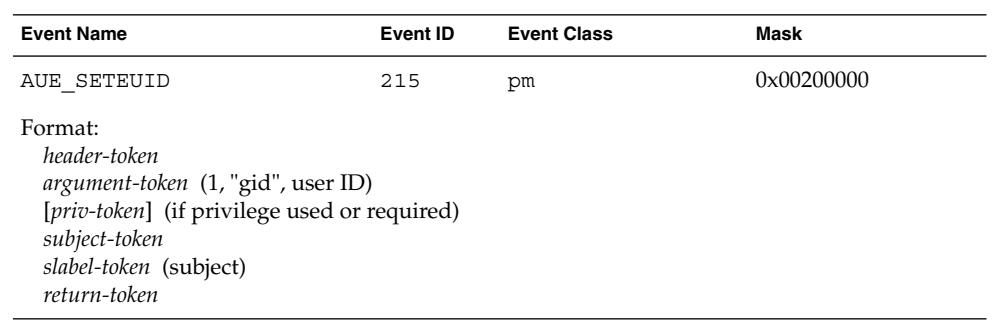

**TABLE B–146** setfattrflag(2)

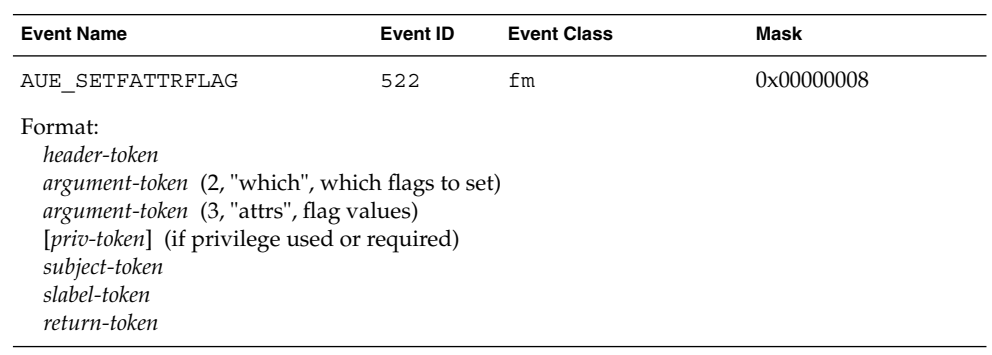

## **TABLE B–147** setfpriv(2)

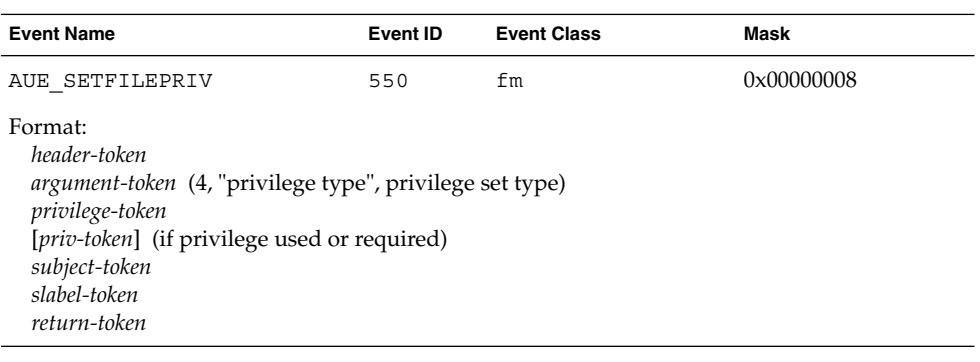

#### **TABLE B–148** setgroups(2)

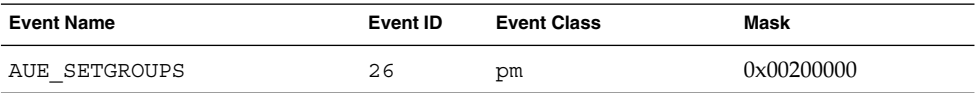

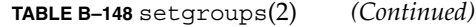

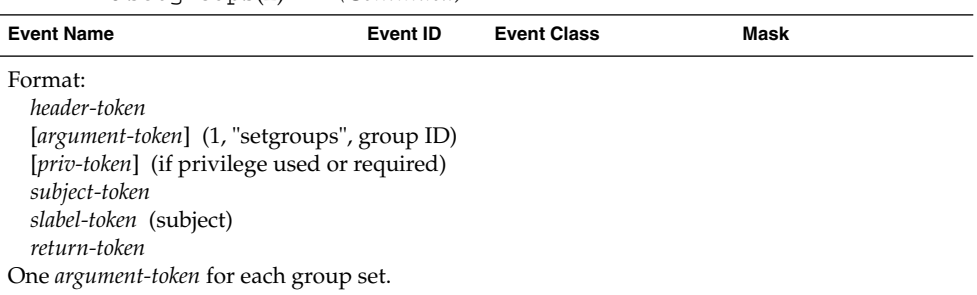

## **TABLE B–149** setpattr(2)

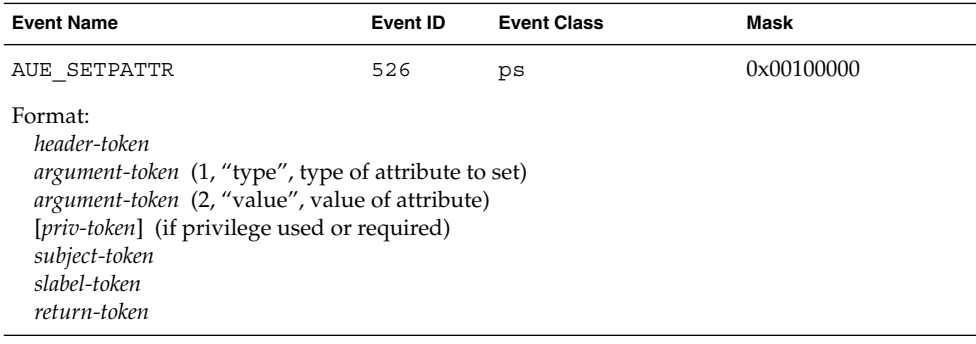

## **TABLE B–150** setpgrp(2)

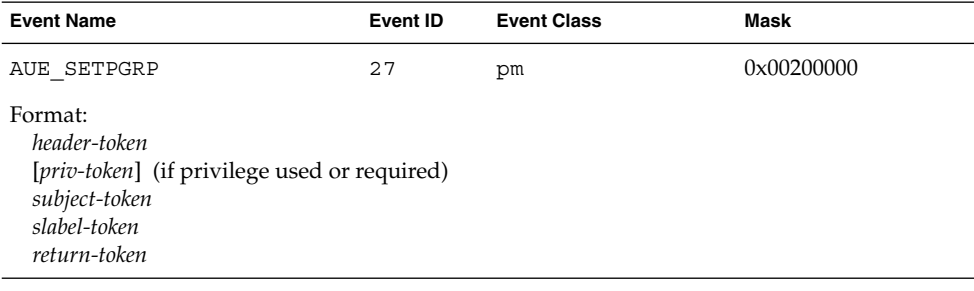

## **TABLE B–151** setppriv(2)

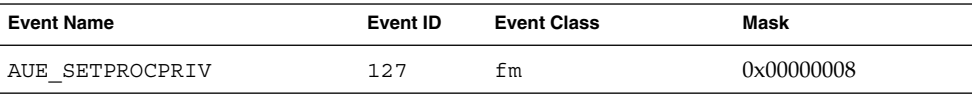

## **TABLE B–151** setppriv(2) *(Continued)*

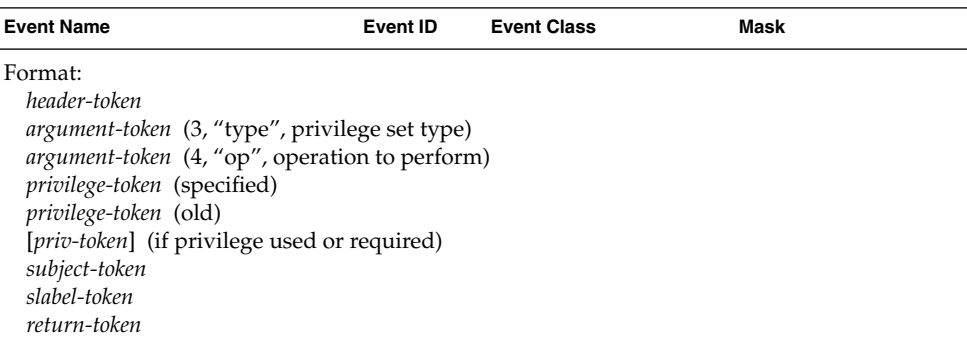

#### **TABLE B–152** setregid(2)

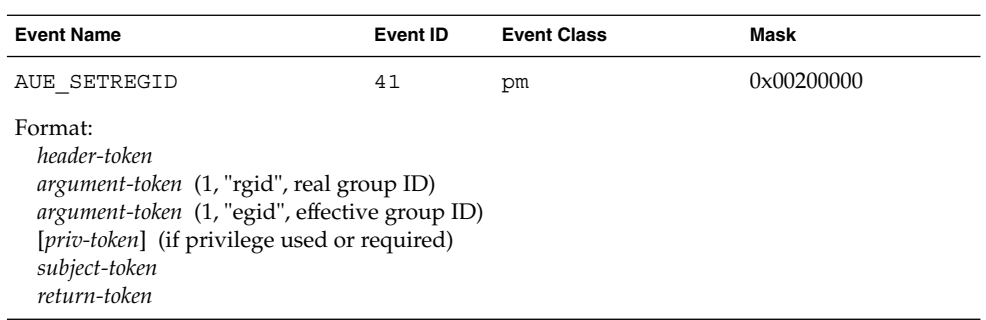

#### **TABLE B–153** setreuid(2)

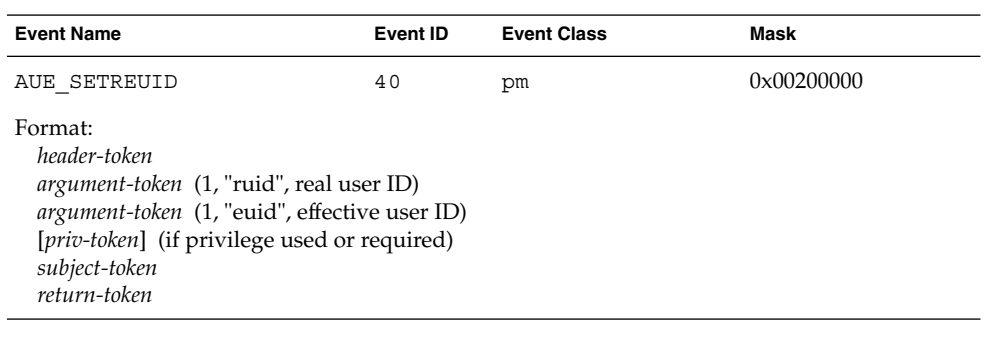

#### **TABLE B–154** setrlimit(2)

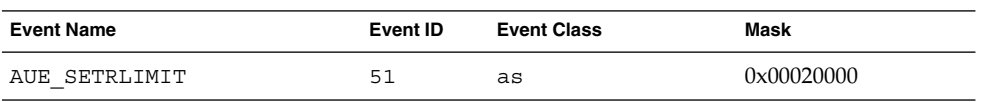

#### **TABLE B–154** setrlimit(2) *(Continued)*

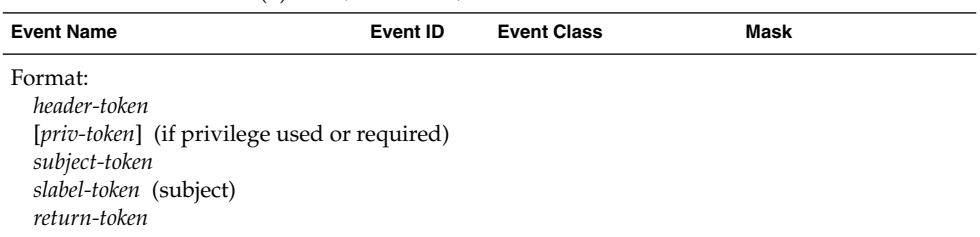

## **TABLE B–155** setsockopt(3SOCKET)

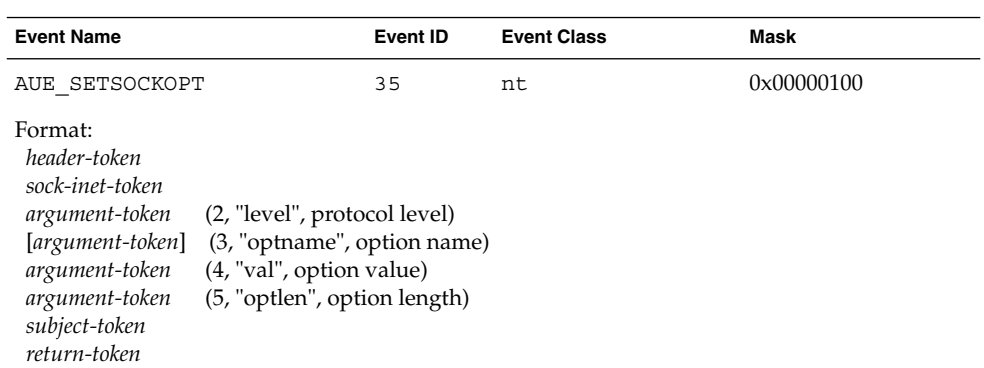

The sock\_inet token for a non-socket operation is reported as: *argument-token* (1, "fd", file descriptor)

#### **TABLE B–156** old setuid(2)

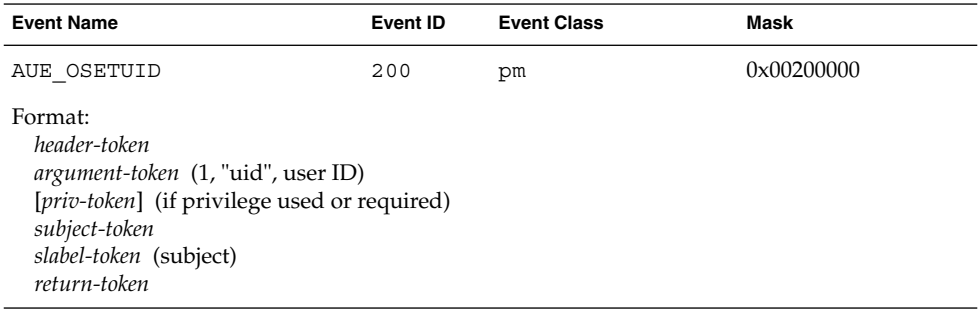

#### **TABLE B–157** shmat(2)

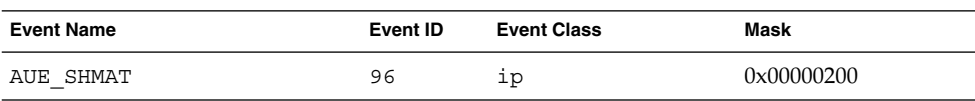

#### **TABLE B–157** shmat(2) *(Continued)*

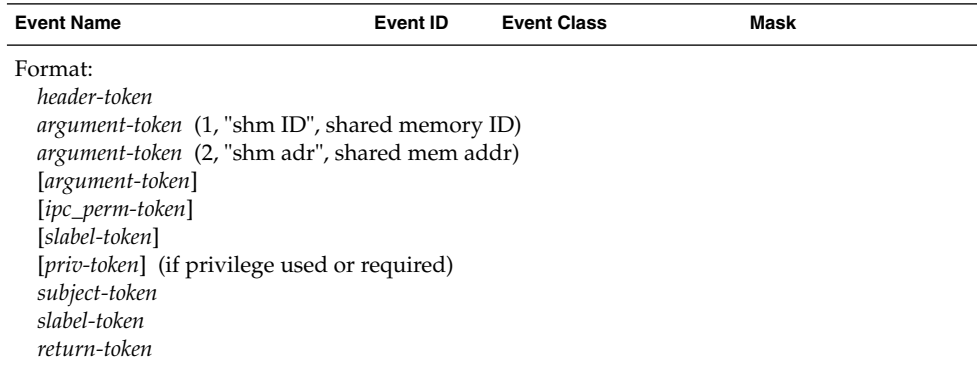

The *ipc*, *ipc\_perm*, and *slabel* tokens are not included if the shared memory segment ID is invalid.

#### **TABLE B–158** shmctl(2)

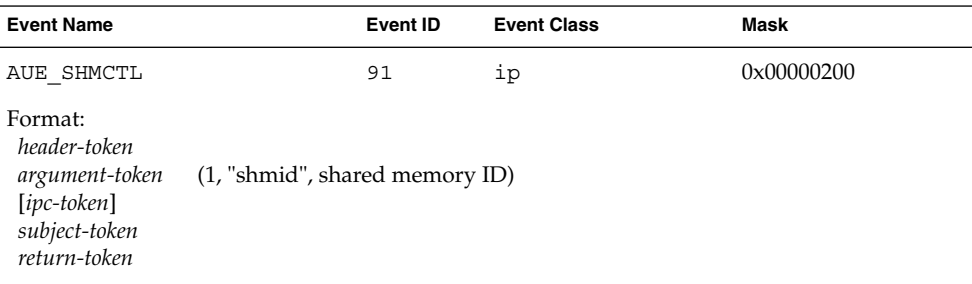

The ipc and ipc\_perm tokens are not included if the shared memory segment ID is not valid.

#### **TABLE B–159** shmctl(2) — IPC\_RMID command

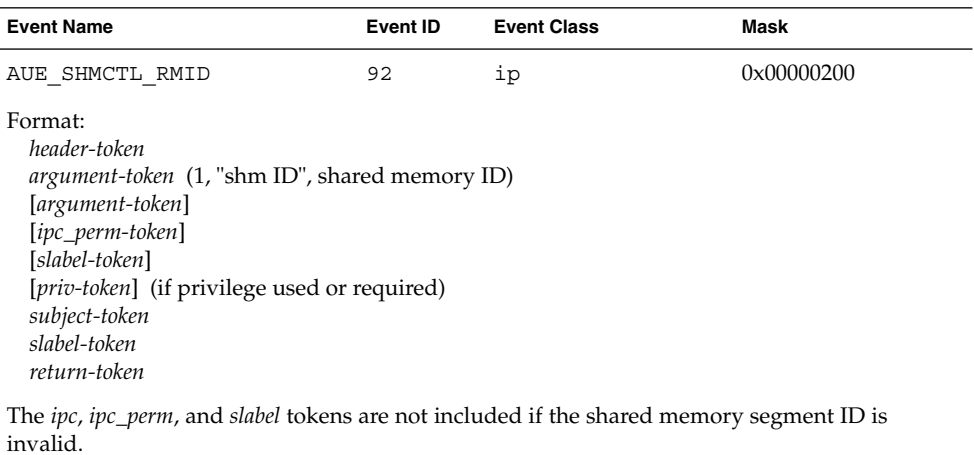

**TABLE B–160** shmctl(2) — IPC\_SET command

| <b>Event Name</b>                                                                                                    | Event ID | <b>Event Class</b> | Mask       |
|----------------------------------------------------------------------------------------------------|----------|--------------------|------------|
| AUE SHMCTL SET                                                                                                    | 93       | ip                 | 0x00000200 |
| Format:<br>header-token<br><i>argument-token</i> (1, "shm ID", shared memory ID)<br>[argument-token]<br><i>lipc_perm-token]</i> (of the IPC's old values)<br>[slabel-token]<br>[ipc_perm-token] (of the IPC's new values)<br>[slabel-token]<br>[ <i>priv-token</i> ] (if privilege used or required)<br>subject-token<br>slabel-token<br>return-token |          |                    |            |

The *ipc*, *ipc\_perm*, and *slabel* tokens are not included if the shared memory segment ID is invalid.

## **TABLE B–161** shmctl(2) — IPC\_STAT command

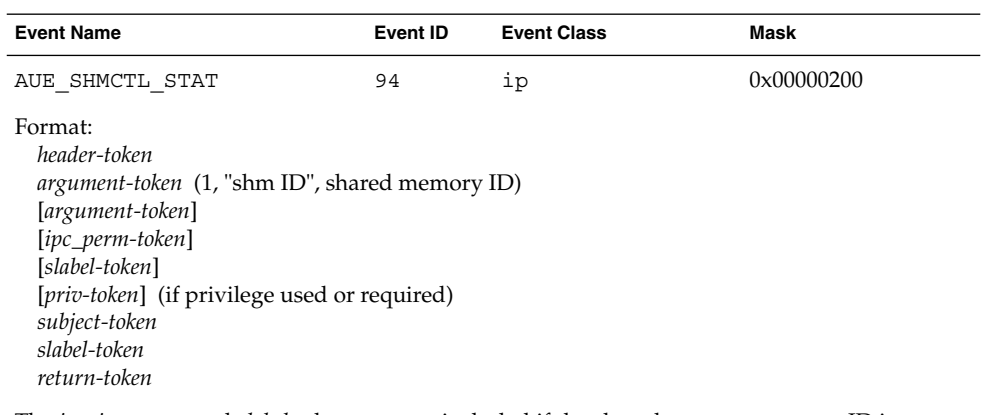

The *ipc*, *ipc\_perm*, and *slabel* tokens are not included if the shared memory segment ID is invalid.

#### **TABLE B–162** shmdt(2)

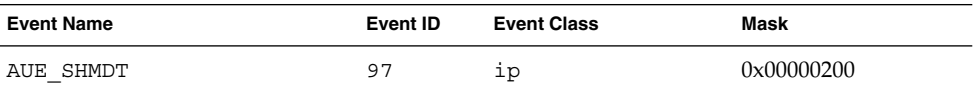

## **TABLE B–162** shmdt(2) *(Continued)*

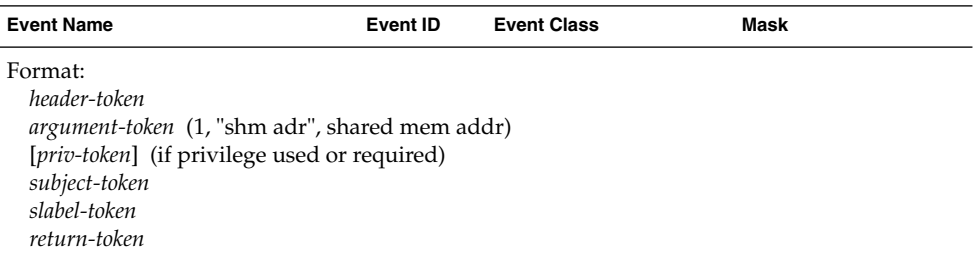

#### **TABLE B–163** shmget(2)

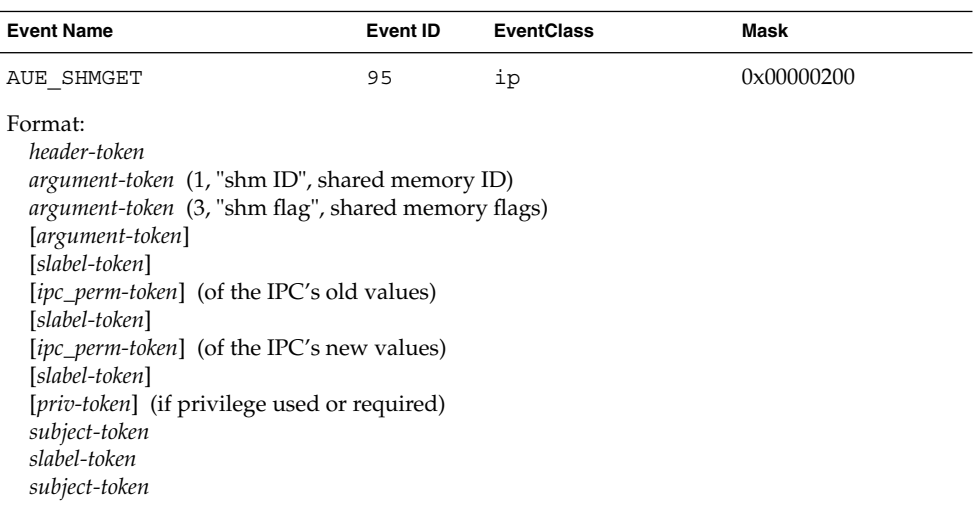

The *ipc*, *ipc\_perm*, and *slabel* tokens are not included for failed events.

## **TABLE B–164** shmgetl(2)

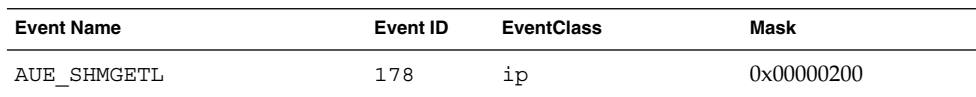

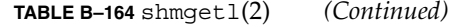

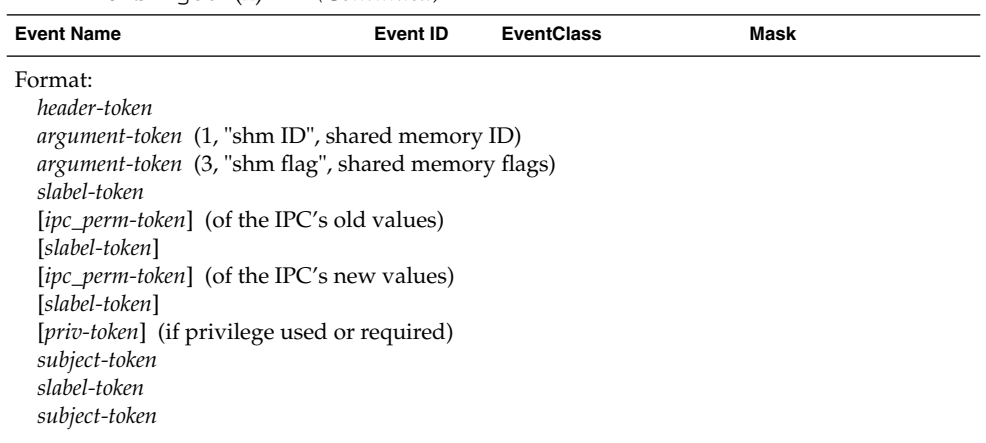

The *ipc*, *ipc\_perm*, and *slabel* tokens are not included for failed events.

## **TABLE B–165** sockconfig()

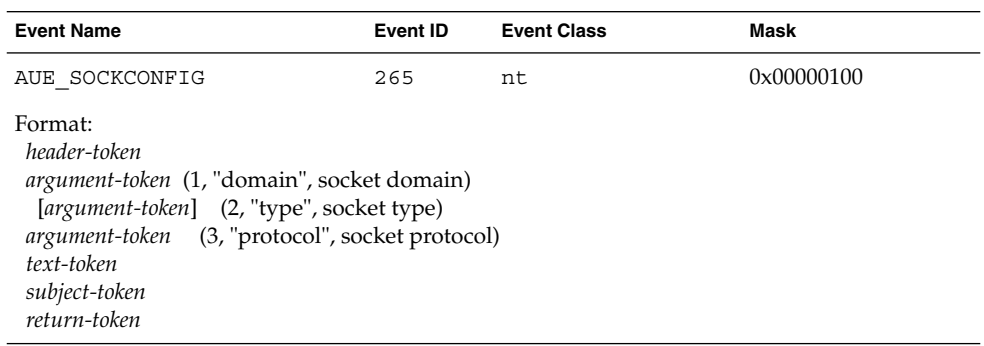

#### **TABLE B–166** socket(3SOCKET)

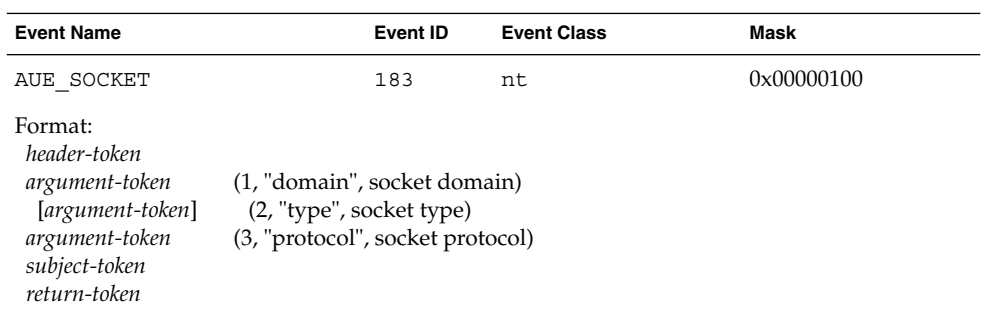

## **TABLE B–167** stat(2), statfs(2), statvfs(2)

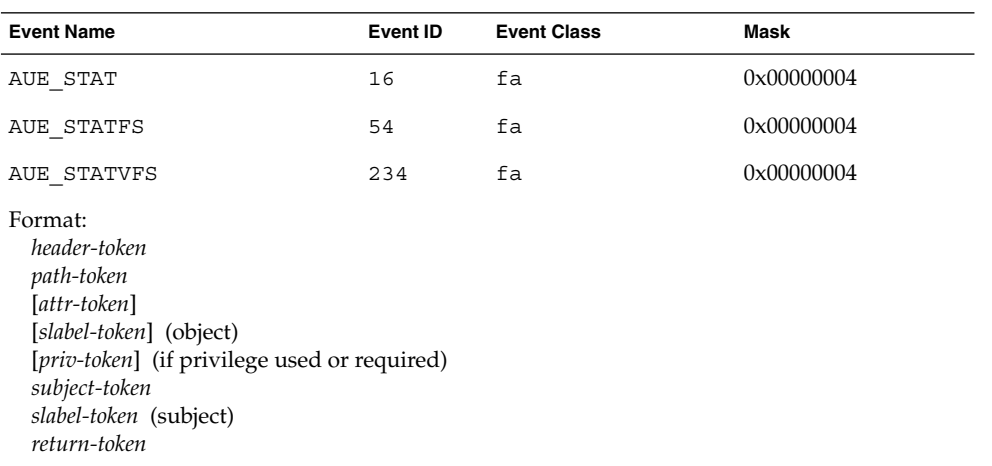

#### **TABLE B–168** stime(2)

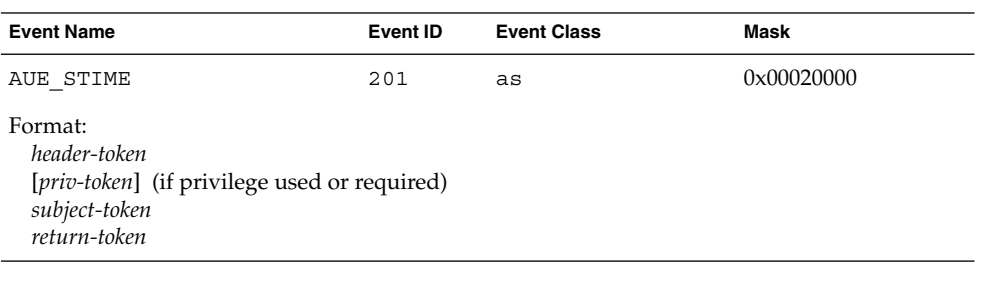

## **TABLE B–169** symlink(2)

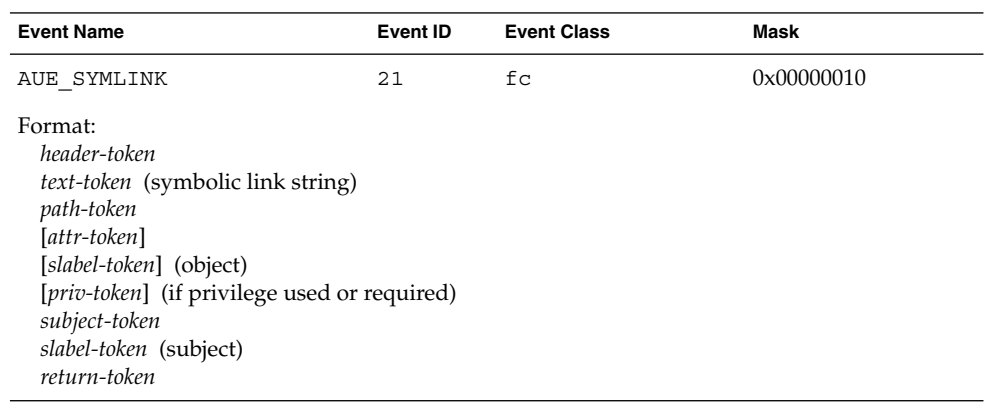

## **TABLE B–170** sysinfo(2)

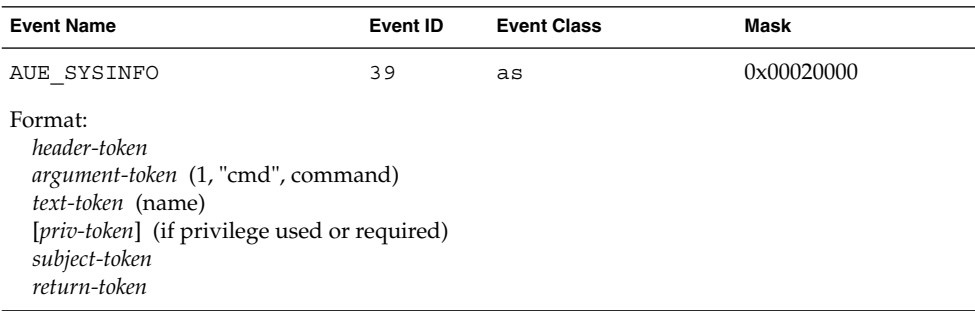

#### **TABLE B–171** system booted

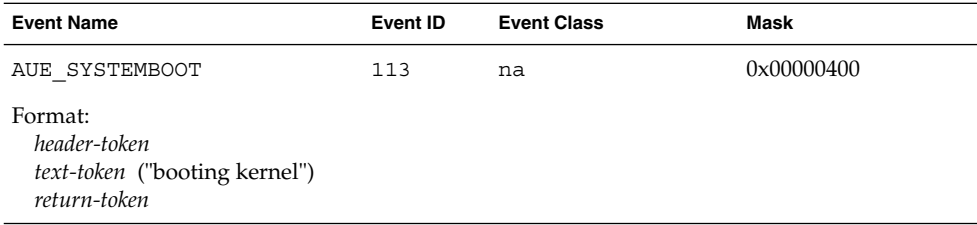

## **TABLE B–172** tnif(2), tnrh(2), tnrhtp(2)

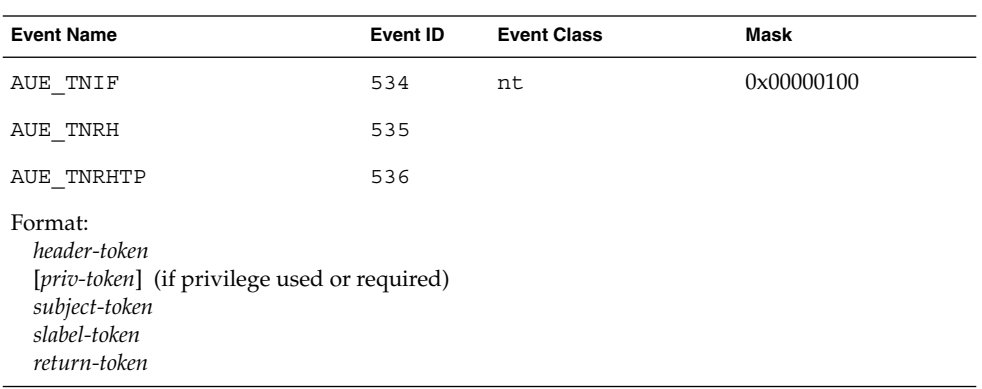

#### **TABLE B–173** tokmapper(2)

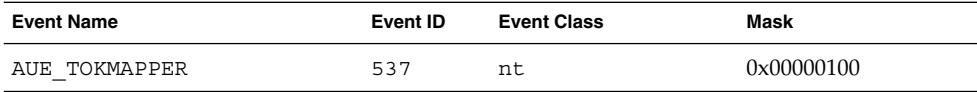

## **TABLE B–173** tokmapper(2) *(Continued)*

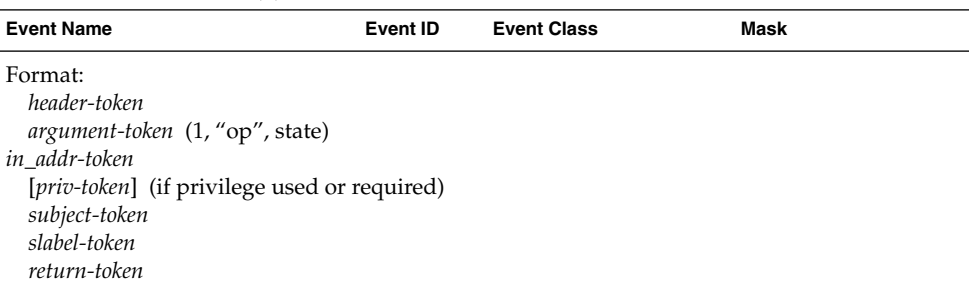

## **TABLE B–174** uadmin(2) - system freeze

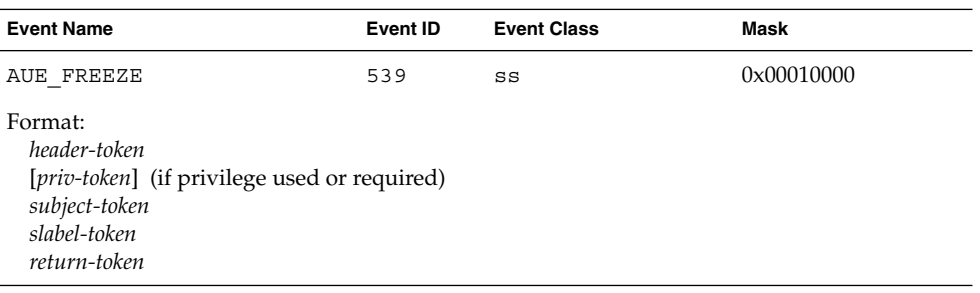

## **TABLE B–175** uadmin(2) - system reboot

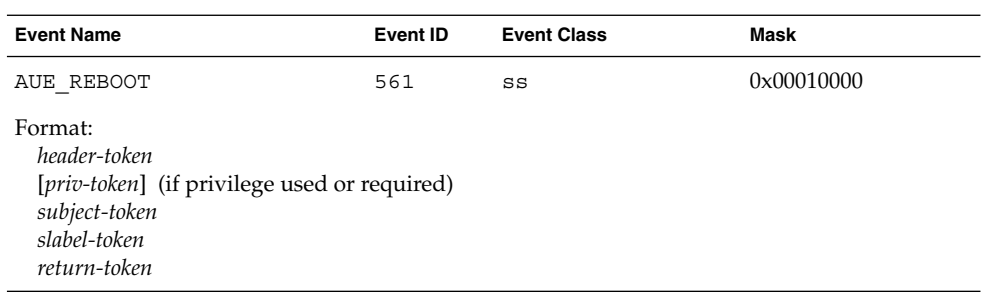

## **TABLE B–176** uadmin(2) - system remount

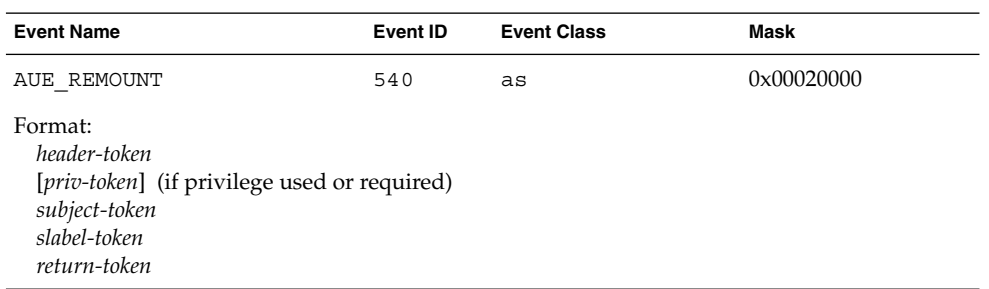

#### **212** Trusted Solaris Audit Administration • November 2001

## **TABLE B–177** uadmin(2) - system shutdown

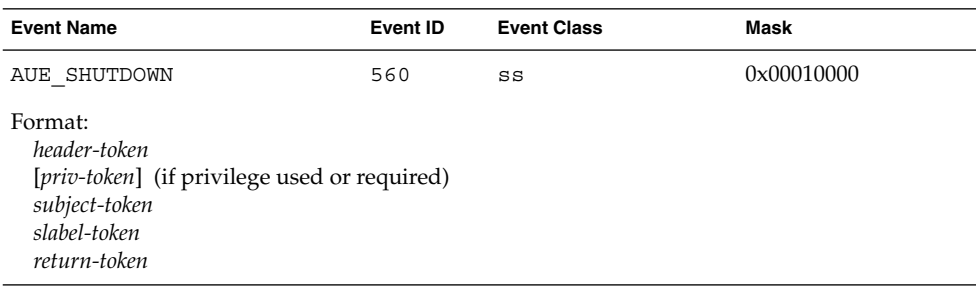

## **TABLE B–178** umount(2) — old version

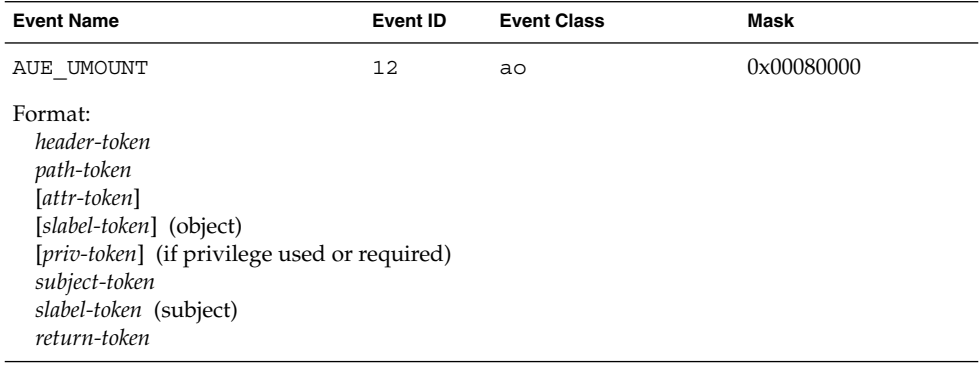

#### **TABLE B–179** umount(2)

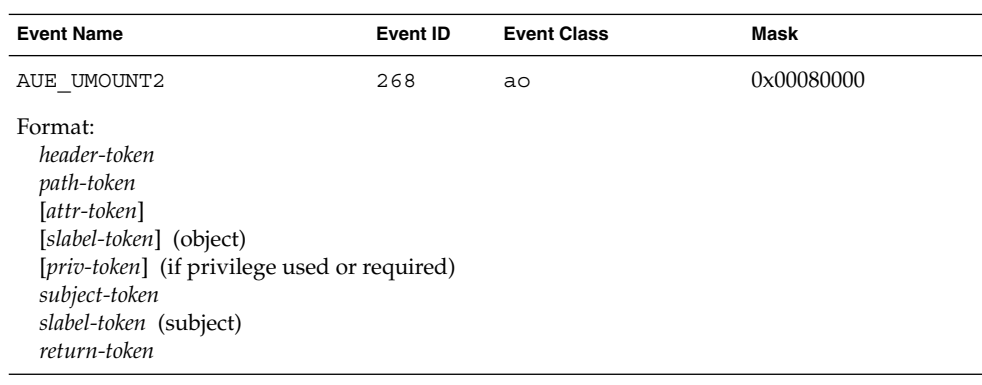

## **TABLE B–180** unlink(2)

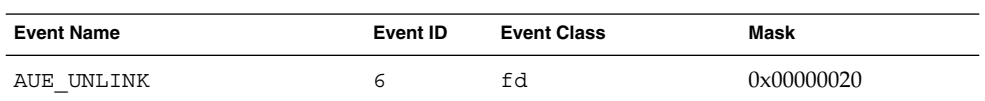

#### **TABLE B–180** unlink(2) *(Continued)*

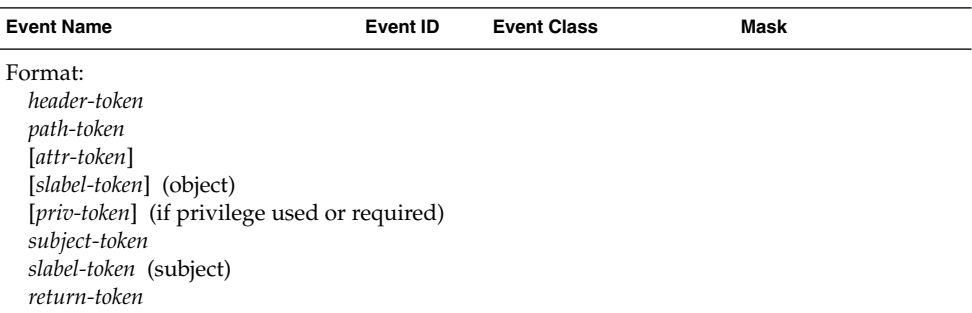

**TABLE B–181** old utime(2), utimes(2)

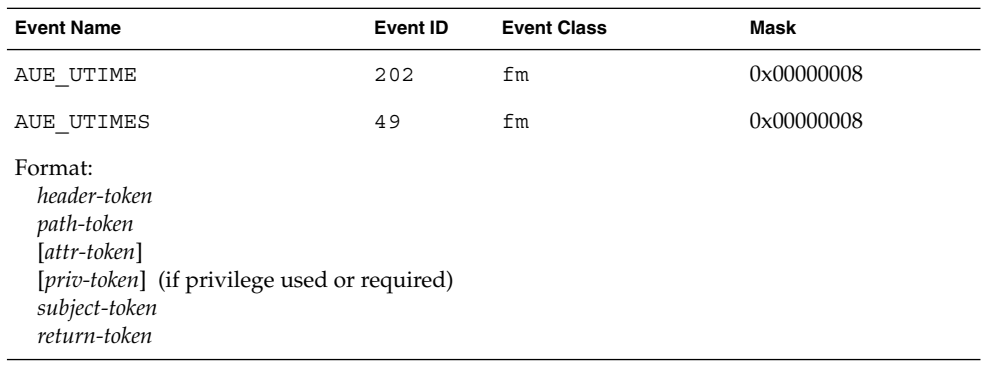

## **TABLE B–182** utssys(2) — fusers

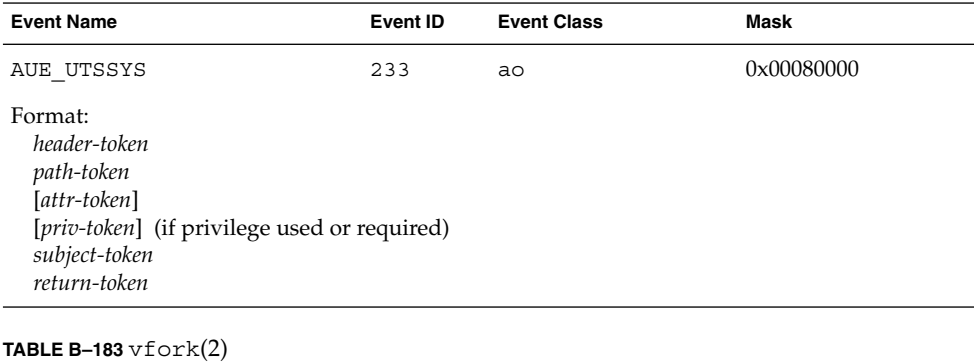

# **Event Name Event ID Event Class Mask** AUE\_VFORK 25 ps 0x00100000

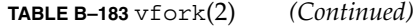

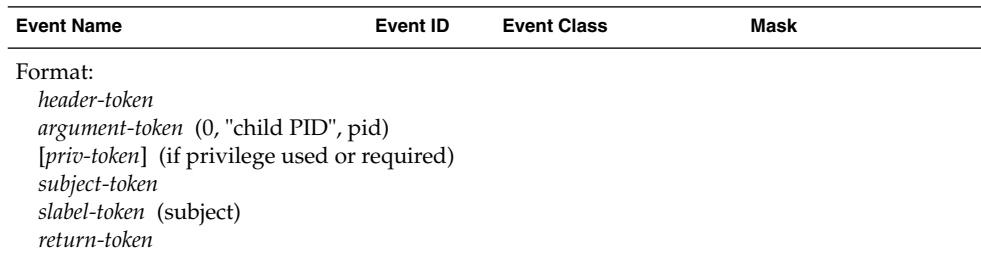

The fork return values are undefined since the audit record is produced at the point that the child process is spawned.

**TABLE B–184** vtrace(2)

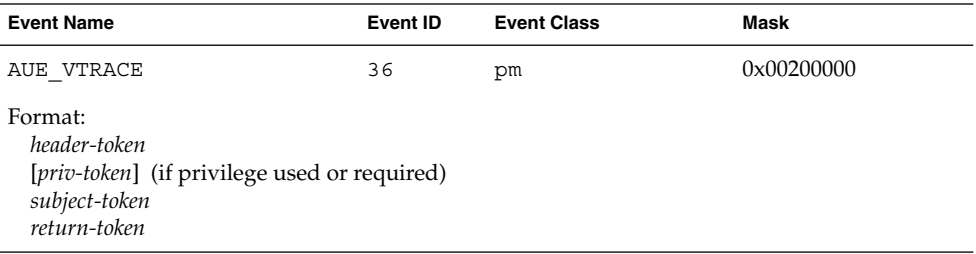

#### **TABLE B–185** write(2)

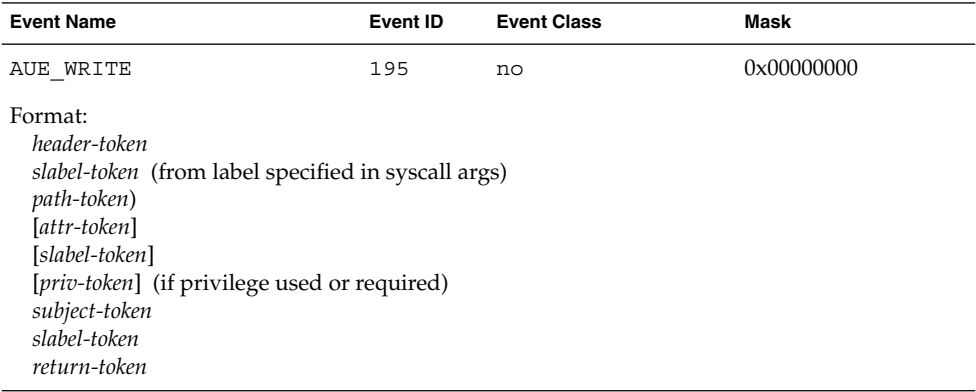

**TABLE B–186** writel(2), pwritel(2), writevl(2)

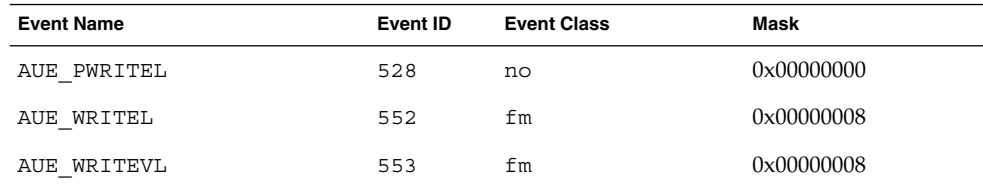

Audit Record Descriptions **215**

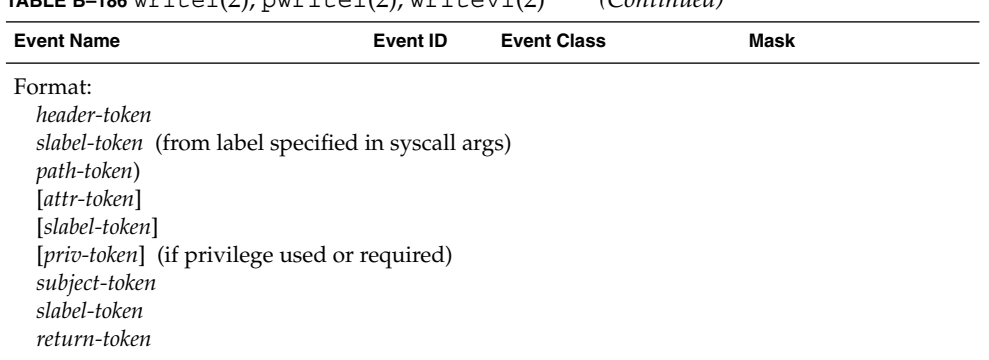

## **TABLE B–186** writel(2), pwritel(2), writevl(2) *(Continued)*

## **TABLE B–187** xmknod(2)

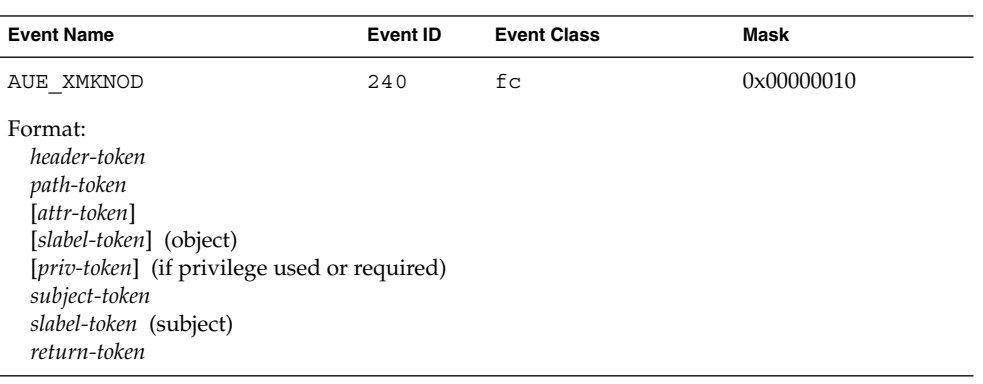

#### **TABLE B–188** xstat(2)

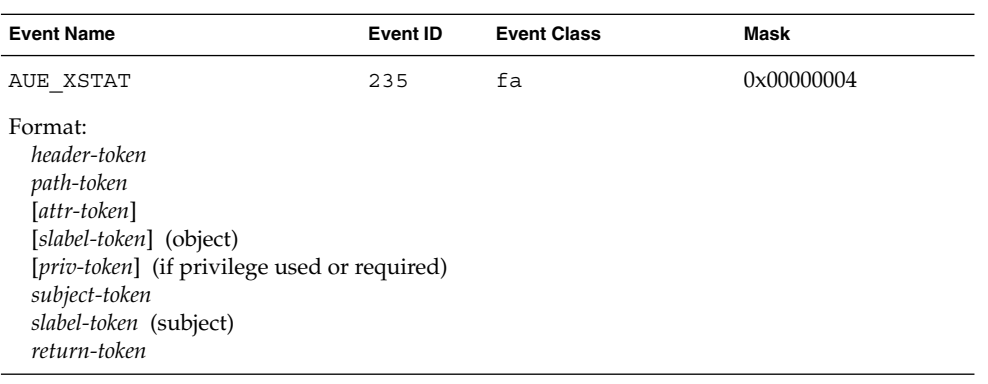
# Kernel-Level Pseudo-Events

Pseudo-events do have their own audit record structure. They create audit records for the event that uses privilege. When the pseudo-event AUE\_UPRIV is in a class that is being audited, any use of privilege will be audited, including uses of privilege for events that are otherwise not being audited.

#### **TABLE B–189** Use of privilege

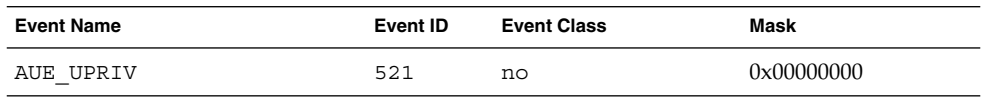

# X Server Protocol Audit Records

These audit records are created by X windows calls and use of the X server. The records are sorted alphabetically by protocol; where possible, records with identical structure are listed together. The description of each record includes:

- The name of the protocol
- The audit event number
- The audit event name
- The audit record structure

#### **TABLE B–190** XClientConnect

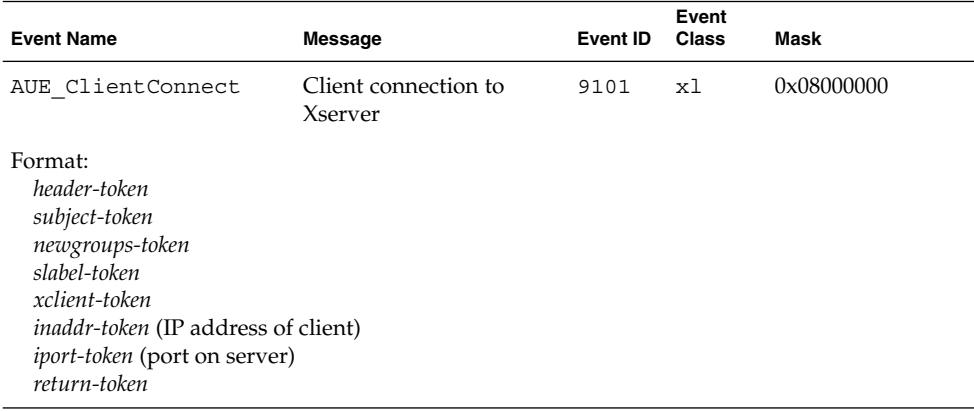

#### **TABLE B–191** XClientDisconnect

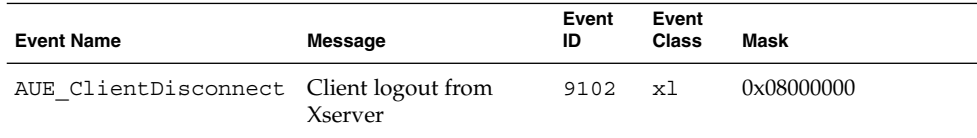

#### **TABLE B–191** XClientDisconnect *(Continued)*

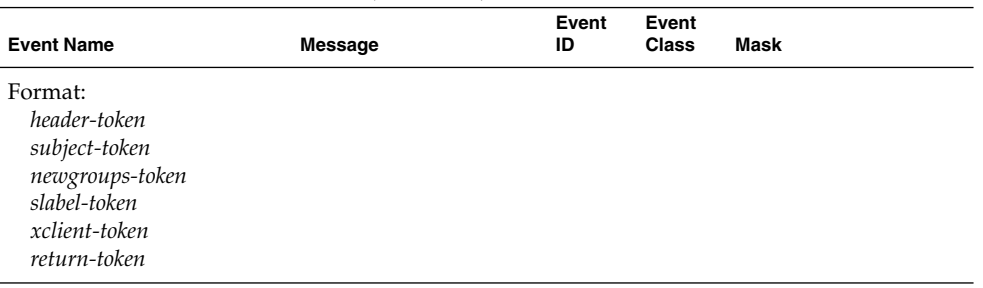

# **TABLE B–192** X Server Protocols - window operations

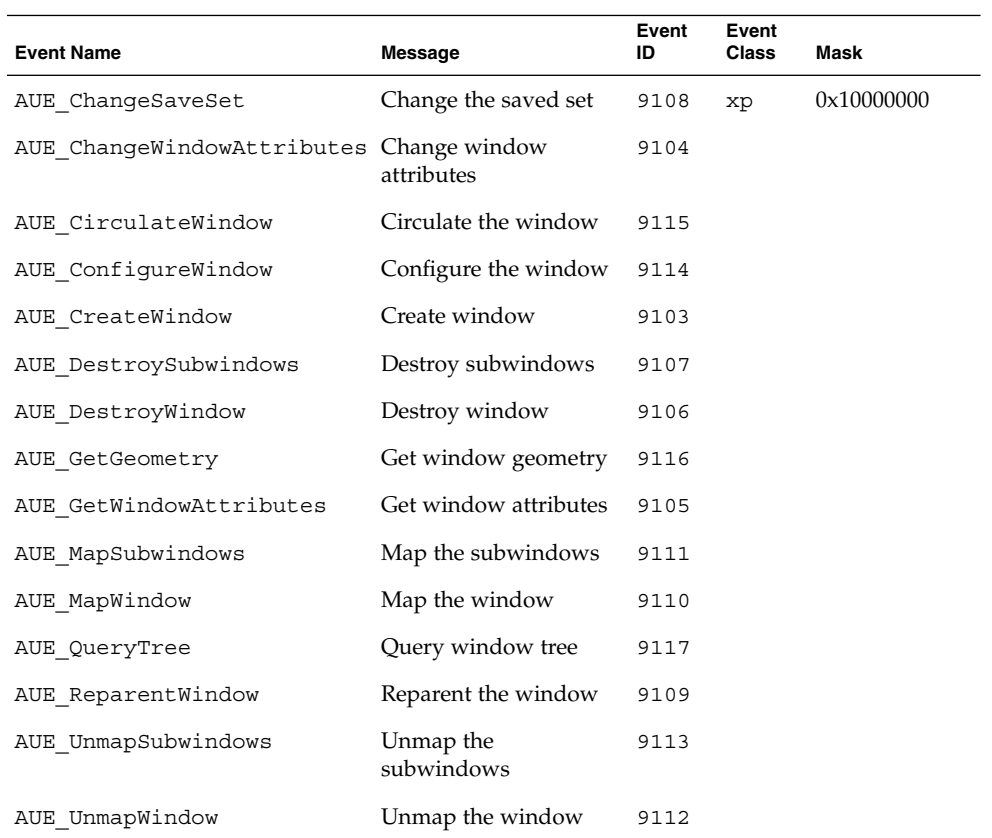

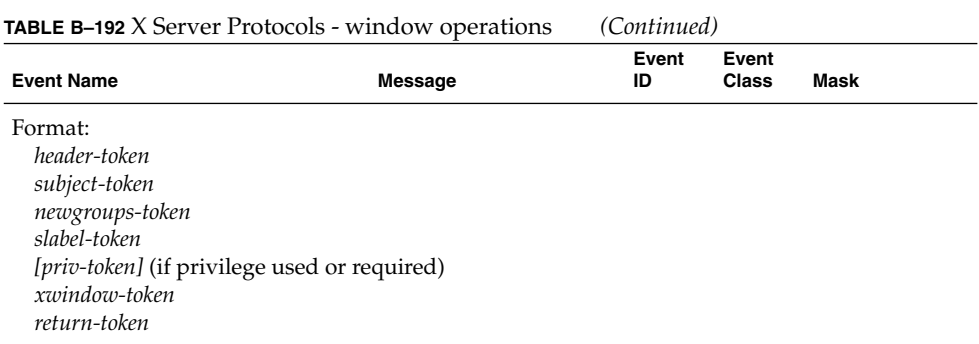

**TABLE B–193** X Server Protocols - window properties

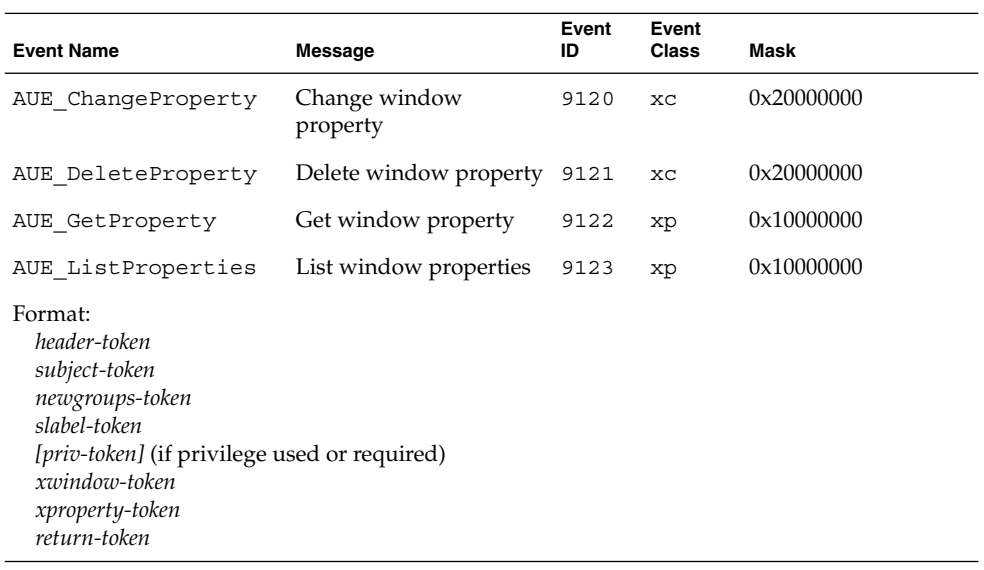

## **TABLE B–194** XGetAtomName, XInternAtom

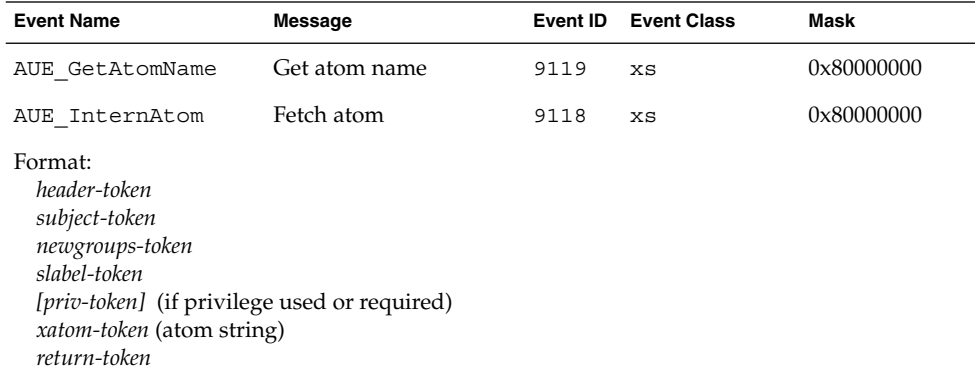

Audit Record Descriptions **219**

**TABLE B–195** XConvertSelection, XGetSelectionOwner, XSetSelectionOwner

| <b>Event Name</b>                                                                                                    | <b>Message</b>           | Event<br>ID | Event<br><b>Class</b> | Mask       |
|----------------------------------------------------------------------------------------------------|--------------------------|-------------|-----------------------|------------|
| AUE ConvertSelection                                                                                                    | Convert selection        | 9126        | XS                    | 0x80000000 |
| AUE GetSelectionOwner                                                                                                    | Get selection owner 9125 |             | XS                    | 0x80000000 |
| AUE SetSelectionOwner                                                                                                    | Set selection owner      | 9124        | xp                    | 0x10000000 |
| Format:<br>header-token<br>subject-token<br>newgroups-token<br>slabel-token<br>[priv-token] (if privilege used or required)<br>xclient-token<br>return-token |                          |             |                       |            |

#### **TABLE B–196** XGrabButton

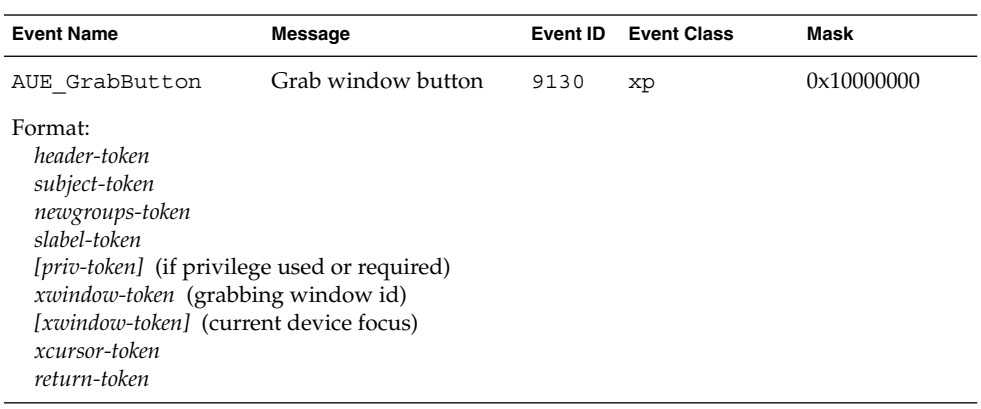

## **TABLE B–197** XGrabPointer, XUngrabPointer, XUngrabButton

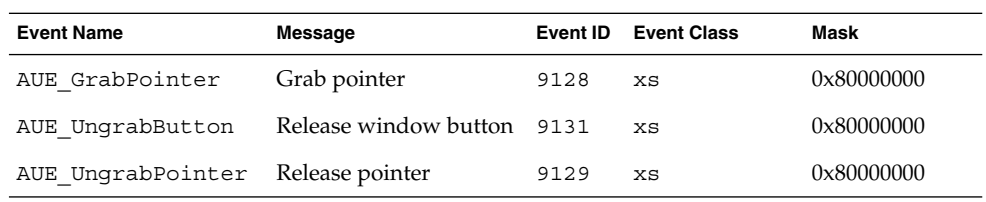

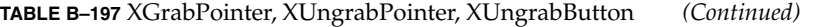

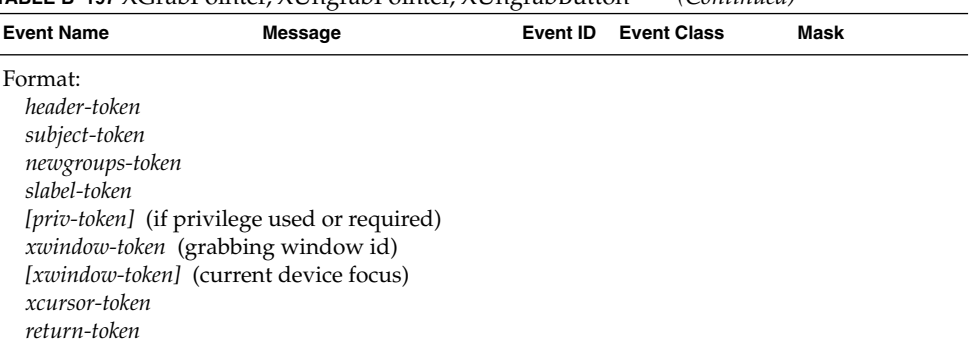

**TABLE B–198** XChangeActivePointerGrab

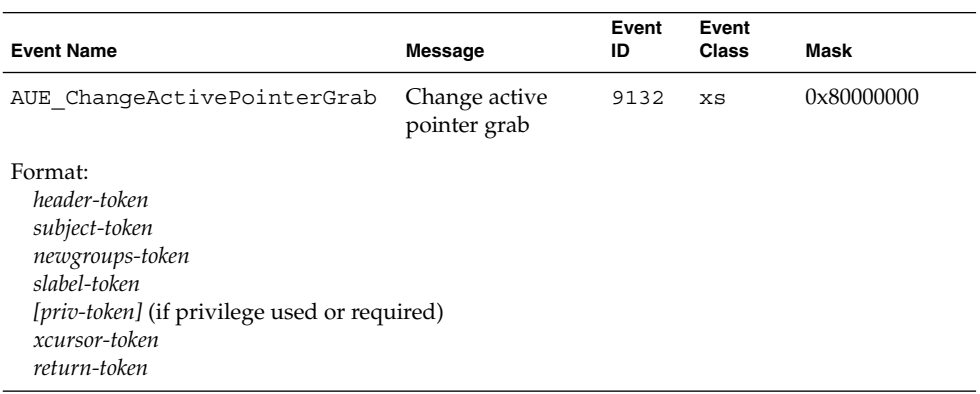

# **TABLE B–199** XGrabKey, XUngrabKeyboard

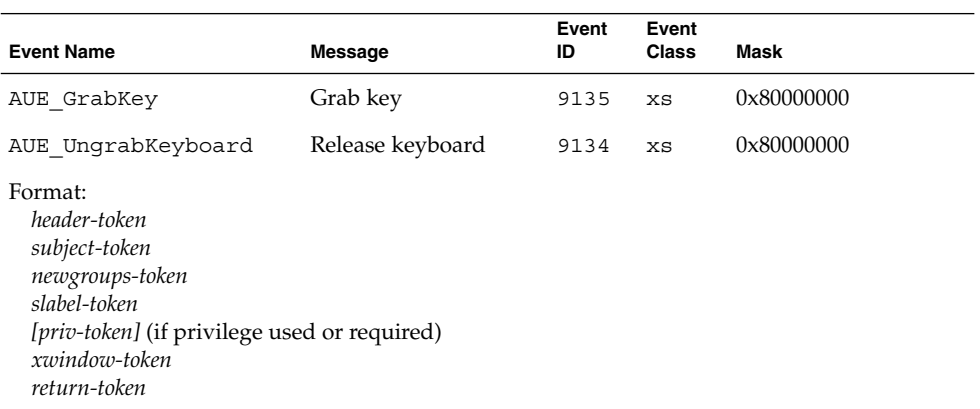

# **TABLE B–200** XGrabKeyboard, XUngrabKey

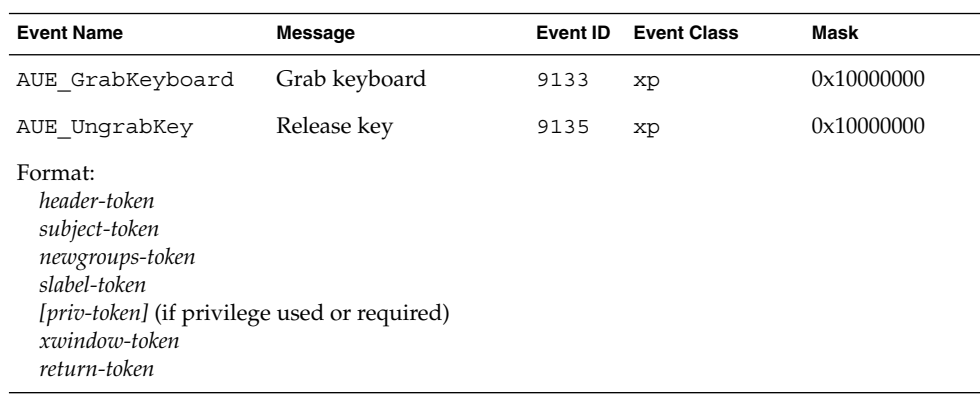

# **TABLE B–201** XGrabServer, XUngrabServer

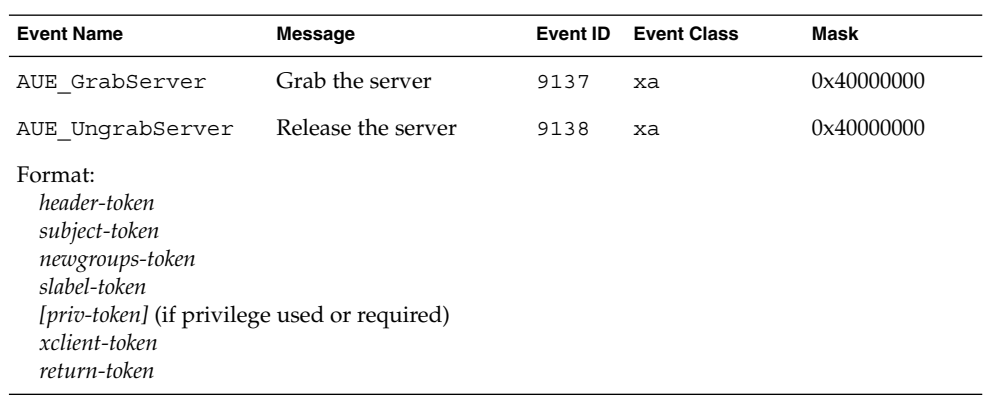

# **TABLE B–202** XQueryPointer

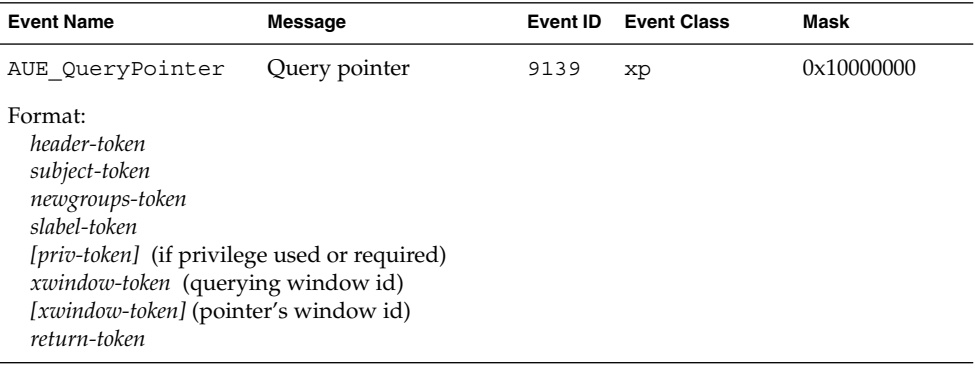

**TABLE B–203** XGetMotionEvents, XSendEvent

| <b>Event Name</b>                                                                                                    | <b>Message</b>    | Event ID | <b>Event Class</b> | Mask       |  |
|----------------------------------------------------------------------------------------------------|-------------------|----------|--------------------|------------|--|
| AUE GetMotionEvents                                                                                                    | Get motion events | 9140     | xp                 | 0x10000000 |  |
| AUE SendEvent                                                                                                    | Send window event | 9127     | XS                 | 0x80000000 |  |
| Format:<br>header-token<br>subject-token<br>newgroups-token<br>slabel-token<br>[ <i>priv-token</i> ] (if privilege used or required)<br>xwindow-token<br>return-token |                   |          |                    |            |  |

# **TABLE B–204** XTranslateCoords, XWarpPointer

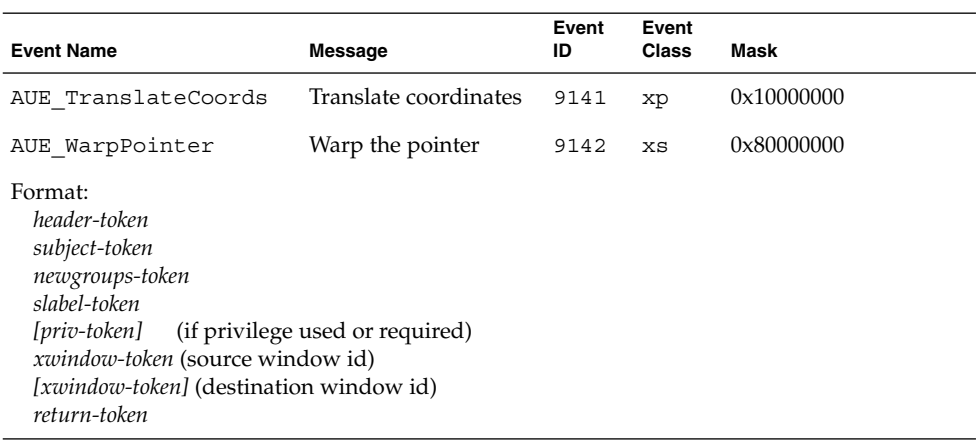

## **TABLE B–205** XGetInputFocus, XSetInputFocus

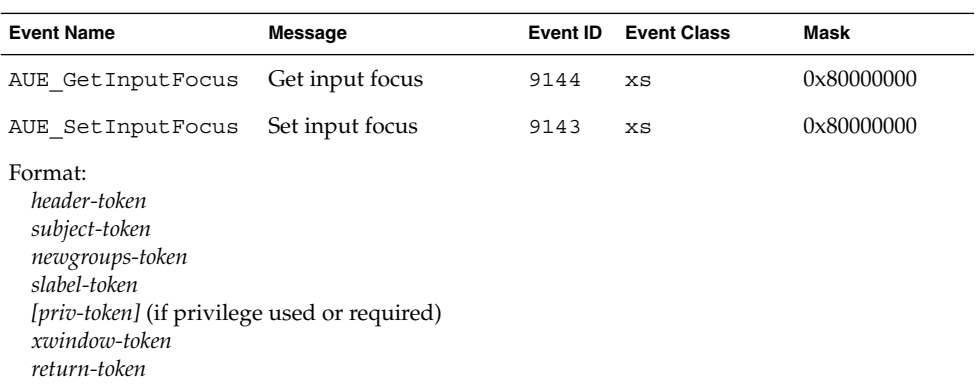

# **TABLE B–206** XQueryKeymap

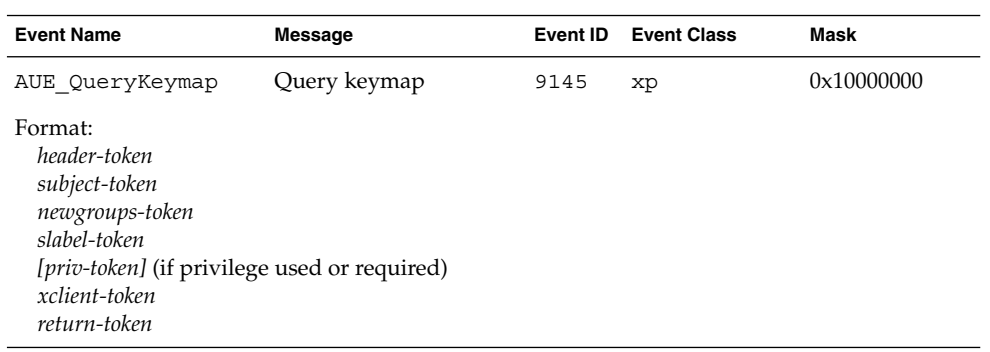

#### **TABLE B–207** XSetFontPath

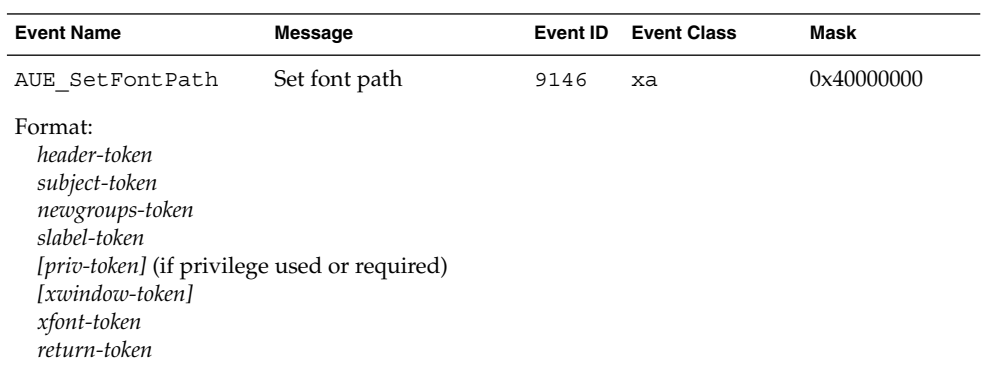

# **TABLE B–208** XChangeGC

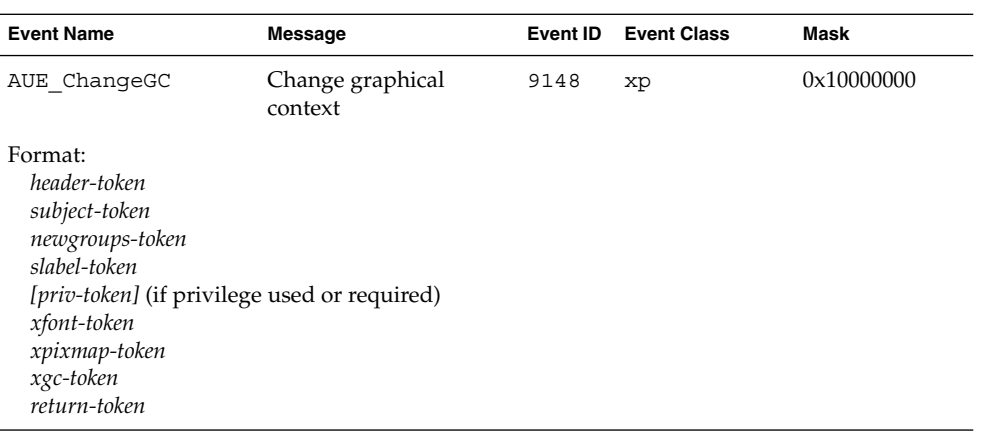

# **TABLE B–209** XCopyGC

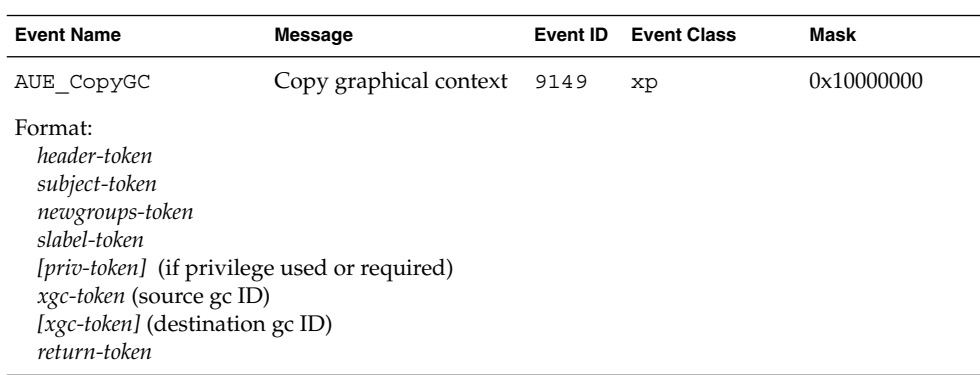

# **TABLE B–210** XFreeGC, XSetClipRectangles, XSetDashes

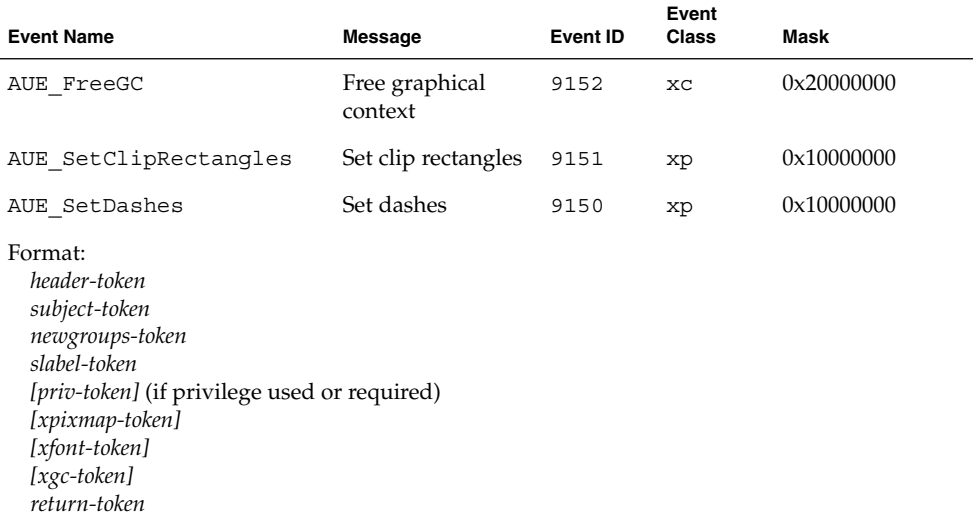

#### **TABLE B–211** XClearArea

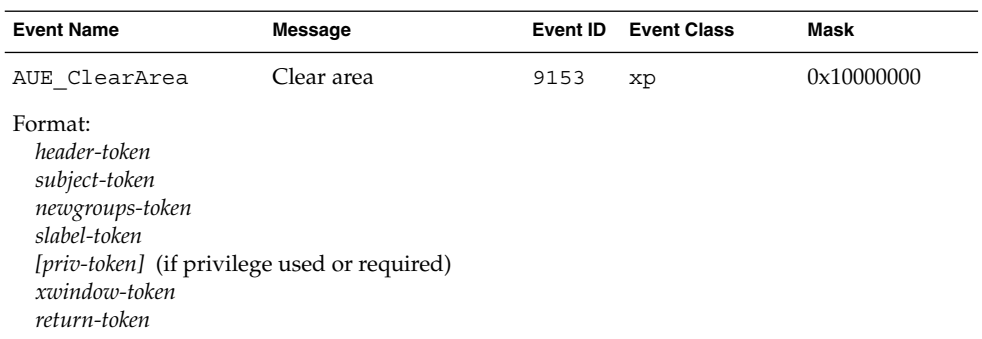

## **TABLE B–212** XCopyArea, XCopyPlane

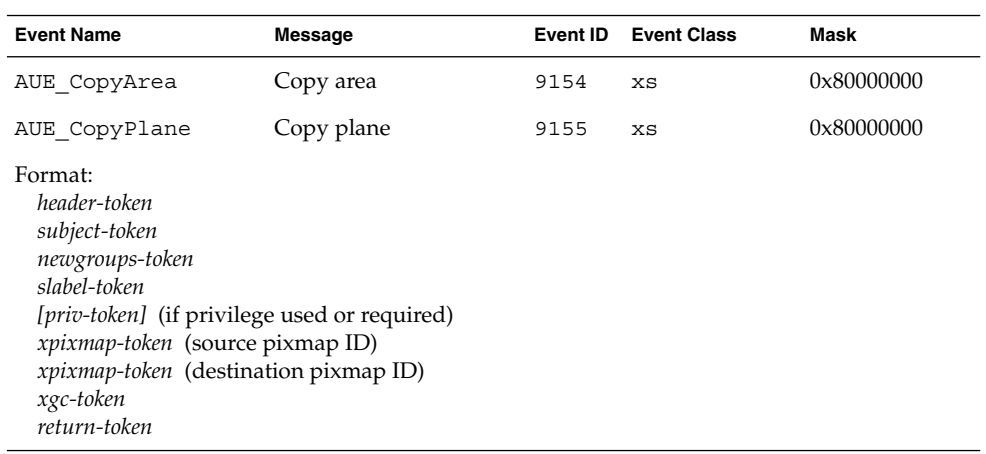

**TABLE B–213** XFillPolygon, XPolyArc, XPolyFillArc, XPolyFillRectangle, XPolyLine, XPolyPoint, XPolyRectangle, XPolySegment

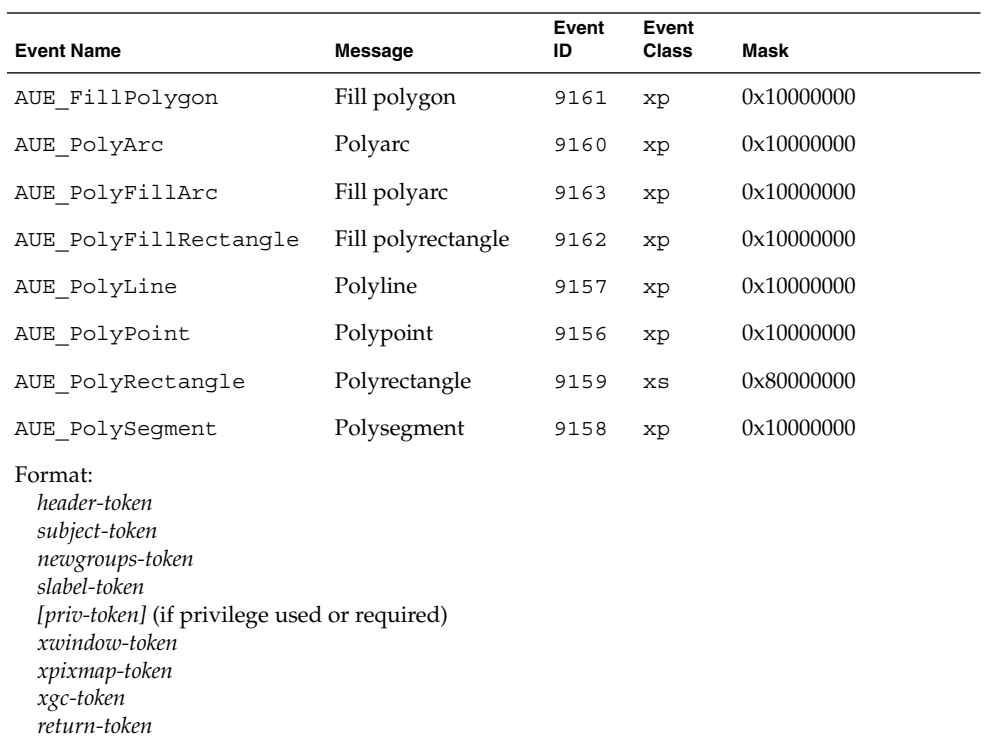

**Event Name Message Event ID Event Class Mask** AUE\_GetImage Getimage 9165 xs 0x80000000 AUE\_ImageText8 Imagetext (8-bit) 9168 xp 0x10000000 AUE\_ImageText16 Imagetext (16-bit) 9169 xp 0x10000000 AUE PolyText8 Polytext (8-bit) 9166 xp 0x10000000 AUE\_PolyText16 Polytext (16-bit) 9167 xp 0x10000000 AUE PutImage Putimage 9164 xp 0x10000000 Format: *header-token subject-token newgroups-token slabel-token [priv-token]* (if privilege used or required) *xwindow-token xpixmap-token xgc-token return-token*

**TABLE B–214** XGetImage, XImageText8, XImageText16, XPolyText8, XPolyText16, XPutImage

#### **TABLE B–215** XCreateColormap

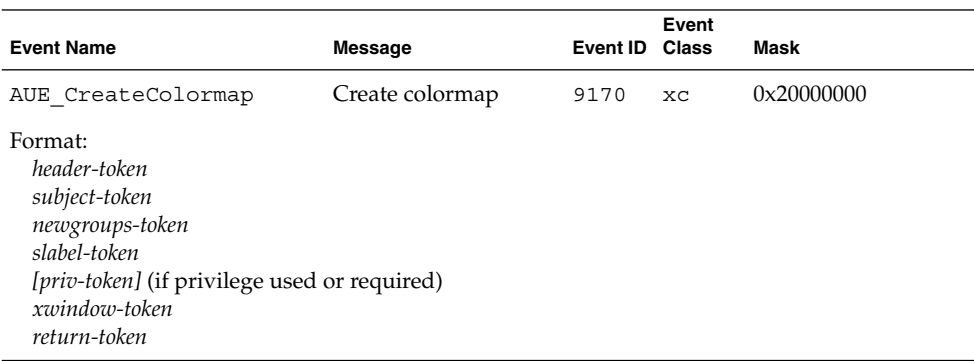

**TABLE B–216** XAllocColor, XAllocColorCells, XAllocColorPlanes, XAllocNamedColor, XFreeColors

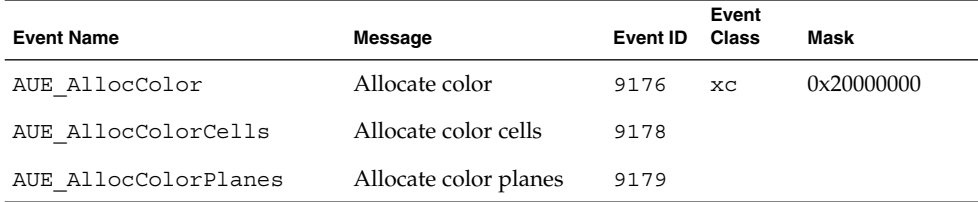

**TABLE B–216** XAllocColor, XAllocColorCells, XAllocColorPlanes, XAllocNamedColor, XFreeColors *(Continued)*

| <b>Event Name</b>                                                                                                    | <b>Message</b>       | Event ID | Event<br>Class | Mask |
|----------------------------------------------------------------------------------------------------|----------------------|----------|----------------|------|
| AUE AllocNamedColor                                                                                                    | Allocate named color | 9177     |                |      |
| AUE FreeColors                                                                                                    | Free colors          | 9180     |                |      |
| Format:<br>header-token<br>subject-token<br>newgroups-token<br>slabel-token<br>[ <i>priv-token</i> ] (if privilege used or required)<br>xcolormap-token<br>return-token |                      |          |                |      |

**TABLE B–217** XCopyColormapAndFree, XFreeColormap, XInstallColormap, XListInstalledColormap, XUninstallColormap

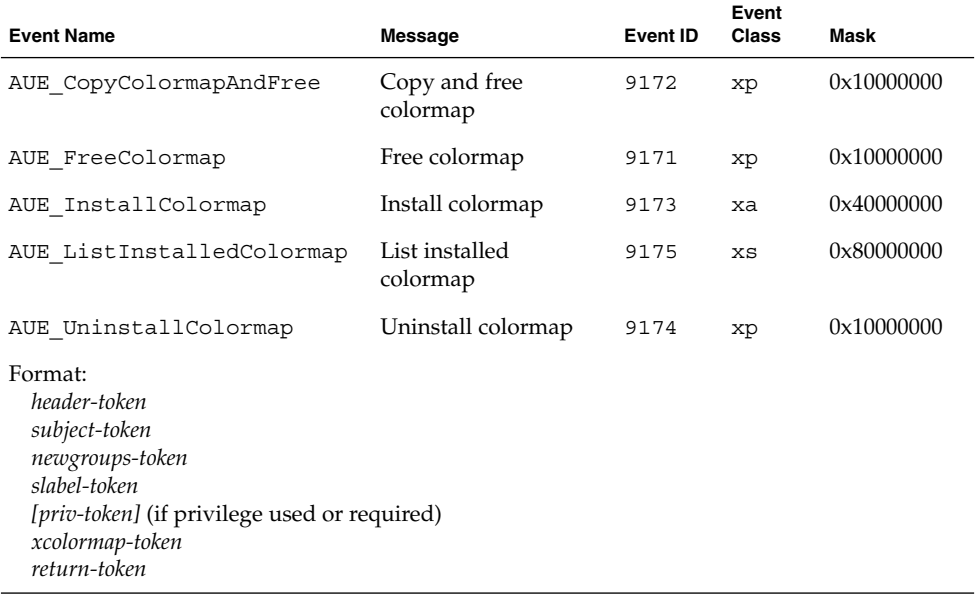

**TABLE B–218** XLookupColor, XQueryColors, XStoreColors, XStoreNamedColor

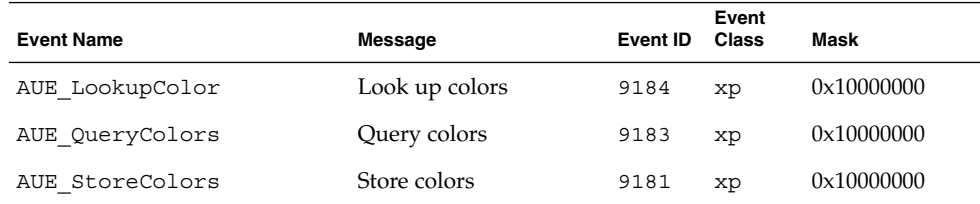

**TABLE B–218** XLookupColor, XQueryColors, XStoreColors, XStoreNamedColor *(Continued)*

| <b>Event Name</b>                                                                                                    | <b>Message</b>     | <b>Event ID</b> | Event<br>Class | Mask       |
|----------------------------------------------------------------------------------------------------|--------------------|-----------------|----------------|------------|
| AUE StoreNamedColor                                                                                                    | Store named colors | 9182            | xp             | 0x10000000 |
| Format:<br>header-token<br>subject-token<br>newgroups-token<br>slabel-token<br>[ <i>priv-token</i> ] (if privilege used or required)<br>xcolormap-token<br>return-token |                    |                 |                |            |

**TABLE B–219** XCreateCursor

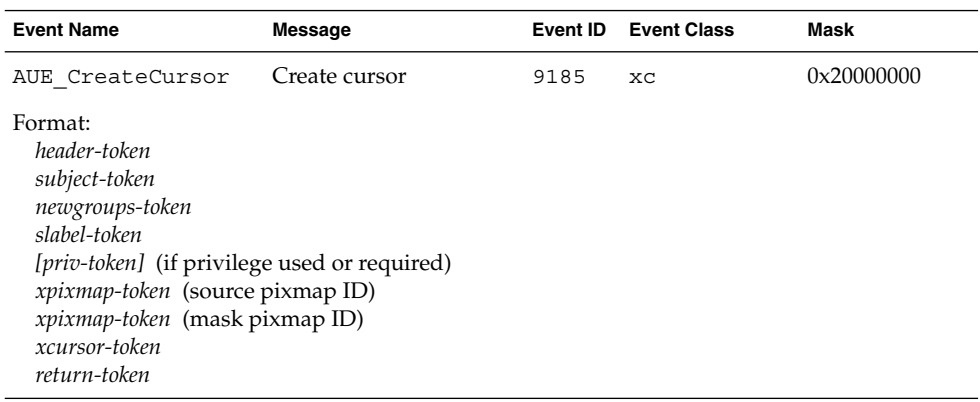

## **TABLE B–220** XCreateGlyphCursor

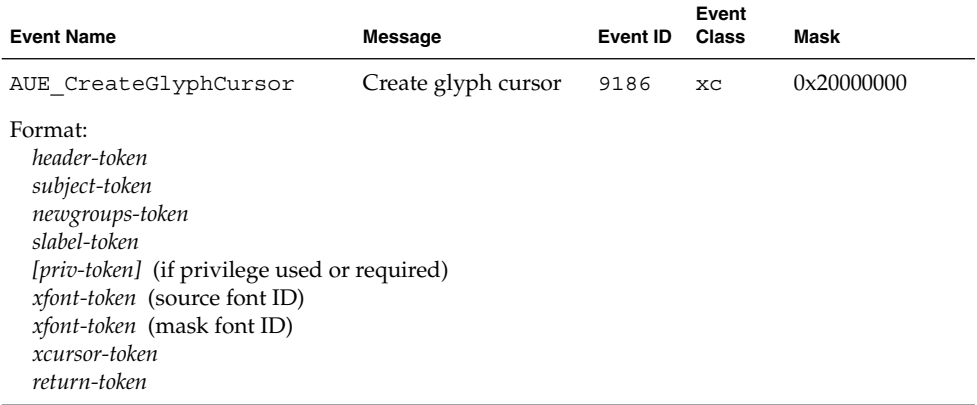

#### **TABLE B–221** XFreeCursor, XRecolorCursor

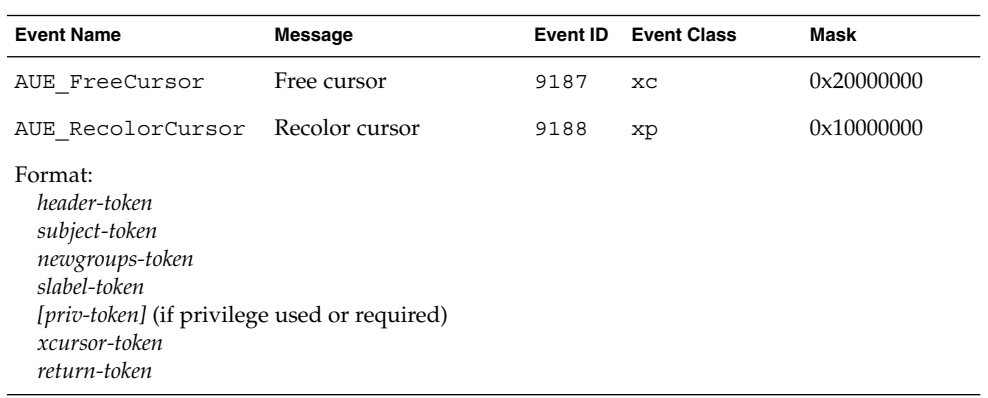

#### **TABLE B–222** XFreePixmap

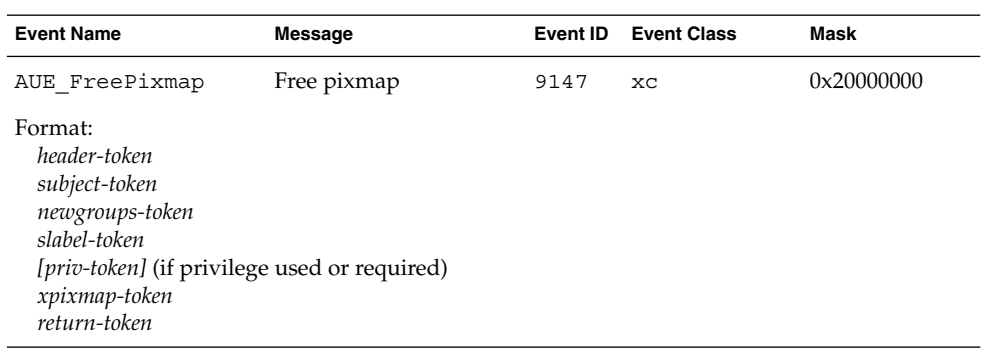

#### **TABLE B–223** XBell, XChangeKeyboardControl, XChangeKeyboardMapping, XChangePointerControl

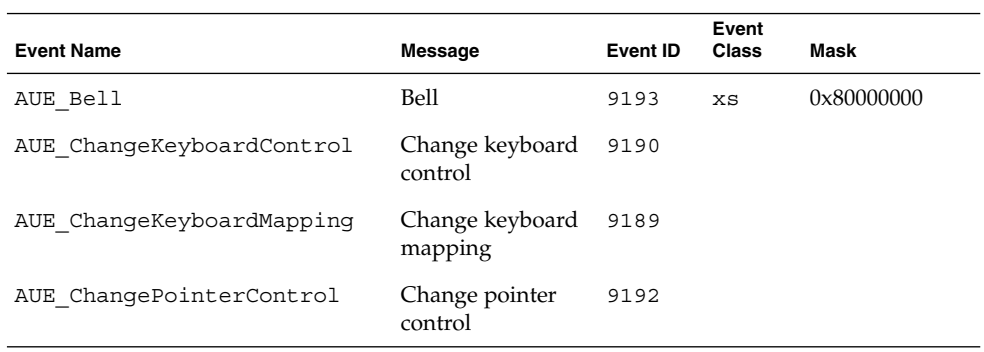

#### **TABLE B–223** XBell, XChangeKeyboardControl, XChangeKeyboardMapping, XChangePointerControl *(Continued)*

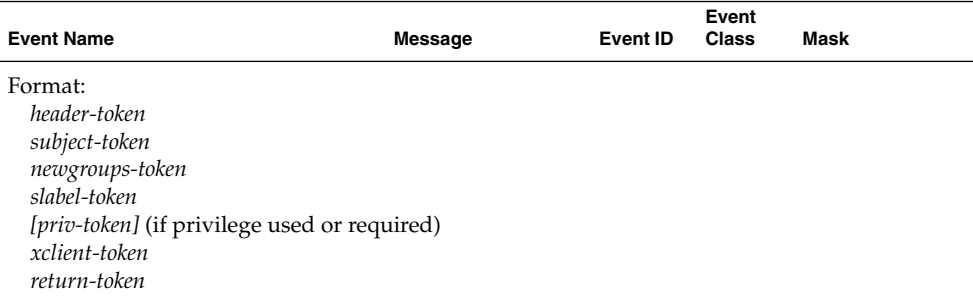

#### **TABLE B–224** XForceScreenSaver, XSetScreenSaver

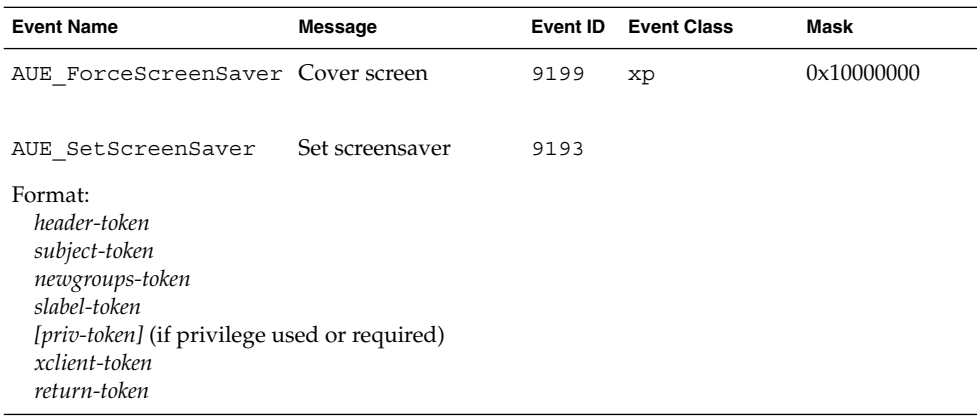

#### **TABLE B–225** XSetCloseDownMode

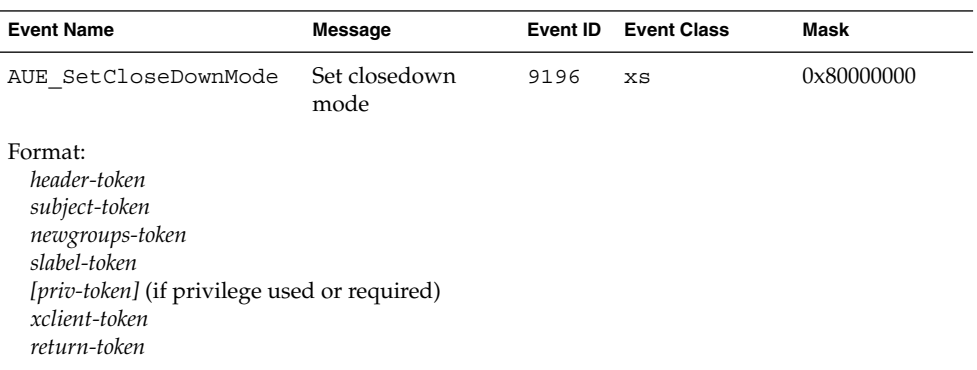

**TABLE B–226** XChangeHosts, XKillClient, XSetAccessControl

| <b>Event Name</b>                                                                                                    | <b>Message</b> | Event ID | <b>Event Class</b> | Mask       |
|----------------------------------------------------------------------------------------------------|----------------|----------|--------------------|------------|
| AUE ChangeHosts                                                                                                    | Change hosts   | 9194     | xa                 | 0x40000000 |
| AUE KillClient                                                                                                    | Kill client    | 9197     | XC                 | 0x20000000 |
| AUE SetAccessControl Set access control                                                                                                    |                | 9195     | xp                 | 0x10000000 |
| Format:<br>header-token<br>subject-token<br>newgroups-token<br>slabel-token<br>[priv-token] (if privilege used or required)<br>xclient-token<br>return-token |                |          |                    |            |

## **TABLE B–227** XRotateProperties

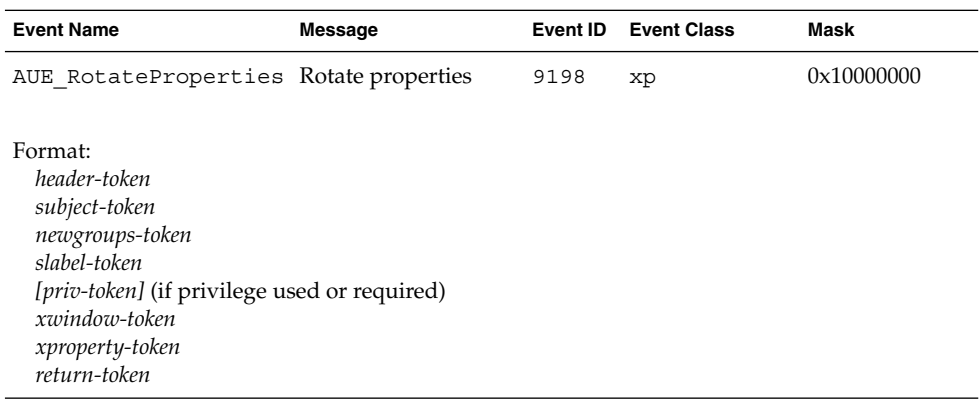

# **TABLE B–228** XSetModifierMapping, XSetPointerMapping

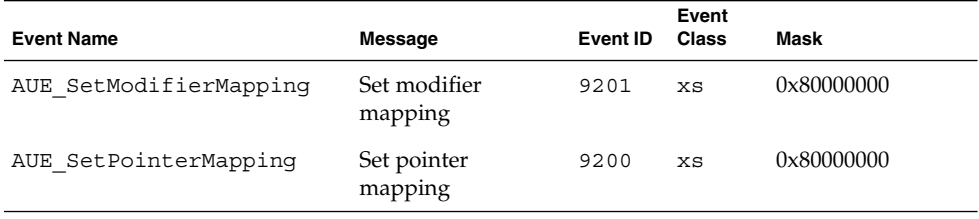

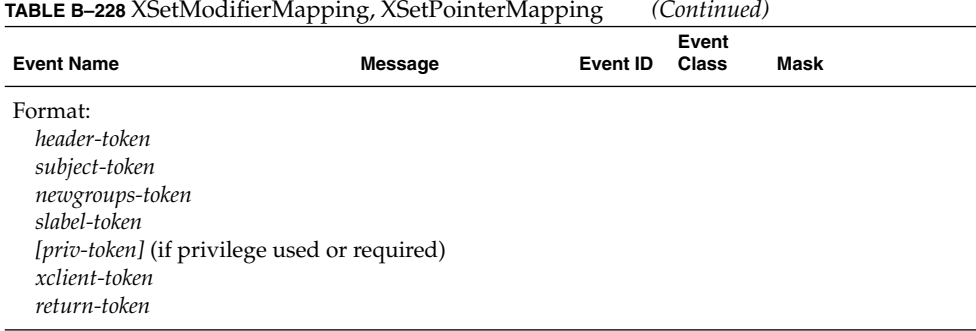

**TABLE B–229** X Server Extensions

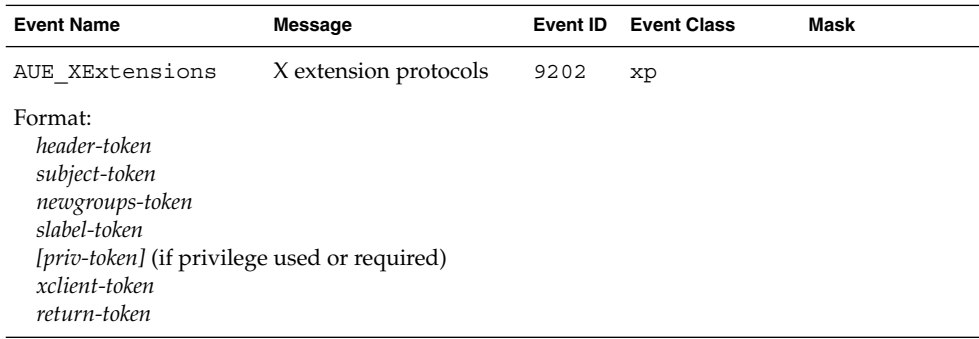

The AUE\_XExtensions audit record format is used when auditing extensions to the X11 library, such as XTSOLMakeTPWindow.

# User-Level Generated Audit Records

These audit records are created by programs that operate outside the kernel. The records are sorted alphabetically by program. The description of each record includes:

- The name of the program
- A man page reference (if appropriate)<br>■ The audit event number
- The audit event number
- The audit event name
- The audit record structure

#### **TABLE B–230** add\_drv(1M)

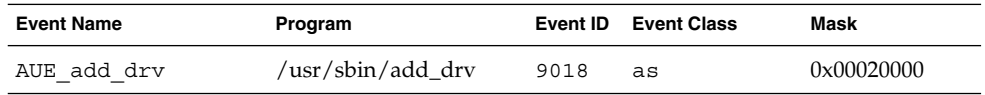

Audit Record Descriptions **233**

## **TABLE B–230** add\_drv(1M) *(Continued)*

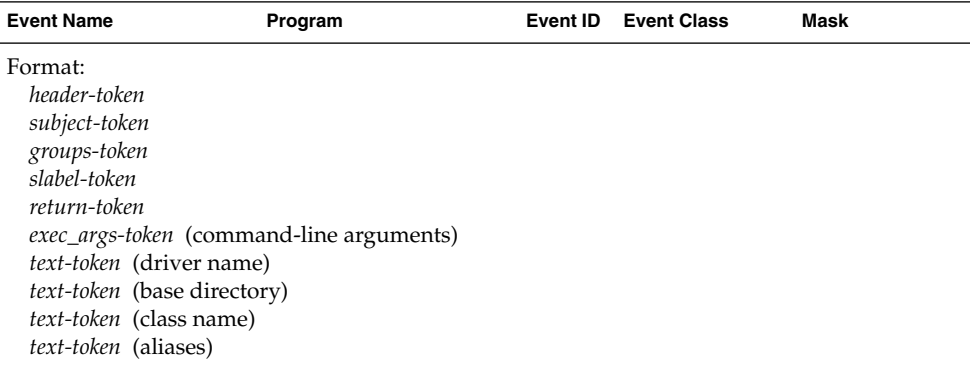

**TABLE B–231** Admin Editor Action - Modify System Files

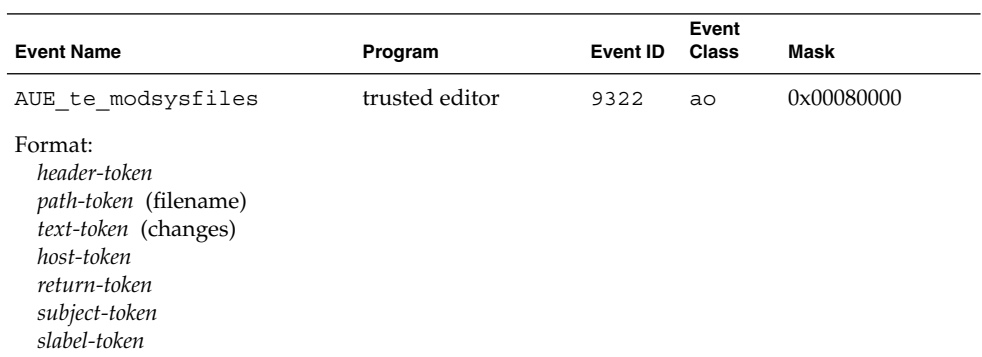

#### **TABLE B–232** allocate(1) - device success

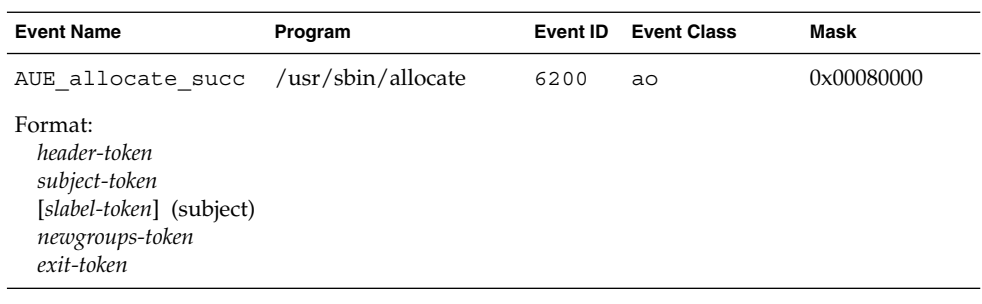

## **TABLE B–233** allocate(1) - device failure

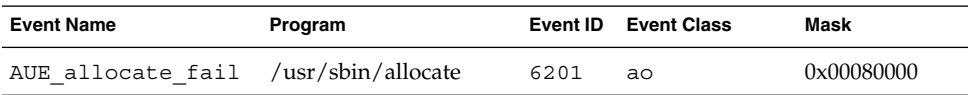

#### **234** Trusted Solaris Audit Administration • November 2001

## **TABLE B–233** allocate(1) - device failure *(Continued)*

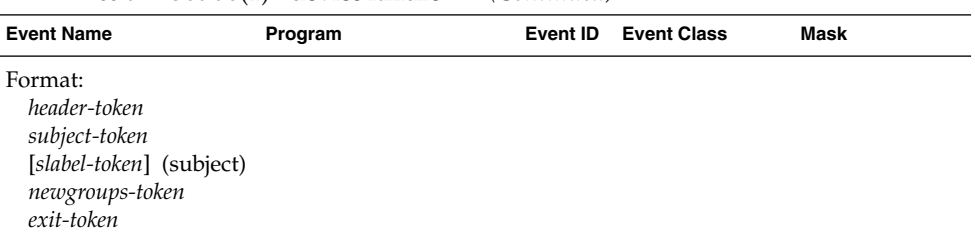

#### **TABLE B–234** allocate(1) - list devices success

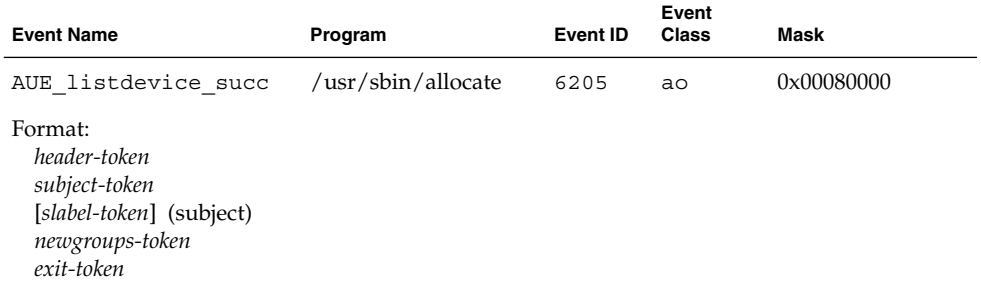

#### **TABLE B–235** allocate(1) - list devices failure

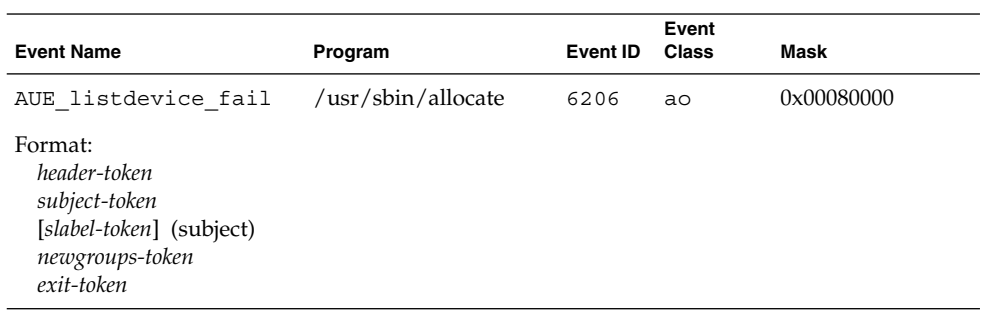

## **TABLE B-236**  $at(1)$  - create atjob

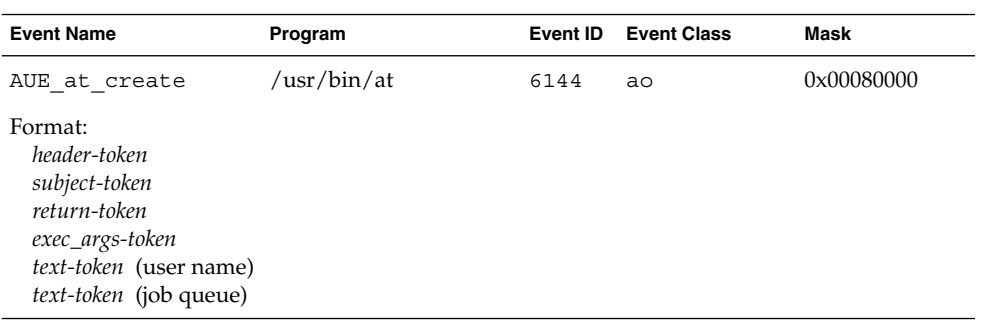

# **TABLE B–237** at(1) - delete atjob file (at or atrm)

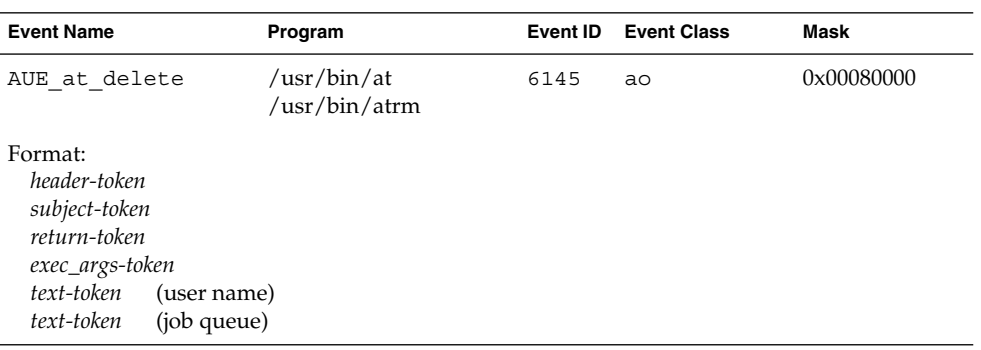

## **TABLE B-238**  $at(1)$  - permission

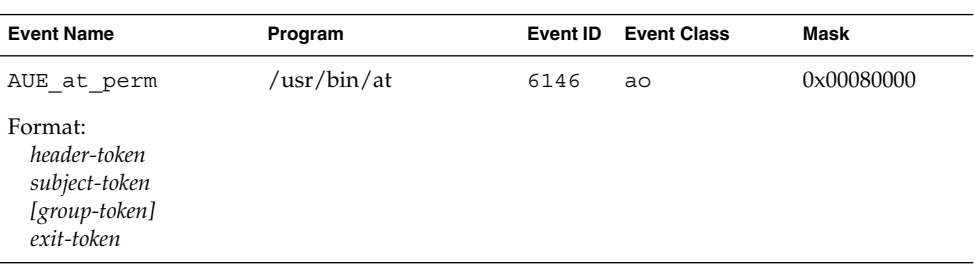

#### **TABLE B–239** auditd(1M)

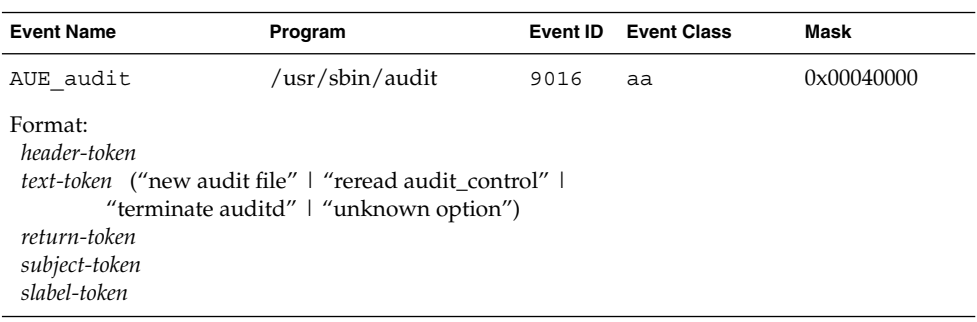

#### **TABLE B–240** auditwrite(3TSOL)

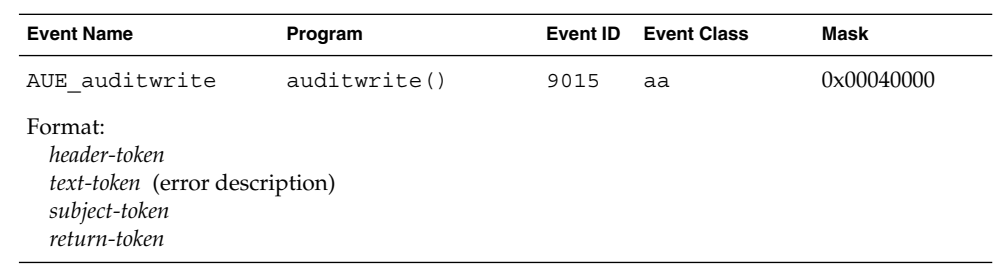

#### **236** Trusted Solaris Audit Administration • November 2001

#### **TABLE B–241** automountd(1M) – mismatch

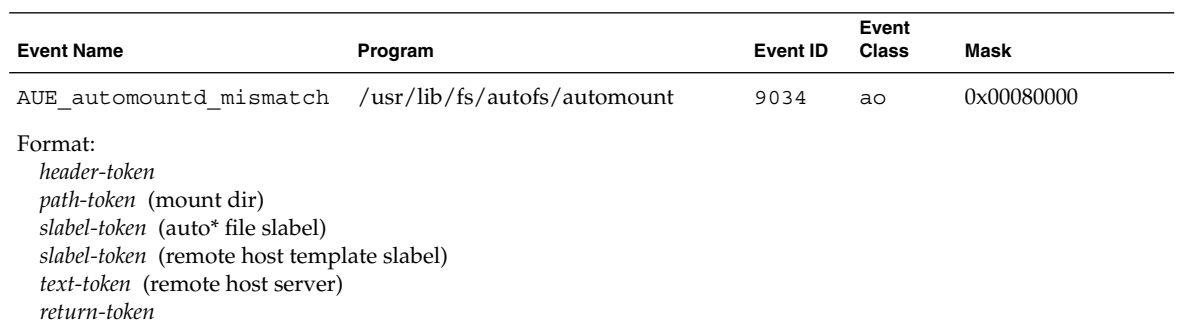

## **TABLE B-242** automountd $(1M)$  – mount

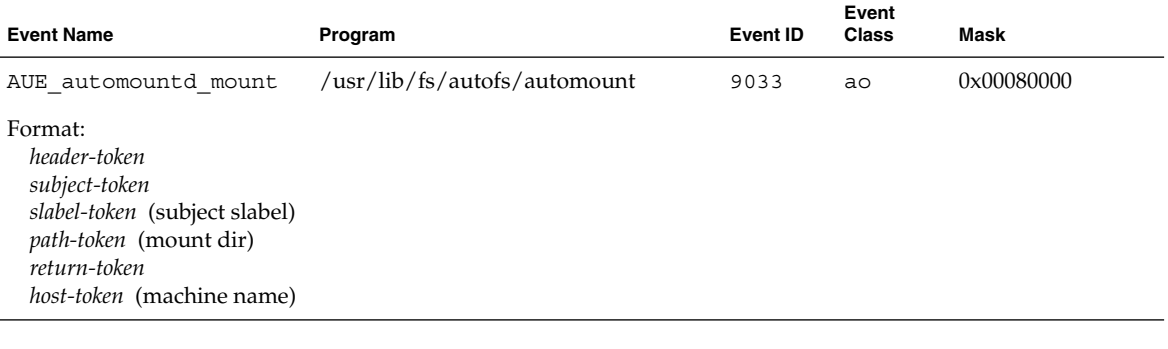

## **TABLE B–243** chroot(1M)

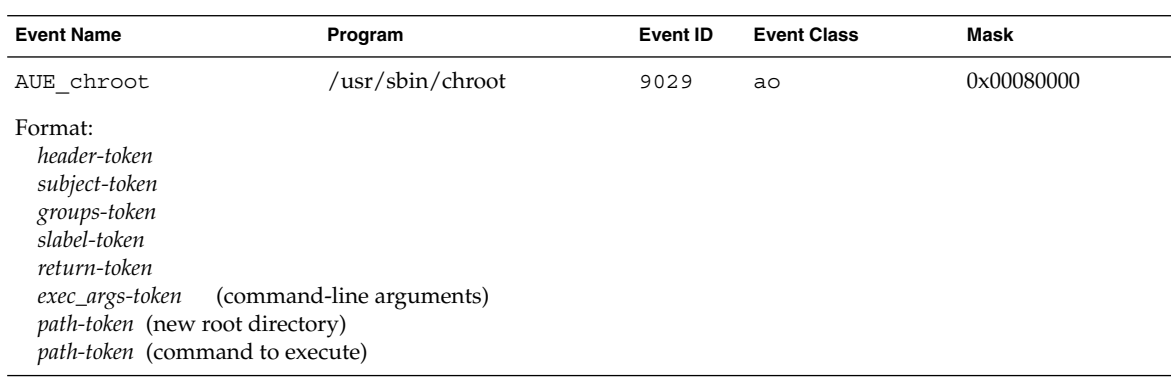

## **TABLE B–244** crontab(1) - crontab created

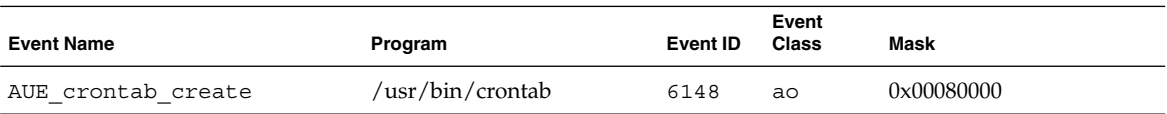

#### **TABLE B–244** crontab(1) - crontab created *(Continued)*

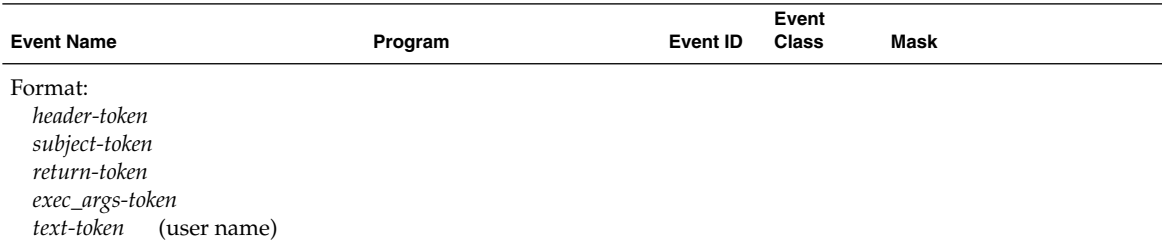

#### **TABLE B–245** crontab(1) - crontab deleted

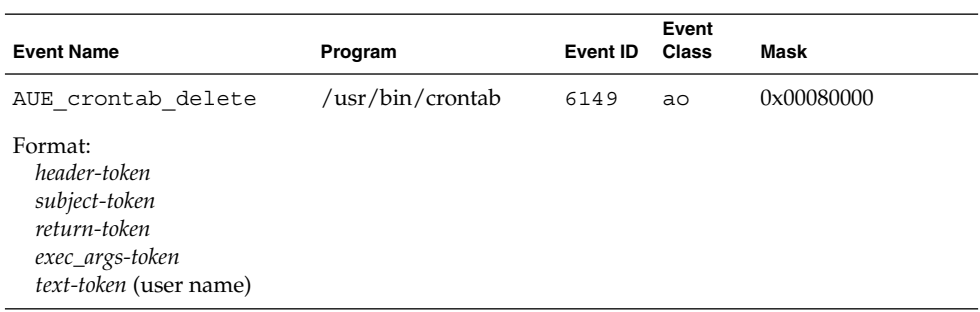

## **TABLE B–246** crontab(1) - invoke atjob or crontab

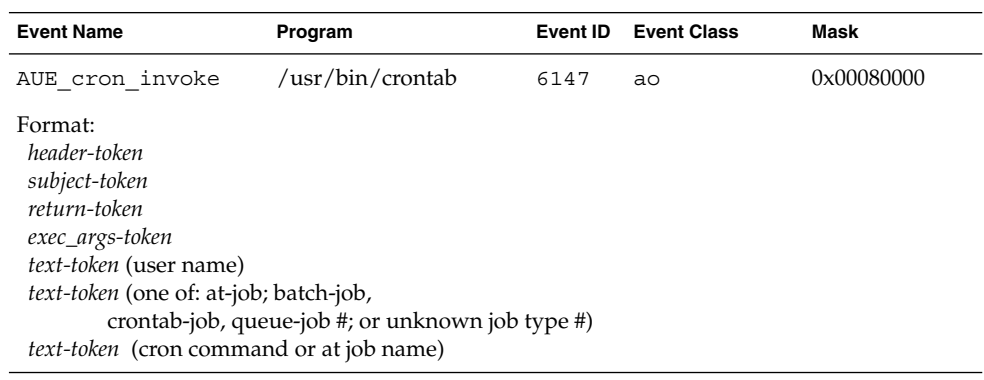

## **TABLE B–247** crontab(1) − modify

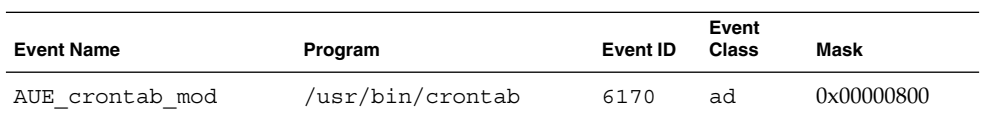

# **TABLE B–247** crontab(1) − modify *(Continued)*

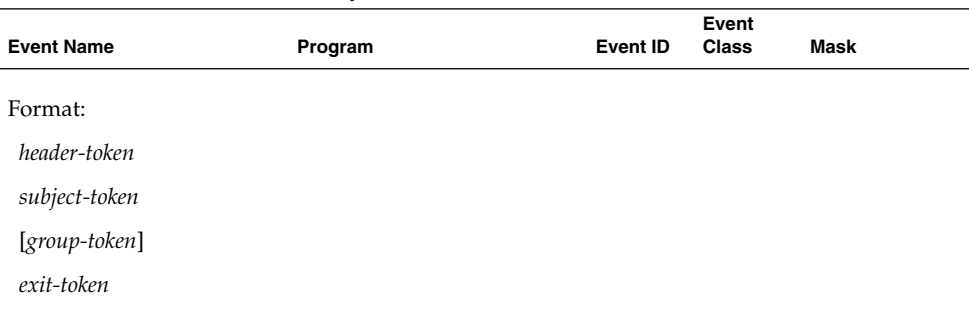

# **TABLE B–248** crontab(1) - permission

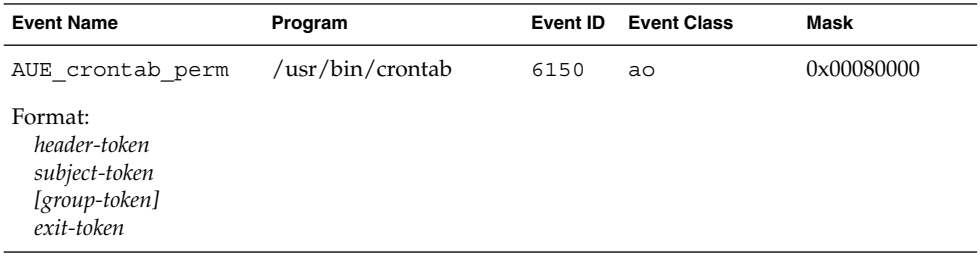

## **TABLE B–249** dbmgr (Obsolete)

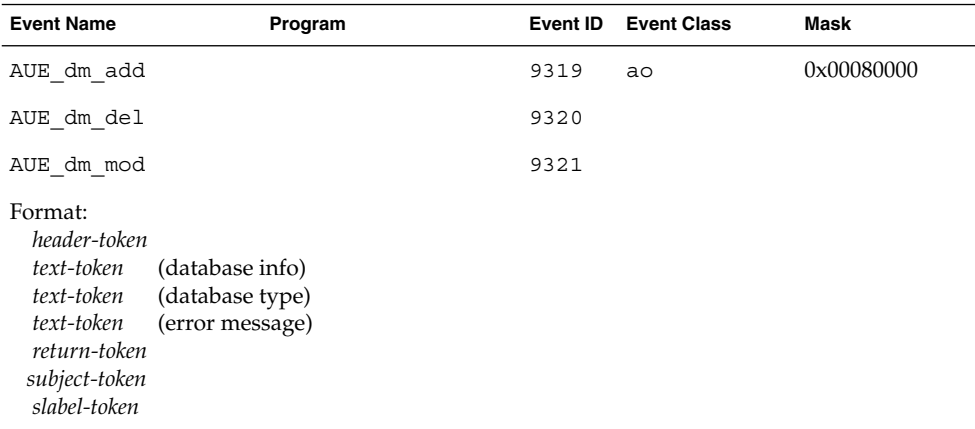

## **TABLE B–250** deallocate(1) - device success

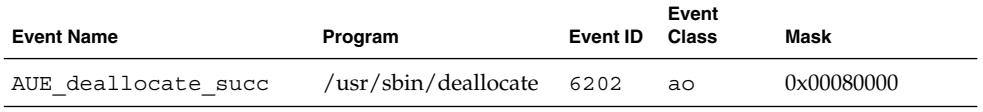

Audit Record Descriptions **239**

#### **TABLE B–250** deallocate(1) - device success *(Continued)*

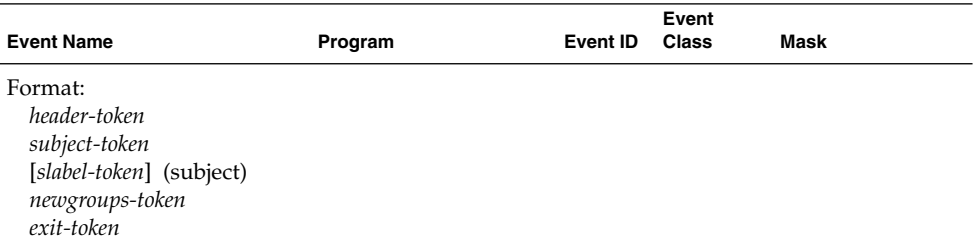

**TABLE B–251** deallocate(1) — device failure

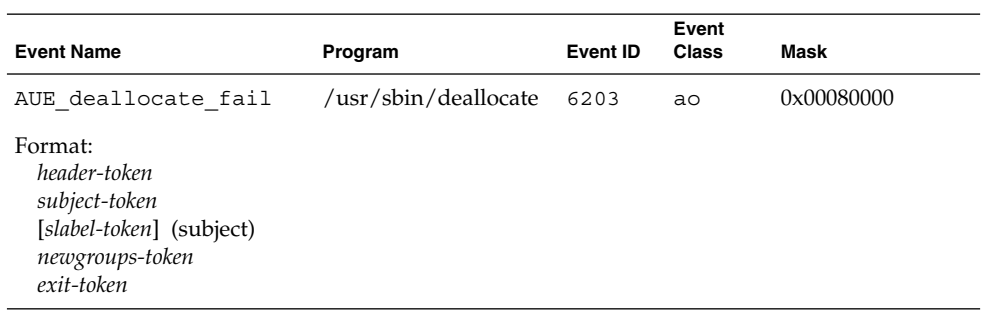

#### **TABLE B–252** dispadmin(1M)

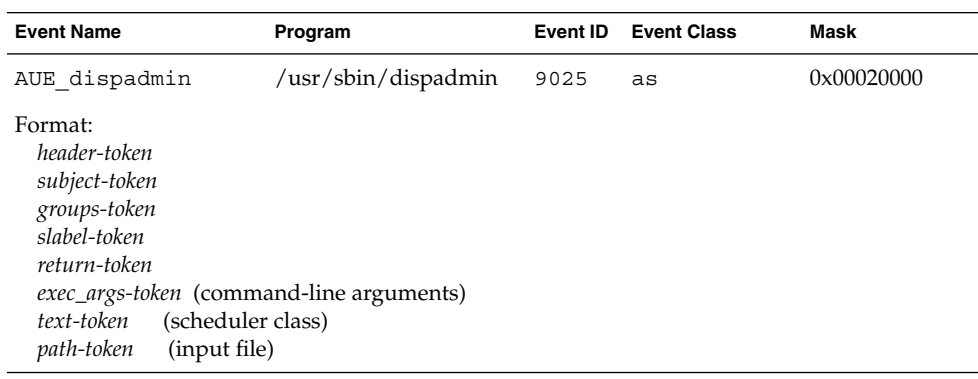

## **TABLE B–253** dtfile(1) - copy and move

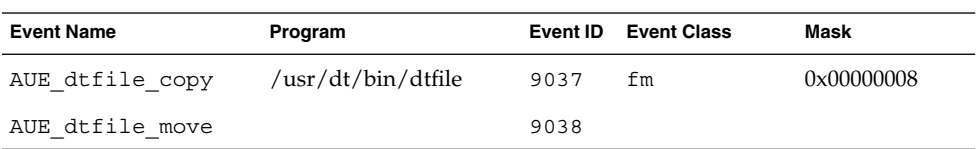

#### **TABLE B–253** dtfile(1) - copy and move *(Continued)*

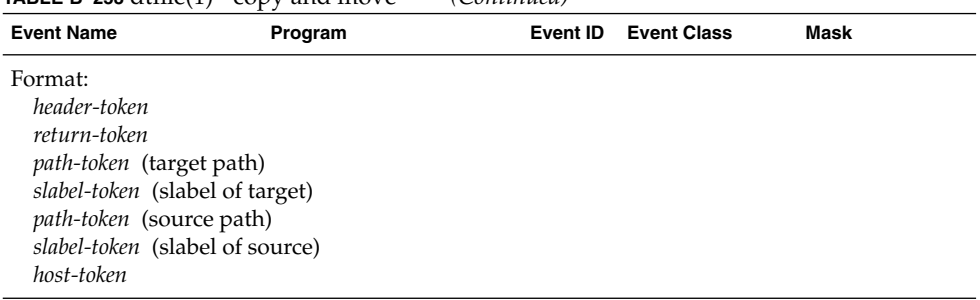

## **TABLE B–254** eeprom(1M)

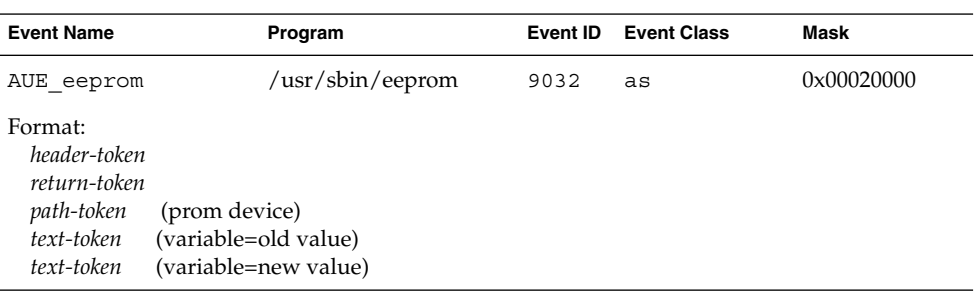

## **TABLE B–255** fuser(1M)

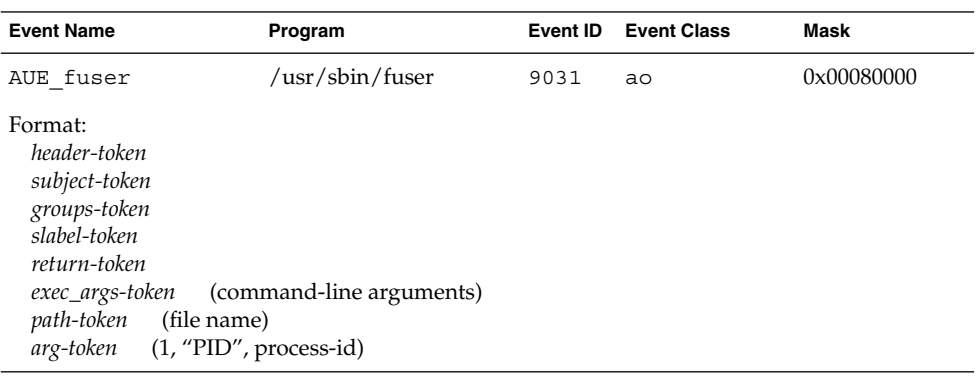

## **TABLE B–256** groupmgr (Obsolete)

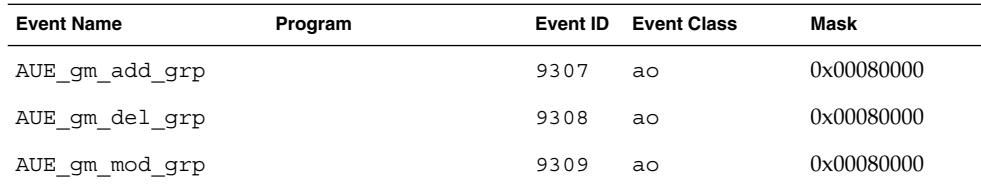

## **TABLE B–256** groupmgr (Obsolete) *(Continued)*

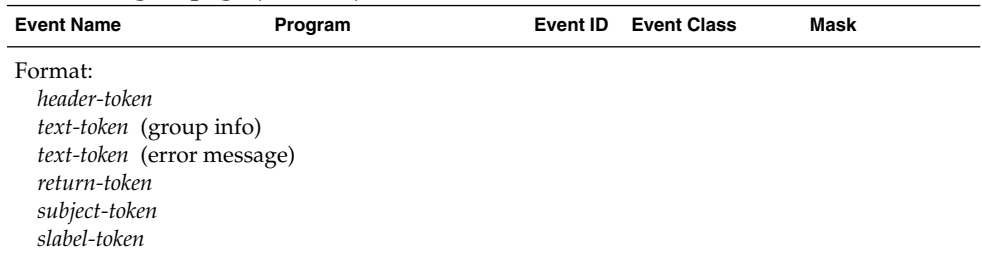

#### **TABLE B-257** halt(1M)

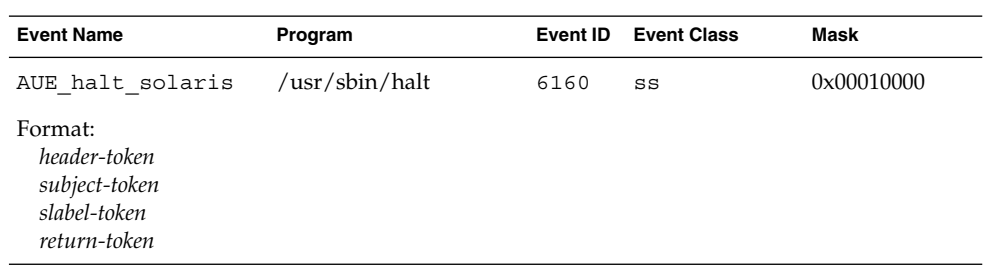

#### **TABLE B–258** hostmgr (Obsolete)

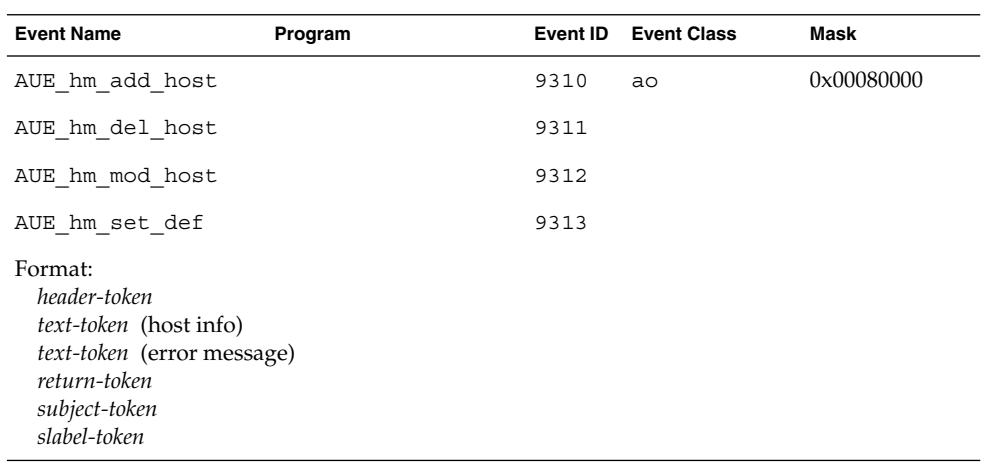

#### **TABLE B–259** inetd(1M)

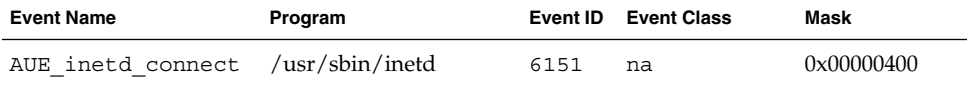

## **TABLE B–259** inetd(1M) *(Continued)*

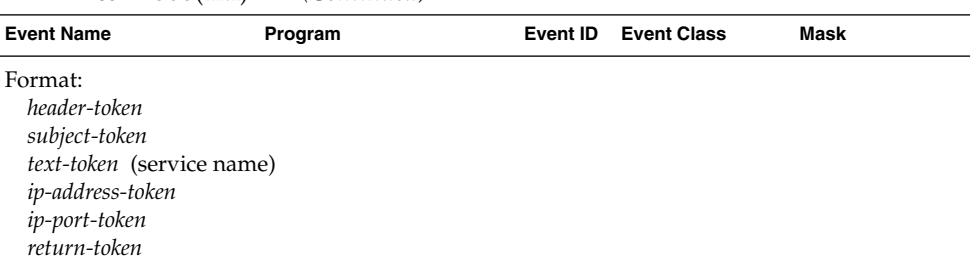

# **TABLE B-260** in.ftpd(1M) - ftp access

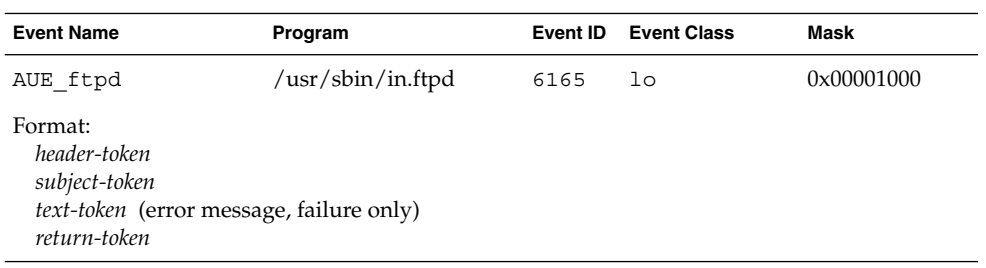

## **TABLE B–261** installf(1M)

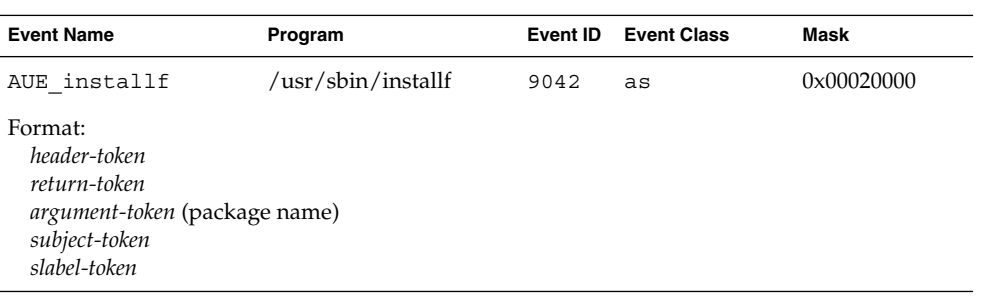

## **TABLE B–262** login(1) — local

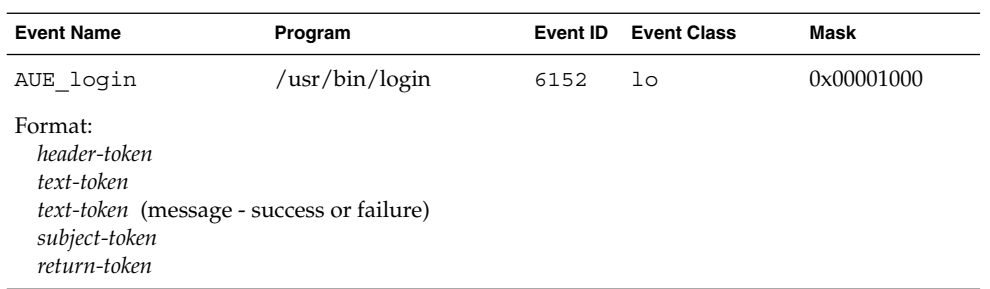

## **TABLE B–263** login(1) — rlogin

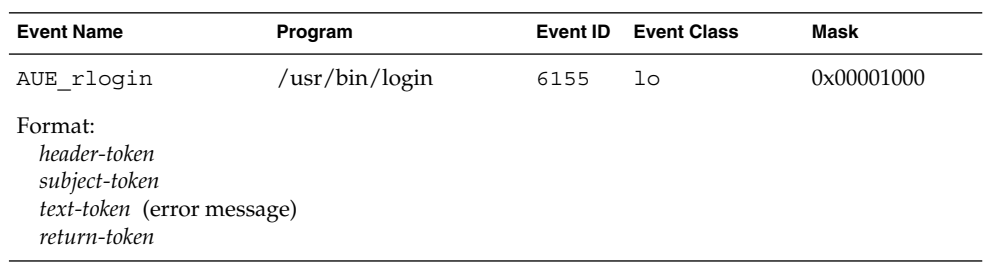

#### **TABLE B–264** login(1) — telnet

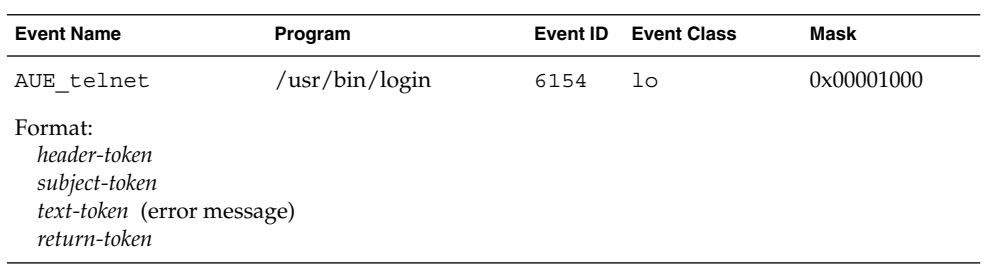

## **TABLE B–265** logout(1)

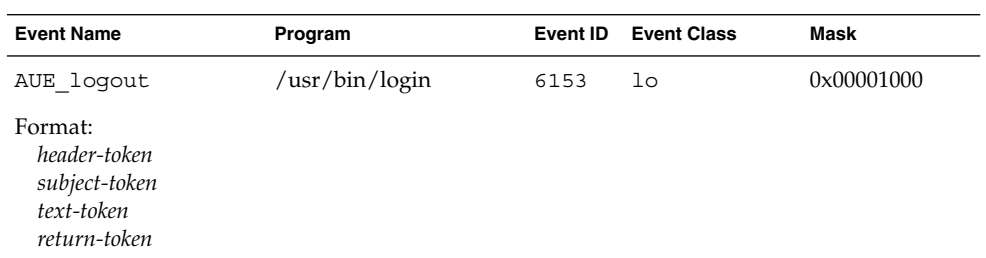

#### **TABLE B–266** lpadmin(1M) - authorization

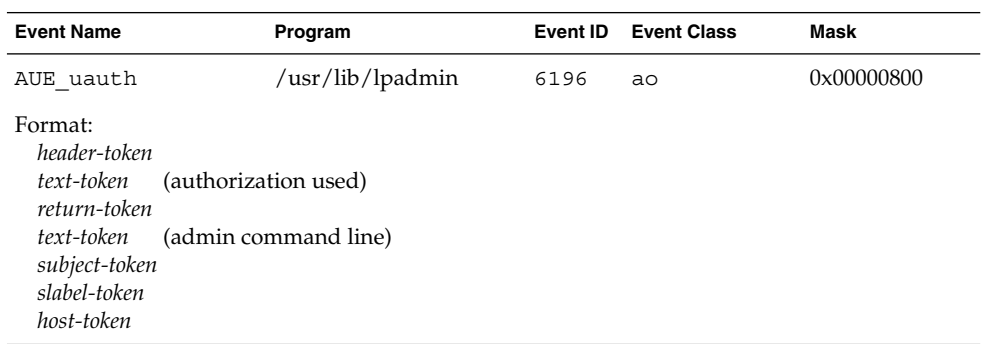

# **TABLE B–267** lpsched(1M) - authorization

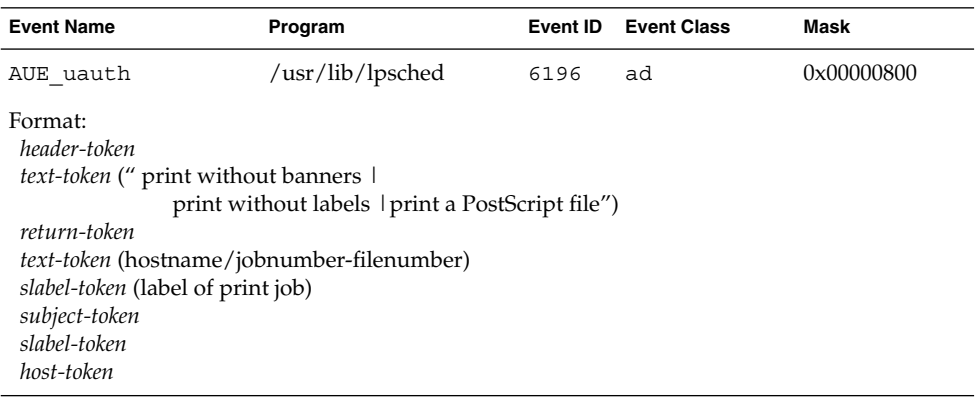

**TABLE B–268** lpsched(1M) - privilege

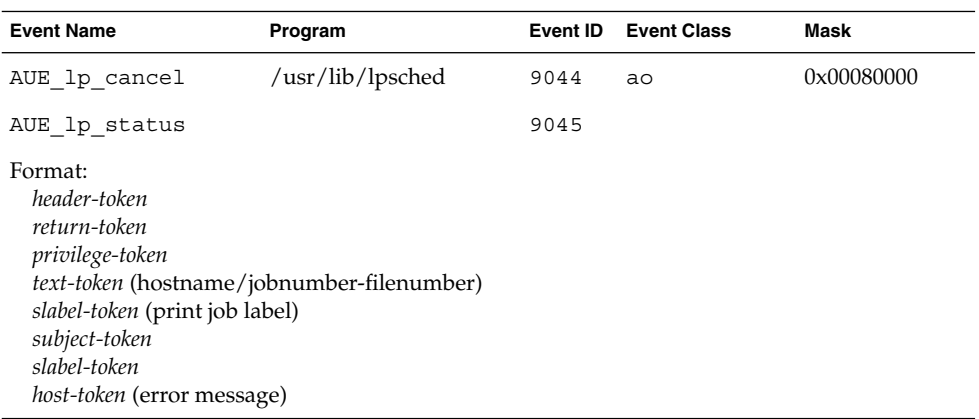

## **TABLE B–269** modload(1M), modunload(1M)

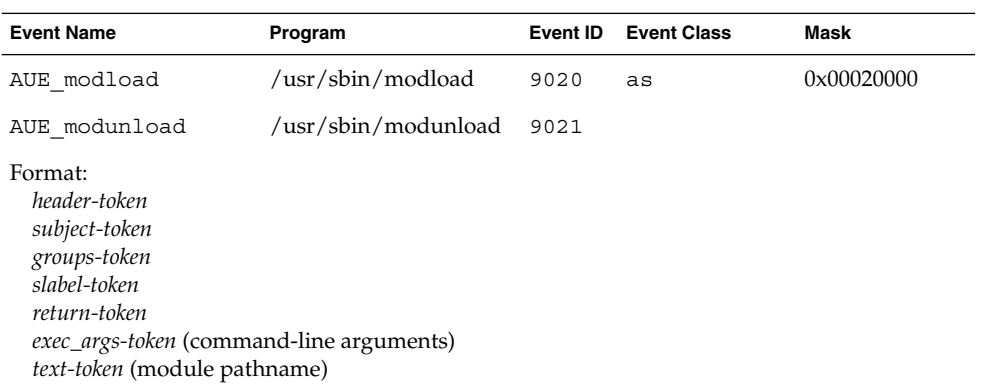

#### **TABLE B-270** mount $d(1M)$  – NFS mount

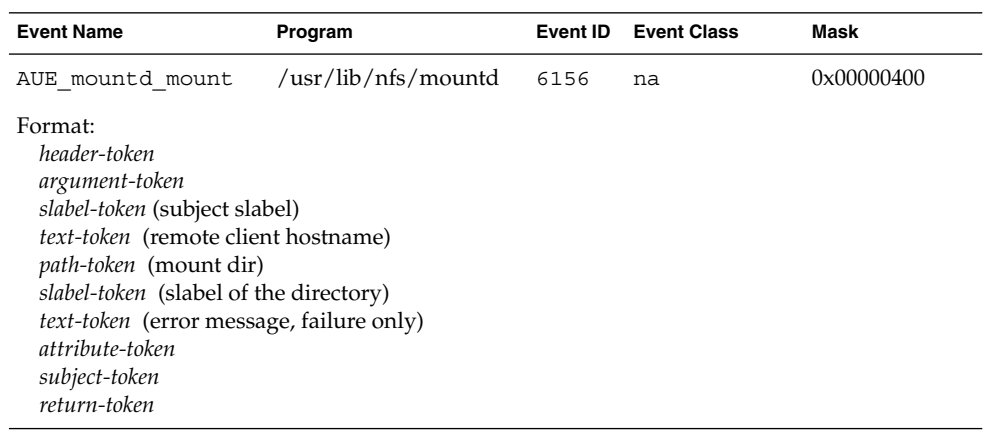

#### **TABLE B-271** mountd $(1M)$  – NFS unmount

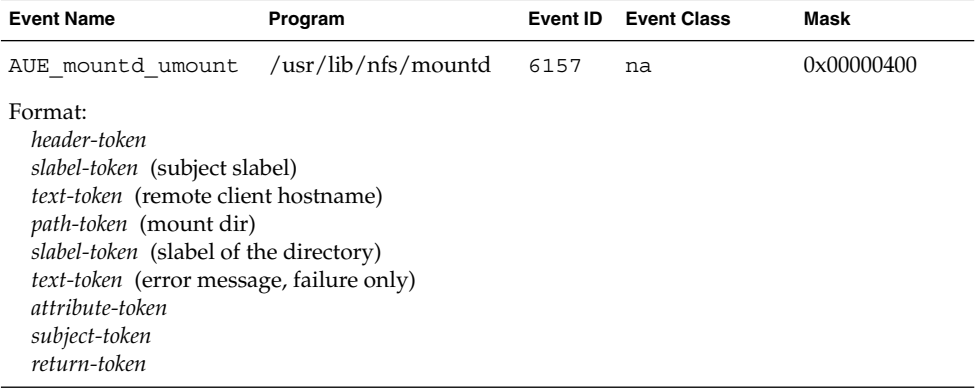

#### **TABLE B–272** passwd(1)

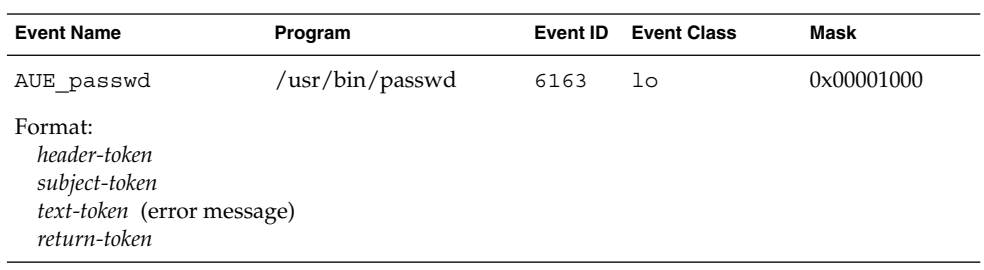

**TABLE B–273** pfexec(1)

| <b>Event Name</b>                                                                                                    | Program         | Event ID | <b>Event Class</b> | Mask       |
|----------------------------------------------------------------------------------------------------|-----------------|----------|--------------------|------------|
| AUE prof cmd                                                                                                    | /usr/bin/pfexec | 6180     | ao                 | 0x00080000 |
| Format:<br>header-token<br>subject-token<br>slabel-token<br>clearance-token<br>path-token (for pfexec)<br>path-token (for invoking command)<br>cmd-token<br>process-token<br>clearance-token<br>slabel-token<br>privilege-token<br>return-token |                 |          |                    |            |

## **TABLE B–274** pbind(1M)

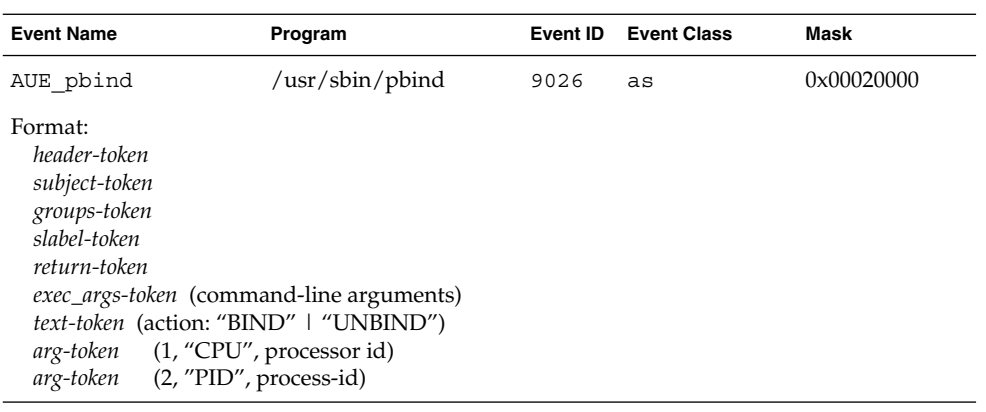

# **TABLE B–275** pfsh — Obsolete

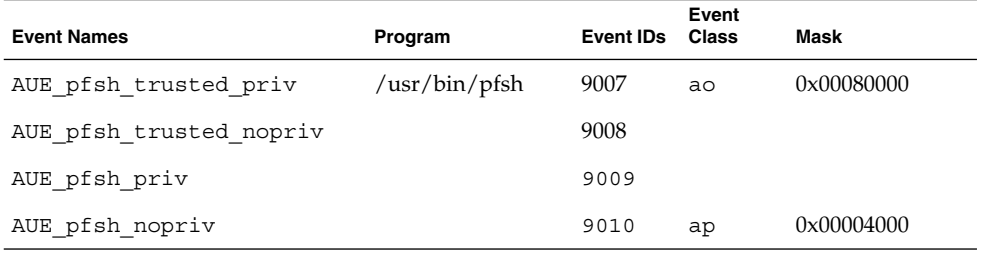

#### **TABLE B–275** pfsh — Obsolete *(Continued)*

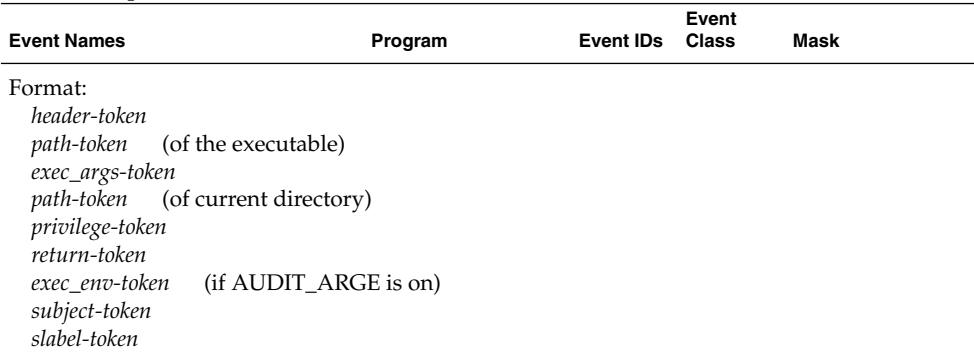

## **TABLE B–276** pkgadd(1M)

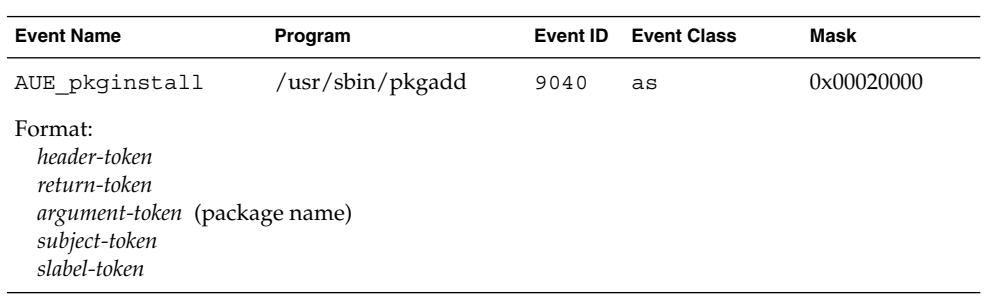

## **TABLE B–277** pkgrm(1M)

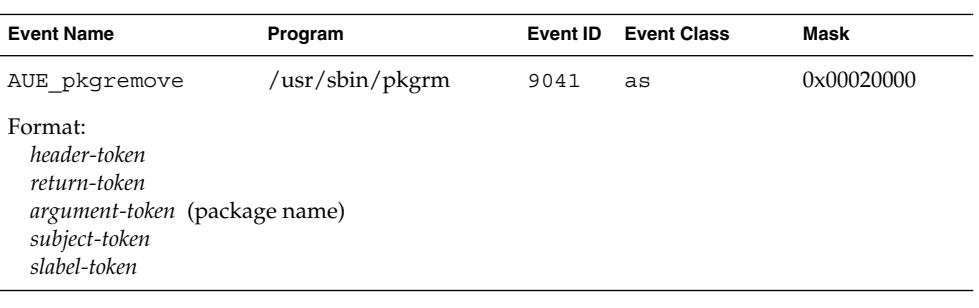

## **TABLE B–278** Print Manager

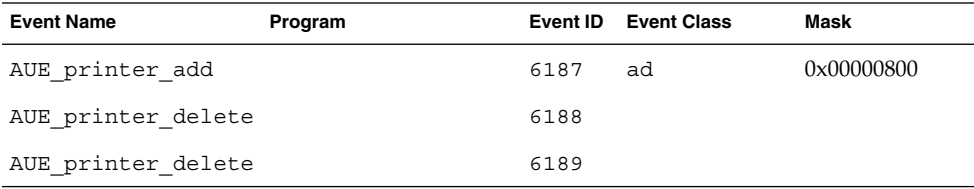

#### **TABLE B–278** Print Manager *(Continued)*

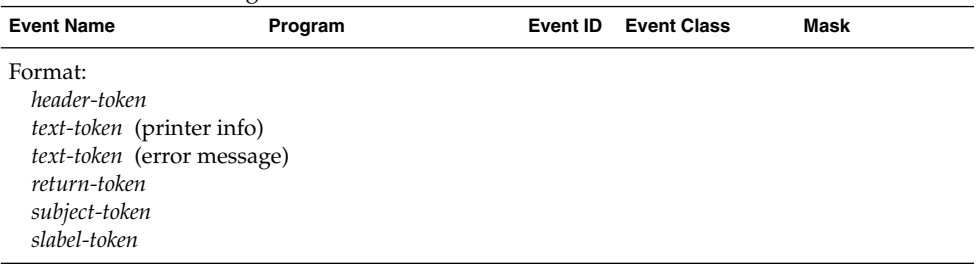

## **TABLE B–279** printmgr (Obsolete)

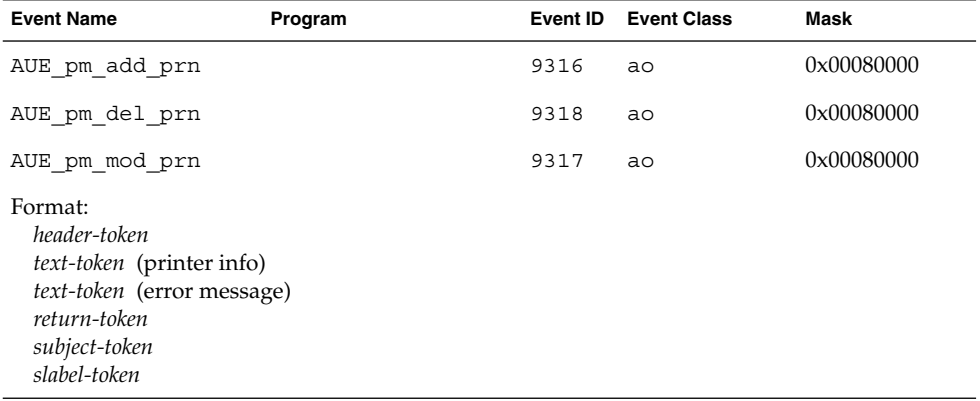

## **TABLE B–280** profmgr - add profile (Obsolete)

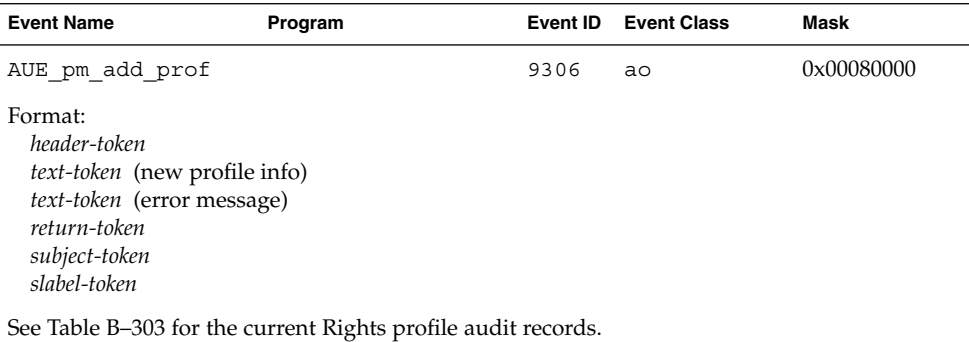

## **TABLE B–281** profmgr - delete profile (Obsolete)

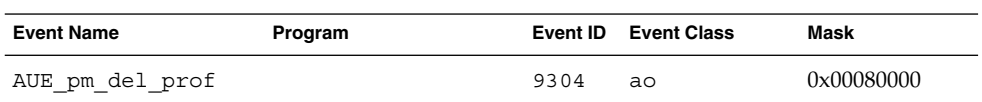

Audit Record Descriptions **249**

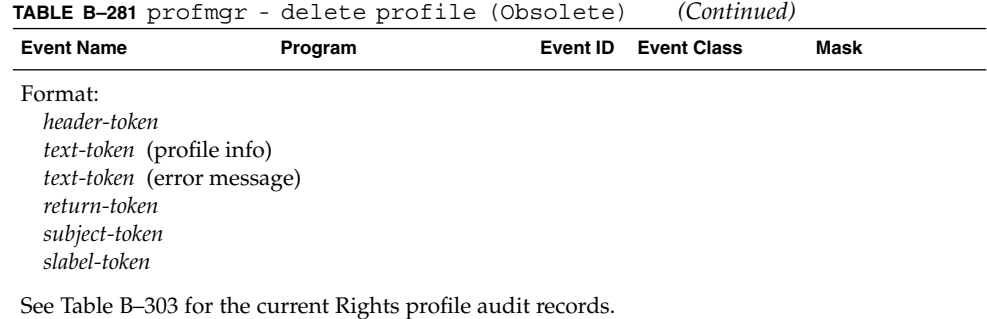

**TABLE B–282** profmgr - modify profile (Obsolete)

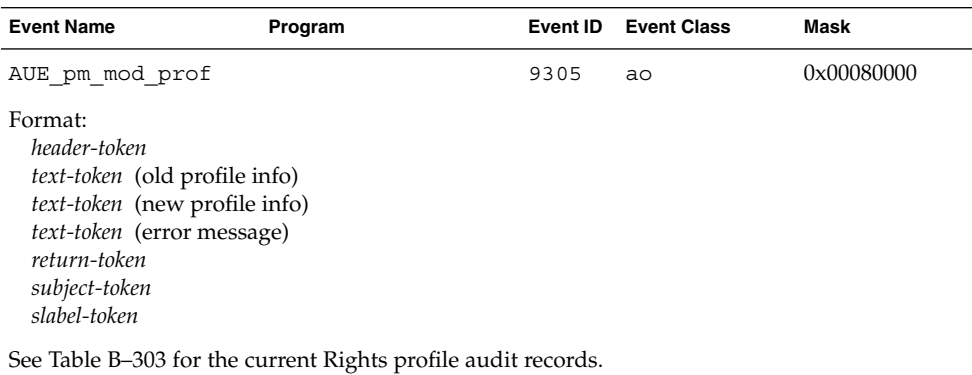

## **TABLE B–283** psradm(1m)

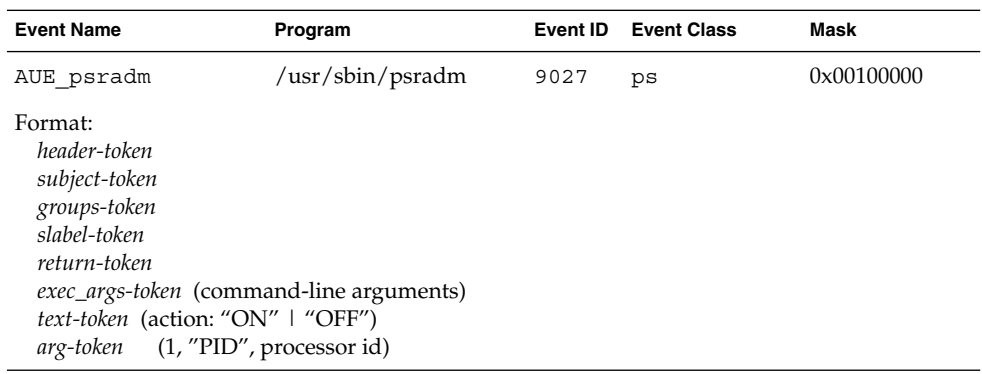

**TABLE B–284** reboot(1M)

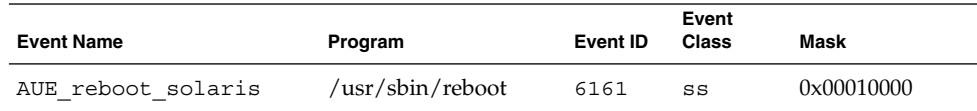

## **TABLE B–284** reboot(1M) *(Continued)*

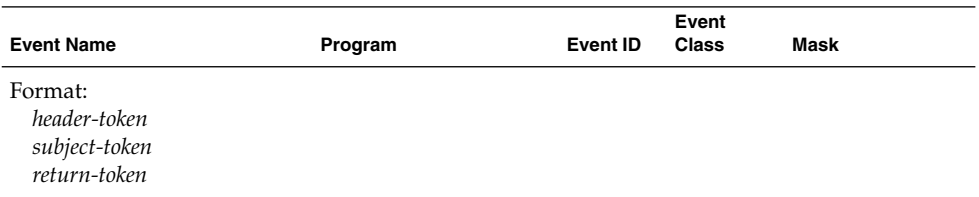

#### **TABLE B–285** removef(1M)

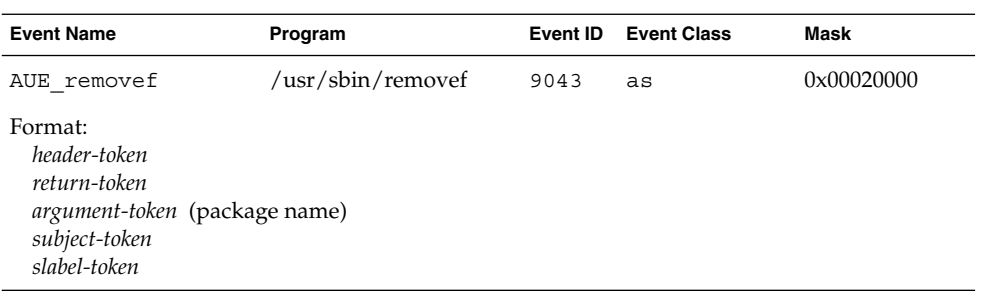

## **TABLE B–286** rpc.rexd(1M)

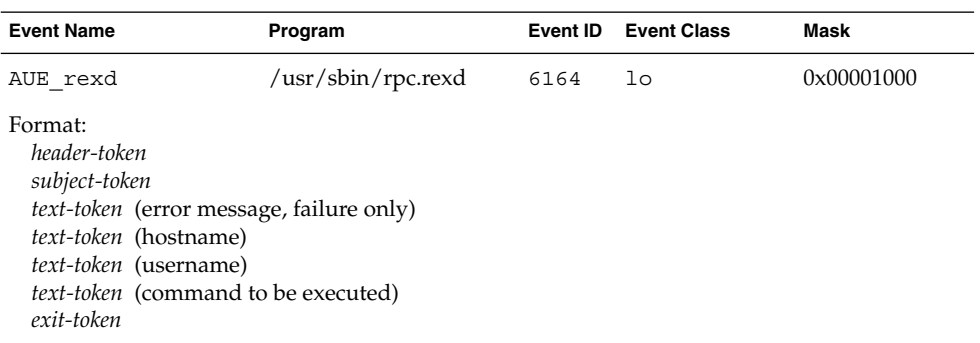

## **TABLE B–287** in.rexecd(1M)

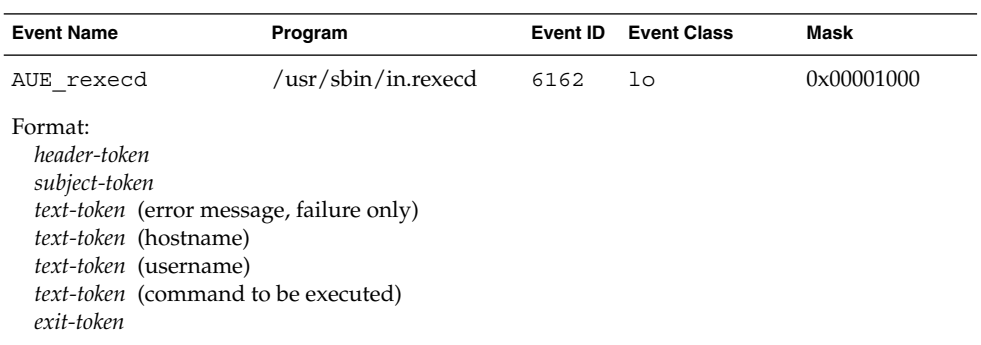

#### **TABLE B–288** in.rshd(1M) - rsh access

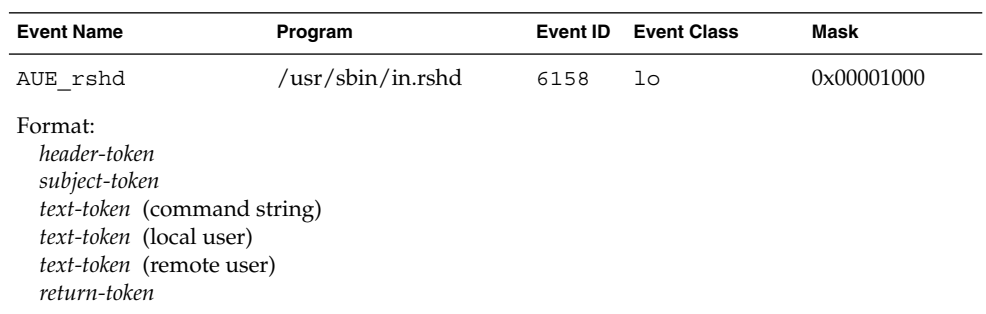

**TABLE B–289** rem\_drv(1M)

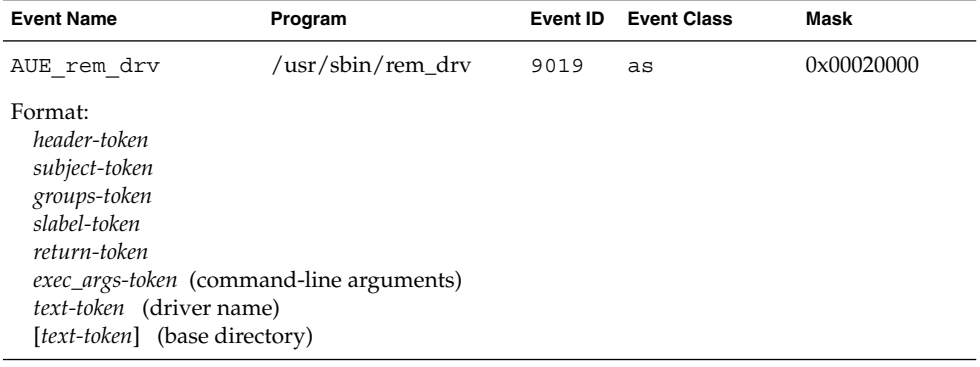

# **TABLE B–290** init(1M) - run level change

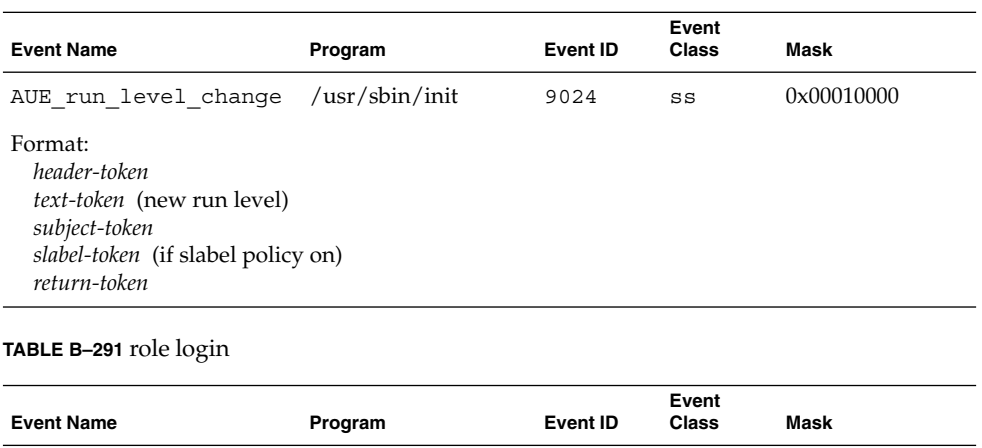

AUE\_role\_login 6173 lo 0x00001000

#### **252** Trusted Solaris Audit Administration • November 2001
#### **TABLE B–291** role login *(Continued)*

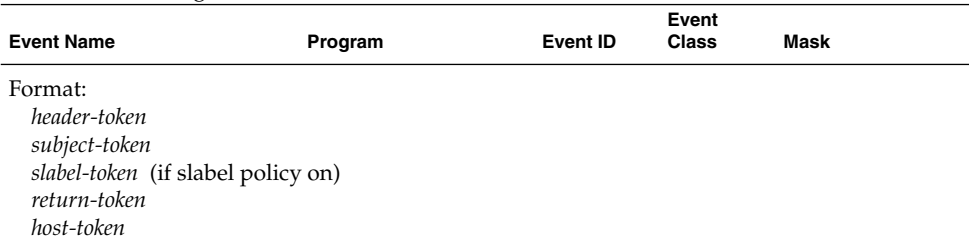

#### **TABLE B–292** Selection Manager Transfer

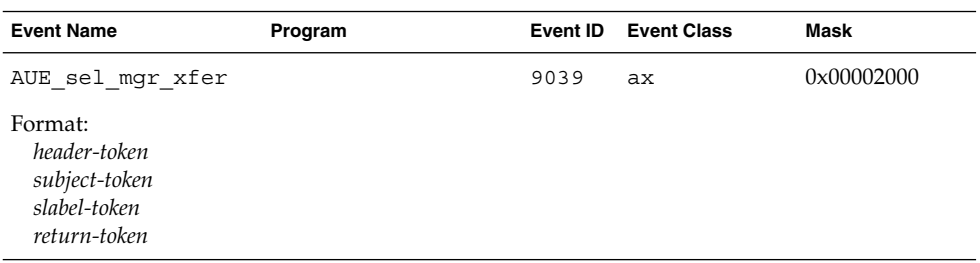

#### **TABLE B–293** sendmail(1M)

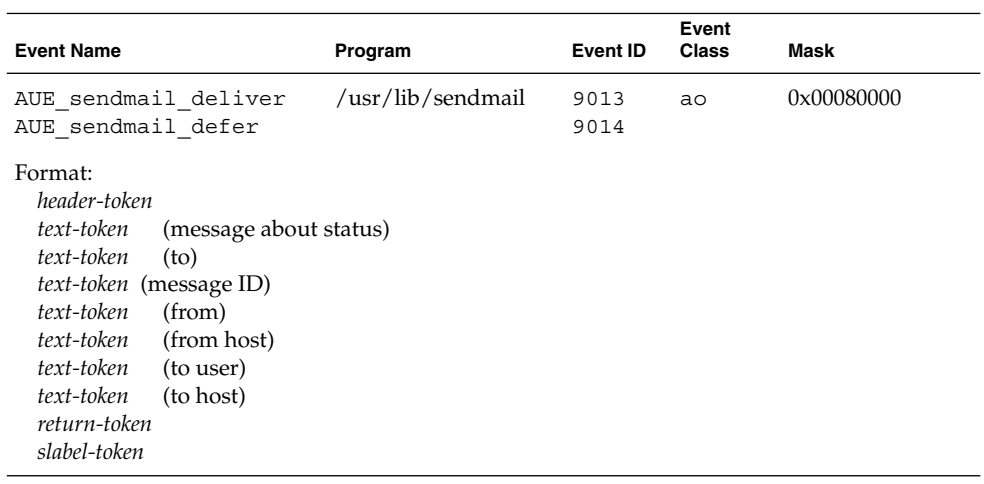

## **TABLE B–294** sendmail(1M) - upgrade

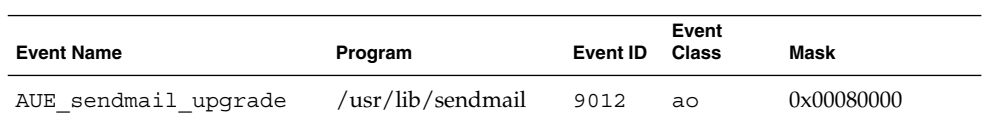

## **TABLE B–294** sendmail(1M) - upgrade *(Continued)*

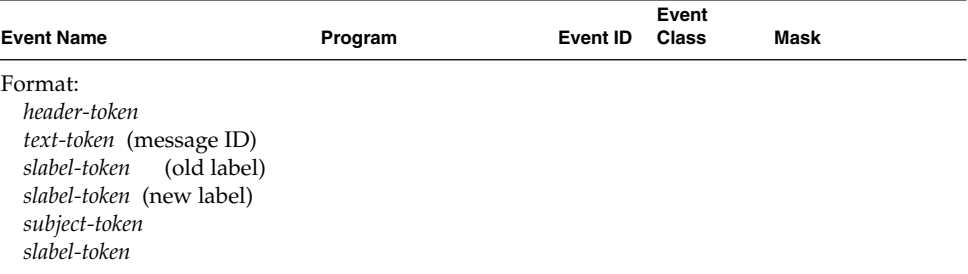

**TABLE B–295** serialmgr (Obsolete)

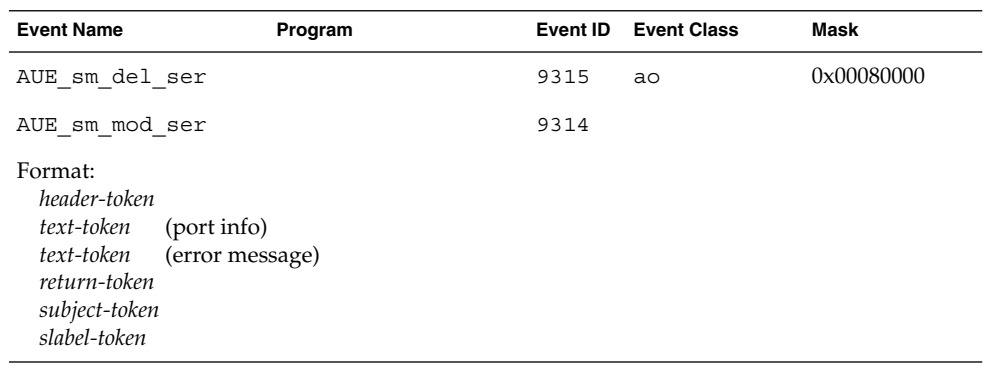

## **TABLE B–296** setuname(1M)

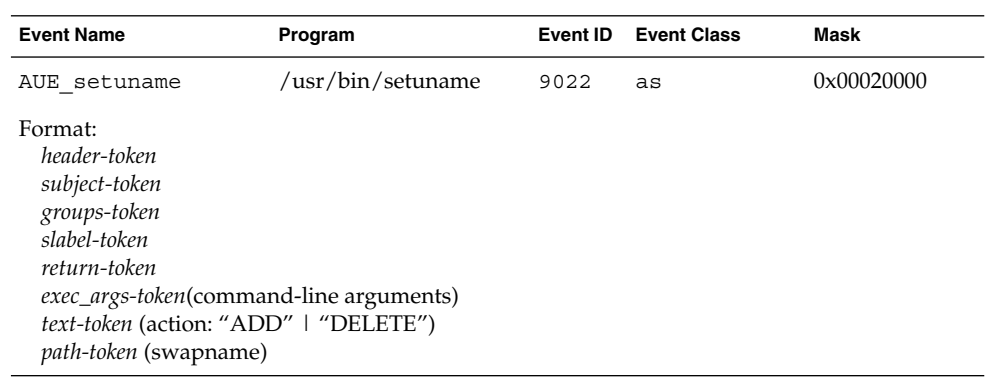

#### **TABLE B–297** share(1M)

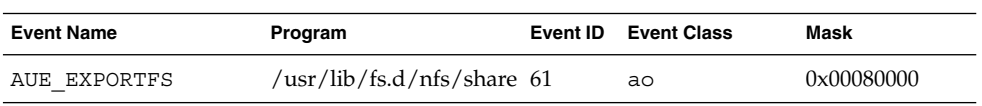

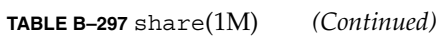

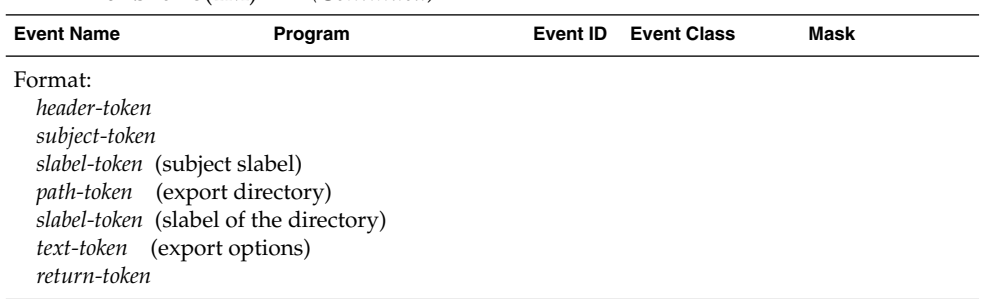

**TABLE B–298** Solaris Management Console - authentication

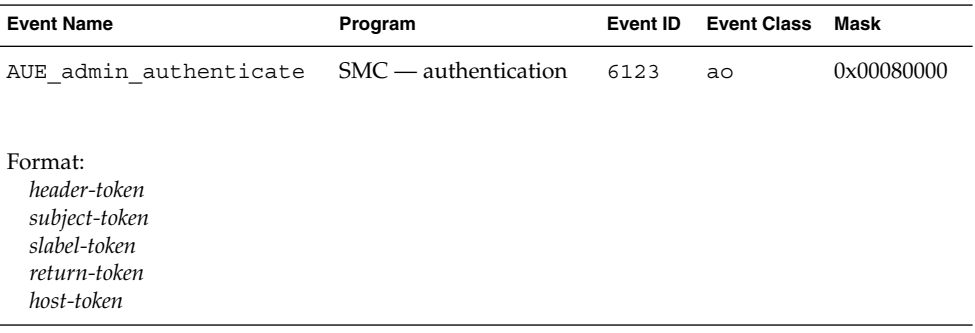

**TABLE B–299** Solaris Management Console - Computers and Networks

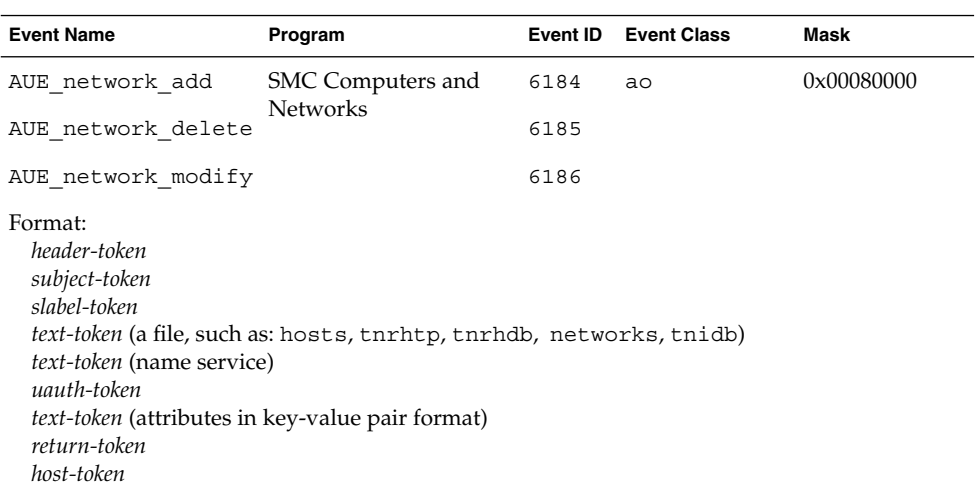

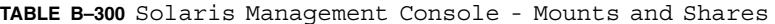

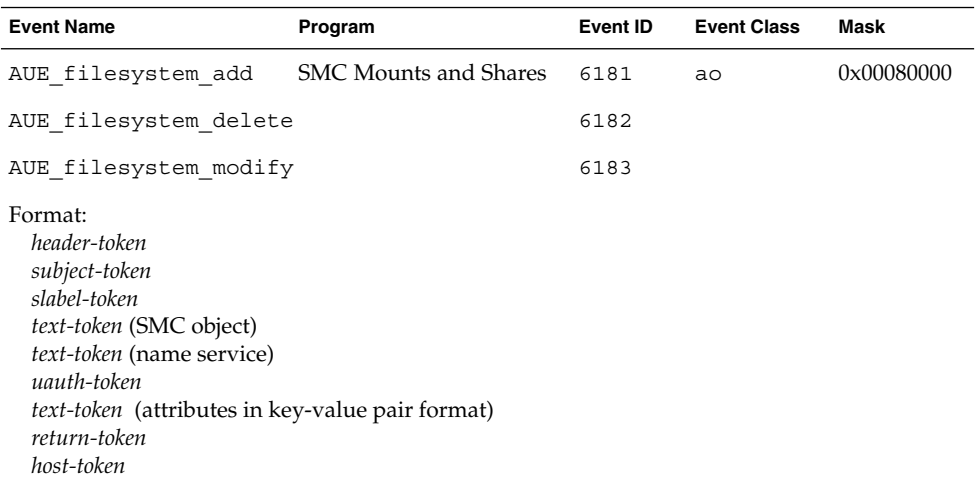

## **TABLE B–301** Solaris Management Console - Serial Ports

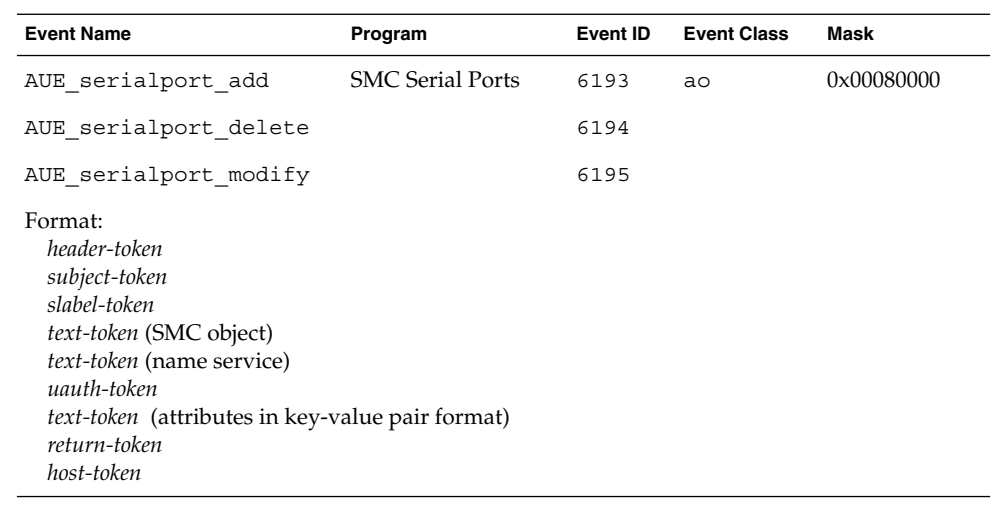

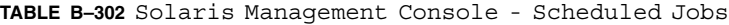

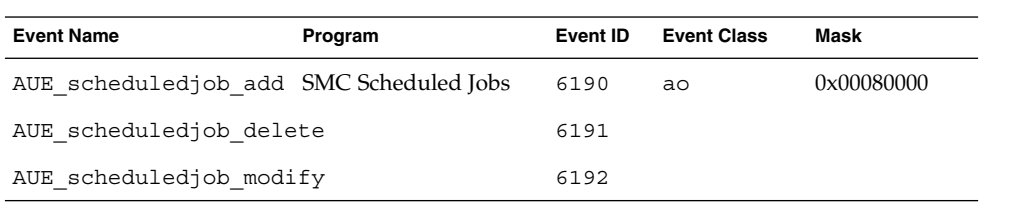

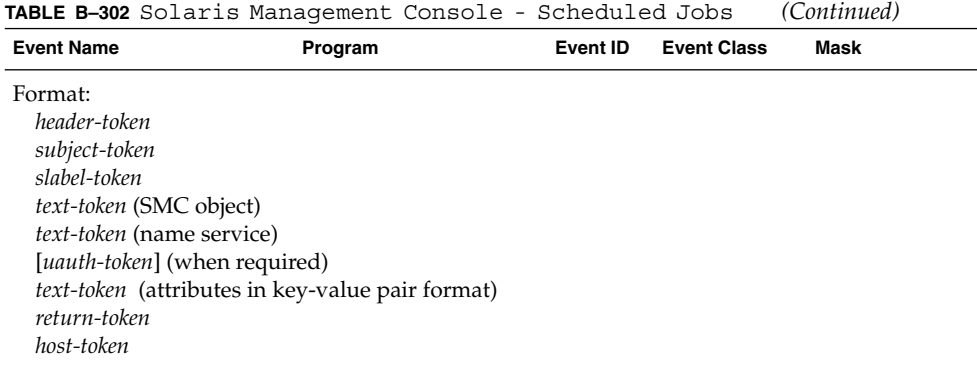

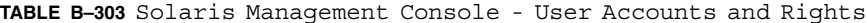

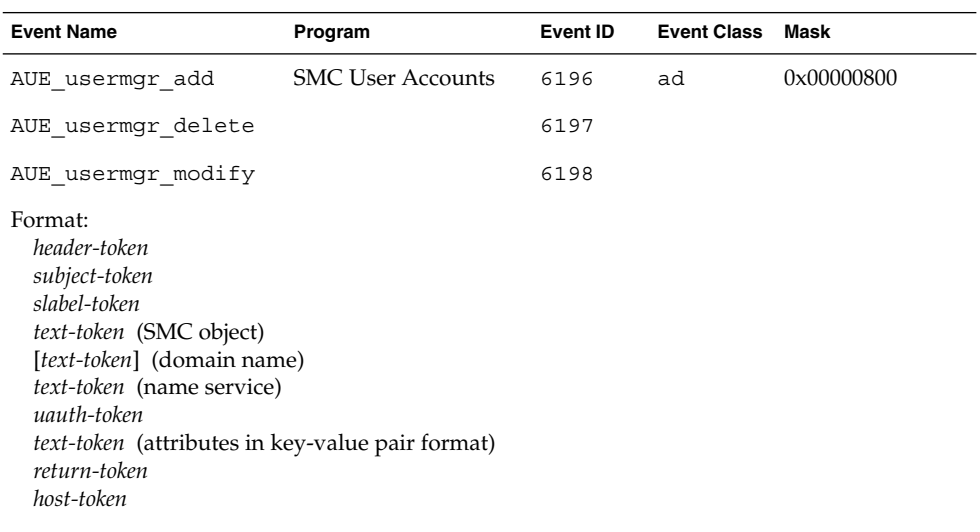

Adding a user generates three records, one for each SMC object.

## **TABLE B–304** Workspace Label Change

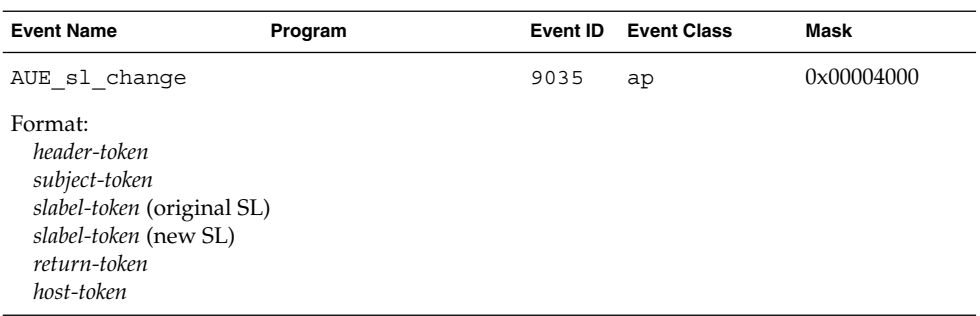

#### **TABLE B–305** su(1M)

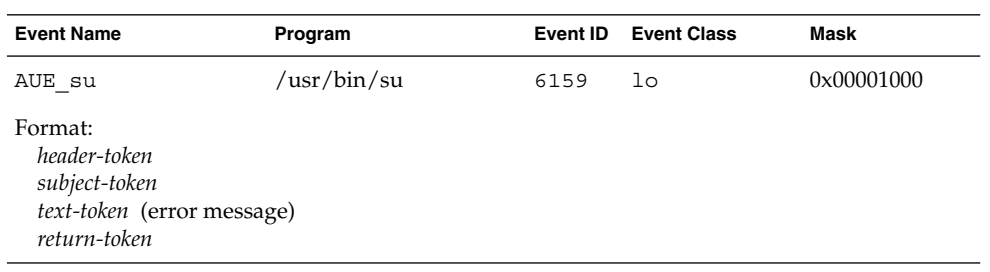

#### **TABLE B–306** swap(1M)

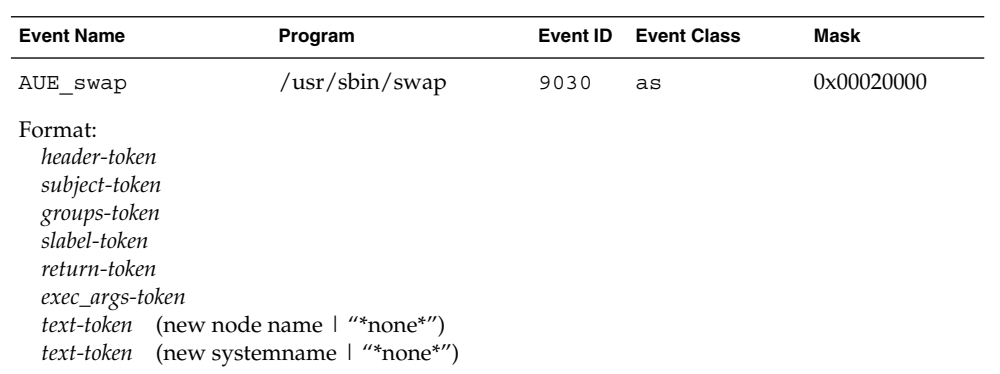

#### **TABLE B–307** uadmin(1M)

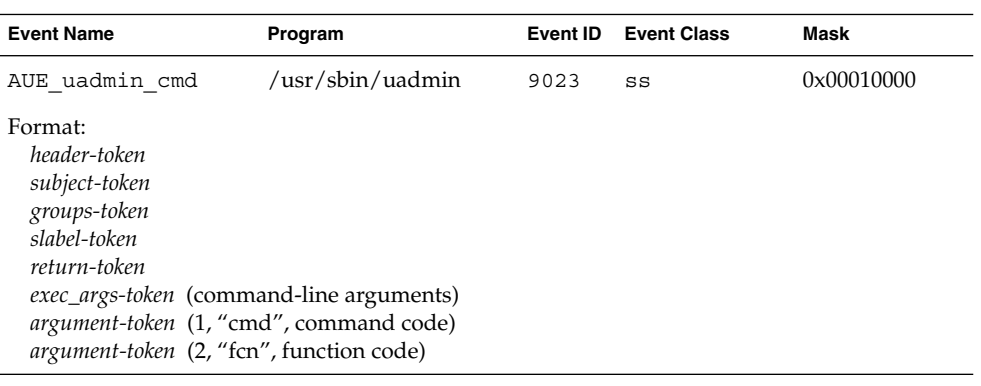

#### **TABLE B–308** uauth - Use of Authorization

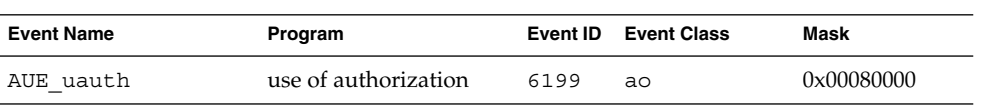

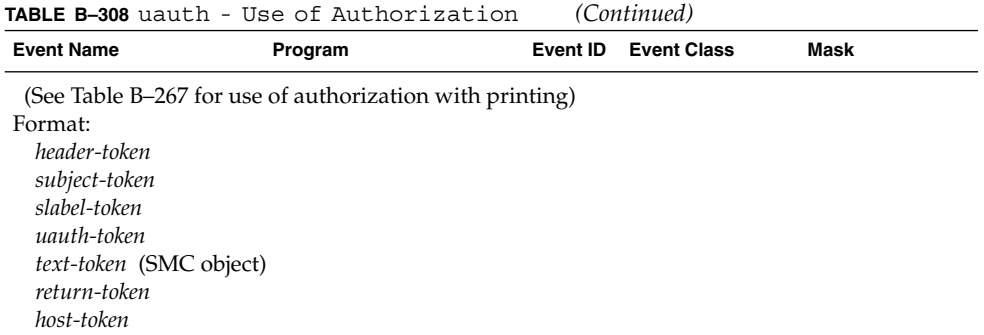

#### **TABLE B–309** uautho (Obsolete)

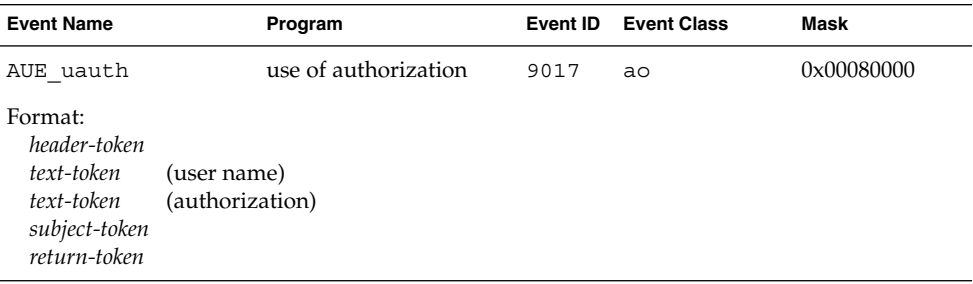

## **TABLE B–310** usermgr (Obsolete)

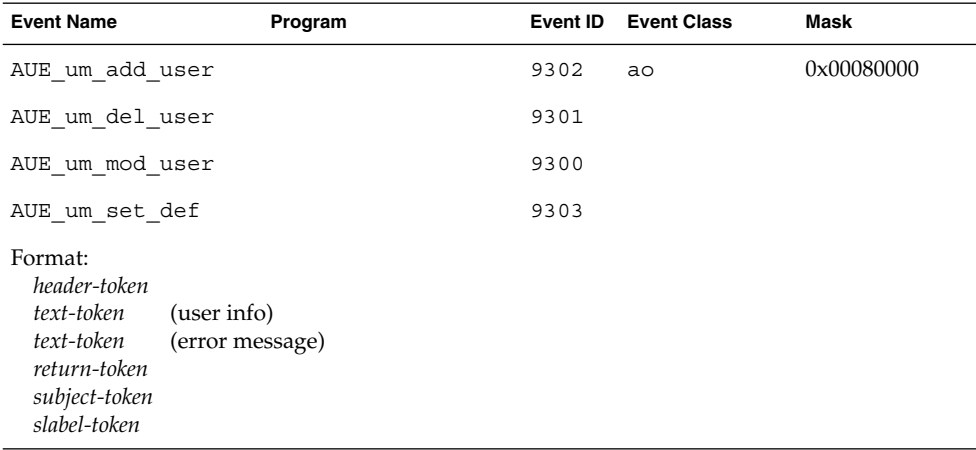

## **TABLE B–311** uname(1)

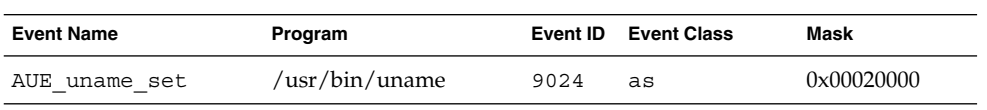

Audit Record Descriptions **259**

## **TABLE B–311** uname(1) *(Continued)*

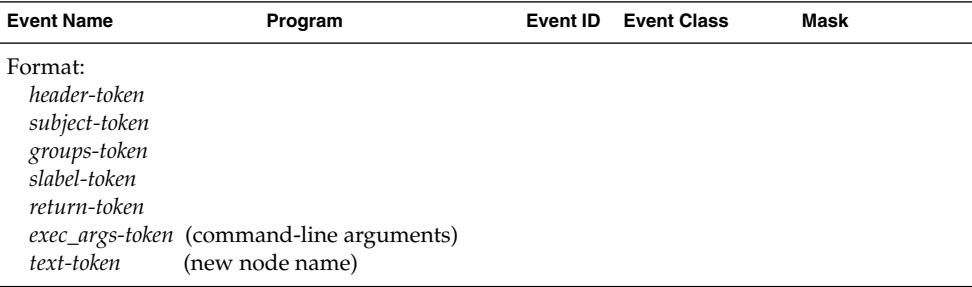

#### **TABLE B–312** unshare(1M)

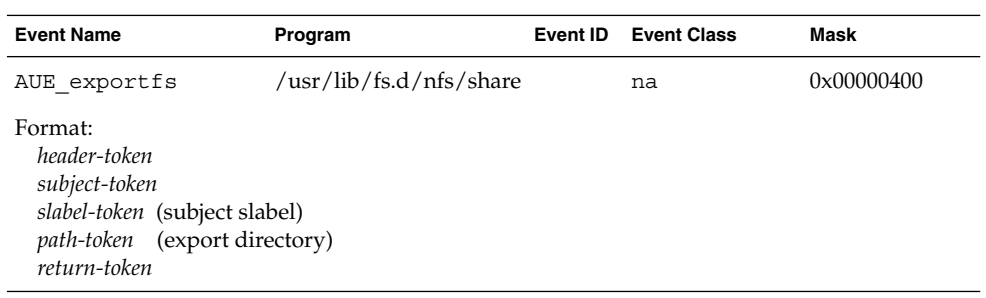

## APPENDIX **C**

# Audit Reference

Auditing brings a number of utilities to the Trusted Solaris operating environment. The utilities are listed here in four tables, that are ordered by man page section number. Each table gives utility names and a short description of the task performed by each utility. The fifth table gives the file system security attributes of files in the auditing subsystem.

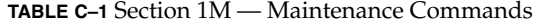

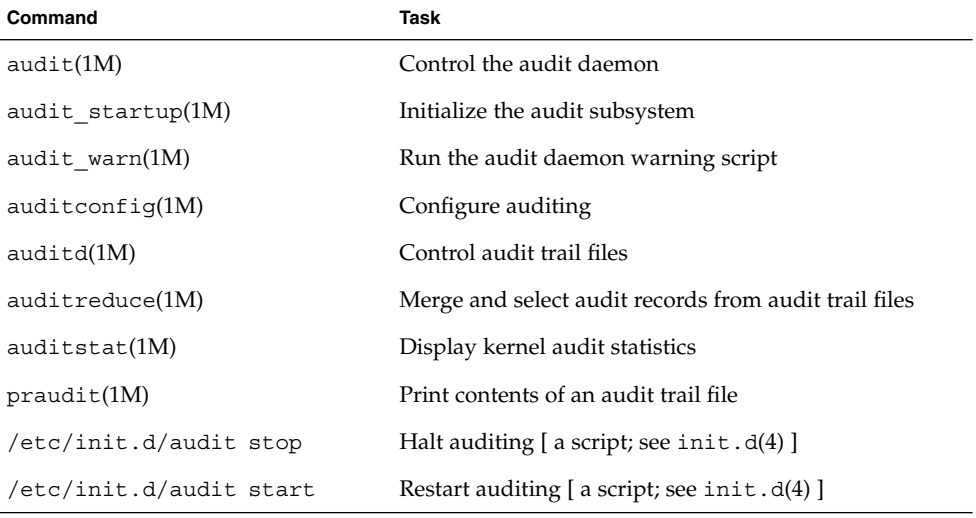

**TABLE C–2** Section 2 — System Calls

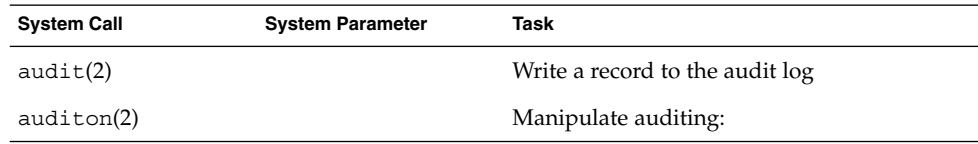

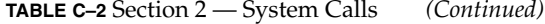

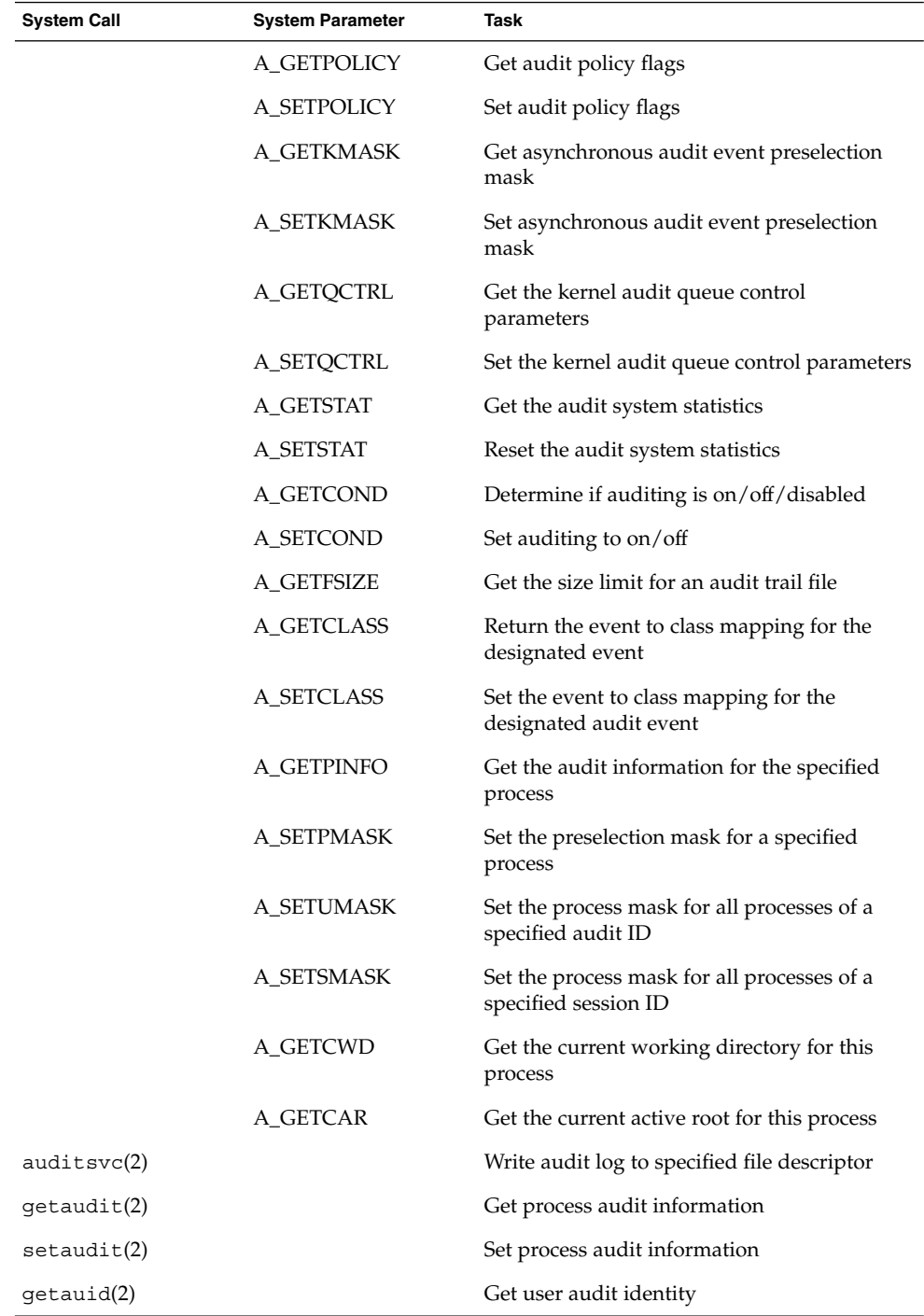

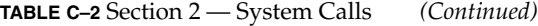

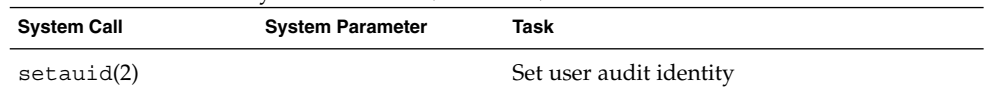

**TABLE C–3** Section 3 — C Library Functions

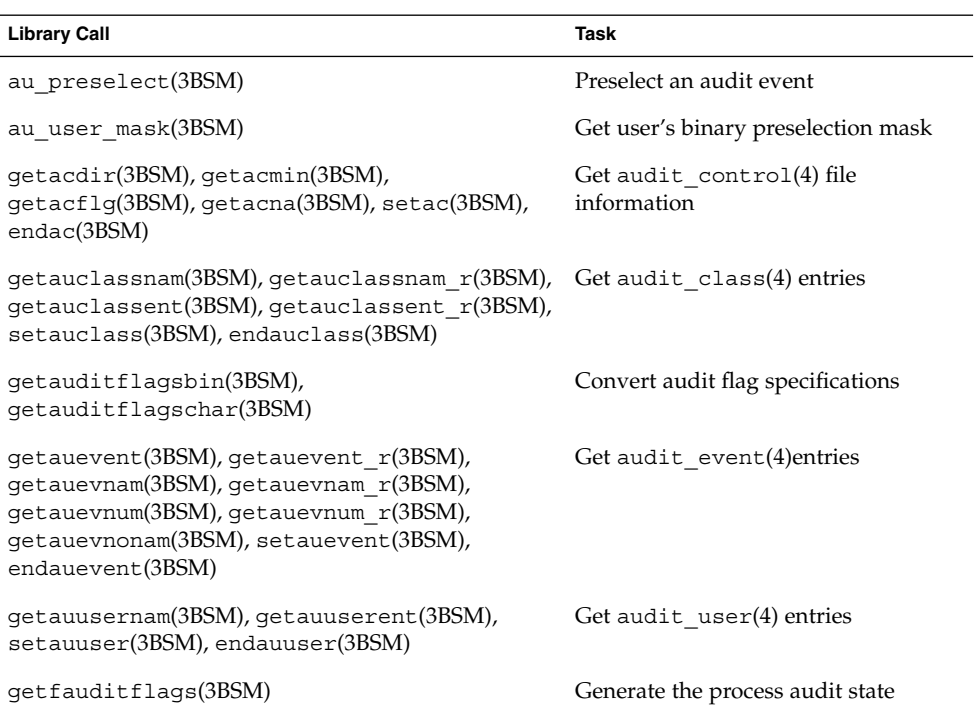

**TABLE C–4** Section 4 — Headers, Tables, and Macros

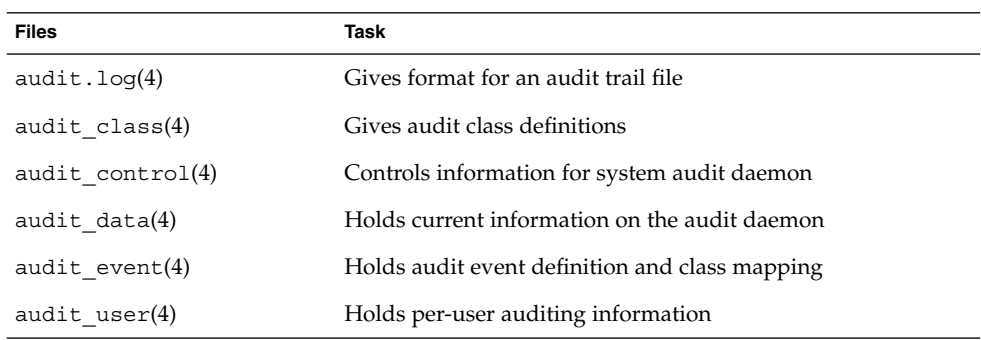

| Name                | Label        | <b>DAC</b> | Owner | Group      |
|---------------------|--------------|------------|-------|------------|
| audit(1M)           | [ADMIN_LOW]  | 555        | bin   | bin        |
| auditd(1M)          |              |            |       |            |
| auditconfig(M)      |              |            |       |            |
| auditstat(1M)       |              |            |       |            |
| auditreduce(1M)     |              |            |       |            |
| praudit(1M)         |              |            |       |            |
| /etc/init.d/audit*  | [ADMIN_LOW]  | 400        | root  | sys        |
| audit warn $(1M)$   | [ADMIN_LOW]  | 640        | root  | <b>SVS</b> |
| audit $startup(M)$  | [ADMIN_LOW]  | 750        | root  | <b>SVS</b> |
| audit.log(4)        | [ADMIN_HIGH] | 400        | root  | root       |
| audit class(4)      | [ADMIN_LOW]  | 400        | root  | <b>SVS</b> |
| audit control $(4)$ | [ADMIN_LOW]  | 400        | root  | <b>SVS</b> |
| audit data(4)       | [ADMIN_HIGH] | 660        | root  | root       |
| audit event $(4)$   | [ADMIN_LOW]  | 400        | root  | <b>SVS</b> |
| audit user $(4)$    | [ADMIN_LOW]  | 400        | root  | <b>SVS</b> |

**TABLE C–5** File System Security Attributes for the Audit Subsystem

# Index

#### **Numbers and Symbols**

^+ audit flag prefix, 22 ^- audit flag prefix, 22 ^ audit flag prefix, 22 + audit flag prefix, 22 - audit flag prefix, 22

## **A**

aa audit class, 92, 94 aa audit flag, 91 access audit record, 150 access audit record for SMC, 255 acct audit record, 150 acl token, 122 ad audit class, 94 ad audit flag, 91 add\_drv audit record, 233 adjtime audit record, 151 Admin Editor audit record, 234 administrative roles assuming, 49 ahlt policy flag, 33 aliases creating audit\_warn mail alias, 56 all audit flag, 91 caution for using, 22 in user audit fields, 26 allhard string with audit\_warn script, 30, 31

allocate audit record deallocate device, 239 deallocate device failure, 240 device allocate failure, 234 device allocate success, 234 list device failure, 235 list device success, 235 allsoft string with audit\_warn script, 30 always-audit flags described, 26, 27 process preselection mask, 27 ao audit class, 95, 97 ao audit flag, 91 ap audit class, 98 ap audit flag, 91 arbitrary token, 123 arg token, 124 arge policy exec\_env token and, 127 argv policy exec\_args token and, 126 as audit class, 110 as audit flag, 91 at audit record at-create crontab, 235 at-delete atjob, 236 at-permission, 236 attr token, 124 audit attributes, *See* audit tokens audit audit record, 151, 236 audit classes adding, 59

audit classes *(continued)* changing definitions, 18 mapping events, 18 overview, 17, 19 selecting for auditing, 18 setting mappings for attributable events, 88 setting mappings for non-attributable events, 88 audit clients, 41 audit daemon audit trail creation, 28, 29, 68 audit\_startup file, 17 audit\_warn script conditions invoking, 30, 31 described, 29, 30 directories suitable to, 29 enabling auditing, 17 functions, 28 order audit files are opened, 24 rereading the audit\_control file, 24 starting, 66 starting manually, 87 audit directories creating, 51 mounting, 52 audit events audited by default, 17 audit\_event file audit event type, 68 categories, 19 finding in audit trail, 79 including in audit trail, 18 kernel events audit tokens, 69 described, 19 mapping to classes, 18 non-attributable, 20 numbers, 19 numbers of system calls, 19 overview, 17, 20 pseudo-events, 19 record formats and, 68 user-level events audit tokens, 69 described, 19 audit files /etc/security/audit\_class file, 17

audit files *(continued)* /etc/security/audit\_control file, 17 /etc/security/audit\_event file, 17 /etc/security/audit\_user file, 17 /etc/security/audit\_warn file, 17 backup, 76 cleaning up not\_terminated file, 84 combing selected ones, 79 copying login/logout messages to single file, 78 directory locations, 23, 67 displaying in entirety, 77 managing, 74 managing size of, 30 merging, 77 minimum free space for file systems, 24 names closed files, 73 examples, 73 form, 72 still-active files, 73 time stamps, 73 use, 72 nonactive files marked not terminated, 84 order for opening, 24 overflow prevention, 83 printing, 77,78 reading closed file, 76 reading still-open file, 76 reducing size, 79 reducing storage space requirements, 31, 32 restoring, 82 specifying location, 53 switching to new file, 66 time stamps, 73 audit flags audit\_control file line, 24 audit\_user file, 26, 27 changing dynamically, 65 definitions, 21 list of, 91, 92 overview, 21 policy flags, 33 prefixes, 21 process preselection mask, 27 syntax, 21, 22 system-wide, 21, 24

audit IDs acquired at login, 28 ensuring successful tracking, 16 example audit record, 71 audit log files, *See* audit files audit mappings, 91 audit -n command, 66 audit partitions creating, 47 removing free space, 49 audit policies determining, 63 setting, 33 setting temporarily, 64 audit records, 119, 260 adding sequence token, 87 audit directories full, 29, 31 audit ID, 71 audit session ID, 71 converting to human-readable format, 76, 80 displaying by designated dates, 78 displaying user activities, 77 features in audit trail, 71 format, 68 format in audit trail, 68, 69 format or structure, 68, 71, 119, 149 human-readable format, 69 kernel-level generated, 150, 217 login record, 70, 71 overview, 20 policy flags, 33 printing user activities, 78 pseudo-events, 217 reading, 70 removing sequence token, 87 selecting from audit trail, 74 self-contained records, 71 sending to a different file, 66 time-stamp format, 73 use of privilege, 217 user-level generated, 233, 260 audit -s command preselection mask for existing processes, 24 rereading audit files, 29, 66 resetting directory pointer, 66 audit script, 45, 46

audit servers mount-point pathnames, 23 partitioning example, 48 planning, 41 audit session ID, 28, 71 audit -t command, 65 audit tokens acl token, 122 arbitrary token, 123 arg token, 124 attr token, 124 audit record format, 68, 71, 119, 120 described, 20 examples, 122, 149 clearance token, 125 cmd token, 126 exec\_args token, 126 exec\_env token, 127 exit token, 127 file token, 128 groups token, 129 header token, 69, 70, 129 host token, 130 in\_addr token, 131 ip address (in\_addr) token, 131 ip token, 131 ipc token, 132, 133 ipc\_perm token, 133 iport token, 134 liaison token, 134 newgroups token, 135 opaque token, 136 order, 69 order in audit record, 69 path token, 136 policy flags, 33 privilege token, 137 process token, 138 reading, 70 return token, 139, 140 seq token, 140 slabel token, 140 socket token, 141, 142 subject token, 142 table of, 120 text token, 143 trailer token, 69, 143

audit tokens *(continued)* types, 68 uauth token, 144 upriv token, 144 xatom token, 145 xclient token, 145 xcolormap token, 146 xcursor token, 146 xfont token, 147 xgc token, 147 xpixmap token, 147 xproperty token, 148 xselect token, 148 xwindow token, 149 audit trail analysis auditing features, 71 auditreduce command, 74, 79 costs, 31 finding failed login attempts, 89 praudit command, 76, 80 analysis of cost, 31 analyzing, 74 auditreduce command, 74, 79 creating audit daemon's role, 28, 29, 68 audit\_data file, 28 directory suitability, 29 managing audit file size, 30 overview, 68 debugging, 84 directory locations, 23, 67 events included, 18 merging, 74 monitoring in real time, 32 overflow prevention, 83 praudit command, 76, 80 auditconfig command changing class mappings, 88 description, 33 prefixes for flags, 22 audit control file audit daemon rereading after editing, 24 audit user file modification, 26 dir: line examples, 25 files, 23

audit\_control file, dir: line *(continued)* dir: line described, 24 examples, 25 flags: line described, 24 prefixes in, 22 process preselection mask, 27 minfree: line audit\_warn condition, 30 described, 24 naflags: line, 24 overview, 17, 20 prefixes in flags line, 22 problem with contents, 31 auditd daemon audit trail creation, 28, 29, 68 audit\_startup file, 17 audit\_warn script conditions invoking, 30, 31 described, 29, 30 execution of, 29 directories suitable to, 29 enabling auditing, 17 functions, 28 order audit files are opened, 24 rereading the audit\_control file, 24 audit data file, 28 audit\_event file overview, 17, 20 auditing advanced setup procedures, 59 advanced tasks for security administrator, 44 audit ID, 71 audit session ID, 71 for efficiency, 38 basic setup procedures, 47, 59 basic tasks for security administrator, 44 client-server relationships, 45, 46 considerations, 37 defaults, 17 audit\_startup file, 17 disabling, 45, 46 dynamic procedures, 62 enabling, 17, 46, 47 overview of administration, 15, 16 planning, 36, 42

auditing *(continued)* removing free space, 49 setup tasks for system administrator, 43 shutdown, 45 site planning, 35 space planning, 39, 40 startup, 17, 45 user ID, 71 warning of trouble, 56 auditon audit record A\_GETCAR command, 151 A\_GETCLASS command, 151 A\_GETCOND command, 152 A\_GETCWD command, 152 A\_GETKMASK command, 152 A\_GETSTAT command, 152 A\_GPOLICY command, 153 A\_GQCTRL command, 153 A\_SETCLASS command, 153 A\_SETCOND command, 153 A\_SETKMASK command, 154 A\_SETSMASK command, 154 A\_SETSTAT command, 154 A\_SETUMASK command, 154 A\_SPOLICY command, 155 A\_SQCTRL command, 155 auditpsa audit record, 155 auditreduce command capabilities, 74 cleaning not\_terminated files, 86 described, 74 distributed systems, 74 examples, 75, 78, 86 time stamp use, 73 audit\_startup file, 17 auditstat audit record, 156 auditsvc system call fails, 31 auditsvc audit record, 156 audit\_user file prefixes for flags, 22 process preselection mask, 27 user audit fields, 26, 27 audit\_warn script, 30, 31 allhard string, 30, 31 allsoft string, 30 auditsvc string, 31

audit\_warn script *(continued)* conditions invoking, 30, 31 described, 29, 30 ebusy string, 31 hard string, 30 postsigterm signal, 31 soft string, 30 tmpfile string, 31 auditwrite audit record, 236 AUE\_... names, 19 authorization use audit record, 258 ax audit class, 112 ax audit flag, 91

## **B**

backup audit files, 76 binary audit record format, 69

## **C**

caret  $(^\wedge)$  in audit flag prefixes, 22 change password audit record, 246 change workspace label audit record, 257 chdir audit record, 156 chmod audit record, 157 chown audit record, 157 chroot audit record, 158, 237 chstate audit record, 158 cl audit class, 98 cl audit flag, 91 classes changing definitions, 18 flags and definitions, 21 mapping events, 18 overview, 17, 20 selecting for auditing, 18 clearance token, 125 clock\_settime audit record, 158 close audit record, 158 cmd token, 126 cnt policy flag, 33

commands executing with privilege, 49 Computers and Networks audit records, 255 configuration files distributing to hosts, 57 core dump audit record, 188 cost control, 31, 32 analysis, 31 processing time, 31 storage, 31, 32 creat audit record, 159 creating the audit trail audit daemon's role, 28, 29 audit\_data file, 28 directory suitability, 29 overview, 68 cron job, 30 crontab audit record cron-invoke atjob, 238 crontab, 238 crontab-crontab created, 237 crontab-crontab deleted, 238 crontab-modify, 238 crontab-permission, 239

## **D**

daemons, audit, *See* audit daemon date-time auditreduce command options, 78 defaults audit policies, 33 system-wide, 21 Device Allocation Manager using, 59 devices allocating and deallocating, 58 dir: line in audit\_control file described, 24 example, 25 for files, 23 for files subdirectory, 23 directories audit daemon pointer, 29 audit directories full, 29, 30, 31 audit directory locations, 23, 67 directories *(continued)* audit control file definitions, 24 diskfull systems, 48 files subdirectory, 51 files subdirectory for audit records, 23 mounting audit directories, 52 suitable to audit daemon, 29 disk space requirements, 31, 32 diskfull systems' audit directory, 48 dispadmin audit record, 240 distributed systems' auditreduce command use, 74 drvpolicy audit record, 159 dtfile audit records, 240

## **E**

ebusy string and audit\_warn script, 31 eeprom audit record, 241 ending signal received during auditing shutdown, 31 terminating audit daemon, 45, 65 enter prom audit record, 160 errors audit directories full, 29, 30, 31 internal errors, 31 /etc/init.d/audit script disabling auditing, 45, 46, 47 /etc/security directory, 23 /etc/security/audit directory, 23, 67 /etc/security/audit\_data file, 28 /etc/security/audit\_event file overview, 17, 20 audit event type, 68 /etc/security/audit\_startup file, 17 /etc/security/audit\_warn script, 29, 30, 31 event numbers, 19 event-class mappings changing, 39 planning, 38 events categories, 19 including in audit trail, 18 kernel events audit tokens, 69

events, kernel events *(continued)* described, 19 mapping to classes, 18 non-attributable, 20 numbers, 19 overview, 17, 20 record formats and, 68 user-level events audit tokens, 69 described, 19 exec audit record, 160 exec\_args token, 126 exec\_env token, 127 execve audit record, 160 exit audit record, 160 exit prom audit record, 160 exit token, 127

## **F**

fa audit class, 98 fa audit flag, 91 failure audit flag pre fix, 22 turning off audit flags for, 22 fauditpsa audit record, 160 fc audit class, 100 fc audit flag, 91 fchdir audit record, 161 fchmod audit record, 161 fchown audit record, 162 fchroot audit record, 162 fcntl audit record, 162 fd audit class, 100 fd audit flag, 92 fgetcmwlabel audit record, 166 fgetsldname audit record, 163 file systems *See also* audit files free space on audit servers, 24 file token, 128 files setting public object bit, 62 files and file systems handling audit trail over flow, 86 protecting, 50

files, audit, *See* audit files files subdirectory, 23, 51 flags audit\_control file line, 24 audit\_user file, 26, 27 de finitions, 21 overview, 21 policy flags, 33 process preselection mask, 27 syntax, 21, 22 system-wide, 21, 24 flags: line in audit\_control file described, 24 pre fixes in, 22 process preselection mask, 27 fm audit class, 101 fm audit flag, 92 fn audit class, 102 fn audit flag, 92 fork audit record, 163 fork1 audit record, 163 fr audit class, 102 fr audit flag, 92 freeze audit record, 212 fsetcmwlabel audit record, 164 fsetfattr flag audit record, 164 fstatfs audit record, 164 ftpd login audit record, 243 fuser audit record, 241 fw audit class, 103 fw audit flag, 92

## **G**

getaudit audit record, 165 getaudit\_addr audit record, 165 getauid audit record, 165 getcmwfsrange audit record, 166 getcmwlabel audit record, 166 getdents audit record, 166 get filepriv audit record, 167 getmldadorn audit record, 167 getmsg audit record, 167 socket accept, 168 socket receive, 168 getmsgqcmwlabel audit record, 168

getpmsg audit record, 169 getportaudit audit record, 169 getsemcmwlabel audit record, 169 getshmcmwlabel audit record, 169 getsldname audit record, 170 group token, 129 groupmgr audit record, 241 groups token, 129

## **H**

halt audit record, 242 hard disk space requirements, 31, 32 hard string with audit\_warn script, 30 header token described, 70, 71, 129 fields, 70, 71 format, 130 order in audit record, 69 praudit display, 70, 130 host token, 130, 131 hostmgr audit records, 242 human-readable audit record format converting audit records to, 76, 80 described, 68

## **I**

icons for device allocation, 59 IDs audit, 16, 28, 71 audit session, 28, 71 audit user, 71 terminal, 28 in\_addr token, 131 inetd: service request audit record, 242 in.ftpd audit record, 243 init audit record run level change information, 252 in.rexecd audit record, 251 in.rshd audit record, 252 installf audit record, 243 io audit class, 103, 105 io audit flag, 92

ioctl: ioctl to special devices audit record, 170 ip address token, 131 ip audit class, 104 ip audit flag, 92 ip token, 131 ipc token, 132, 133 ipc type field values (ipc token), 133 ipc\_perm token, 133, 134 iport token, 134 item size field values (arbitrary token), 123

## **K**

kernel events audit number range, 19 audit records, 150, 217 audit tokens, 69 described, 19 kill audit record, 171

## **L**

lchown audit record, 172 lgetcmwlabel audit record, 166 liaison token, 134 link audit record, 172 lo audit flag, 92 log files, *See also* audit files login — role audit record, 252 login audit record logout, 244 praudit display, 71 rlogin, 243, 244 telnet login, 244 terminal login, 243 login/logout messages, copying to single file, 78 lpsched audit records, 245 lsetcmwlabel audit record, 200 lstat audit record, 173 lxstat audit record, 173

#### **M**

machine halt audit record, 242 machine reboot audit record, 250 mail creating audit\_warn alias, 56 mask, process preselection described, 27 reducing storage costs, 32 memcntl audit record, 173 minfree: line in audit\_control file, 30 audit\_warn, 30 described, 24 minus (-) audit flag prefix, 22, 139, 140 mkdir audit record, 174 mknod audit record, 174 mldsetfattrflag audit record, 175 mmap audit record, 175 modctl audit record MODADDMAJBIND command, 175 MODCONFIG command, 176 MODLOAD command, 176 MODUNLOAD command, 176 modify system files audit record, 234 modload audit record, 245 modunload audit record, 245 monitoring audit trail in real time, 32 mount audit record, 177 mountd audit record, 246 Mounts and Shares audit records, 256 msgctl audit record, 177 IPC\_RMID command, 178 IPC\_SET command, 178 IPC\_STAT command, 179 msgget audit record, 179 msggetl audit record, 180 msgrcv audit record, 180 msgsnd audit record, 181 munmap audit record, 181

## **N**

na audit class, 106 na audit flag, 92 naflags: line in audit\_control file, 24 names audit classes, 21

names *(continued)* audit files closed files, 73 form, 72 still-active files, 73 time stamps, 73 use, 72 audit flags, 21 audited kernel events, 19 IDs audit, 28 audit session, 28, 71 terminal, 28 IDs for audit, 16 mount-point pathnames on audit servers, 23 networked systems planning space, 40 never-audit flags, 26, 27 newgroups token, 135 NFS request audit record automount, 237 mount, 177, 246 mountd, 246 unmount, 246 nice audit record, 182 no audit class, 107 no audit flag, 92 nonattributable flags in audit\_control file, 24 non-networked systems planning space, 39 nt audit class, 108 nt audit flag, 92 numbers audit events, 19

## **O**

opaque token, 136 open audit record read, 182 read, create, 182 read, create, truncate, 182 read, truncate, 183 read, write, 183 read, write, create, 183

open audit record *(continued)* read, write, create, truncate, 184 read, write, truncate, 184 write, 184 write, create, 185 write, create, truncate, 185 write, truncate, 185 ot audit class, 109 ot audit flag, 92

#### **P**

passwd audit record, 246 path policy flag, 33 path token, 136 pathconf audit record, 186 pbind audit record, 247 pc audit flag, 92 pfsh audit record, 247 pipe audit record, 186 pkgadd audit record, 248 pkgrm audit record, 248 plus (+) audit flag prefix, 22 pm audit class, 109 pm audit flag, 92 postsigterm string and audit\_warn script, 31 praudit command changing field separator, 80 changing token separator, 80 human-readable format, 69 output formats, 76, 80 piping auditreduce output to, 77 using, 76, 80 preadl audit record, 186 preselection mask described, 27 reducing storage costs, 32 primary audit directory, 24 print format field values (arbitrary token), 123 Print Manager audit record, 248 printing with authorization audit record, 245 priocntl audit record, 187 privenable audit record, 187 privilege audit records for use of, 217 when executing commands, 49

privilege token, 137, 138 privilege use audit record, 217 process audit characteristics, 27, 28 audit ID, 28 audit session ID, 28 process preselection mask, 27, 32 terminal ID, 28 process dumped core audit record, 188 process preselection mask described, 27 reducing storage costs, 32 process token, 138 processing time costs, 31 processor\_bind audit record, 187 profile command audit record, 247 profile shell audit record, 247 ps audit class, 110 ps audit flag, 92 pseudo-events audit records, 217 psradm audit record, 250 putmsg audit record, 188 socket connect, 188 putpmsg audit record, 188 pwritel audit record, 215

## **Q**

quotactl audit record, 189

## **R**

read audit record, 189 readl audit record, 189 readlink audit record, 189 readvl audit record, 189 reboot audit record, 250 records, *See* audit records recvmsg audit record, 190 rem\_drv audit record, 252 removef audit record, 251 rename audit record, 190 restoration audit files, 82

return token, 140 Rights audit records, 257 rmdir audit record, 190 rpc.rexd audit record, 251 rsh access audit record, 252

## **S**

Scheduled Jobs audit records, 256 secondary audit directory, 24 security auditing tasks for administrators, 44 selection manager audit record, 253 semctl audit record, 191 GETALL command, 191 GETNCNT command, 192 GETPID command, 192 GETVAL command, 192 GETZCNT command, 193 IPC\_RMID command, 193 IPC\_SET command, 194 IPC\_STAT command, 195 SETALL command, 194 SETVAL command, 195 semget audit record, 196 semgetl audit record, 196 semop audit record, 197 sendmail audit record, 253 sendmsg audit record, 197 sendto audit record, 198 seq policy flag, 33 seq token, 140 Serial Ports audit records, 256 serialmgr audit records, 254 session ID, 28, 71 setacl audit record, 198 setaudit audit record, 199 setaudit\_addr audit record, 199 setauid audit record, 199 setclearance audit record, 200 setcmwlabel audit record, 200 setcmwplabel audit record, 200 setegid audit record, 201 seteuid audit record, 202 setfacl audit record, 198 setfattrflag audit record, 202

setfpriv audit record, 202 setgid audit record, 201 setgroups audit record, 202 setpattr audit record, 203 setpgrp audit record, 203 setppriv audit record, 203 setregid audit record, 204 setreuid audit record, 204 setrlimit audit record, 204 setsockopt audit record, 205 setuid audit record, 205 setuname audit record, 254 share audit record, 254 shmat audit record, 205 shmctl audit record, 206 IPC\_RMID command, 206 IPC\_SET command, 207 IPC\_STAT command, 207 shmdt audit record, 207 shmget audit record, 208 shmgetl audit record, 208 signal received during auditing shutdown, 31 size managing audit files, 30 reducing audit files storage space requirements, 31, 32 slabel token, 140 sockconfig audit record, 209 socket accept audit record, 168 socket audit record, 209 socket connect audit record, 188 socket send audit record, 188 socket token, 141 soft limit audit warn condition, 30 minfree: line described, 24 soft string with audit\_warn script, 30 Solaris Management Console authentication audit record, 255 Computers and Networks audit records, 255 Mounts and Shares audit records, 256 Rights audit records, 257 Scheduled Jobs audit records, 256 Serial Ports audit records, 256 User Accounts audit records, 257 ss audit class, 112

ss audit flag, 92 stat audit record, 210 statfs audit record, 210 statvfs audit record, 210 stime audit record, 210 storage costs, 31, 32 su audit record, 258 subject token, 142 success audit flag prefix, 22 turning off audit flags for, 22 swap audit record, 258 symlink audit record, 210 sysinfo audit record, 211 system booted audit record, 211 system calls audit event numbers, 19 auditsvc fails, 31 return token, 139, 140 system rebooted audit record, 212 system remounted audit record, 212 system shutdown audit record, 213 System V IPC ipc token, 132, 133 systems planning audit space, 39

## **T**

temporary file cannot be used, 31 terminal ID, 28 terminating signal received during auditing shutdown, 31 text token, 143 time stamps in audit files, 73 time-date auditreduce command options, 78 tmpfile string and audit\_warn script, 31 tnif audit record, 211 tnrh audit record, 211 tnrhtp audit record, 211 tokens, *See* audit tokens tokmapper audit record, 211 trail, *See* audit trail trailer token format, 144

trailer token *(continued)* order in audit record, 69 praudit display, 144 troubleshoot, 83 trusted editor audit record, 234

## **U**

uadmin audit record system freeze, 212 system reboot, 212 system remount, 212 system shutdown, 213 user-level command, 258 uauth audit record, 258 uauth printing audit records, 244, 245 uauth token, 144 UIDs user ID (audit ID), 16, 28, 71 umount audit record, 213 umount: old version audit record, 213 uname audit record, 259 unlink audit record, 213 unshare audit record, 260 upriv token, 144 use of authorization audit record, 258 User Accounts audit records, 257 user audit fields, 26, 27 user ID (audit ID), 16 user-level events audit records, 233, 260 audit tokens, 69 described, 19 users auditing normal users, 25 /usr/bin/at audit record at-create crontab, 235, 236 /usr/bin/crontab audit record cron-invoke atjob, 238 crontab, 238 crontab-crontab created, 237 crontab-crontab deleted, 238 crontab-modify, 238 crontab-permission, 239 /usr/bin/login audit record logout, 244

/usr/bin/login audit record *(continued)* rlogin, 243, 244 telnet login, 244 terminal login, 243 /usr/bin/passwd: change password audit record, 246 /usr/bin/pfexec audit record, 247 /usr/bin/pfsh audit record, 247 /usr/bin/setuname audit record, 254 /usr/bin/su audit record, 258 /usr/bin/uname audit record, 259 /usr/dt/bin/dtfile audit record, 240 /usr/lib/lpadmin audit record, 244 /usr/lib/lpsched audit records, 245 /usr/lib/nfs/mountd audit record automount mismatch, 237 automount request, 237 NFS mount request, 246 NFS unmount request, 246 /usr/lib/sendmail audit record, 253 /usr/sbin/add\_drv audit record, 233 /usr/sbin/allocate audit record allocate-list device failure, 235 allocate-list device success, 235 device allocate failure, 234 device allocate success, 234 /usr/sbin/audit audit record, 236 /usr/sbin/chroot audit record, 237 /usr/sbin/deallocate audit record deallocate device, 239 deallocate device failure, 240 /usr/sbin/eeprom audit record, 241 /usr/sbin/fuser audit record, 241 /usr/sbin/halt audit record, 242 /usr/sbin/inetd audit record, 242 /usr/sbin/in.ftpd audit record, 243 /usr/sbin/init audit record, 252 /usr/sbin/in.rexecd audit record, 251 /usr/sbin/in.rshd audit record, 252 /usr/sbin/installf audit record, 243 /usr/sbin/modload audit record, 245 /usr/sbin/modunload audit record, 245 /usr/sbin/pbind audit record, 247 /usr/sbin/psradm audit record, 250 /usr/sbin/reboot audit record, 250 /usr/sbin/removef audit record, 251 /usr/sbin/rpc.rexd audit record, 251

/usr/sbin/swap audit record, 258 /usr/sbin/uadmin audit record, 258 utime audit record, 214 utimes audit record, 214 utssys - fusers audit record, 214

## **V**

vfork audit record, 214 vtrace audit record, 215

## **W**

workspaces Change Label audit record, 257 changing to admin\_high, 63 write audit record, 215 writel audit record, 215 writevl audit record, 215

## **X**

X server extensions audit record, 233 xa audit class, 113 xa audit flag, 92 XAllocColor audit record, 227 XAllocColorCells audit record, 227 XAllocColorPlanes audit record, 227 XAllocNamedColor audit record, 227 xatom token, 145 XBell audit record, 230 xc audit class, 113 xc audit flag, 92 XChangeActivePointerGrab audit record, 221 XChangeGC audit record, 224 XChangeHosts audit record, 232 XChangeKeyboardControl audit record, 230 XChangeKeyboardMapping audit record, 230 XChangePointerControl audit record, 230 XChangeProperty audit record, 219 XChangeSaveSet audit record, 218 XChangeWindowAttributes audit record, 218 XCirculateWindow audit record, 218 XClearArea audit record, 225

xclient token, 145 XClientConnect audit record, 217 XClientDisconnect audit record, 217 xcolormap token, 146 XConfigureWindow audit record, 218 XConvertSelection audit record, 220 XCopyArea audit record, 226 XCopyColormapAndFree audit record, 228 XCopyGC audit record, 225 XCopyPlane audit record, 226 XCreateColormap audit record, 227 XCreateCursor audit record, 229 XCreateGlyphCursor audit record, 229 XCreateWindow audit record, 218 xcursor token, 146 XDeleteProperty audit record, 219 XDestroySubwindows audit record, 218 XDestroyWindow audit record, 218 XFillPolygon audit record, 226 xfont token, 147 XForceScreenSaver audit record, 231 XFreeColormap audit record, 228 XFreeColors audit record, 227 XFreeCursor audit record, 230 XFreeGC audit record, 225 XFreePixmap audit record, 230 xgc token, 147 XGetAtomName audit record, 219 XGetGeometry audit record, 218 XGetImage audit record, 227 XGetInputFocus audit record, 223 XGetMotionEvents audit record, 223 XGetProperty audit record, 219 XGetSelectionOwner audit record, 220 XGetWindowAttributes audit record, 218 XGrabButton audit record, 220 XGrabKey audit record, 221 XGrabKeyboard audit record, 222 XGrabPointer audit record, 220 XGrabServer audit record, 222 XImageText16 audit record, 227 XImageText8 audit record, 227 XInstallColormap audit record, 228 XInternAtom audit record, 219 XKillClient audit record, 232 xl audit class, 114 xl audit flag, 92

XListInstalledColormap audit record, 228 XListProperty audit record, 219 XLookupColor audit record, 228 XMapSubwindows audit record, 218 XMapWindow audit record, 218 xmknod audit record, 216 xp audit class, 114 xp audit flag, 92 xpixmap token, 147 XPolyArc audit record, 226 XPolyFillArc audit record, 226 XPolyFillRectangle audit record, 226 XPolyLine audit record, 226 XPolyPoint audit record, 226 XPolyRectangle audit record, 226 XPolySegment audit record, 226 XPolyText16 audit record, 227 XPolyText8 audit record, 227 xproperty token, 148 XPutImage audit record, 227 XQueryColors audit record, 228 XQueryKeymap audit record, 224 XQueryPointer audit record, 222 XQueryTree audit record, 218 XRecolorCursor audit record, 230 XReparentWindow audit record, 218 XRotateProperties audit record, 232 xs audit class, 116 xs audit flag, 92 xselect token, 148 XSendEvent audit record, 223 Xserver protocols audit records, 217, 233 XSetAccessControl audit record, 232 XSetClipRectangles audit record, 225 XSetCloseDownMode audit record, 231 XSetDashes audit record, 225 XSetFontPath audit record, 224 XSetInputFocus audit record, 223 XSetModifierMapping audit record, 232 XSetPointerMapping audit record, 232 XSetScreenSaver audit record, 231 XSetSselectionOwner audit record, 220 xstat audit record, 216 XStoreColors audit record, 228 XStoreNamedColor audit record, 228 XTranslateCoords audit record, 223

XUngrabButton audit record, 220 XUngrabKey audit record, 222 XUngrabKeyboard audit record, 221 XUnGrabPointer audit record, 220 XUngrabServer audit record, 222 XUninstallColormap audit record, 228 XUnmapSubwindows audit record, 218 XUnmapWindow audit record, 218 XWarpPointer audit record, 223 xwindow token, 149 xx audit flag, 92